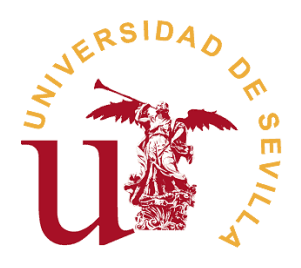

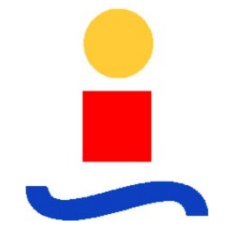

# Sistema de Monitorización de Salud Estructural de Bajo Consumo Basado en Coeficientes AR-ARX

# UNIVERSIDAD DE SEVILLA

ESCUELA SUPERIOR DE INGENIEROS DE SEVILLA

Máster en Electrónica, Tratamiento de Señal y **Comunicaciones** 

> Autor: Eduardo Hidalgo Fort Tutor: Fernando Muñoz Chavero

**A mis padres, por enseñarme unos valores en la vida y por darme la oportunidad de realizar mis estudios.**

**A mis hermanos por estar siempre a mi lado alentándome.**

**A mi pareja, Irene, por darme lo mejor de sí misma cada día y acompañarme en mi camino.**

**Gracias por todo.**

# Índice

# Contenido

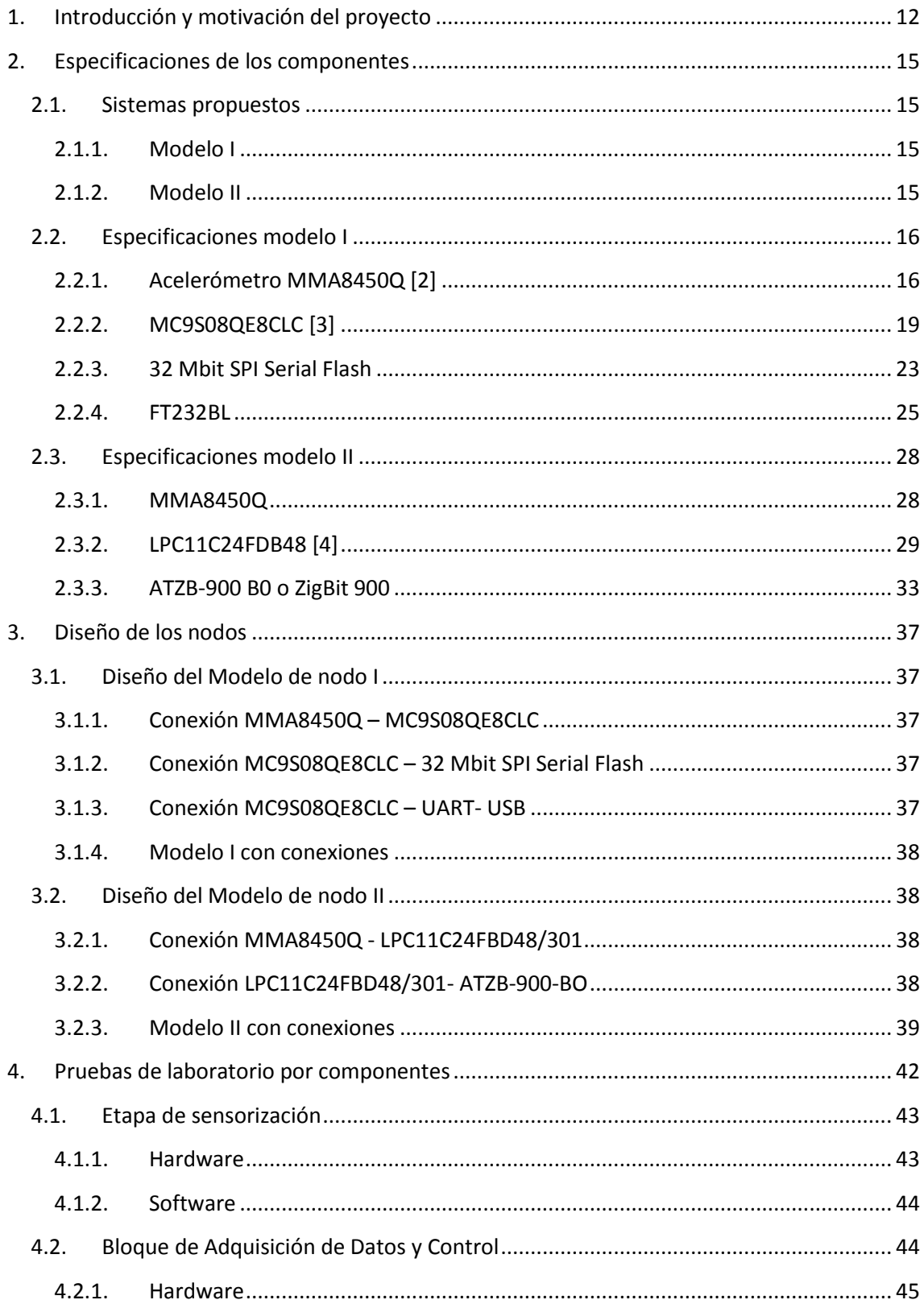

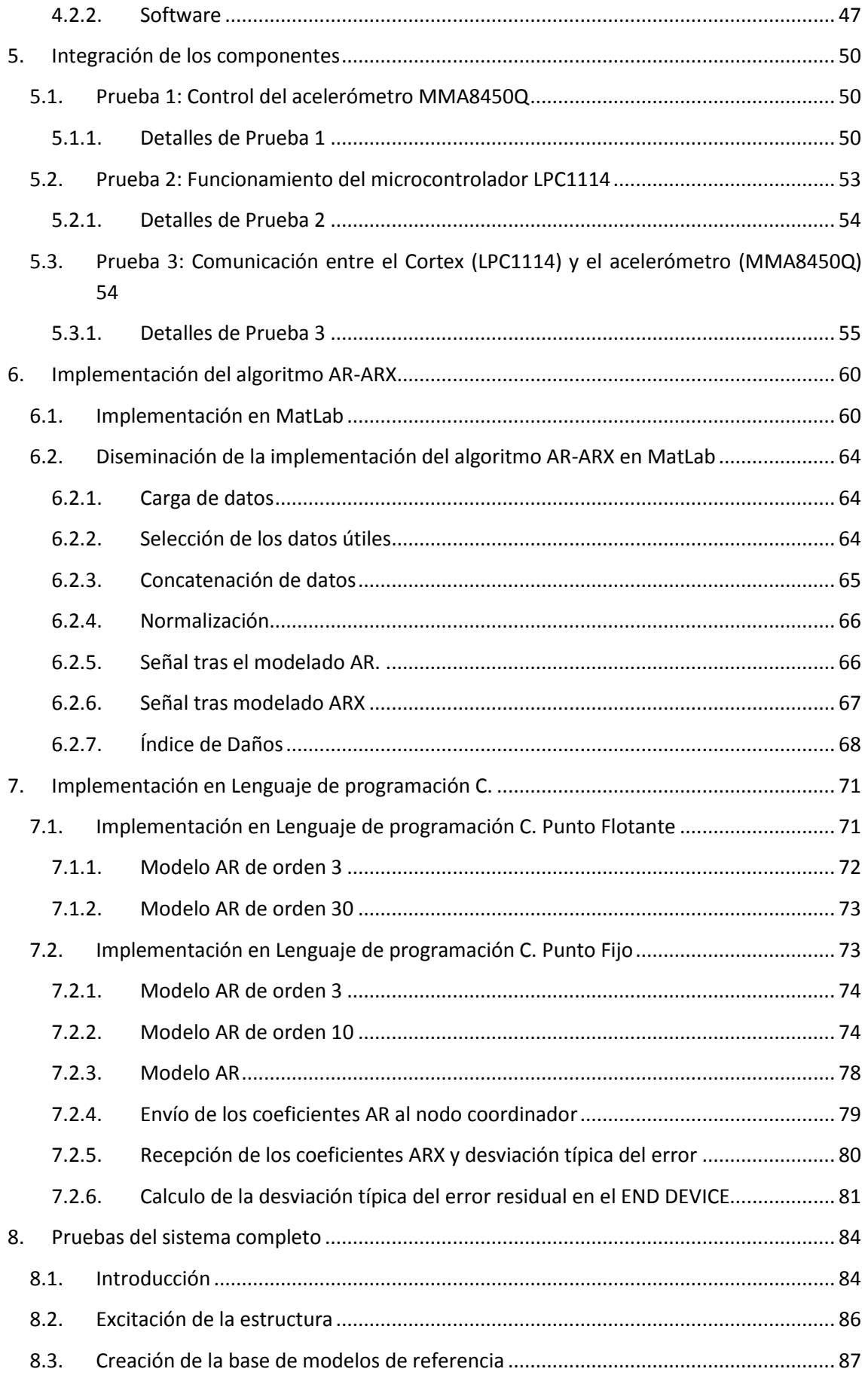

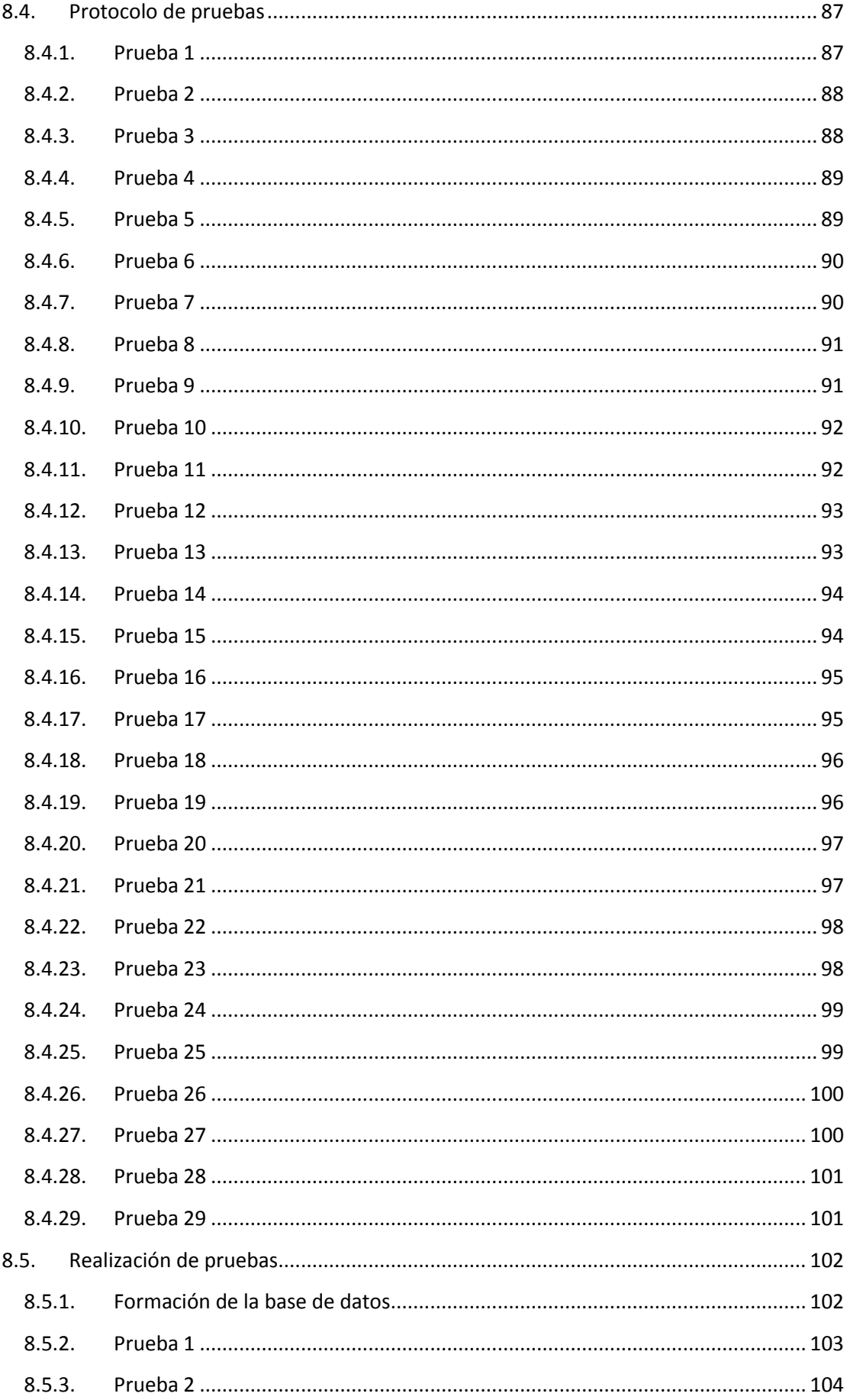

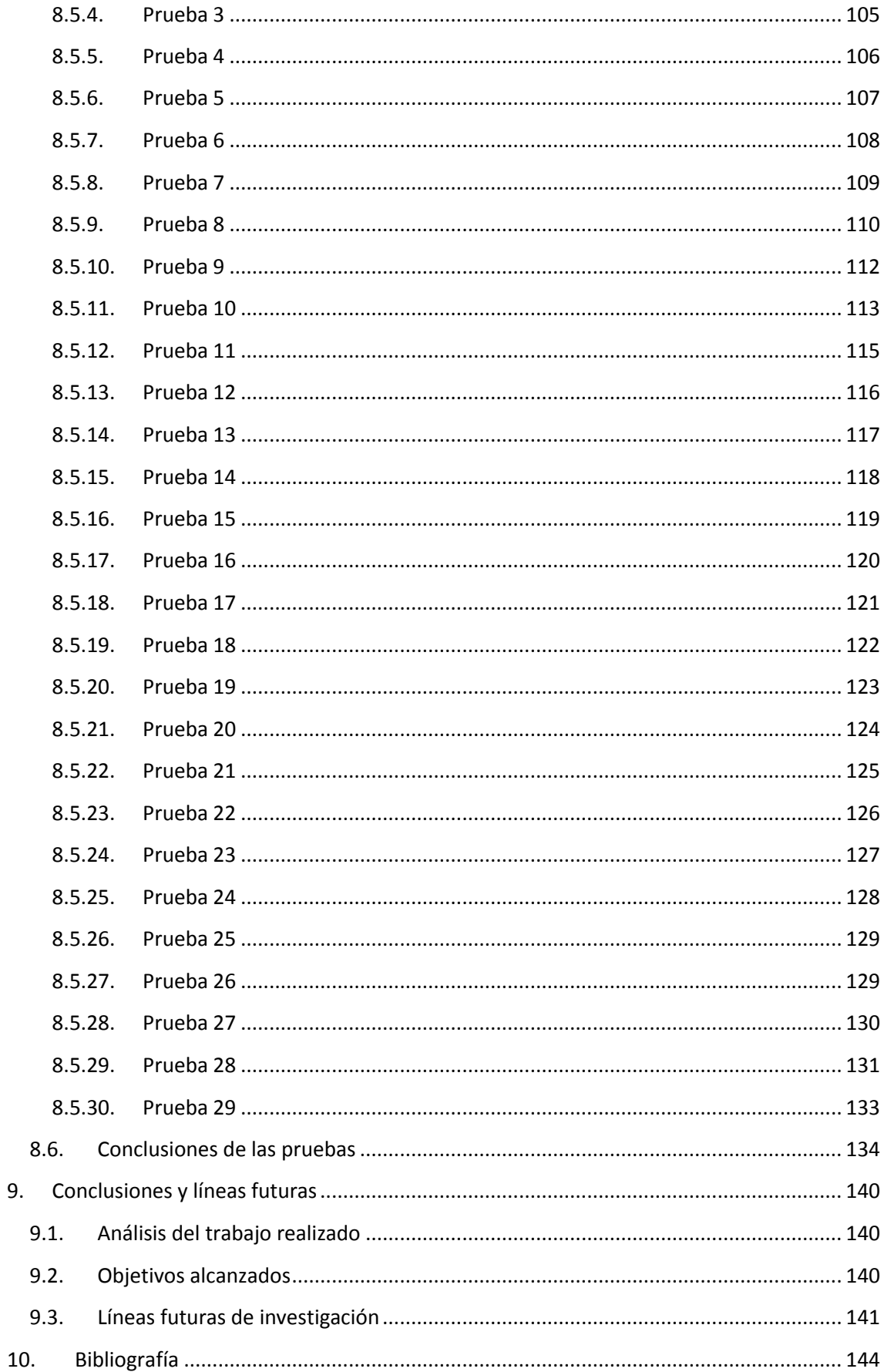

# **ÍNDICE DE ILUSTRACIONES**

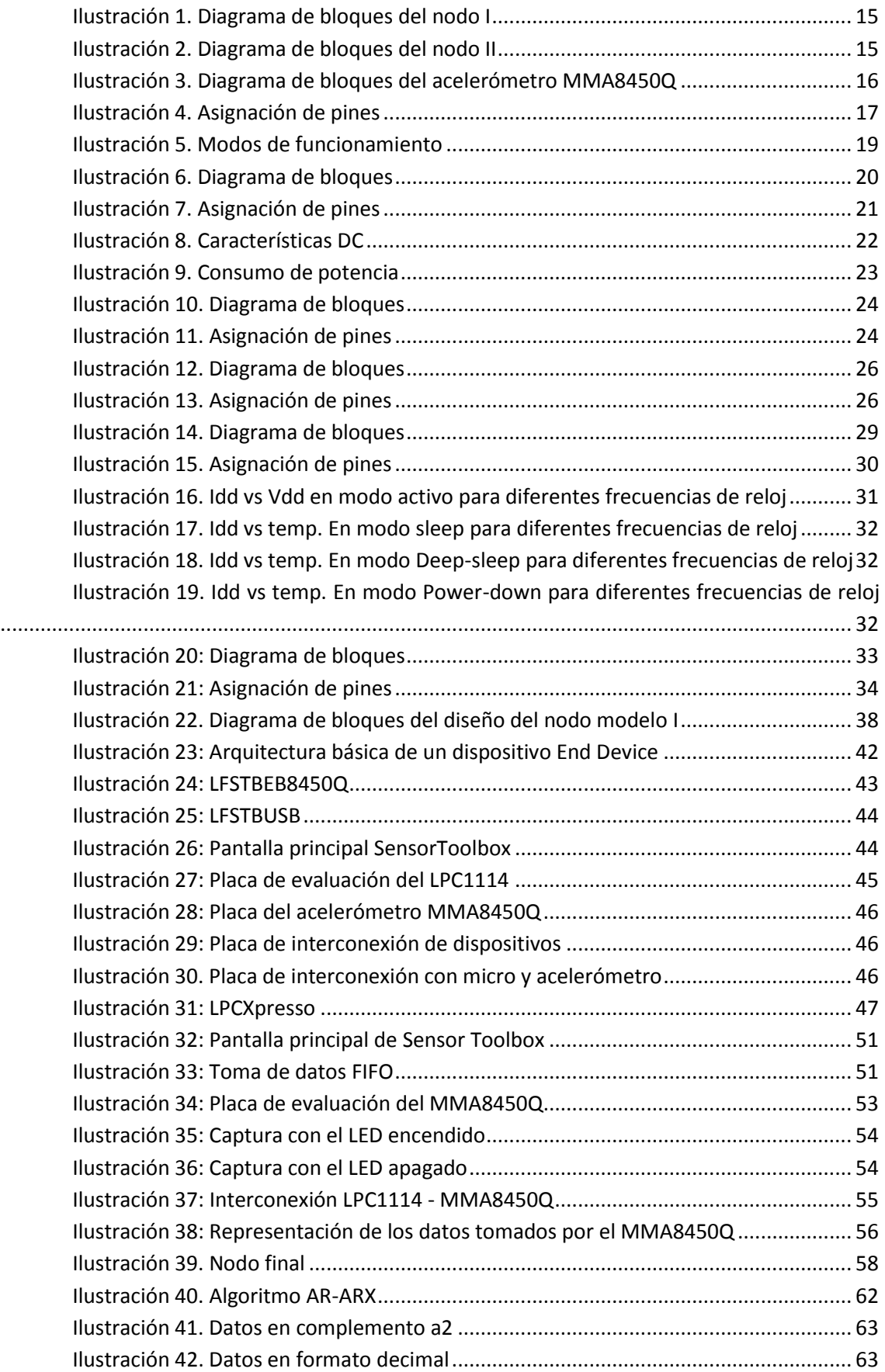

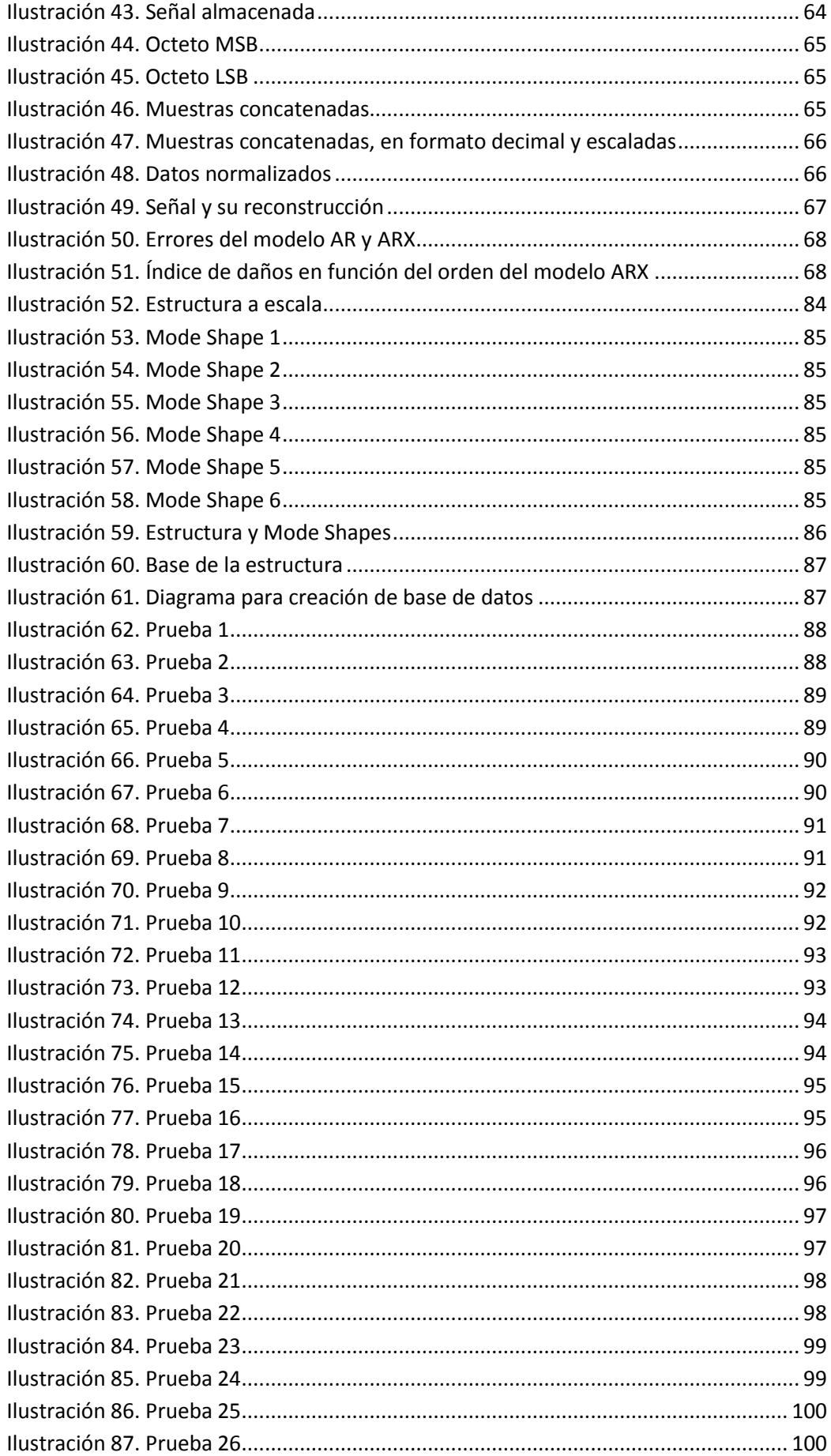

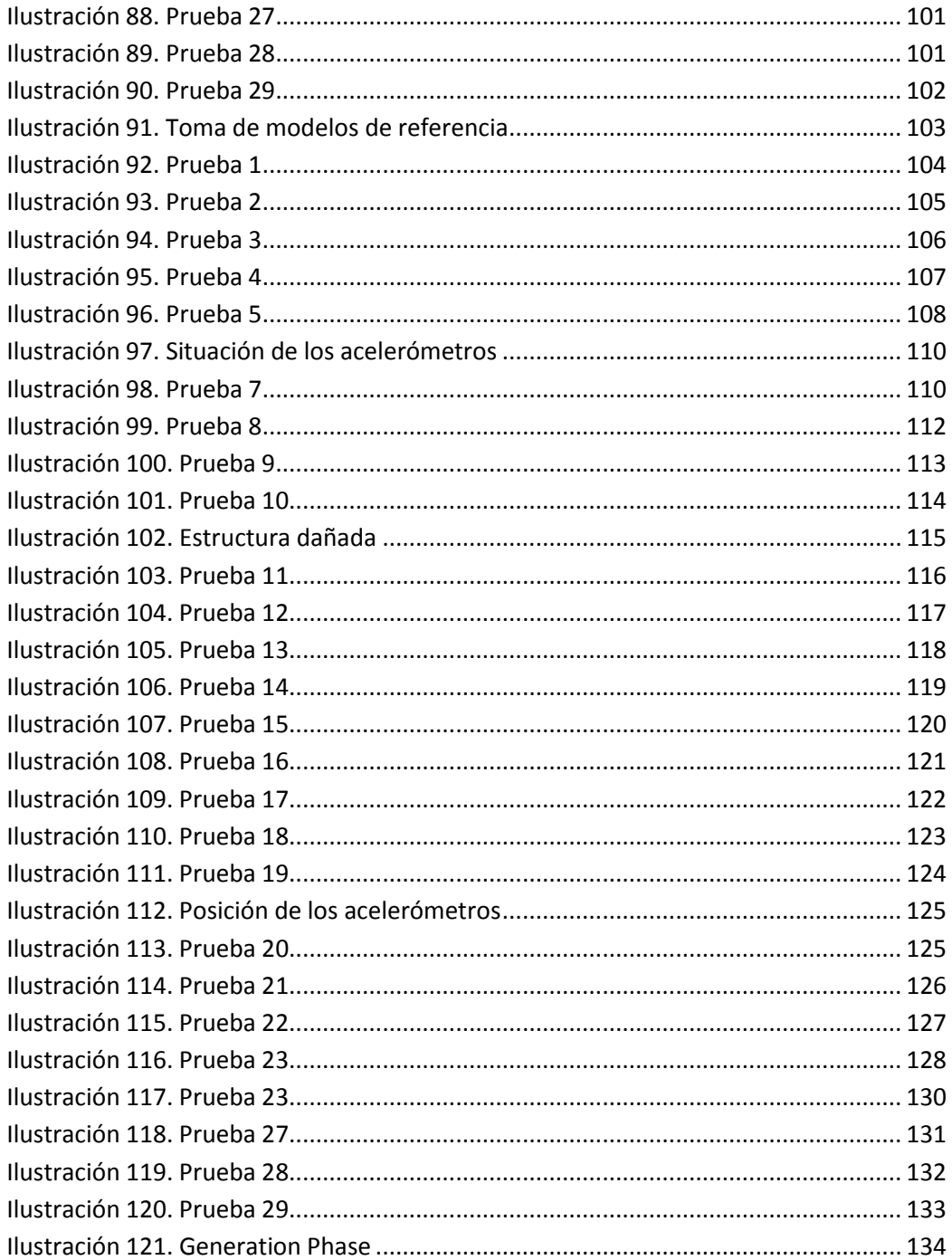

# **CAPÍTULO 1**

# **Introducción y motivación del proyecto**

# <span id="page-12-0"></span>**1. Introducción y motivación del proyecto**

Como comienzo de este proyecto cabe comentar una breve introducción para situarnos en el marco de trabajo y qué se propone con este proyecto.

Este proyecto se enmarca dentro de las Tecnologías de Monitorización de Salud Estructural o *Structural Health Monitoring* (SHM). Las tecnologías SHM son relativamente recientes, pues comienzan a aparecer hace apenas 30 años, pues fue a finales de los 80 cuando comenzó a ser utilizado para infraestructuras, aunque previamente habían sido utilizadas tecnologías muy similares para entornos de aviónica. El concepto principal de esta tecnología es integrar dispositivos sensores-actuadores con las propias infraestructuras para evaluar la salud de las mismas.

Los sistemas de infraestructuras civiles son elementos críticos para el crecimiento económico de un país y para la seguridad pública. Estas infraestructuras son cada vez más complejas y seguras, gracias a los avances en las teorías de infraestructuras, por lo que son menos propensas a fallos. No obstante existen condiciones de trabajo para las que la mayoría de las estructuras no están diseñadas, como terremotos o grandes sobrecargas que pueden favorecer un desvío del comportamiento de la estructura respecto de lo esperado.

Como en todo sistema electrónico la tendencia es a disminuir el costo de los elementos en cuestión. Esto está siendo posible en este caso debido a que hay un gran interés por esta temática desde los centros de investigación y desde las propias empresas. Además hay que sumar que, como es costumbre en este tipo de sistemas, las tecnologías y materiales de fabricación van mejorando en la misma dirección y esto se ve reflejado directamente en una disminución de costes de producción.

Del mismo modo que se ha experimentado una evolución en las tecnologías de fabricación se ha progresado en el ámbito de las tecnologías computacionales, lo que permite que hoy día se puedan adquirir señales de mayor complejidad y que incluso puedan ser procesados en la propia unidad de sensado.

Por otro lado cabe decir que los sistemas de SHM se basan en un análisis te tipo no invasivo o "non-destructive testing" que utilizan magnitudes como el esfuerzo, tensión, deformación, vibración, temperaturas, ondas acústicas, etc.

Finalmente es necesario comentar que este proyecto surge como la continuación del Proyecto Fin de Carrera realizado sobre la misma base y en el que se estudiaron las tecnologías SHM y se llegaron a proponer los elementos Hardware necesarios para montar el sistema así como el algoritmo de procesado de datos [\[1\].](#page-144-1) Así el objetivo de este proyecto no es otro que el diseño y desarrollo de un Sistema de Monitorización de Salud Estructural autónomo, inalámbrico y distribuido capaz de detectar y localizar daños en estructuras civiles.

Posterior a este punto se comienza el análisis detallado de los elementos Hardware que conformarán el sistema así como las diferentes configuraciones que se utilizarán.

# **CAPÍTULO 2 Especificaciones de los componentes**

# <span id="page-15-0"></span>**2. Especificaciones de los componentes**

# <span id="page-15-1"></span>**2.1. Sistemas propuestos**

Antes de comenzar la descripción de las características de los componentes de los nodos de monitorización es conveniente aclarar que se propondrán dos sistemas diferentes. El primero de ellos es un sistema que se utiliza únicamente para probar el acelerómetro y corroborar su correcto funcionamiento así como para tener una primera toma de contacto con la toma de medidas de la estructura. El segundo de los sistemas es el que se utilizará para tomar las muestras, hacer procesado de señal y enviar inalámbricamente para la evaluación (aunque el desarrollo de una red inalámbrica no entra dentro de los objetivos de este proyecto) de la salud de la estructura.

A continuación se muestran los diagramas de bloque de los dos sistemas propuestos

# <span id="page-15-2"></span>**2.1.1. Modelo I**

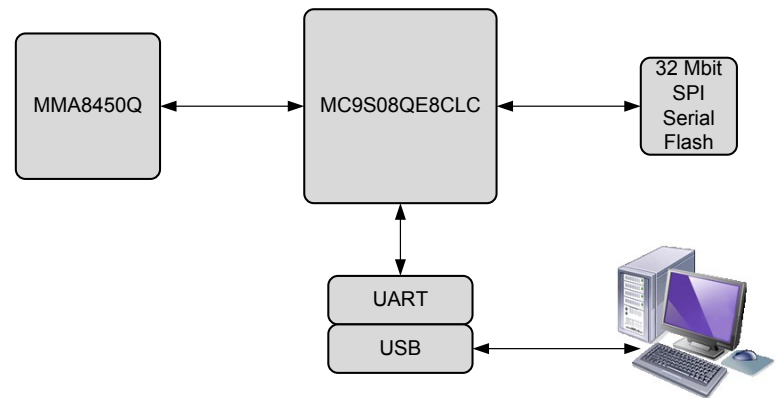

**Ilustración 1. Diagrama de bloques del nodo I**

# <span id="page-15-4"></span><span id="page-15-3"></span>**2.1.2. Modelo II**

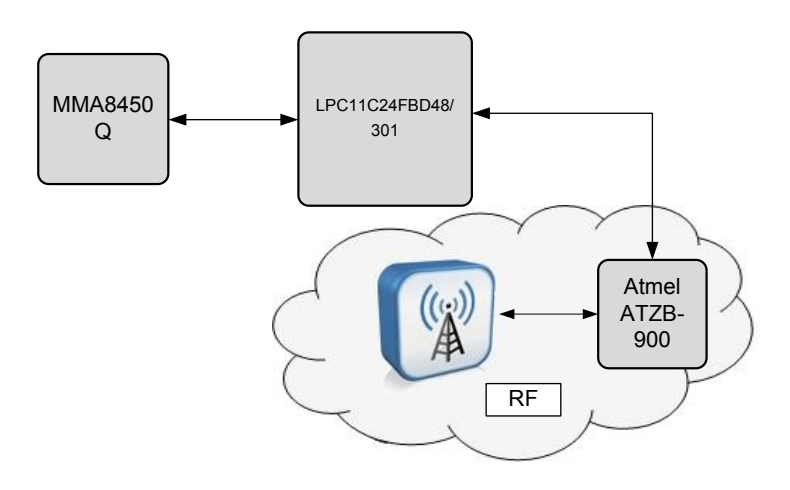

<span id="page-15-5"></span>**Ilustración 2. Diagrama de bloques del nodo II**

# <span id="page-16-0"></span>**2.2. Especificaciones modelo I**

El sistema se compone básicamente de un acelerómetro, que se encarga de tomar las muestras, controlado por un microcontrolador, el cual se programa en una memoria externa. Para poder ver las muestras que toma el acelerómetro y poder trabajar con dichos datos es necesario una comunicación con un PC. Así se dota al nodo de una UART-USB.

En los siguientes puntos se van a detallar las especificaciones de cada uno de los componentes del nodo.

# **2.2.1. Acelerómetro MMA8450Q [\[2\]](#page-144-2)**

<span id="page-16-1"></span>En un principio se seleccionó el acelerómetro ADXL335 de Analog Devices. Posteriormente se observó que se podrían hacer las mismas medidas con un menor consumo de energía si se hacía uso de un acelerómetro digital.

Se trata de un acelerómetro capacitivo triaxial de bajo consumo. Cuenta con una resolución de 12 bits. Además este acelerómetro tiene un pequeño DSP interno que permite realizar algunas funciones programables y el uso de pines de interrupción. Una de esas funciones embebidas es dotar al acelerómetro de un modo de bajo consumo. Además cuenta con una FIFO de 32 muestras para cada eje. También integra la posibilidad de tomar muestras de 8 bits. Otra de esas funciones dota al acelerómetro de capacidad para poder seleccionar el Full Scale del mismo de ±2g/±4g/±8g.

# *2.2.1.1. Diagrama de bloques*

En el diagrama se pueden apreciar, además de los bloques funcionales del acelerómetro, las funciones implementadas en el DSP del mismo

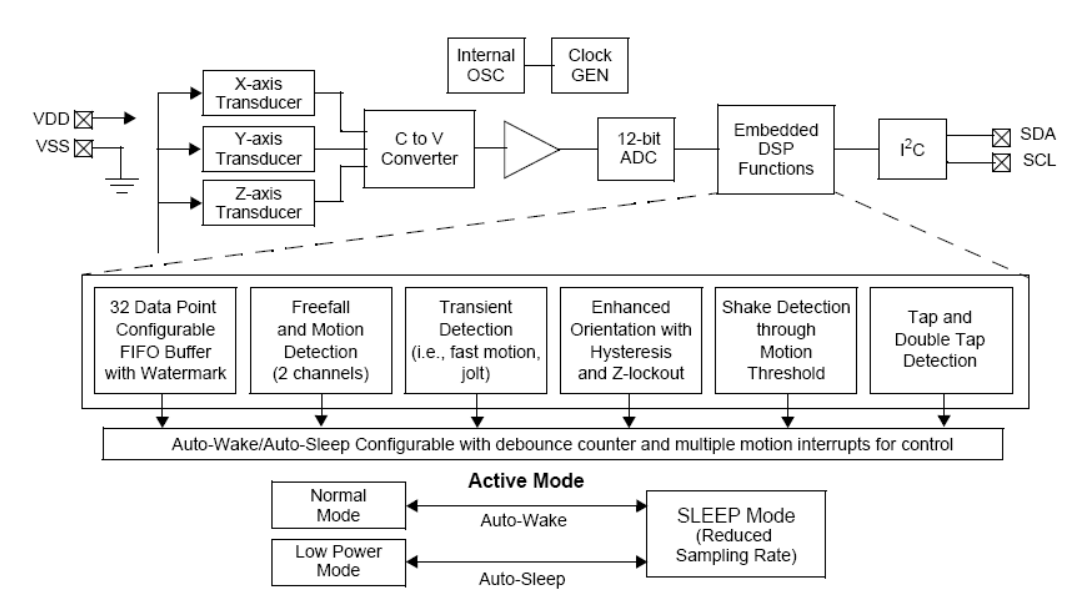

<span id="page-16-2"></span>**Ilustración 3. Diagrama de bloques del acelerómetro MMA8450Q**

# *2.2.1.2. Asignación de pines y descripción*

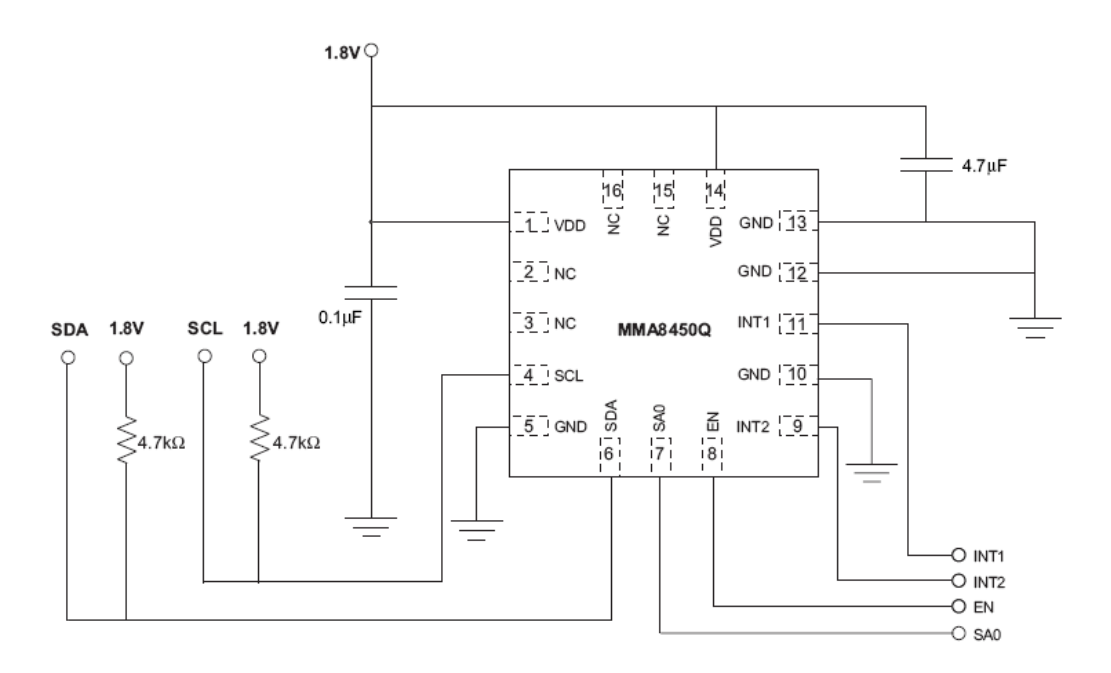

#### **Ilustración 4. Asignación de pines**

<span id="page-17-0"></span>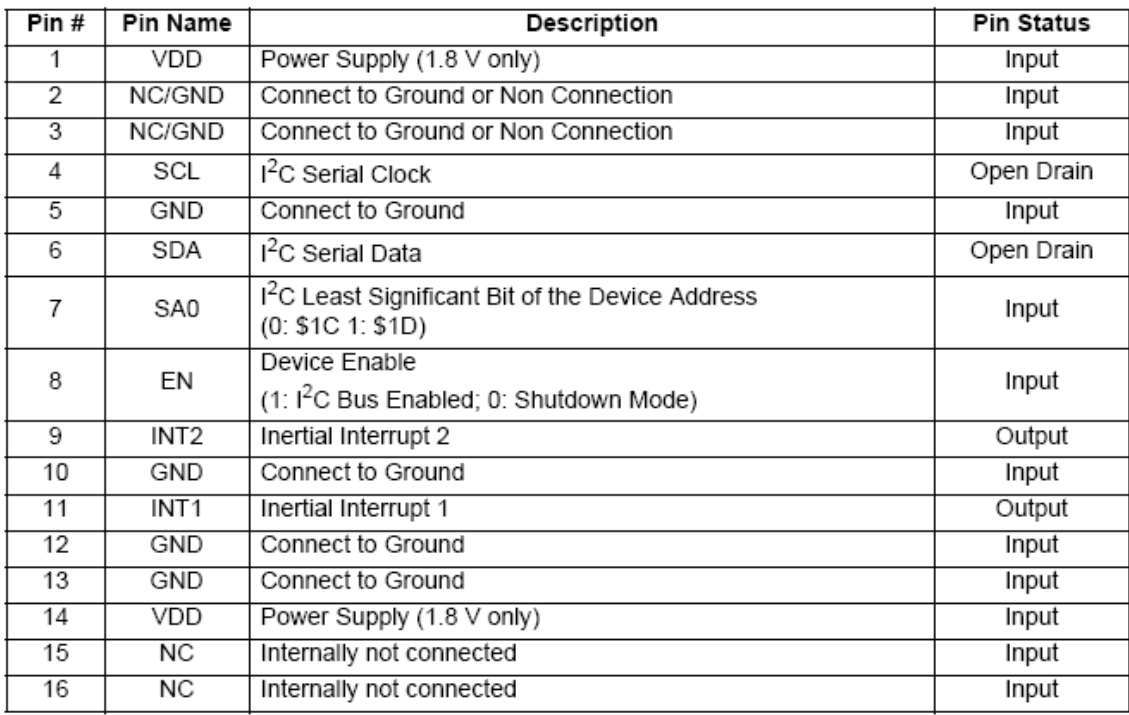

**Tabla 1.Descripción de pines**

### *2.2.1.3. Características mecánicas*

Estas características son tomadas @ 25 $^{\circ}$ C y con Vdd=1.8V.

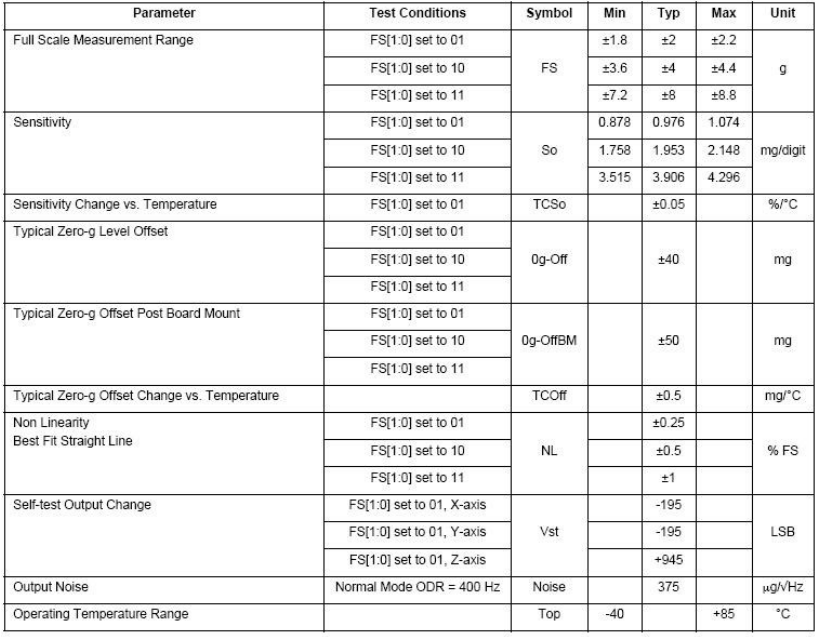

#### **Tabla 2. Características mecánicas del acelerómetro**

### *2.2.1.4. Características eléctricas*

Tomadas @  $25^{\circ}$ C y con Vdd=1.8V.

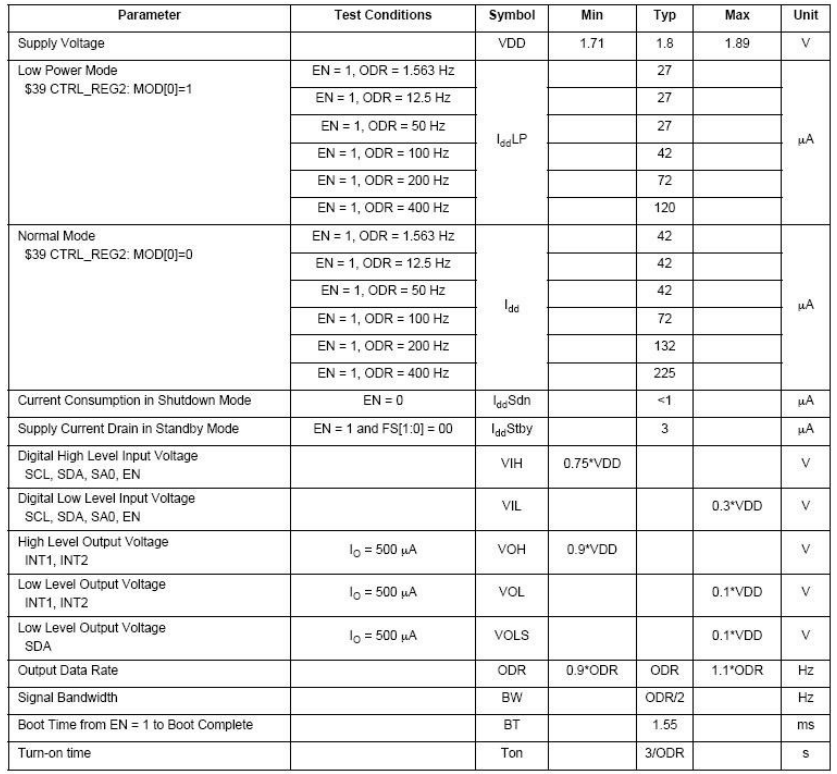

**Tabla 3. Características eléctricas del acelerómetro**

# *2.2.1.5. Modos de funcionamiento*

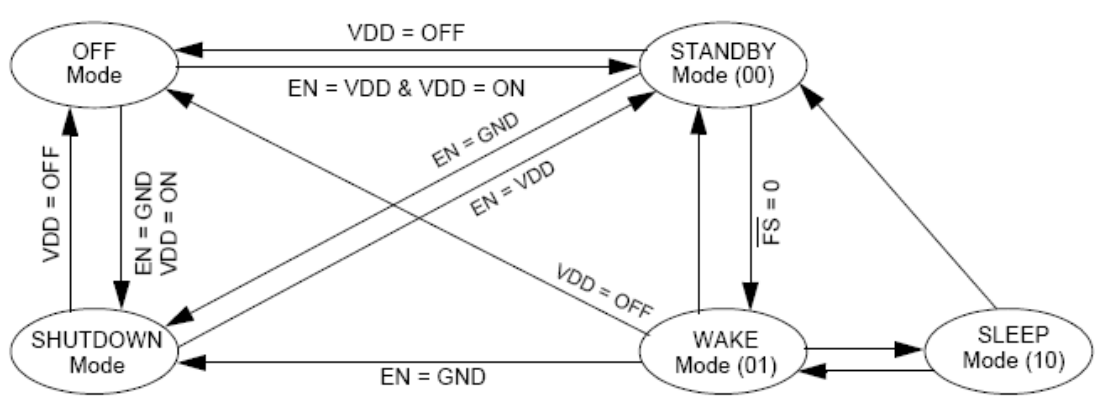

#### **Ilustración 5. Modos de funcionamiento**

<span id="page-19-1"></span>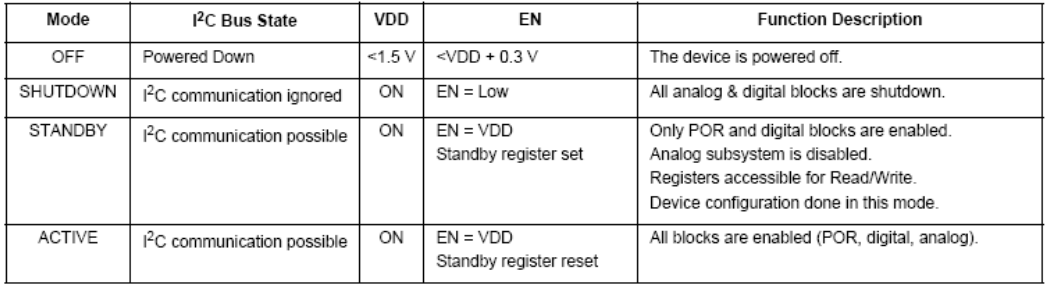

#### **Tabla 4. Modos de funcionamiento**

# **2.2.2. MC9S08QE8CLC [\[3\]](#page-144-3)**

<span id="page-19-0"></span>Se trata de un microcontrolador de 8 bits. Trabaja en frecuencias de hasta 20 MHz. Cuenta con 8KB de memoria Flash y 512Bde RAM. Tiene integradas funciones para trabajar en modo de bajo consumo y periféricos como un ADC de 12 bits de resolución, Camp, SCI, SOI, I2C, ICC, Rpm o RTC.

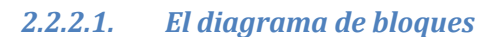

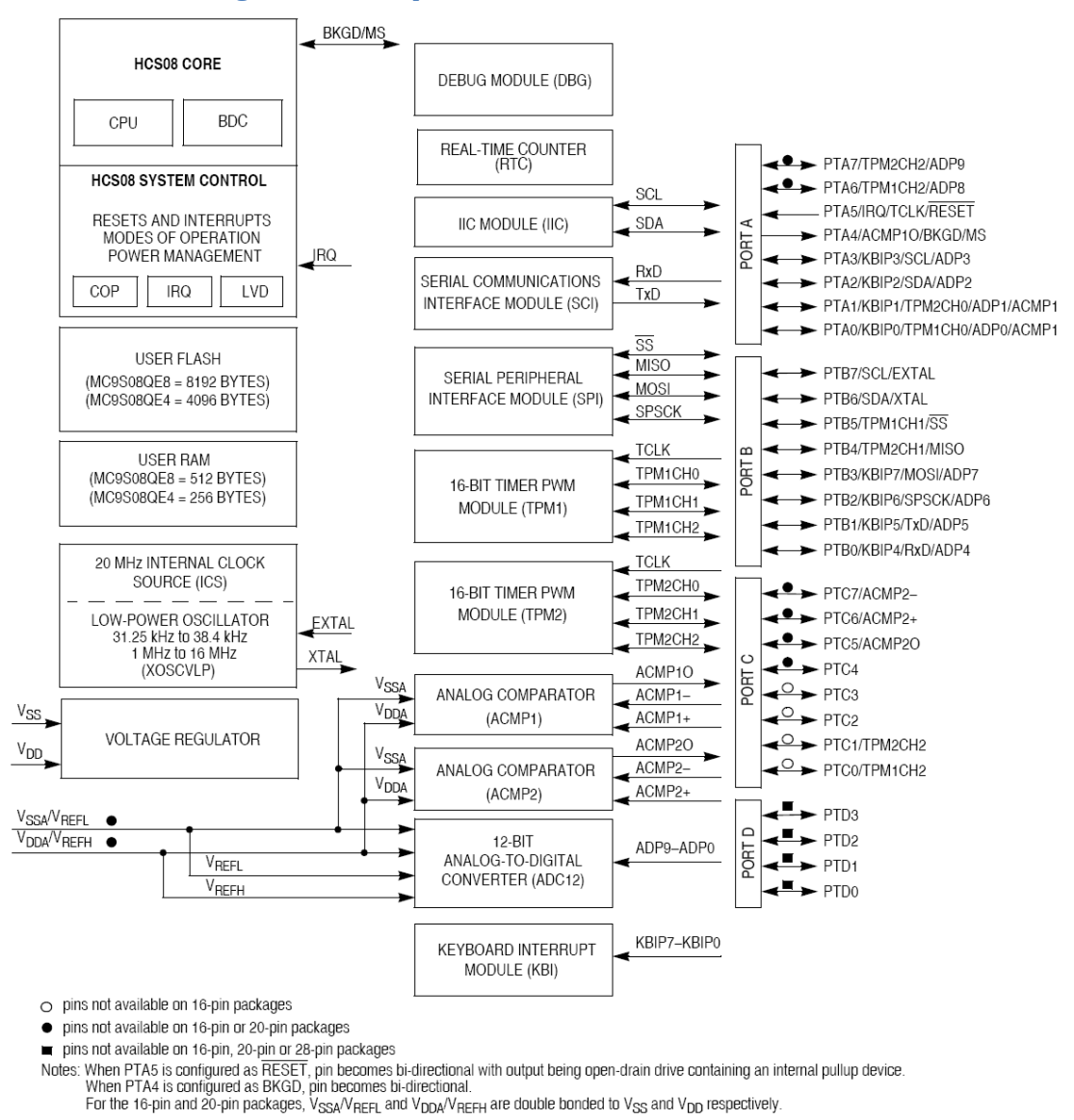

# **Ilustración 6. Diagrama de bloques**

# <span id="page-20-0"></span>*2.2.2.2. Asignación de pines*

En este caso se muestra el encapsulado LQFP de 32 Pines

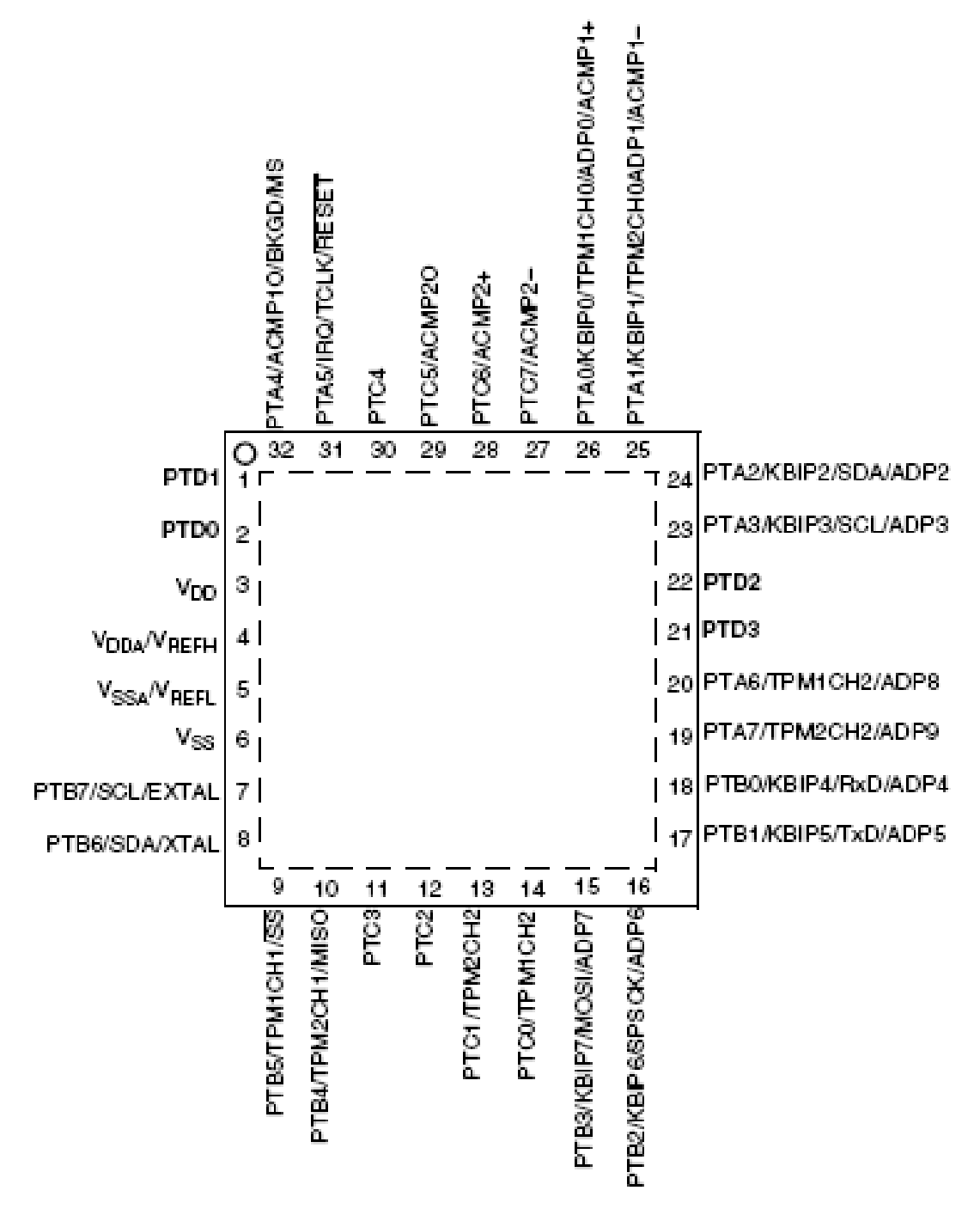

**Ilustración 7. Asignación de pines**

### <span id="page-21-0"></span>*2.2.2.3. Características DC*

Esta tabla muestra información sobre la alimentación del dispositivo y las características de los pines de E/S.

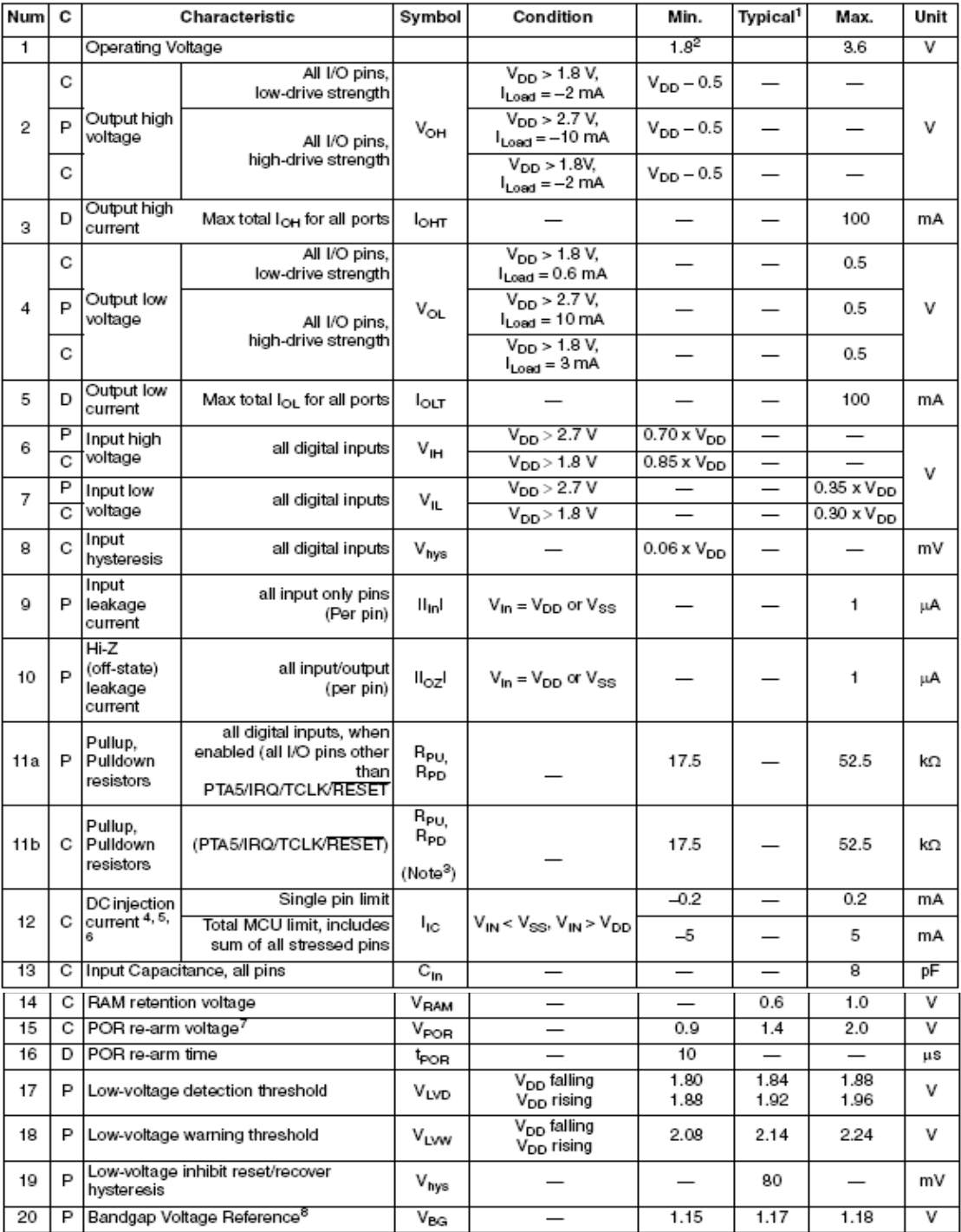

<span id="page-22-0"></span>**Ilustración 8. Características DC**

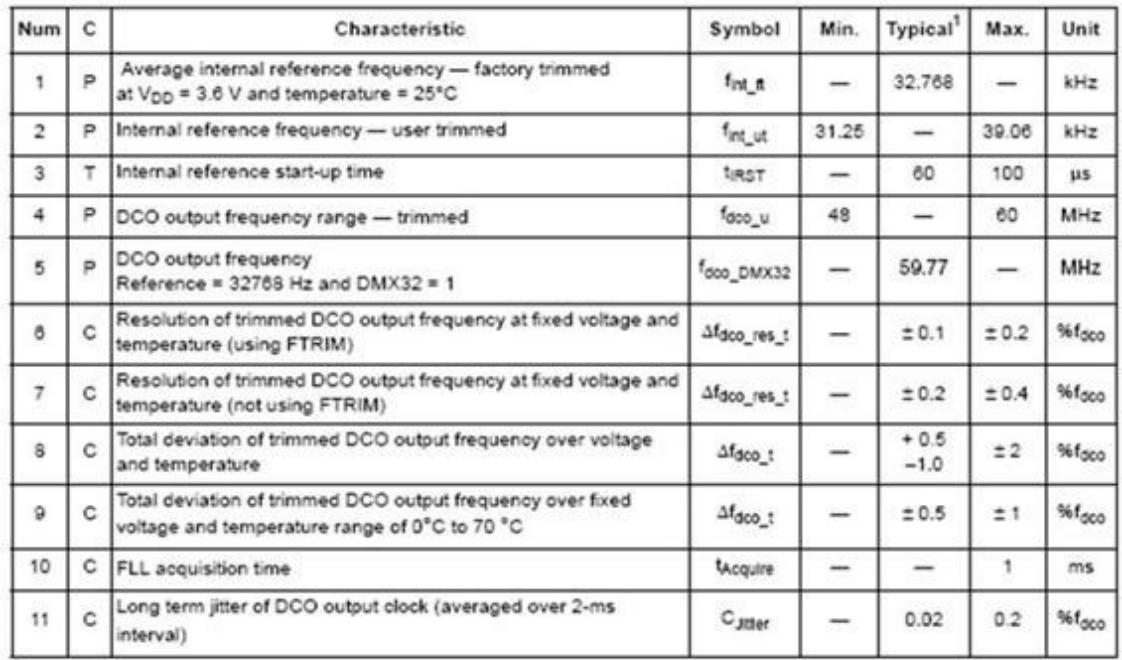

# *2.2.2.4. Especificaciones del reloj interno*

#### **Tabla 5. Especificaciones del reloj interno**

# *2.2.2.5. Consumo de potencia*

En la siguiente gráfica se puede apreciar la corriente Idd en función de Vdd, los modos de operación y la frecuencia de trabajo.

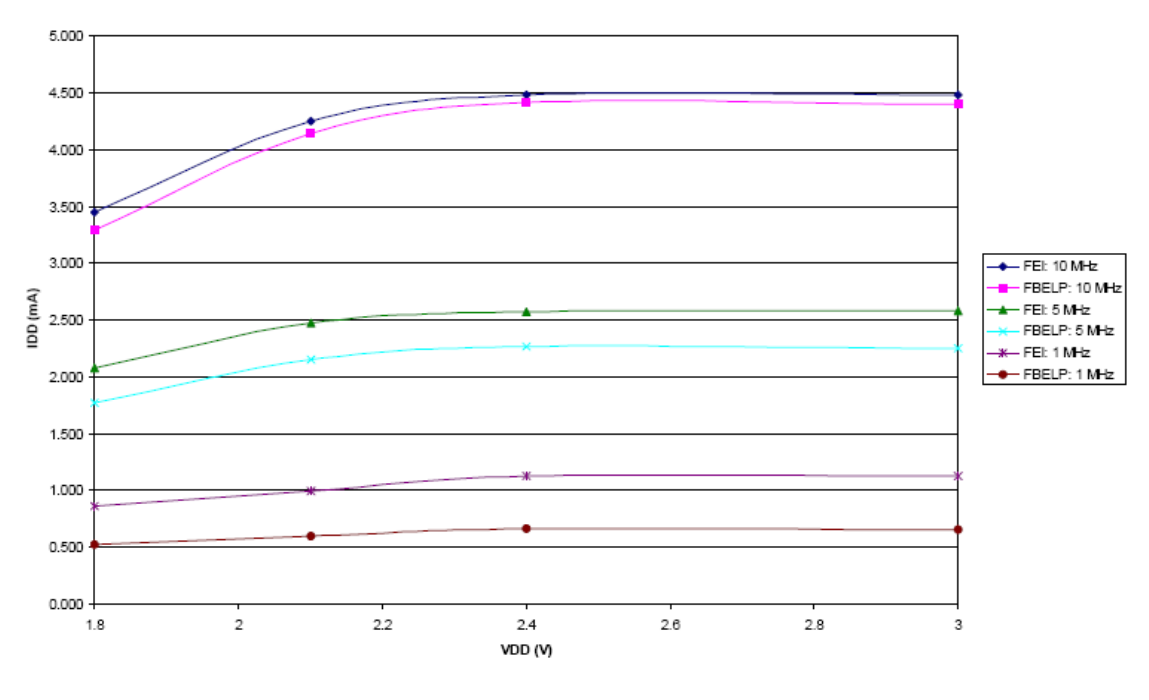

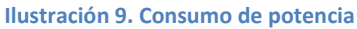

# <span id="page-23-1"></span>**2.2.3. 32 Mbit SPI Serial Flash**

<span id="page-23-0"></span>Se trata de una memoria realizada en tecnología CMOS SuperFlash. Entre las características más destacables de esta memoria se encuentra en el bajo consumo de potencia. La potencia

consumida depende del voltaje y la corriente aplicada, además del tiempo de aplicación. Esta memoria hace uso de corrientes muy bajas y durante cortos periodos de tiempo, lo cual reduce significativamente el consumo de potencia.

Entre sus características principales destacan que puede trabajar hasta 80 MHz, voltaje simple para lectura y escritura (2.7V – 3.6V), puerto SPI, bajo consumo (10mA leyendo y 5uA en Standby), detección de final de escritura, etc.

# *2.2.3.1. Diagrama de bloques*

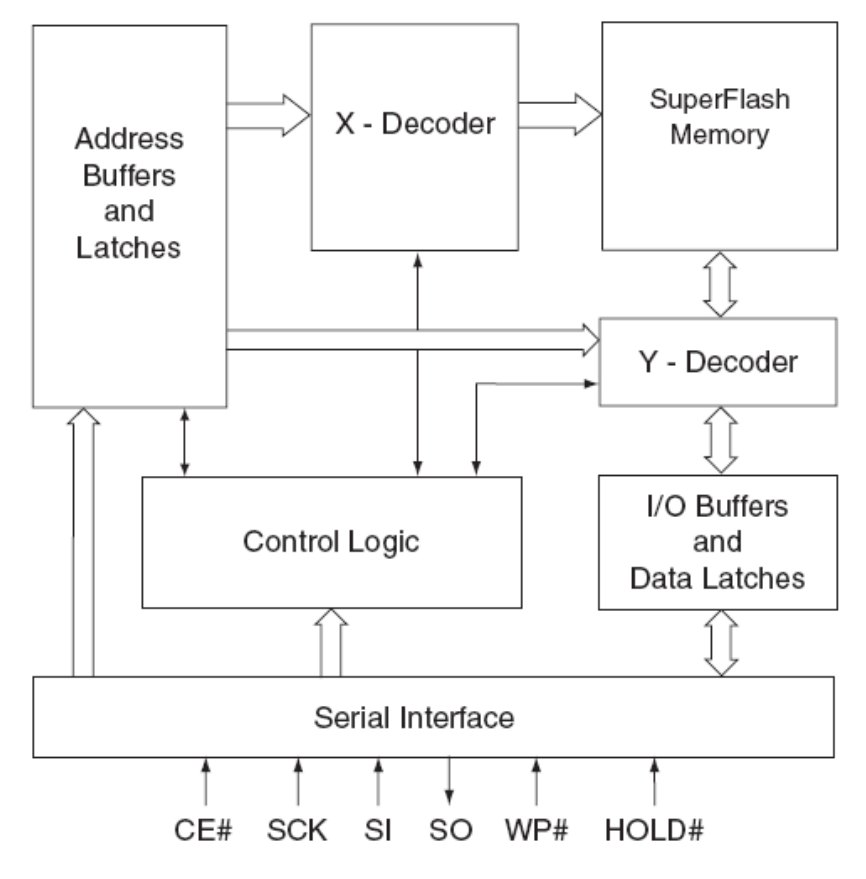

**Ilustración 10. Diagrama de bloques**

# <span id="page-24-1"></span><span id="page-24-0"></span>*2.2.3.2. Asignación de pines y descripción*

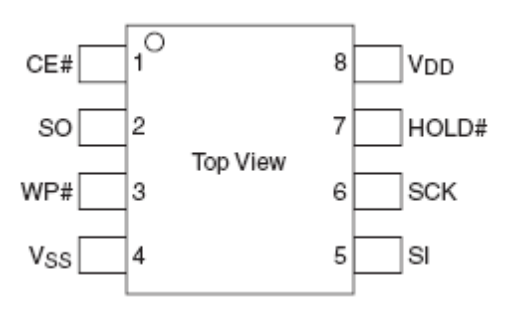

**Ilustración 11. Asignación de pines**

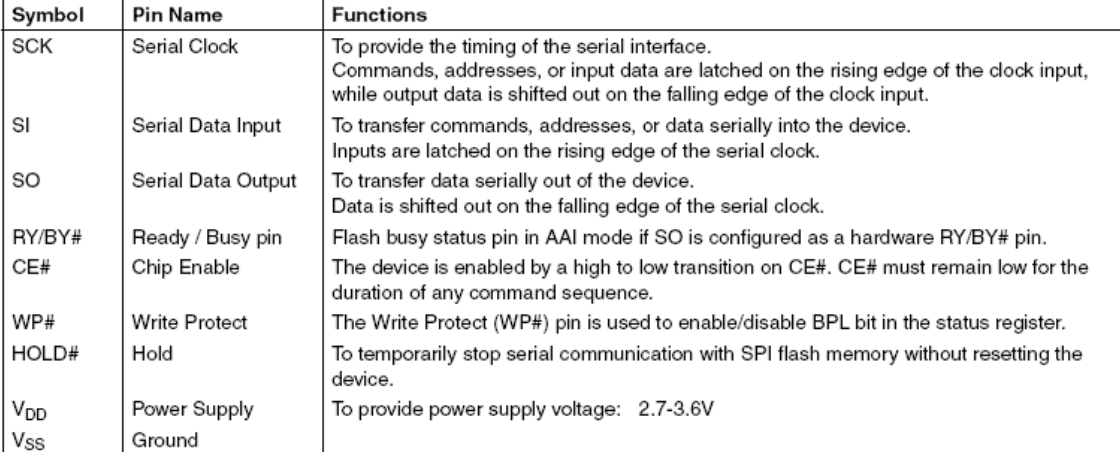

#### **Tabla 6. Descripción de pines**

# *2.2.3.3. Características DC*

Características para Vdd=2.7-3.6V.

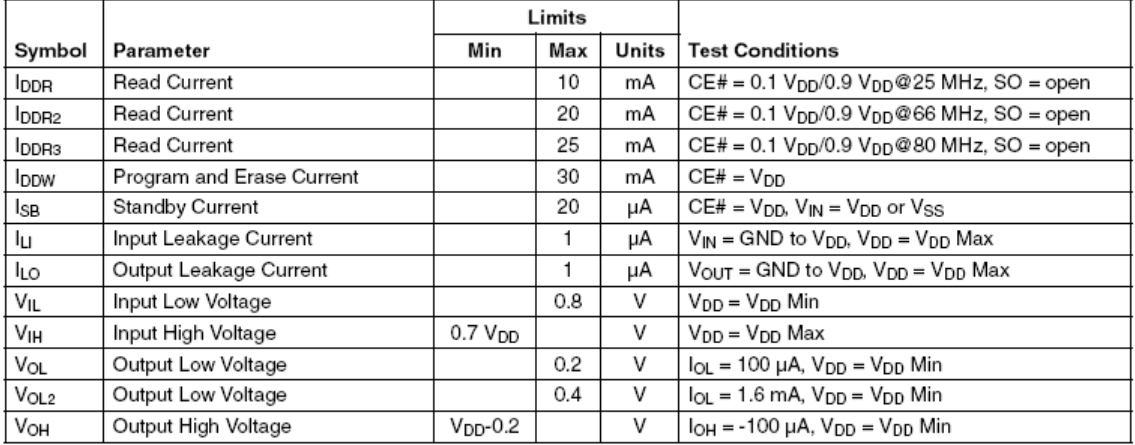

#### **Tabla 7. Características DC**

#### *2.2.3.4. Tiempos de lectura y escritura*

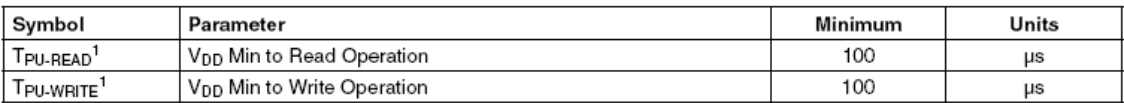

#### **Tabla 8. Tiempos de lectura y escritura**

### **2.2.4. FT232BL**

<span id="page-25-0"></span>Se trata de un adaptador de UART a USB. Cabe destacar las siguientes características.

Tasa de datos de 1MBaud para RS232 y 3MBaud para TTL y RS422/RS485, buffer de recepción de 384 Bytes y de transmisión de 128 Bytes, alimentación de 4.35 a 5.25V, regulador de 5V a 3.3V integrado y compatible con USB 1.1 y 2.0.

**TEST** GND

#### $VCC -$ **PWRCTL** SLEEP# **Baud Rate**<br>Generator **ARMH<sub>2</sub>** PWREN# 3.3 Volt<br>LDO<br>Regulator **Dual Port TX** 3V3OUT Buffer<br>128 bytes TXD<br>RXD RTS#<br>CTS# DTR#<br>DTR#<br>DSR# **USBDP** DCD# Serial Interface<br>Engine<br>(SIE) **USB USB** UART UART  $R<sup>H</sup>$ Transcelve Protocol Engine **FIFO Controlle USBDM TXDEN** TXLED# RXLED# **Dual Port RX** Buffer<br>384 Bytes **USB DPLL** 3V3OUT **EECS** EEPROM EESK Interface  $x$ TOUT **ARMH7** EEDATA 6MHZ x8 Clock Oscillator Multiplier RESET<br>GENERATOR 12MHz RESET#  $\blacktriangleright$  RSTOUT# **XTIN**

### *2.2.4.1. Diagrama de bloques*

**Ilustración 12. Diagrama de bloques**

# <span id="page-26-0"></span>*2.2.4.2. Asignación de pines y descripción*

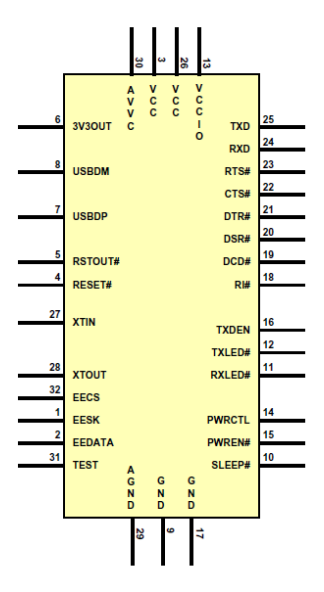

**Ilustración 13. Asignación de pines**

<span id="page-26-1"></span>2.2.4.2.1. Interfaz USB

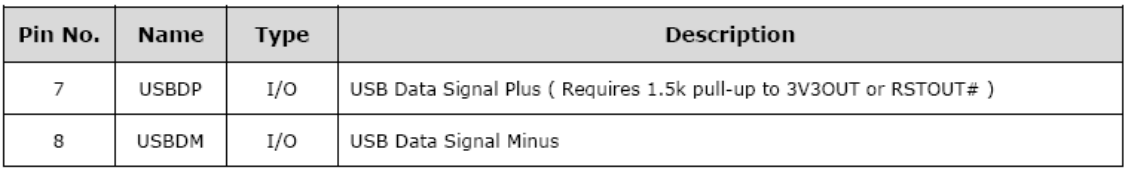

**Tabla 9. Descripción de pines. Interfaz USB**

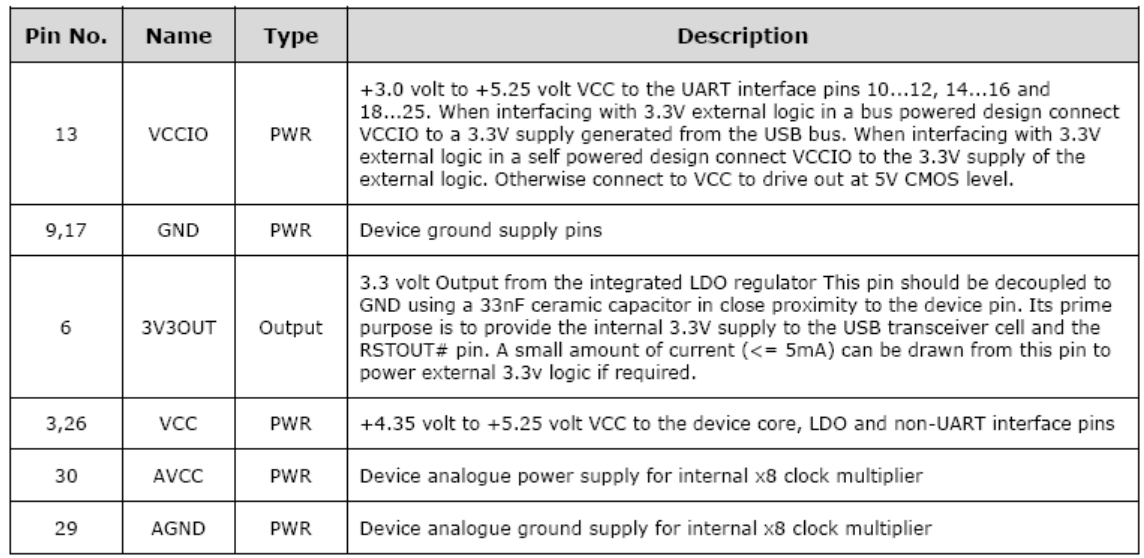

# 2.2.4.2.2. Alimentación y tierra

#### **Tabla 10. Descripción de pines. Alimentación y tierra**

#### 2.2.4.2.3. Otras señales

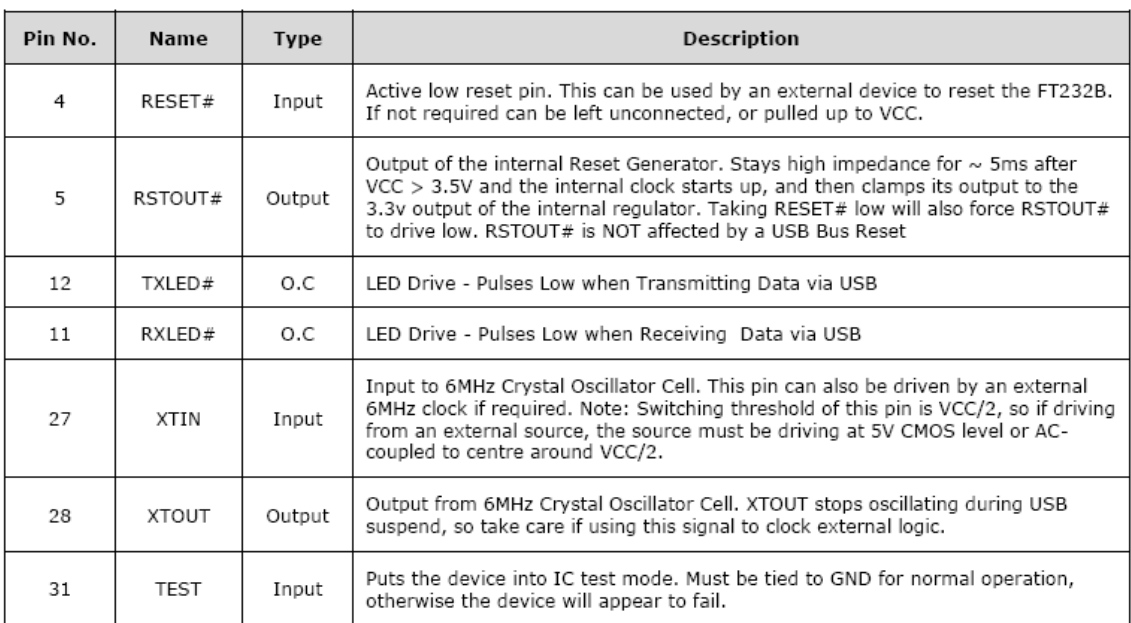

**Tabla 11. Descripción de pines. Otras señales**

# 2.2.4.2.4. Interfaz UART

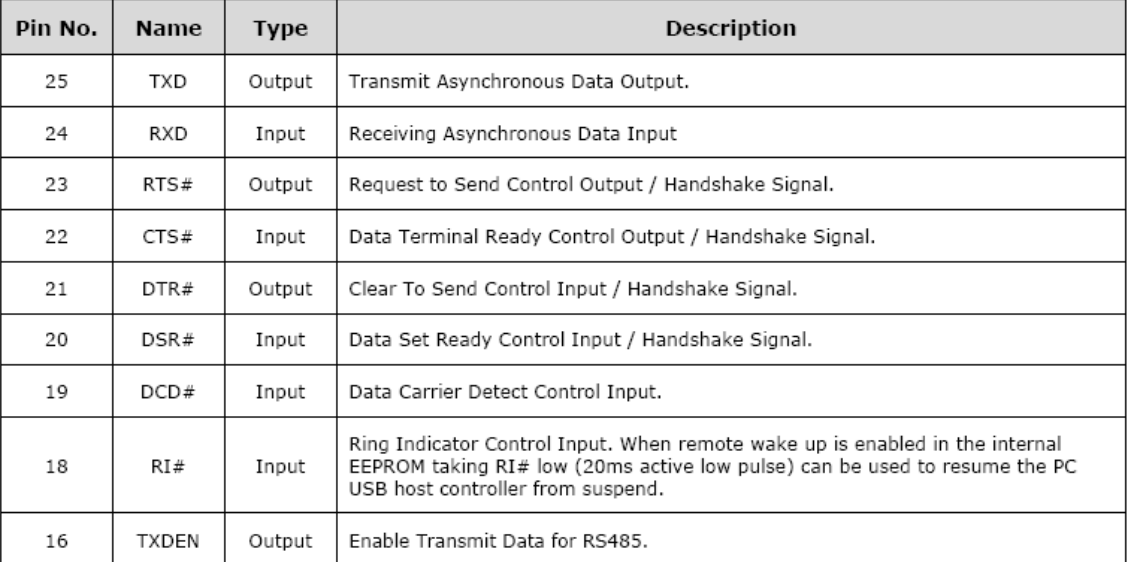

#### **Tabla 12. . Descripción de pines. Interfaz UART**

#### 2.2.4.2.5. EEPROM

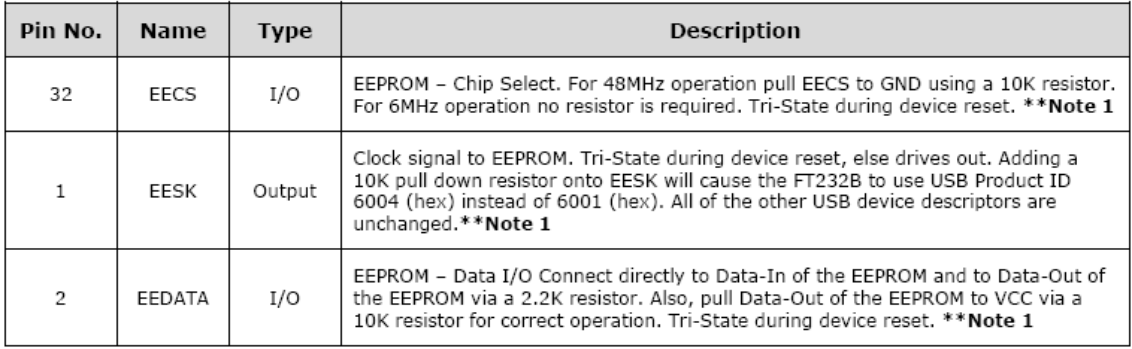

#### **Tabla 13. . Descripción de pines. EEPROM**

# 2.2.4.2.6. Modos de funcionamiento

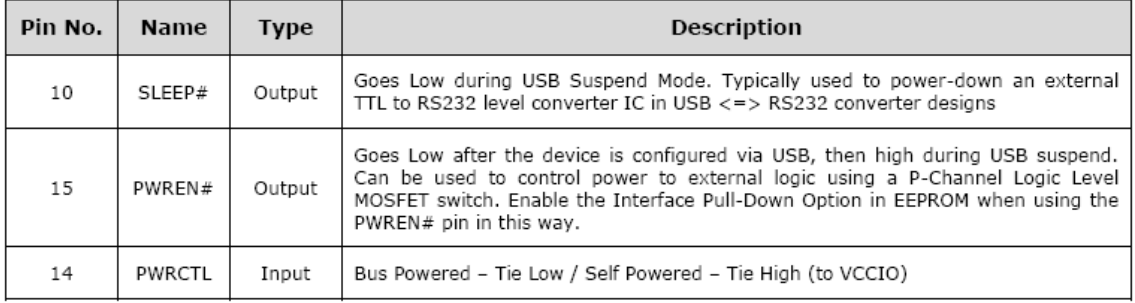

**Tabla 14. . Descripción de pines. Modos de funcionamiento**

# <span id="page-28-0"></span>**2.3. Especificaciones modelo II**

# <span id="page-28-1"></span>**2.3.1. MMA8450Q**

Las especificaciones de este componente están detalladas en el punto [2.2.1.](#page-16-1)

# **2.3.2. LPC11C24FDB48 [\[4\]](#page-144-4)**

<span id="page-29-0"></span>La serie LPC11Cx2/Cx4 es un Cortex-M0 de 32 bits basado en arquitectura ARM. Además se trata de un dispositivo de bajo coste que ofrece alto rendimiento, bajo consumo y un set de instrucciones simples. Opera a una frecuencia de hasta 50 MHz.

Cuenta con una memoria flash de 32 KB y 8kB de memoria de datos, un controlador C\_CAN, una interfaz Fast-mode Plus I2C, un RS/485/EIA-485 UART, dos interfaces SPI con SSP, cuatro contadores/temporizadores de propósito general, un ADC de 10 bits y hasta 40 pines de entrada/salida. Además cuenta con un tranceiver CAN de alta velocidad.

En lo que se refiere a control de potencia cabe decir que cuenta con 3 modos de funcionamiento: Sleep, Deep-sleep y Deep power-down.

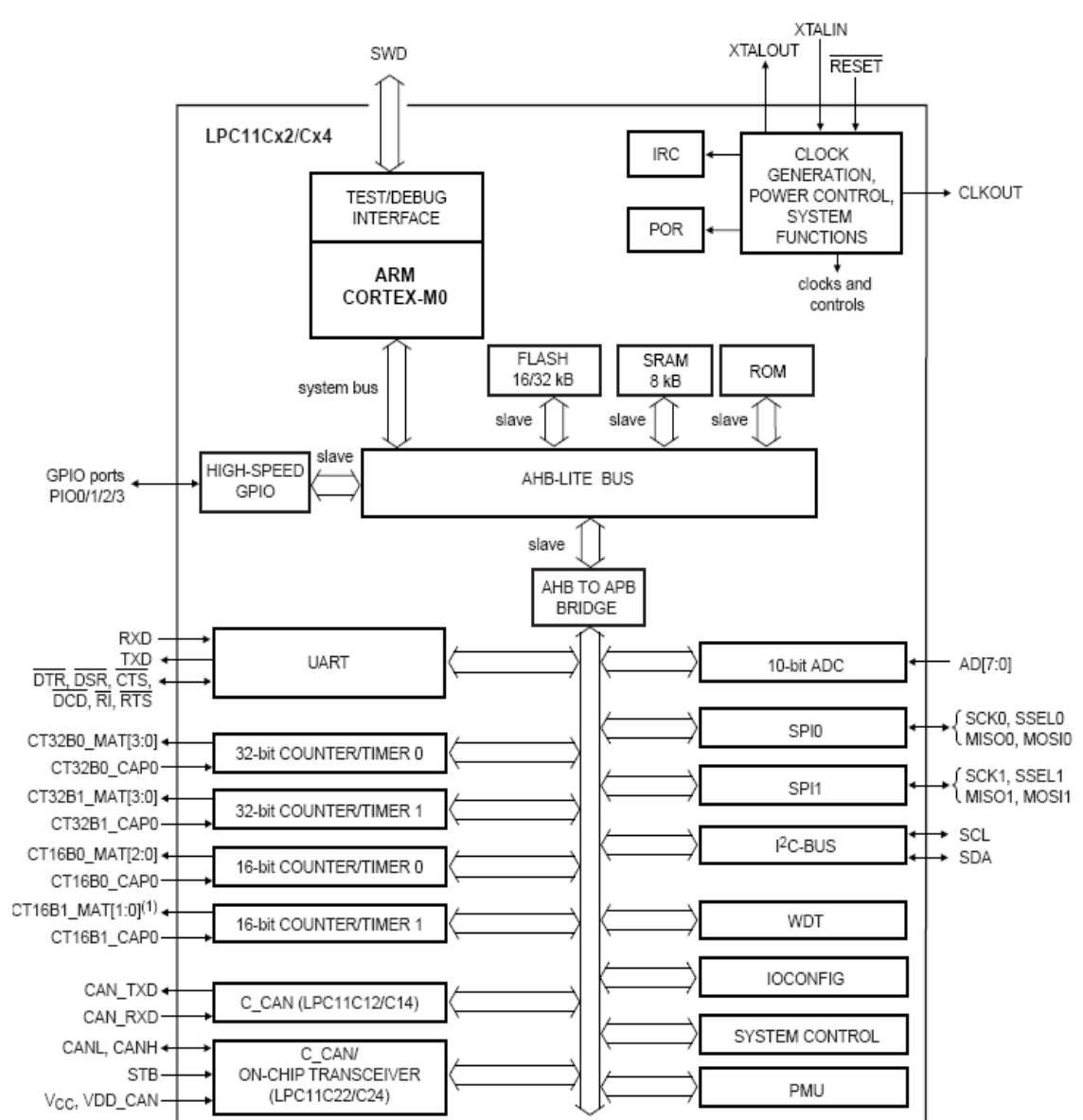

# *2.3.2.1. Diagrama de bloques*

<span id="page-29-1"></span>**Ilustración 14. Diagrama de bloques**

### *2.3.2.2. Asignación de pines*

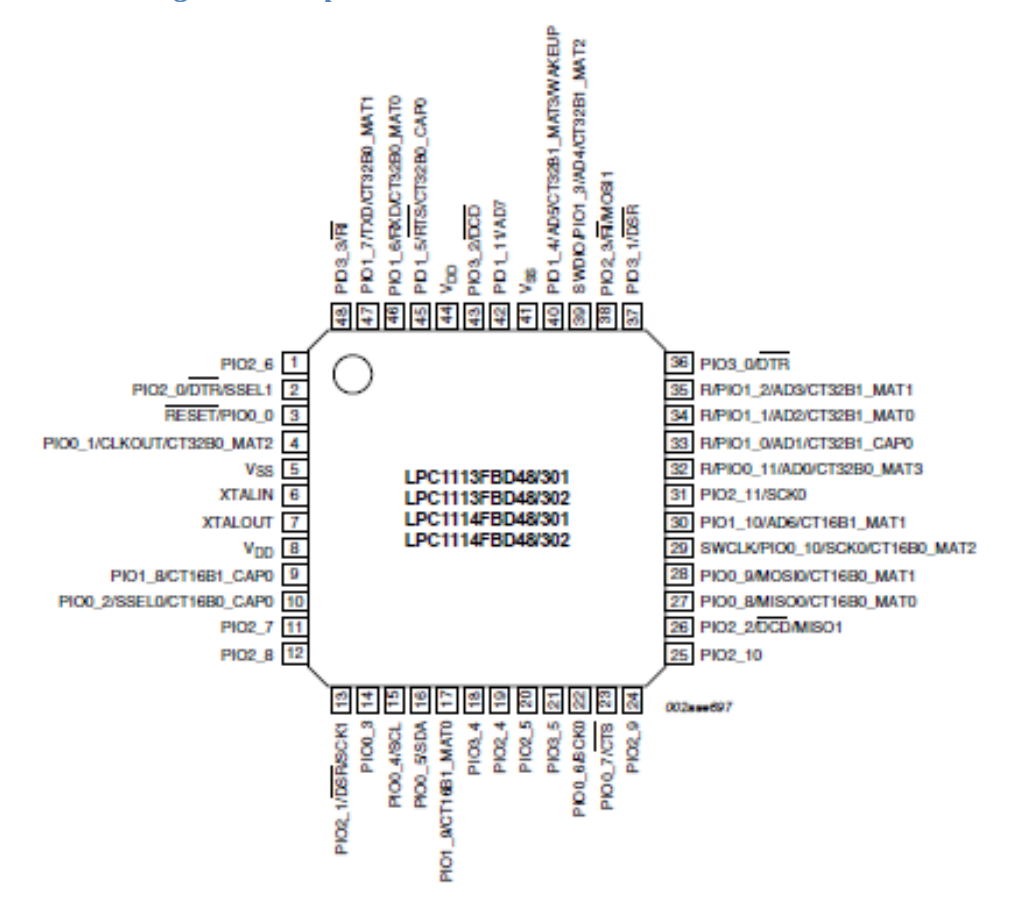

#### **Ilustración 15. Asignación de pines**

#### <span id="page-30-0"></span>*2.3.2.3. Características DC*

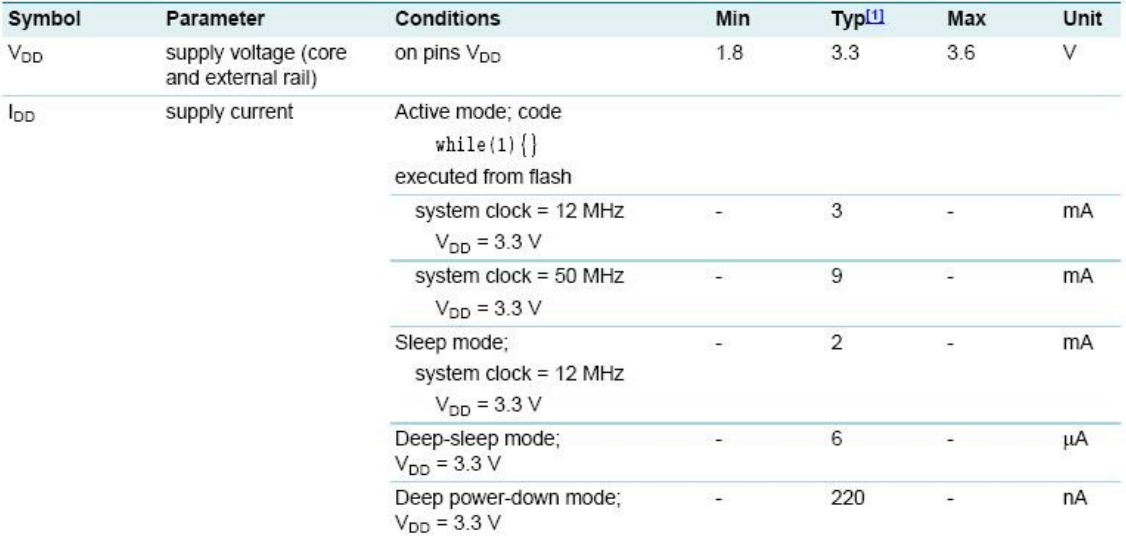

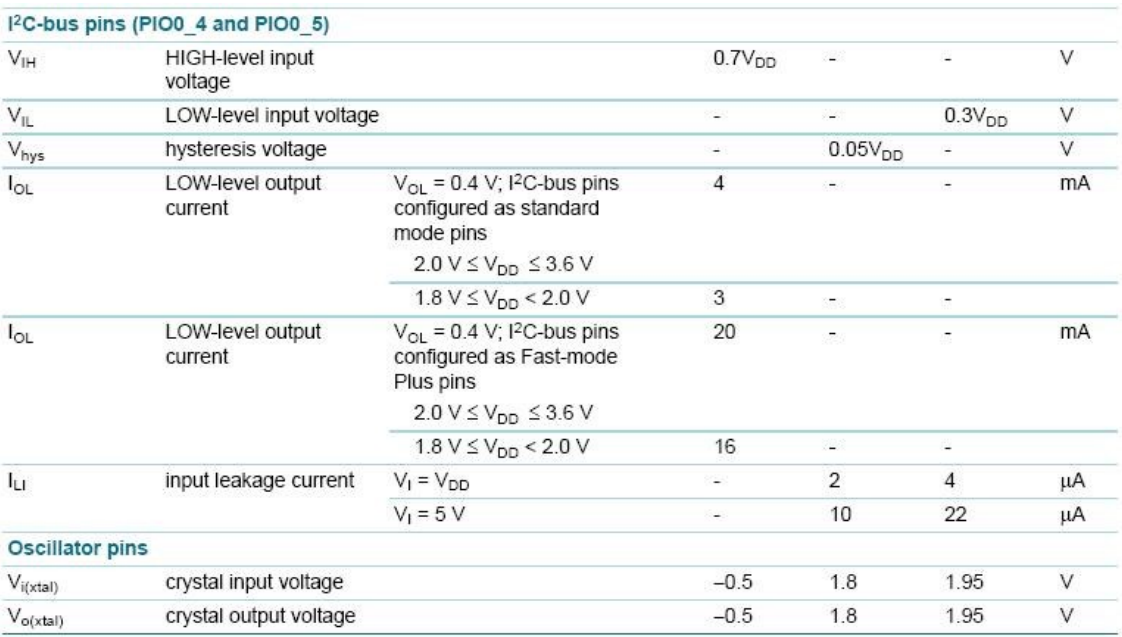

#### **Tabla 15. Características DC**

#### *2.3.2.4. Consumo de potencia*

Como se comentó anteriormente, el microcontrolador dispone de 3 modos de funcionamiento. Veamos el consumo de potencia en cada uno de ellos.

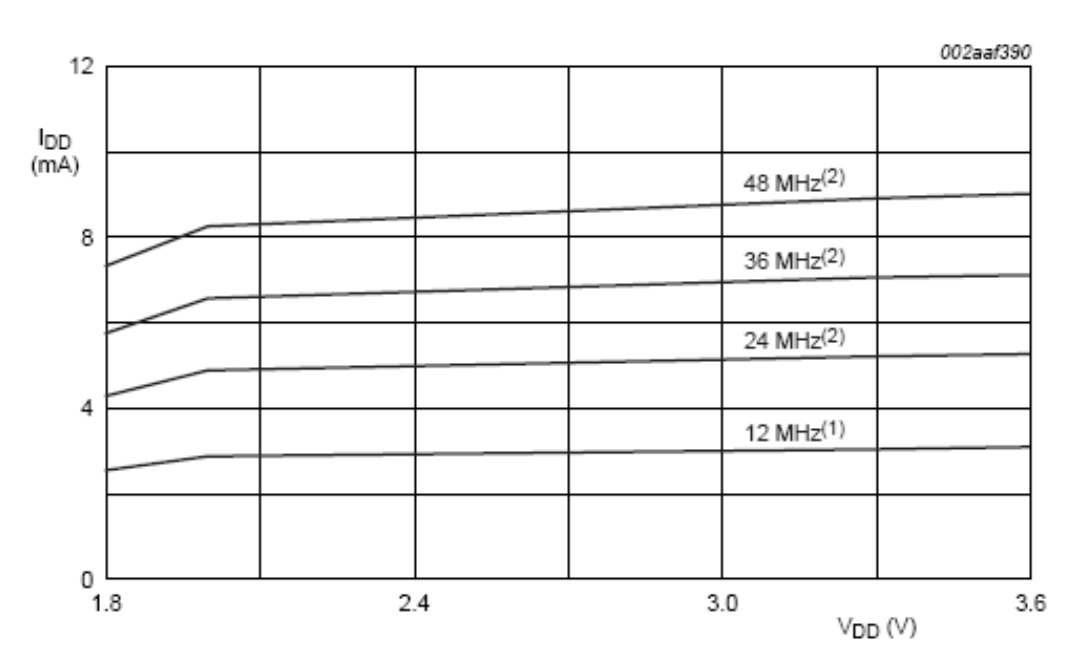

<span id="page-31-0"></span>**Ilustración 16. Idd vs Vdd en modo activo para diferentes frecuencias de reloj**

002aaf392

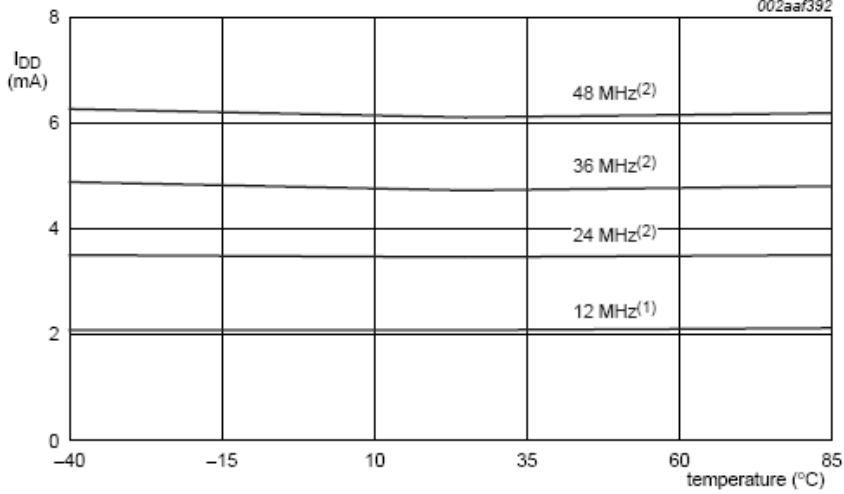

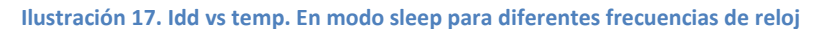

<span id="page-32-0"></span>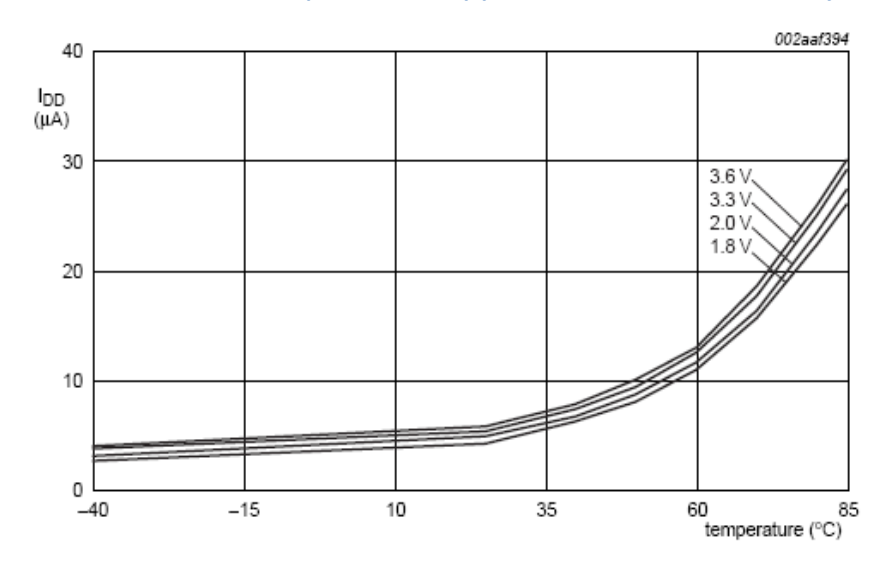

<span id="page-32-1"></span>**Ilustración 18. Idd vs temp. En modo Deep-sleep para diferentes frecuencias de reloj**

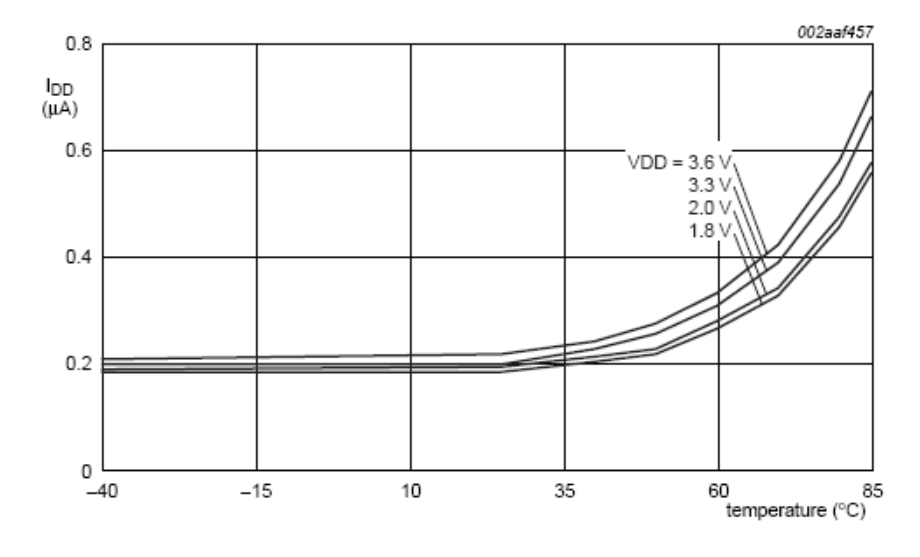

<span id="page-32-2"></span>**Ilustración 19. Idd vs temp. En modo Power-down para diferentes frecuencias de reloj**

# **2.3.3. ATZB-900 B0 o ZigBit 900**

<span id="page-33-0"></span>Este dispositivo es un módulo inalámbrico compatible con IEEE 802.15.4/Zigbee ultra compacto, de alcance extendido, bajo consumo y alta sensibilidad; capaz de operar en las bandas de frecuencia de 784/868 y 915MHz. Aunque como se comentó anteriormente, esta parte no es objeto del proyecto, se enumeran las principales características de la parte inalámbrica.

Está especialmente diseñado para su utilización en aplicaciones de sensorización, control y adquisición de datos inalámbrica.

Para facilitar el despliegue de redes con esta tecnología, ofrece dos métodos distintos de funcionamiento:

- BitCloud Plataforma de desarrollo software que permite crear aplicaciones robustas, escalables y seguras sobre módulos Zigbit de Atmel
- SerialNet Permita el rápido despliegue de redes gracias a su interfaz de configuración mediante comando AT.

# *2.3.3.1. Diagrama de bloques*

Como podemos ver en el siguiente diagrama de bloques, el ATZB-900 está compuesto por la unión de un microcontrolador (ATmega1281) y un transceptor inalámbrico (AT86RF212); ambos conectados a través de la interfaz SPI.

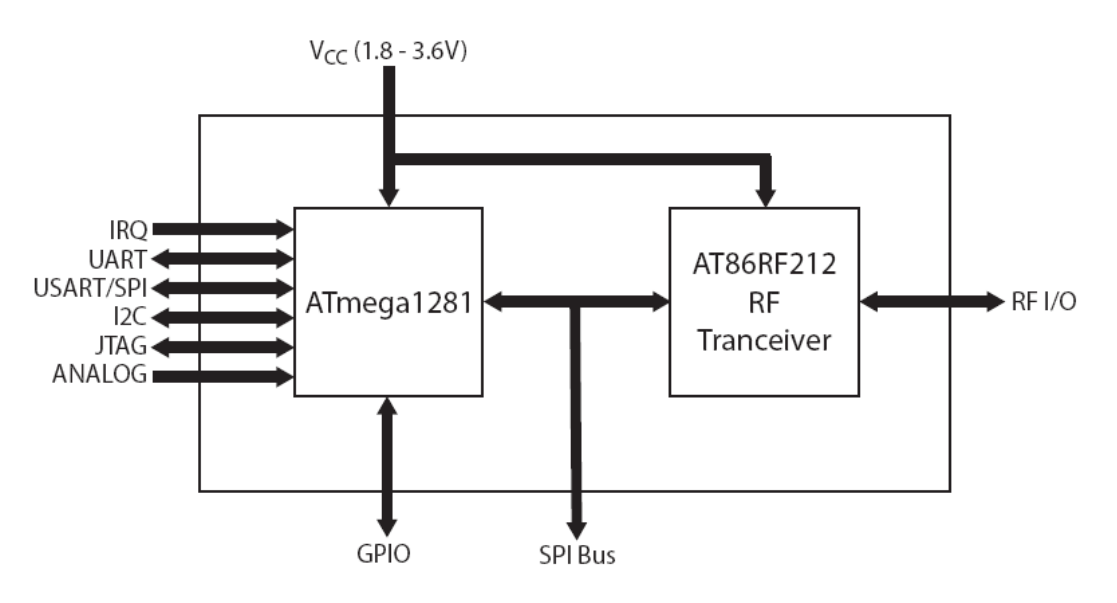

**Ilustración 20: Diagrama de bloques**

<span id="page-33-1"></span>En la figura anterior se muestran las interfaces más importantes del módulo inalámbrico.

# *2.3.3.2. Asignación de pines*

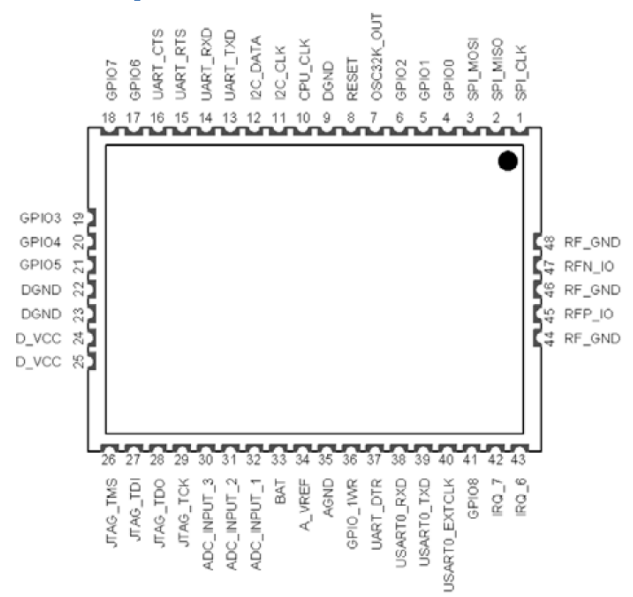

#### **Ilustración 21: Asignación de pines**

# <span id="page-34-0"></span>*2.3.3.3. Características DC*

# Test conditions (unless otherwise stated),  $V_{CC}$  = 3V,  $T_{amb}$  = 25°C

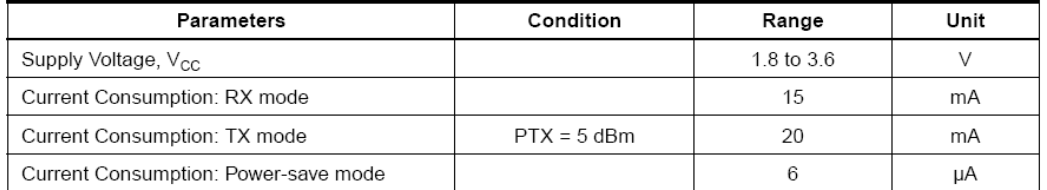

#### **Tabla 16: Características DC**

### *2.3.3.4. Características de RF*

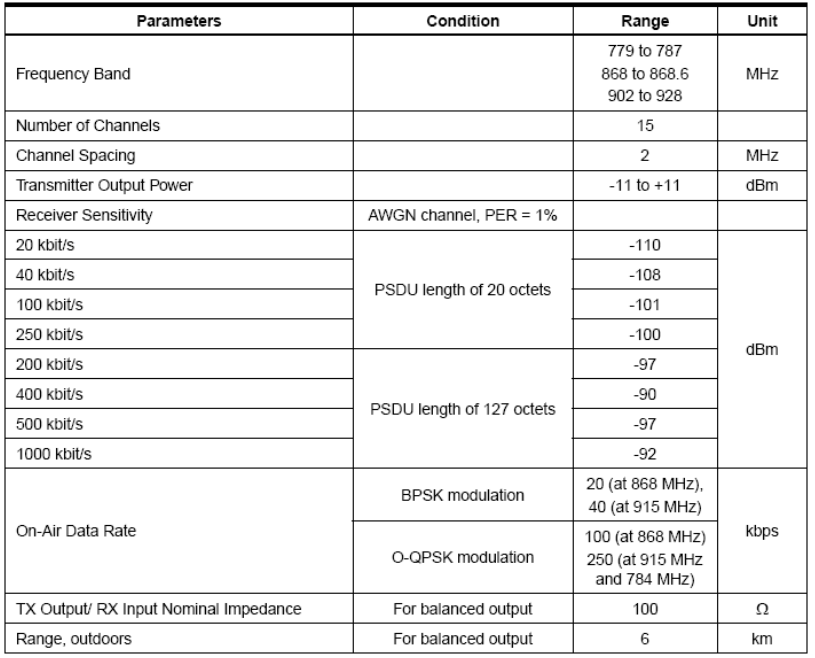

**Tabla 17: Características RF**
Trabajo fin de Máster Sistema de Monitorización de Salud Estructural de Bajo Consumo basado en coeficientes AR-ARX **EDUARDO HIDALGO FORT**

# **CAPÍTULO 3** Diseño de los nodos

# **3. Diseño de los nodos**

En este punto se analizarán los dos diseños propuestos en el punt[o 2.1.](#page-15-0)

# **3.1. Diseño del Modelo de nodo I**

Antes de comenzar a explicar el desarrollo del diseño de este nodo cabe comentar que la idea de diseñar dos modelos surge de la necesidad de comprobar el buen funcionamiento del acelerómetro. Así se diseñó este nodo con el único fin de obtener muestras de un acelerómetro para que estas pudiesen ser analizadas en un PC. Para ello no es necesario implementar toda la parte de Red, ni un micro tan potente que pueda almacenar el algoritmo de detección de daños o ni siquiera el software de red.

Una vez que tenemos los componentes que conformarán los nodos inalámbricos sólo queda interconectarlos. Para ello se hará uso de los periféricos de cada uno de ellos. Así se dispondrán de puertos I<sup>2</sup>C, SCI, SPI, UART, USB,...

En la [Ilustración 1](#page-15-1) se puede apreciar los componentes de los que se dispone y la interconexión entre ellos. Tan sólo queda seleccionar los puertos por los que se comunicarán y con qué estándar.

## **3.1.1. Conexión MMA8450Q – MC9S08QE8CLC**

<span id="page-37-0"></span>Según las características del acelerómetro MMA8450Q, éste dispone de una única salida de datos y corresponde a una salida  $I^2C$ .

Dicho esto, claro está que la única posibilidad de conectarlo a un microcontrolador es que éste disponga de un puerto l<sup>2</sup>C. Efectivamente el MC9S08QE8CLC dispone de periférico l<sup>2</sup>C, por lo que la conexión entre ambos dispositivos es directa.

#### **3.1.2. Conexión MC9S08QE8CLC – 32 Mbit SPI Serial Flash**

Lo primero que cabe es justificar la presencia de una memoria flash. Aunque el microcontrolador dispone de 8kB de memoria de programa y puede ser suficiente para gestionar el acelerómetro, se le dota de esta memoria externa para hacer almacenar el procesado fuera del microcontrolador y así poder disponer de esa memoria para otra finalidad, por ejemplo para guardar los valores de los registros de configuración del acelerómetro y poder apagar el microcontrolador, ahorrando así una gran cantidad de potencia.

El hecho de que la memoria disponga de un puerto SPI no es casualidad. Como podemos ver en la [Ilustración 6](#page-20-0) el micro dispone de un periférico SPI por lo que, al igual que con el componente del punto anterior, la conexión entre ambos dispositivos es directa.

#### **3.1.3. Conexión MC9S08QE8CLC – UART- USB**

Para poder ver y trabajar con los datos extraídos del acelerómetro y del propio microcontrolador es necesaria una conexión entre el micro y un PC. Una interfaz que es muy simple y estándar es la conexión USB.

El MC9S08QE8CLC dispone de un periférico SCI (Serial Communication Interface) y como es conocido, una UART-USB es capaz de recibir datos serie, por lo que la conexión entre ambos componentes es inmediata. La otra parte de la UART-USB es, lógicamente, la parte USB que a través de un conector mini-USB se conecta directamente al PC.

#### **3.1.4. Modelo I con conexiones**

Siguiendo los apartados anteriores, queda totalmente definida la comunicación entre todos los dispositivos. Se resume en la siguiente ilustración.

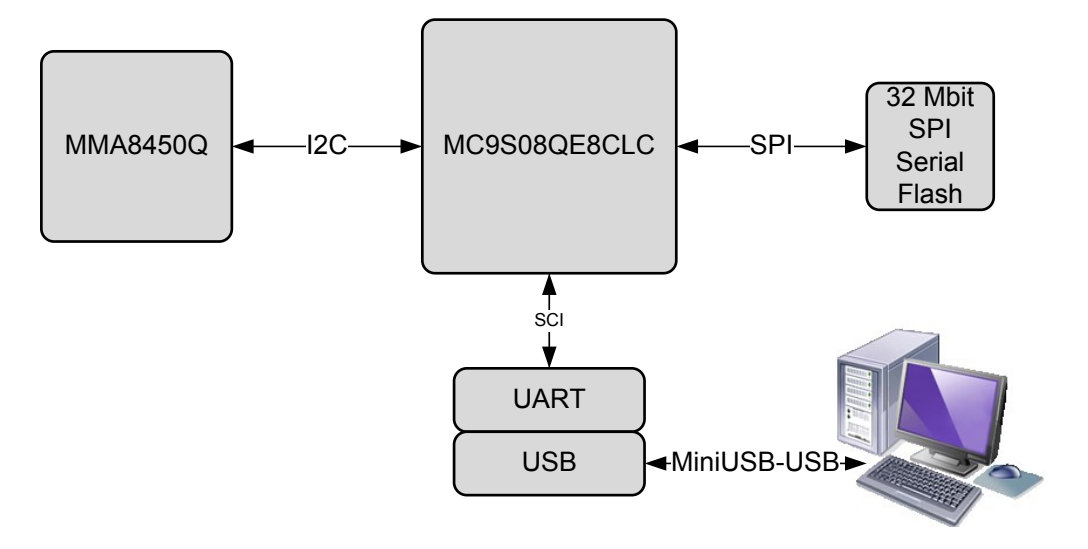

**Ilustración 22. Diagrama de bloques del diseño del nodo modelo I**

# **3.2. Diseño del Modelo de nodo II**

Como se comentó anteriormente, se diseñará otro nodo que será el que se instalará en la estructura para monitorizarla. Así además de tener en cuenta todas las consideraciones del epígrafe anterior hay que tener en cuenta que se está diseñando un nodo de bajo consumo de potencia, que requiere una alta potencia computacional y que tendrá la capacidad de realizar transmisiones inalámbricas.

Al igual que ocurría en el punto anterior, el diseño a estas alturas está muy avanzado, ya que se han seleccionado los componentes que conformarán el nodo y tan sólo resta definir las conexiones entre los mismos. Véase la [Ilustración 2.](#page-15-2)

# **3.2.1. Conexión MMA8450Q - LPC11C24FBD48/301**

Al igual que ocurría en el mismo punto del diseño del otro modelo [\(Conexión MMA8450Q](#page-37-0) –  $MC9508QE8CLC$ ), hay que seleccionar un microcontrolador con bus  $I^2C$ , pues es la única posibilidad de conexión al exterior del acelerómetro.

Como es lógico el microcontrolador seleccionado (LPC11C24FBD48/301) cuenta con periférico  $1^2$ C, por lo que la comunicación entre éste y el acelerómetro quedará definida a través de  $1^2$ C.

#### **3.2.2. Conexión LPC11C24FBD48/301- ATZB-900-BO**

El nodo está compuesto por dos partes claramente diferenciadas:

La parte hardware de adquisición y procesado de datos. Esta parte se encargará de la toma de datos del acelerómetro y de todo el procesado de los mismos. Esta será la parte del nodo que más potencia consuma (junto con la transmisión inalámbrica), por lo que es importante que cuando el nodo no esté tomando datos ni realizando cálculos con los mismos, esta parte esté deshabilitada. Así se conseguirá mayor eficiencia energética, uno de los objetivos del proyecto.

- La parte de control del nodo y la etapa RF del mismo. El Atmel será el encargado de dar las órdenes de Wake-Up, Sleep y demás órdenes al Cortex M0 (como se ha comentado, esto influirá directamente en el consumo de potencia del nodo).

Como se ha descrito en el apartado anterior, tanto el módulo del Cortex como el módulo inalámbrico de Atmel disponen de interfaces UART, de modo que, el modo óptimo de conexión entre ambos módulos es mediante una de estas interfaces UART.

De esta manera, se ahorran conectores y cualquier otro tipo de componente extra ya que la comunicación se realiza directamente a través de niveles TTL.

#### **3.2.3. Modelo II con conexiones**

A modo de resumen de los apartados anteriores se muestra una ilustración que refleja los componentes que forman el nodo y las conexiones entre ellos.

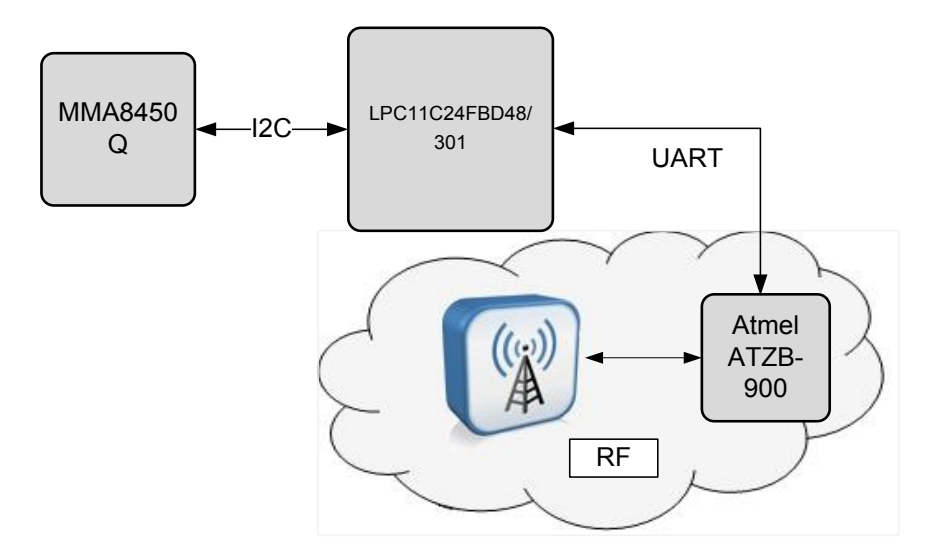

# **CAPÍTULO 4 Pruebas de laboratorio por componentes**

# **4. Pruebas de laboratorio por componentes**

La arquitectura de los dispositivos que forman el sistema estará formada por un bloque de control, encargado de la gestión de las interfaces del dispositivo y un bloque de RF encargado de las comunicaciones inalámbricas, aunque como se ha comentado ya en varias ocasiones, éste último no es objeto de este proyecto.

Este será el esquema común a los distintos tipos existentes en el sistema (end device, router y coordinador), los End Devices (nodos sensores y últimos elementos en la topología árbol), además, incorporarán una etapa de sensorización formada por un acelerómetro que captará las posibles oscilaciones producidas en el edificio.

El esquema completo de un End Device puede observarse en la siguiente figura:

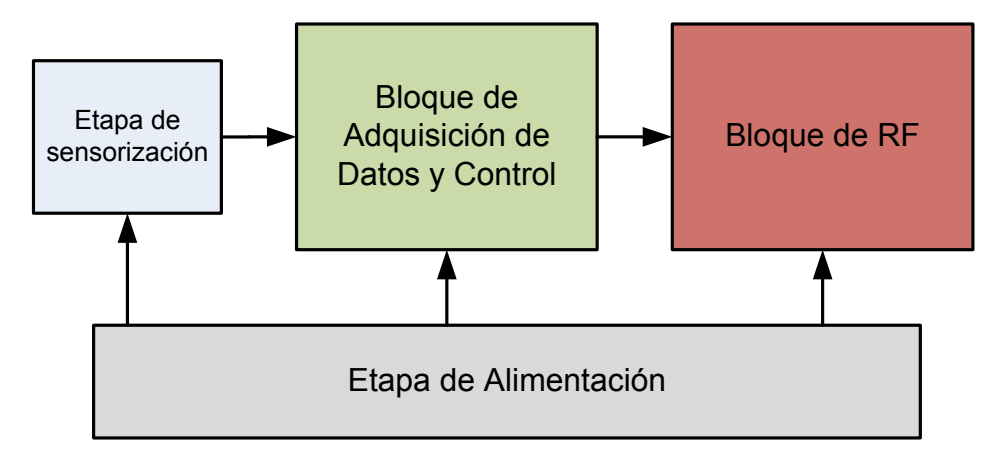

**Ilustración 23: Arquitectura básica de un dispositivo End Device**

- Etapa de alimentación: Esta característica es común a todo el dispositivo. Así se alimentará con dos baterías de 3.6V en paralelo al bloque de Control que se encargara, a su vez de alimentar el bloque de adquisición de datos, la etapa de sensorización y la parte RF.
- Etapa de sensorización: Este dispositivo (MMA5480Q) se encargará de medir las aceleraciones que presenta la estructura ante excitaciones externas desconocidas. Cada vez que el acelerómetro tome una nueva medida se lo comunicará al bloque de control a través de una línea de interrupción y será éste quien ordenará al bloque de adquisición de datos la lectura de la muestra almacenada en los registros del acelerómetro.
- Bloque de Adquisición de datos y control: El bloque de adquisición de datos se encargará, como se explicaba en el punto anterior, de leer las muestras del acelerómetro. El bloque de control, como su propio nombre indica, es el encargado de controlar todo el funcionamiento del nodo, desde la parte de adquisición de datos, como la comunicación con el bloque RF.
- Bloque de RF: Encargado de conectar al bloque de adquisición de datos con la red inalámbrica formada para el intercambio de información de los distintos elementos destinados a controlar la salud estructural del edificio.

# **4.1. Etapa de sensorización**

En este punto se trata de realizar pruebas sobre los sensores para comprobar que funcionan correctamente. Por ello se tratará de probar el mismo con el menor número de componentes adicionales posible. Así se evitará tener varias fuentes de error. Por tanto se conectará el acelerómetro únicamente al Microcontrolador que es necesario para poder programar el acelerómetro. Una vez programado, el acelerómetro comenzará la toma de datos. Estos podrán ser visualizados transmitiéndolos del microcontrolador al PC.

La primera, y más lógica, opción es para probar el acelerómetro pasa por utilizar la placa de evaluación que proporciona el fabricante del acelerómetro, esto es Freescale. De este modo se puede tener una primera toma de contacto fiable sobre el acelerómetro.

#### **4.1.1. Hardware**

El hardware de la placa de evaluación está formado por 2 bloques claramente diferenciados, LFSTBEB8450Q y LFSTBUSB. El conjunto de ambos bloques es llamado por el fabricante como kit RD3924MMA8450Q.

# *4.1.1.1. LFSTBEB8450Q [\[5\]](#page-144-0)*

Se trata de una placa de evaluación proporcionada por Freescale para el acelerómetro MMA8450Q. Esta placa incluye varios componentes para poder interaccionar sobre el acelerómetro. Así cuenta con una MCU (S08QE8CWL) para la programación del acelerómetro y la adquisición de datos del mismo y una memoria EEPROM para el almacenamiento de los datos obtenidos.

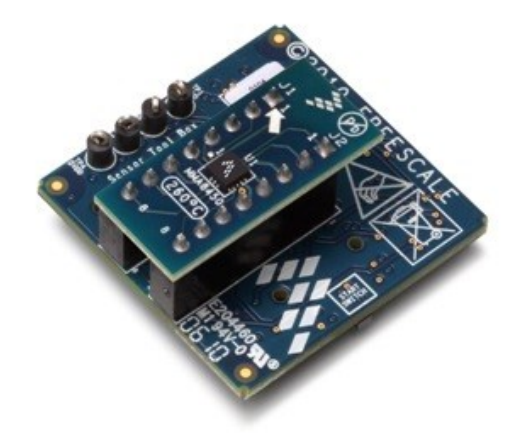

**Ilustración 24: LFSTBEB8450Q**

### *4.1.1.2. LFSTBUSB*

El segundo de los núcleos es una interfaz USB para conectarlo directamente al PC a través de una interfaz estandarizada. Esto se realiza haciendo uso un dispositivo capaz de convertir los datos de una interfaz UART a USB. Este componente es un FT232B. También se utiliza este módulo para alimentar al micro y al acelerómetro.

Trabajo fin de Máster Sistema de Monitorización de Salud Estructural de Bajo Consumo basado en coeficientes AR-ARX **EDUARDO HIDALGO FORT**

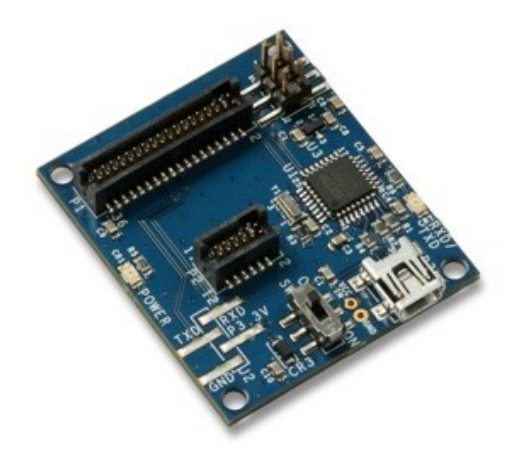

**Ilustración 25: LFSTBUSB**

## **4.1.2. Software**

Una vez que la comunicación con el PC es correcta lo único que falta para poder visualizar los datos y poder controlar el acelerómetro a través de la MCU de la placa de evaluación es una interfaz de usuario.

Al igual que ocurría con las placas hardware, que eran proporcionadas por el fabricante, ocurre con el software. Así contamos con la interfaz llamada *SensorToolbox*, cuya imagen principal se muestra a continuación.

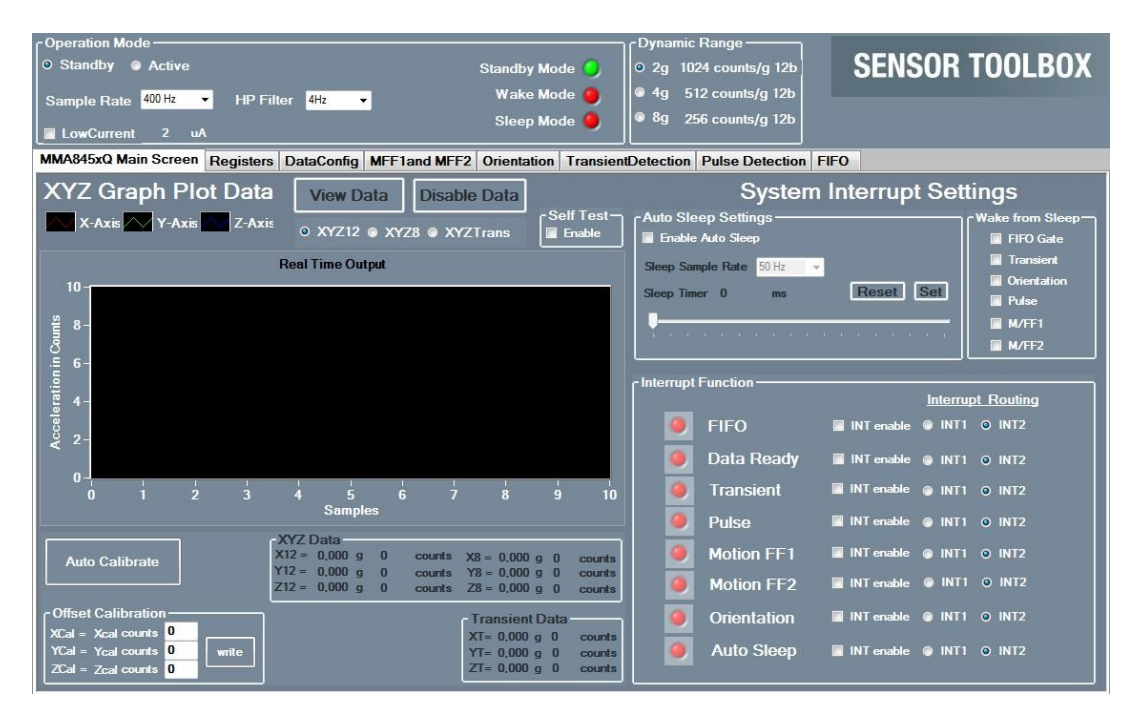

**Ilustración 26: Pantalla principal SensorToolbox**

# **4.2. Bloque de Adquisición de Datos y Control**

Tras varias pruebas iniciales, se decide que la placa de evaluación presentada en el punto anterior no se usará finalmente para la toma de datos de la estructura. Esto es principalmente por dos razones.

- El número de muestras no se corresponde con el número esperado.
- El microcontrolador es de 8 bits. Demasiado poco para una necesidad computacional como la que requiere este proyecto.

Debido a esto se pasa a desarrollar la placa en la que se instalarán los acelerómetros.

#### **4.2.1. Hardware**

La placa desarrollada constará de 3 bloques claramente diferenciados.

- Placa de evaluación del LPC1114.
- Placa del MMA8450Q.
- Placa de conexionado.

#### *4.2.1.1. Placa de evaluación del LPC1114*

La razón por la que se utiliza esta placa de evaluación radica en que cuenta con una interfaz para programar el microcontrolador a través de una conexión USB en el PC.

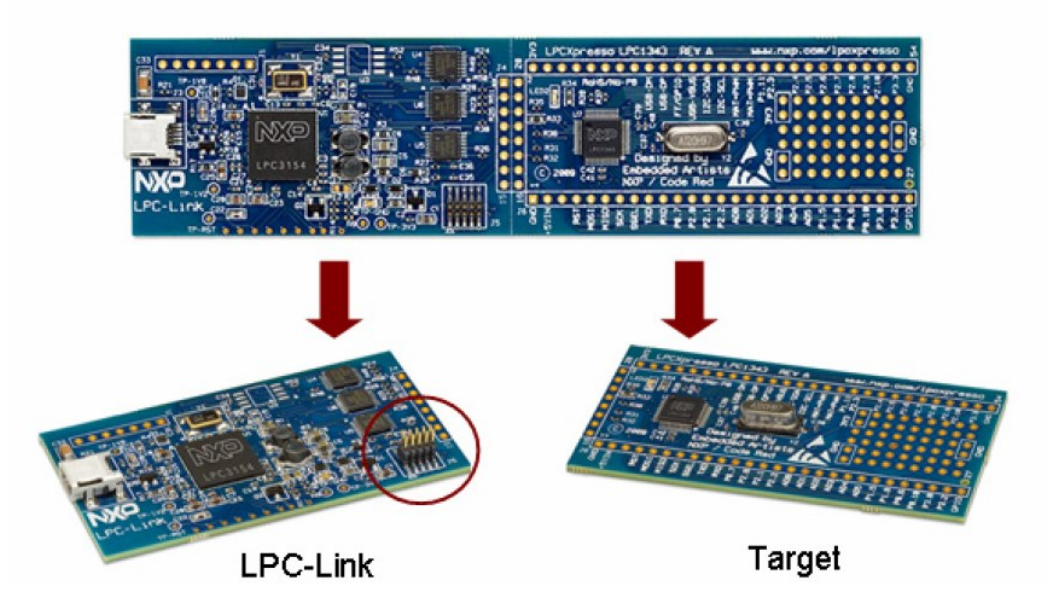

**Ilustración 27: Placa de evaluación del LPC1114**

En la imagen anterior se diferencian claramente las dos partes de la placa. Por un lado cuenta con el módulo llamado LPC-Link que hace las funciones de JTAG y por otro la placa del microcontrolador que cuenta con un reloj y un LED conectado físicamente a uno de los puertos GPIO del micro.

# *4.2.1.2. Placa del MMA8450Q*

Debido a la dificultad de soldar este componente es importante tenerlo aislado físicamente del resto de componentes en la medida de lo posible. Así si el propio acelerómetro o las

soldaduras presentan desperfectos no es necesario tocar toda la placa sino la correspondiente

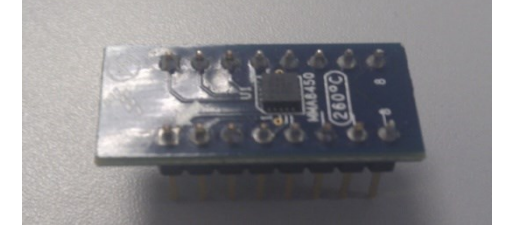

**Ilustración 28: Placa del acelerómetro MMA8450Q**

#### *4.2.1.3. Placa de conexionado*

El desarrollo y posterior fabricación de esta placa electrónica es debido a la necesidad que se presenta de interconectar el acelerómetro con el microcontrolador. De igual modo el diseño se ha realizado teniendo en cuenta un posterior conexionado con el transceiver correspondiente. A continuación se muestra una imagen de la placa desarrollada.

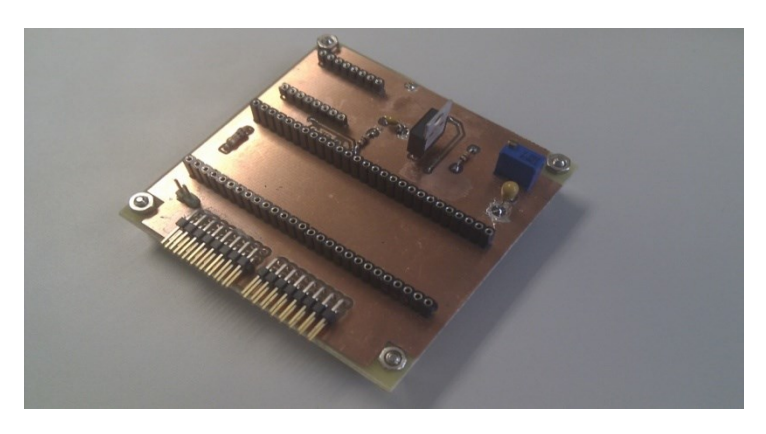

**Ilustración 29: Placa de interconexión de dispositivos**

En esta placa se pueden observar dos zócalos de conexiones hembra. El mayor se corresponde a la conexión con el LPC1114 y el menor se corresponde al conexionado con el acelerómetro. Además se pueden observar una serie de pines machos en la parte inferior de la placa. La función de estos pines no es otra que la comunicación con el transceptor.

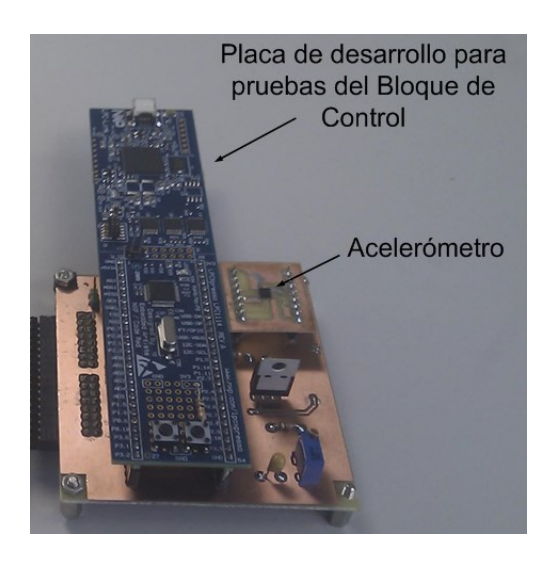

**Ilustración 30. Placa de interconexión con micro y acelerómetro**

#### **4.2.2. Software**

Una vez que decidimos no hacer uso de la placa de evaluación del dispositivo eliminamos la posibilidad de utilizar el software diseñado por Freescale para la comunicación con el acelerómetro. En este punto se hace necesario programar el acelerómetro a través del microcontrolador seleccionado y por tanto, una vez que se ejecute el código cargado en el microcontrolador, el funcionamiento del acelerómetro será transparente para el usuario.

Para programar el microcontrolador se utilizará la herramienta *LPCXpresso* (basada en *Eclipse*)proporcionada por el fabricante (NXP Semiconductors). En la siguiente imagen se puede ver una captura de la pantalla principal de la herramienta en cuestión.

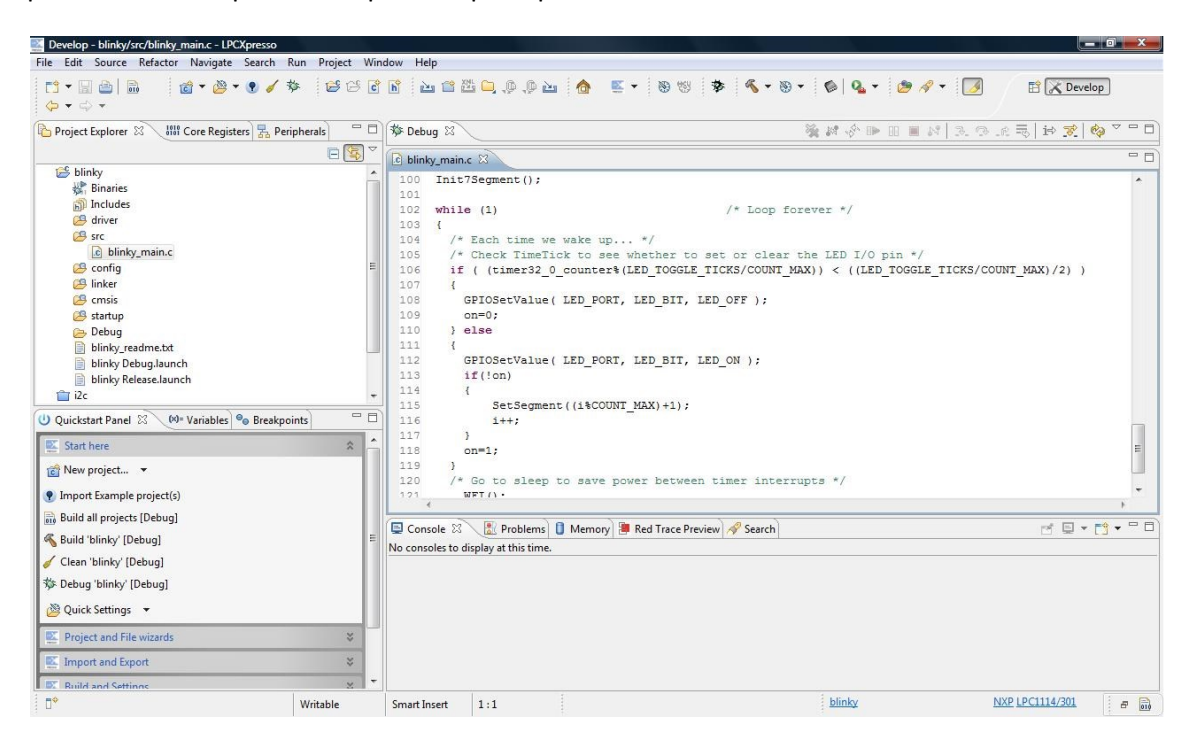

#### **Ilustración 31: LPCXpresso**

En esta herramienta se puede desarrollar y depurar el código además de compilarlo y *debugearlo* en el microcontrolador. Las funciones que presenta son muchas aunque no tienen cabida en este punto.

Trabajo fin de Máster Sistema de Monitorización de Salud Estructural de Bajo Consumo basado en coeficientes AR-ARX **EDUARDO HIDALGO FORT**

# **CAPÍTULO 5** Integración de los componentes

# **5. Integración de los componentes**

# **5.1. Prueba 1: Control del acelerómetro MMA8450Q**

En esta primera prueba se comprobará el correcto funcionamiento del acelerómetro. Para ello en un primer paso se prueba a través de la placa de evaluación proporcionada por el fabricante. Además de la parte software se cuenta con una interfaz gráfica, la cual se ha mostrado en apartados anteriores.

El material necesario es el siguiente:

- 1 acelerómetro MMA8450Q
- 1 placa LFSTBEB8450Q
- 1 placa LFSTBUSB

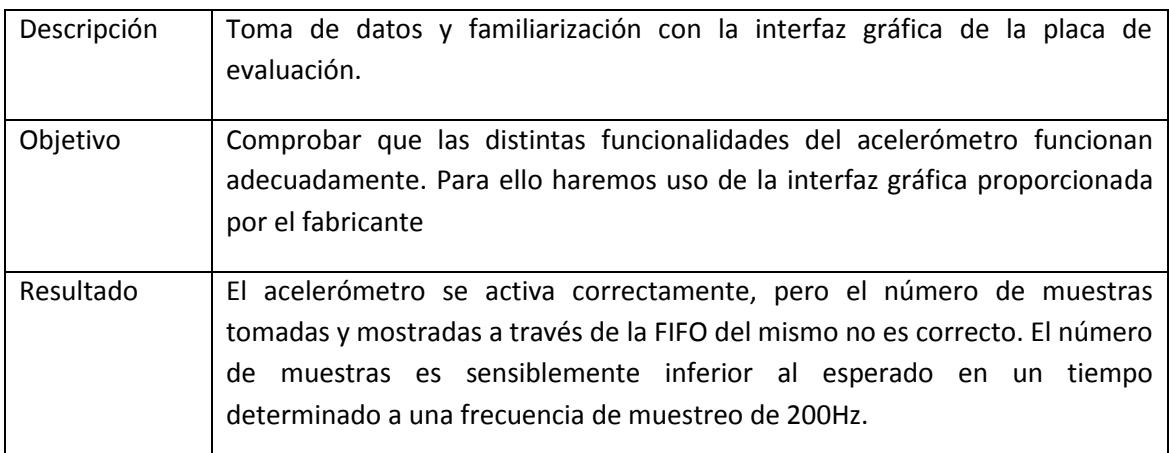

**Tabla 18: Resultados de la prueba 1**

# **5.1.1. Detalles de Prueba 1**

Para testear el funcionamiento del acelerómetro se utilizan todas las funciones del mismo (auto-sleep, interrupciones, auto Wake-up, modos de bajo consumo, distintas frecuencias de muestreo, FIFO, detección de caída libre, etc.) comprobando que funcionan según lo previsto en casi todos los casos pues hay algo en la placa de evaluación que no tiene el funcionamiento esperado ya que el número de muestras no se corresponde con la frecuencia seleccionada y faltan algunas muestras. No es posible determinar cuál de los elementos está fallando ya que esto se observa sobre el resultado final, cuando los datos han pasado del acelerómetro al microcontrolador y por último al PC a través del convertidor UART a USB.

A continuación se muestran algunas imágenes del acelerómetro activo y cómo se pueden visualizar las muestras tomadas.

#### Trabajo fin de Máster Sistema de Monitorización de Salud Estructural de Bajo Consumo basado en coeficientes AR-ARX **EDUARDO HIDALGO FORT**

| -Operation Mode                                                                                                    | <b>Dynamic Range</b>                                     |  |  |  |  |  |  |  |  |  |  |  |
|----------------------------------------------------------------------------------------------------|----------------------------------------------------------|--|--|--|--|--|--|--|--|--|--|--|
| Standby O Active<br><b>Standby Mode</b>                                                                                                   | <b>SENSOR TOOLBOX</b><br>0 2g 1024 counts/g 12b          |  |  |  |  |  |  |  |  |  |  |  |
| <b>Wake Mode</b><br>Sample Rate 400 Hz<br><b>HP Filter</b><br>4Hz<br>$\rightarrow$                                                        | 4g 512 counts/g 12b                                      |  |  |  |  |  |  |  |  |  |  |  |
| <b>Sleep Mode</b><br><b>LowCurrent</b><br>250 uA                                                                                          | $\bullet$ 8g<br>256 counts/g 12b                         |  |  |  |  |  |  |  |  |  |  |  |
| MMA845xQ Main Screen Registers DataConfig MFF1and MFF2 Orientation TransientDetection Pulse Detection FIFO                                |                                                          |  |  |  |  |  |  |  |  |  |  |  |
| <b>XYZ Graph Plot Data</b><br><b>System Interrupt Settings</b><br><b>View Data</b><br><b>Disable Data</b>                                 |                                                          |  |  |  |  |  |  |  |  |  |  |  |
| Self Test<br>X-Axis VY-Axis Z-Axis                                                                                                    | <b>Auto Sleep Settings</b><br><b>Wake from Sleep</b>     |  |  |  |  |  |  |  |  |  |  |  |
| O XYZ12 O XYZ8 O XYZTrans<br>Enable                                                                                                    | <b>Enable Auto Sleep</b><br><b>FIFO Gate</b>             |  |  |  |  |  |  |  |  |  |  |  |
| <b>Real Time Output</b>                                                                                                    | Transient<br>Sleep Sample Rate 50 Hz                     |  |  |  |  |  |  |  |  |  |  |  |
| $3000 -$                                                                                                    | Orientation<br>Reset Set<br>Sleep Timer 0<br>ms<br>Pulse |  |  |  |  |  |  |  |  |  |  |  |
| 2000                                                                                                    | M/FF1                                                    |  |  |  |  |  |  |  |  |  |  |  |
|                                                                                                    | M/FF2                                                    |  |  |  |  |  |  |  |  |  |  |  |
| $0 -$                                                                                                    |                                                          |  |  |  |  |  |  |  |  |  |  |  |
|                                                                                                    | - Interrupt Function<br><b>Interrupt Routing</b>         |  |  |  |  |  |  |  |  |  |  |  |
| <b>Acceleration in Counts</b>                                                                                                    | <b>FIFO</b><br>INT enable C INT1 O INT2                  |  |  |  |  |  |  |  |  |  |  |  |
| $-2000 -$                                                                                                    | <b>Data Ready</b><br>INTenable O INT1 O INT2             |  |  |  |  |  |  |  |  |  |  |  |
| $-3000 -$<br>1800<br>2400<br>2600<br>2000<br>2200<br>2800<br>1700                                                                         | <b>Transient</b><br>INT enable O INT1 O INT2             |  |  |  |  |  |  |  |  |  |  |  |
| <b>Samples</b>                                                                                                    | INT enable O INT1 O INT2<br>Pulse                        |  |  |  |  |  |  |  |  |  |  |  |
| -XYZ Data-<br>$X12 = -0.021$ g $-22$                                                                                                    | <b>Motion FF1</b><br>INT enable @ INT1 O INT2            |  |  |  |  |  |  |  |  |  |  |  |
| counts $X8 = 0.000 g 0$<br><b>counts</b><br><b>Auto Calibrate</b><br>$Y12 = 0.014$ g<br>14<br>$Y8 = 0.000 g 0$<br>counts<br><b>counts</b> |                                                          |  |  |  |  |  |  |  |  |  |  |  |
| $Z12 = 0.994$ g<br>1018 counts $Z8 = 0.000$ g 0<br><b>counts</b>                                                                          | <b>Motion FF2</b><br>INT enable INT1 O INT2              |  |  |  |  |  |  |  |  |  |  |  |
| <b>Offset Calibration</b><br>- Transient Data ·<br>$XCal = 5$ counts $0$                                                                  | Orientation<br>INT enable C INT1 O INT2                  |  |  |  |  |  |  |  |  |  |  |  |
| $XT = 0.000$ g 0<br>counts<br>$YCal = 253$ counts $0$<br>write<br>$YT = 0.000 a 0$<br>counts                                              | <b>Auto Sleep</b><br>INTenable O INT1 O INT2             |  |  |  |  |  |  |  |  |  |  |  |
| $ZT = 0.000 g 0$<br>$ZCal = 4$ counts $0$<br>counts                                                                                       |                                                          |  |  |  |  |  |  |  |  |  |  |  |

**Ilustración 32: Pantalla principal de Sensor Toolbox**

En la anterior imagen se puede ver cómo el acelerómetro está activo y además se puede visualizar una representación gráfica de las muestras tomadas. Así la gráfica roja corresponde a las muestras tomadas del eje X, la verde al eje Y y la azul al eje Z. No obstante para trabajar con los datos obtenidos del acelerómetro, lo interesante es la toma de las muestras numéricamente y no gráficamente. Para tal causa se utiliza la FIFO del propio acelerómetro, tal y como se muestra en la siguiente ilustración.

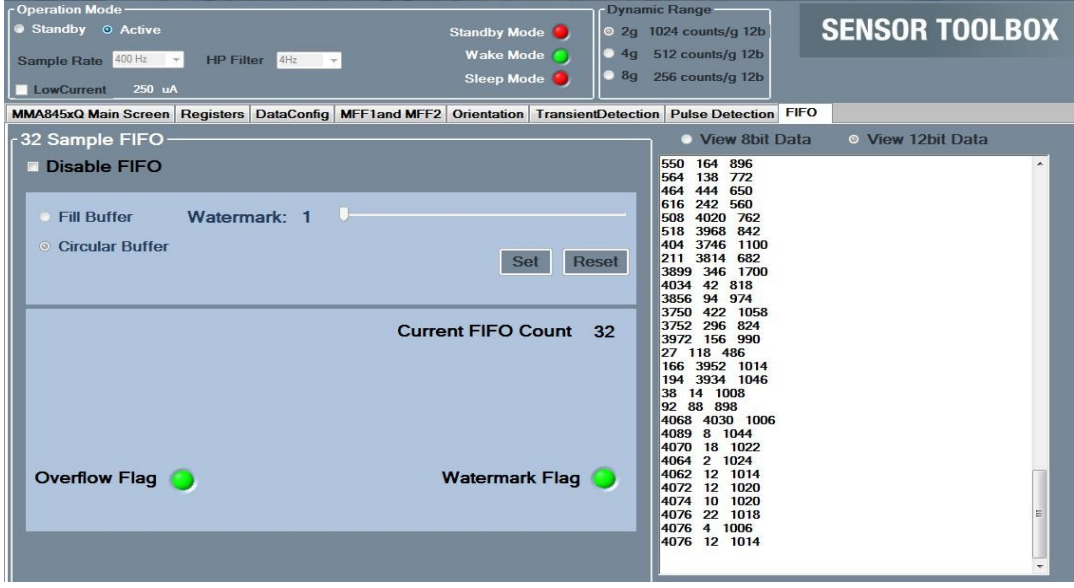

**Ilustración 33: Toma de datos FIFO**

El problema que se observa es que el número de muestras que se pueden ver en el *SensorToolbox*, concretamente en la FIFO no se corresponde con el número de muestras esperado, aunque no se muestran todas aquí debido a que el número de muestras ha de ser muy grande para que se pueda detectar la falta de muestras, pues la frecuencia de muestreo es relativamente alta (400 Hz). Este número de muestras esperado es conocido, ya que la frecuencia de muestreo del acelerómetro la selecciona el usuario y el tiempo de toma de datos es el deseado por el mismo usuario. El efecto que se observaba era una falta de muestras, bien por pérdida de datos o bien por sobreescritura de los mismos.

A continuación se muestra una ráfaga de datos tomadas por el acelerómetro. Se explica el significado de cada parámetro.

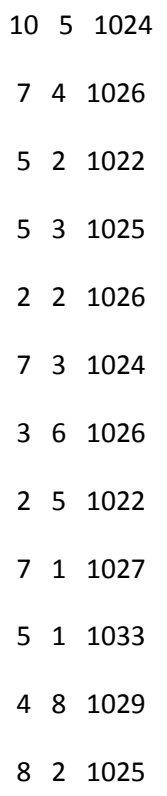

Se puede observar que los datos se distribuyen en 3 columnas claramente diferenciadas. La primera de ellas es la medida del eje X (eje horizontal), la segunda es la del eje Y (eje transversal) y la tercera se corresponde con el eje Z (eje vertical). Estos datos están representados en complemento A2 y en punto fijo, por lo que su lectura no es inmediata, pero sí que se puede hacer una apreciación. Se puede observar como los ejes X e Y tienen valores en torno a '0' (0 en escala decimal) y como el eje Z (vertical) tiene una aceleración en torno a '1024', que equivale a una aceleración de 1g. Esto es totalmente lógico ya que la disposición del acelerómetro es la que se muestra en la siguiente figura (horizontal).

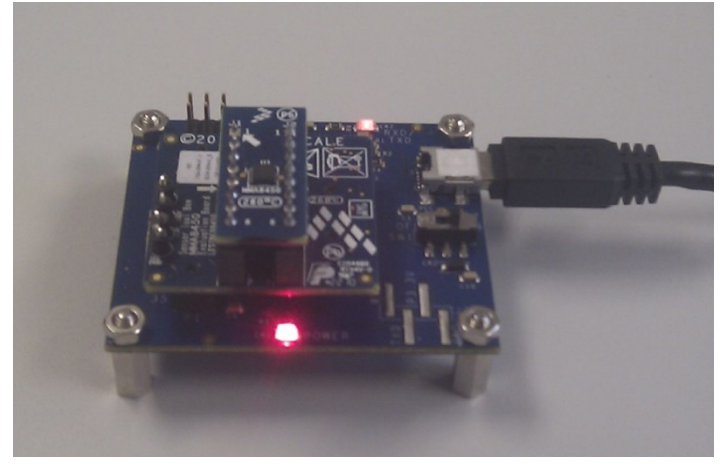

**Ilustración 34: Placa de evaluación del MMA8450Q**

En los párrafos anteriores se ha comentado que el funcionamiento del acelerómetro es el correcto, no obstante los argumentos expuestos para comentar que hay algún tipo de fallo no excluyen de estos fallos al acelerómetro. La razón por la que se afirma que el acelerómetro funciona correctamente es porque este mismo acelerómetro fue instalado en una placa de diseño propio y el resultado fue exitoso, recibiendo todas las tramas sin observarse la pérdida de ninguna de ellas.

# **5.2. Prueba 2: Funcionamiento del microcontrolador LPC1114**

Dado que el siguiente paso es controlar el acelerómetro a través del microcontrolador seleccionado, se hace necesario, primeramente, comprobar el funcionamiento de este microcontrolador.

El material necesario para realizar la prueba es el siguiente:

- Microcontrolador LPC1114
- Placa de evaluación del LPC1114
- Emulador JLINK

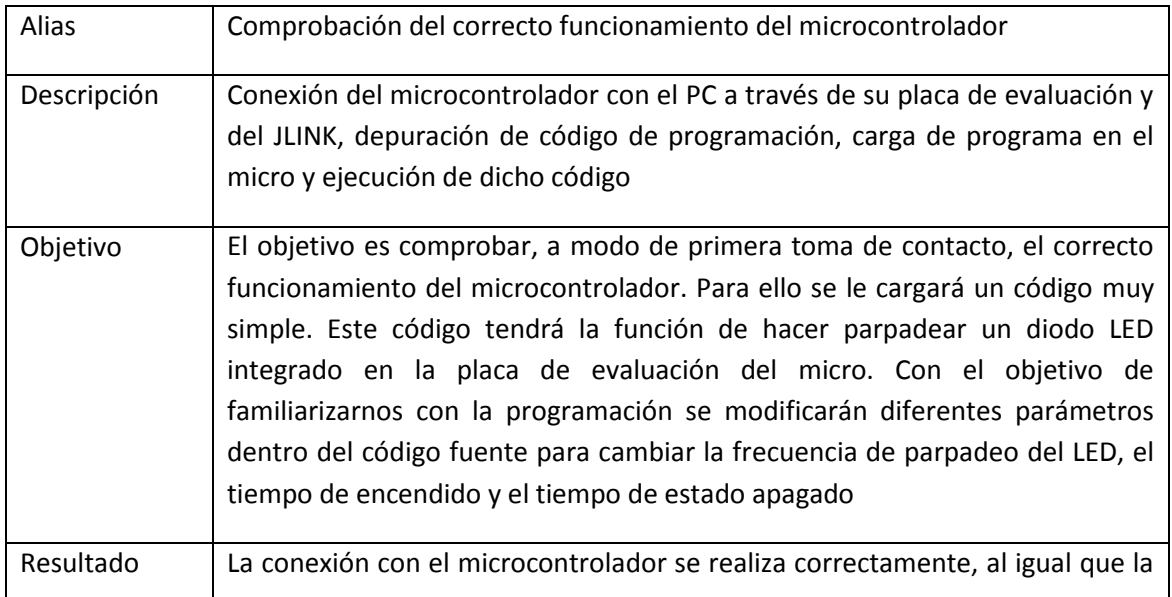

carga y depuración del código fuente y la posterior ejecución del mismo.

**Tabla 19: Resultados de la prueba 2**

# **5.2.1. Detalles de Prueba 2**

Para la realización de esta prueba es necesario programar el microcontrolador. Para ello partiremos de un ejemplo proporcionado por el fabricante (NXP) y lo modificaremos para comprobar que el microcontrolador responde a las modificaciones realizadas. En esta prueba se tocan diversos periféricos del microcontrolador, tales como, las interrupciones timers o un GPIO (General Purpose Input/Output) que proporciona la corriente al diodo LED que se encenderá o se apagará.

En las siguientes imágenes se puede apreciar, el acelerómetro encendido y apagado.

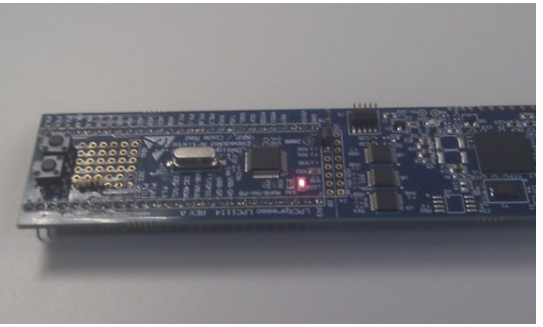

**Ilustración 35: Captura con el LED encendido Ilustración 36: Captura con el LED apagado**

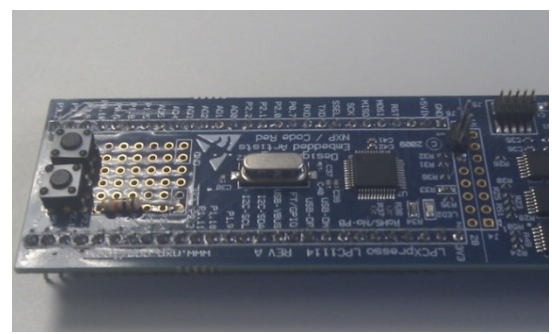

Se comprobó que el microcontrolador respondía a la perfección a las modificaciones realizadas sobre el código tales como cambio de la frecuencia de parpadeo, tiempo de apagado y tiempo de encendido.

# **5.3. Prueba 3: Comunicación entre el Cortex (LPC1114) y el acelerómetro (MMA8450Q)**

En esta prueba se trata de realizar la conexión del acelerómetro y el microcontrolador, dado que este es el esquema seleccionado para implementar en el sistema de monitorización de la salud estructural (SHM) que en este proyecto se desarrolla.

El material necesario para la realización de la prueba es el siguiente:

- 1 acelerómetro MMA8450Q
- 1 microcontrolador LPC1114
- 1 placa de evaluación del microcontrolador LPC1114
- 1 placa JLINK

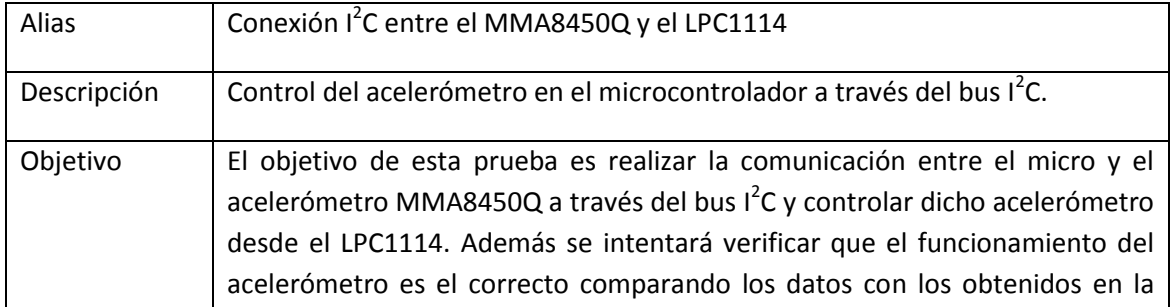

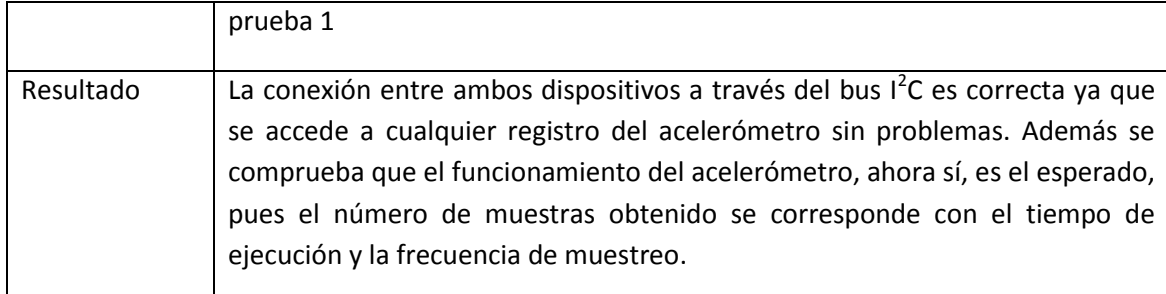

**Tabla 20: Resultados de la prueba 1.3**

# **5.3.1. Detalles de Prueba 3**

Una vez que se comprobó, en la Prueba 2 que este diseño funcionaba correctamente se pasó al desarrollo del programa que respondiera a nuestras necesidades. Así se necesitaba controlar las comunicaciones I2C (la interfaz de comunicación con el acelerómetro es I2C), UART (para la posterior comunicación con el transceiver y para poder monitorizar los datos tomados por el acelerómetro a través de un monitor de puerto serie), los puertos de propósito general (para devolver al micro al estado "on" desde el estado "deep power-down"), las interrupciones, etc.

El último paso fue conectar el acelerómetro al microcontrolador y programar dicho dispositivo (calibración, frecuencia de muestreo, full Scale, interrupciones, etc.).

En la siguiente imagen se muestra el sistema conectado a través de la placa desarrollada para tal fin (a excepción del transceptor).

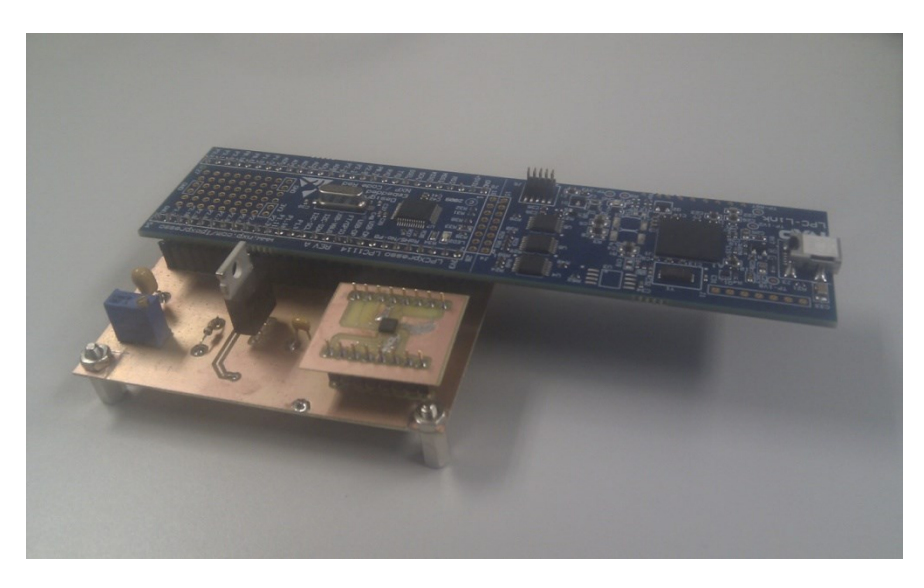

**Ilustración 37: Interconexión LPC1114 - MMA8450Q**

La prueba realizada constó de un tiempo de ejecución de 20 segundos a una tasa de muestreo de 200 Hz, un Full Scale de ±2g con la interrupción Data Ready activada por el pin INT1 del microcontrolador. A continuación se muestra el resultado de dicha prueba después de convertir los valores de complemento a2 a decimal y su posterior escalado.

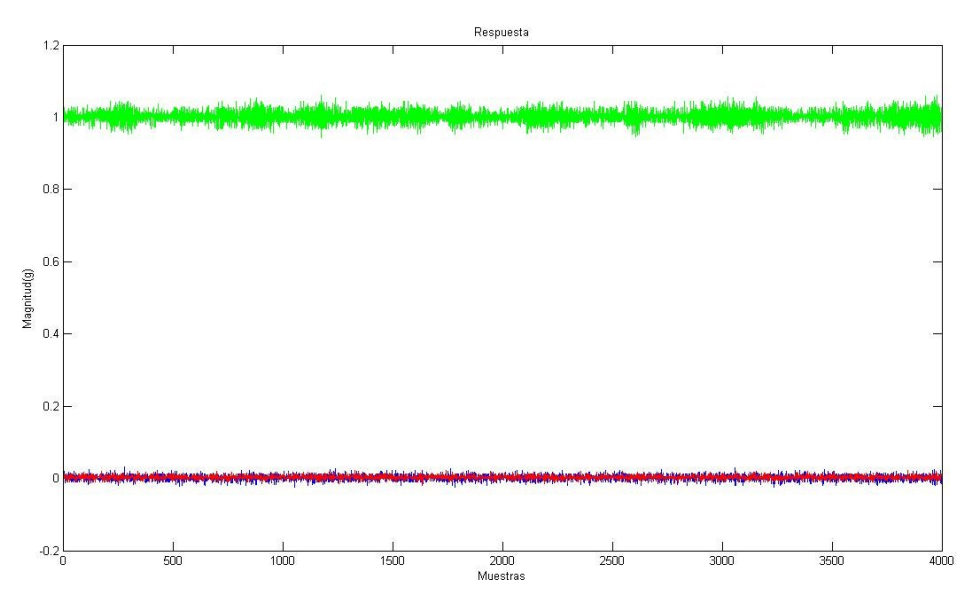

**Ilustración 38: Representación de los datos tomados por el MMA8450Q**

En azul se muestra la señal correspondiente a uno de los ejes horizontales (X), en rojo la del otro eje horizontal (Y) y en verde la correspondiente al eje vertical (Z). Es evidente que la aceleración que sufra el eje Z sea 1g, pues se corresponde con la aceleración de la gravedad. Así mismo se observa que la aceleración en los ejes horizontales (X e Y) está en torno a 0, lo cual es totalmente intuitivo. Además se observa que el decremento de muestras que se producía usando la placa de evaluación del acelerómetro ya no se produce pues tenemos un total de 4000 muestras (200Hz durante 20 segundos).

Además se ha realizado con éxito el paso del microcontrolador del estado WAKE-UP al DEEP POWER-DOWN y viceversa.

Por último, y para comprobar, que las medidas tomadas son correctas se realizará una prueba similar a las realizadas en la prueba utilizando en MatLab el algoritmo AR-ARX, que se detalla en los siguientes puntos.

Para ello se instala el nodo en una estructura que emula el comportamiento de un edificio, cargando ésta según diferentes combinaciones. Así el prefijo SC indica sobrecarga (1 o 2, siendo la 2 más pesada que la 1) y Px la planta que se sobrecarga. Para la realización de esta prueba lo que se trata de comprobar es que el procesado de señal es capaz de reconocer en qué planta está la carga usando el algoritmo AR-ARX en conforme a una base de datos tomada con anterioridad. Para ello se basará en una evaluación de mínimos cuadrados.

La siguiente tabla consta de los modelos tomados a modo de base de datos de los modelos de referencia y el modelo a evaluar. Los modelos de referencia son:

- SC1 P2: Sobrecarga 1 (2.8 Kg) en planta 2 de la estructura
- SC1 P3: Sobrecarga 1 (2.8 Kg) en planta 3 de la estructura
- SC1\_P4: Sobrecarga 1 (2.8 Kg) en planta 4 de la estructura
- SC1 P5: Sobrecarga 1 (2.8 Kg) en planta 5 de la estructura

El modelo a evaluar es:

- SC1\_P4\_-800g: Sobrecarga 1 en planta 4 con 800g menos de peso que el modelo SC1\_P4.

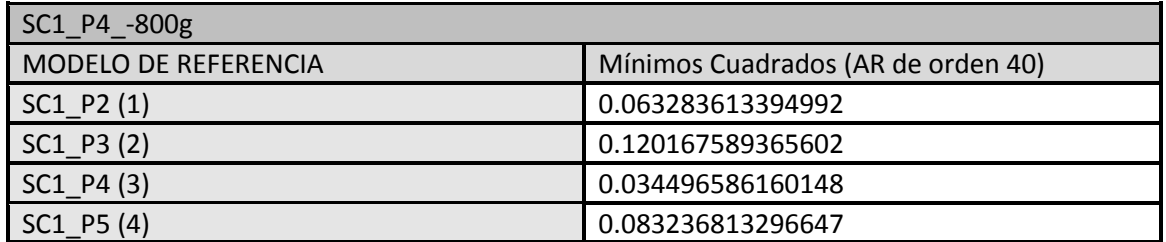

**Tabla 21: Mínimos cuadrados del algoritmo AR**

Como se puede apreciar el valor más pequeño y por tanto el modelo que más se parece es el 3 (SCI\_P4) por lo que todo hace indicar que tanto el acelerómetro como el algoritmo están funcionando según lo previsto. Para corroborarlo se hace una batería de simulaciones variando el orden el modelo AR-ARX desde 5 hasta 40, obteniendo los siguientes resultados.

| <b>AR</b>        | 5              | 6              | $\overline{17}$ | 8                       | 9  | 10             | 11                      | 12           | 13             | 14             | 15             | 16 | 17             | 18             | 19 | 20             |
|------------------|----------------|----------------|-----------------|-------------------------|----|----------------|-------------------------|--------------|----------------|----------------|----------------|----|----------------|----------------|----|----------------|
| Modelo<br>selec. | $\overline{3}$ | $\overline{3}$ | 3               | $\overline{\mathbf{3}}$ | 3  | $\overline{3}$ | $\mathbf{3}$            | $\mathbf{3}$ | 3              | 3              | 3              | 3  | 3              | 3              | 3  | $\overline{3}$ |
| <b>AR</b>        | 21             | 22             | 23              | 24                      | 25 | 26             | 27                      | 28           | 29             | 30             | 31             | 32 | 33             | 34             | 35 | 36             |
| Modelo<br>selec. | 3              | 3              | $\overline{3}$  | $\overline{3}$          | 3  | $\overline{3}$ | $\overline{\mathbf{3}}$ | $\mathbf{3}$ | $\overline{3}$ | $\overline{3}$ | $\overline{3}$ | 3  | $\overline{3}$ | $\overline{3}$ | 3  | $\mathbf{3}$   |
| <b>AR</b>        | 37             | 38             | 39              | 40                      |    |                |                         |              |                |                |                |    |                |                |    |                |
| Modelo<br>selec. | $\overline{3}$ | $\overline{3}$ | 3               | 3                       |    |                |                         |              |                |                |                |    |                |                |    |                |

**Tabla 22: Modelo de referencia seleccionado**

Tras ver los resultados, parece evidente que el funcionamiento del conjunto Acelerómetro-Microcontrolador-Algoritmo funciona correctamente.

Por todo lo expuesto anteriormente se puede concluir que esta implementación funciona correctamente, tanto a nivel hardware como a nivel software ya que, se ha comprobado que el funcionamiento del micro es el esperado, la comunicación con el PC es correcta, la comunicación con el acelerómetro es correcta, la toma de muestra por parte del acelerómetro se realiza correctamente y el tratamiento de los daños por el algoritmo programado es también correcto.

Tras estas comprobaciones se realizó el diseño final del Nodo de medida dando lugar al dispositivo mostrado en la siguiente ilustración.

Trabajo fin de Máster **Sistema de Monitorización de Salud Estructural de** Bajo Consumo basado en coeficientes AR-ARX **EDUARDO HIDALGO FORT**

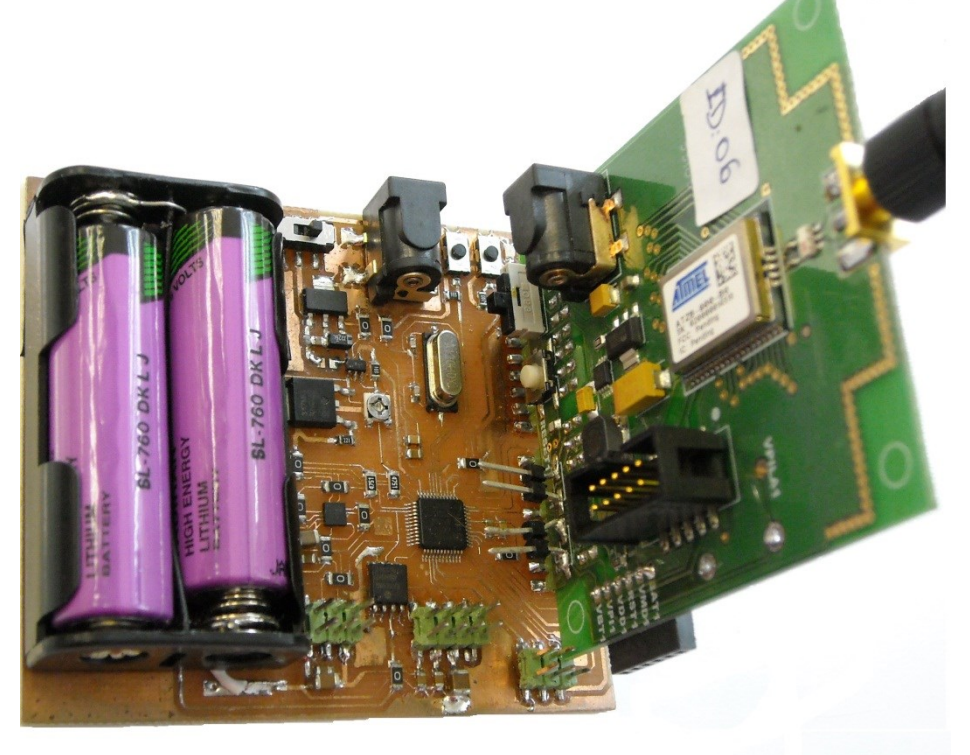

**Ilustración 39. Nodo final**

Trabajo fin de Máster Sistema de Monitorización de Salud Estructural de Bajo Consumo basado en coeficientes AR-ARX **EDUARDO HIDALGO FORT**

# **CAPÍTULO 6** Implementación del algoritmo AR-ARX

# **6. Implementación del algoritmo AR-ARX**

El análisis y la evaluación del algoritmo AR-ARX no es objeto de este proyecto, por lo que no se incluye. No obstante, se puede encontrar una explicación detallada de este algoritmo en [\[1\].](#page-144-1) No obstante en el siguiente punto se incluye una muy breve descripción del mismo [\(Ilustración](#page-62-0)  [40\)](#page-62-0).

# **6.1. Implementación en MatLab**

Para la implementación en Matlab se puede optar por dos opciones:

- Usando el System Identification Tool
- Implementando las funciones AR y ARX

MatLab cuenta con un paquete llamado *System Identificabion Tool*. Este toolbox provee un entorno interactivo para el análisis de datos, estimación de modelos y para visualización de las respuestas. Usando esta herramienta es posible estimar una amplia gama de modelos (no paramétricos, lineales, no lineales,…). Además es posible comparar y visualizar dichas respuestas entre ellas. Además la estimación de los modelos puede hacerse en tiempo continuo o en discreto.

Como se ha comentado anteriormente, se debe calcular el modelo AR-ARX de la estructura. Para ello la única información de la que se dispone son las muestras de los acelerómetros. Estas son las señales de salidas del sistema que conforma la estructura. Las aceleraciones son las respuestas de la estructura ante una serie de excitaciones.

Las instrucciones que se utilizarán para calcular estos modelos serán *ar* y *arx*.

*AR* computa los modelos autorregresivos a través de varios métodos como pueden ser, mínimos cuadrados, Yule-Walker, Burg,… Esta función devuelve un modelo IDPOLY con los coeficientes AR-model estimados. Para ello la instrucción que habría que darle al programa sería:

*Model = AR ( Y, N, Approach )*

Donde *Y* es la serie de datos a modelar. Debe ser un objeto IDDATA. *N* es el orden del modelo AR y *Approach* es el método usado para calcular los coeficientes (ls, mínimos cuadrados; yw, Yule-Walker; burg, método de Burg).

*ARX* computa los modelos ARX por el método de mínimos cuadrados. Así la llamada a la función sería del tipo:

#### *M = ARX ( DATA, ORDERS)*

Donde *M* será el modelo devuelto por la función con los coeficientes ARX. El modelo devuelto sería:

$$
A(q) \cdot y(t) = B(q) \cdot u(t - nk) + e(t)
$$

Para sistemas de salida simple, *M* es un objeto IDPOLY, mientras que para sistemas multisalida, *M* es un objeto IDARX. Así es necesario que los datos *DATA* estén en formato IDDATA o IDFRD, respectivamente.

El parámetro que falta por comentar es *ORDERS.* Se trata del parámetro que indica los órdenes del modelo ARX y el retraso. Por tanto, para un sistema de salida simple, es un vector de 3 componentes.

### *ORDERS = [na nb nk]*

Por otro lado existe la posibilidad de no hacer uso del *System Identification Tool* e implementar las funciones AR y ARX.

La base matemática para el cálculo de los coeficientes AR y ARX no es objeto de este proyecto, por lo que no se detalla. De igual modo se muestra un resumen, a modo de gráfico, para el tratamiento de los datos para una correcta identificación de daños.

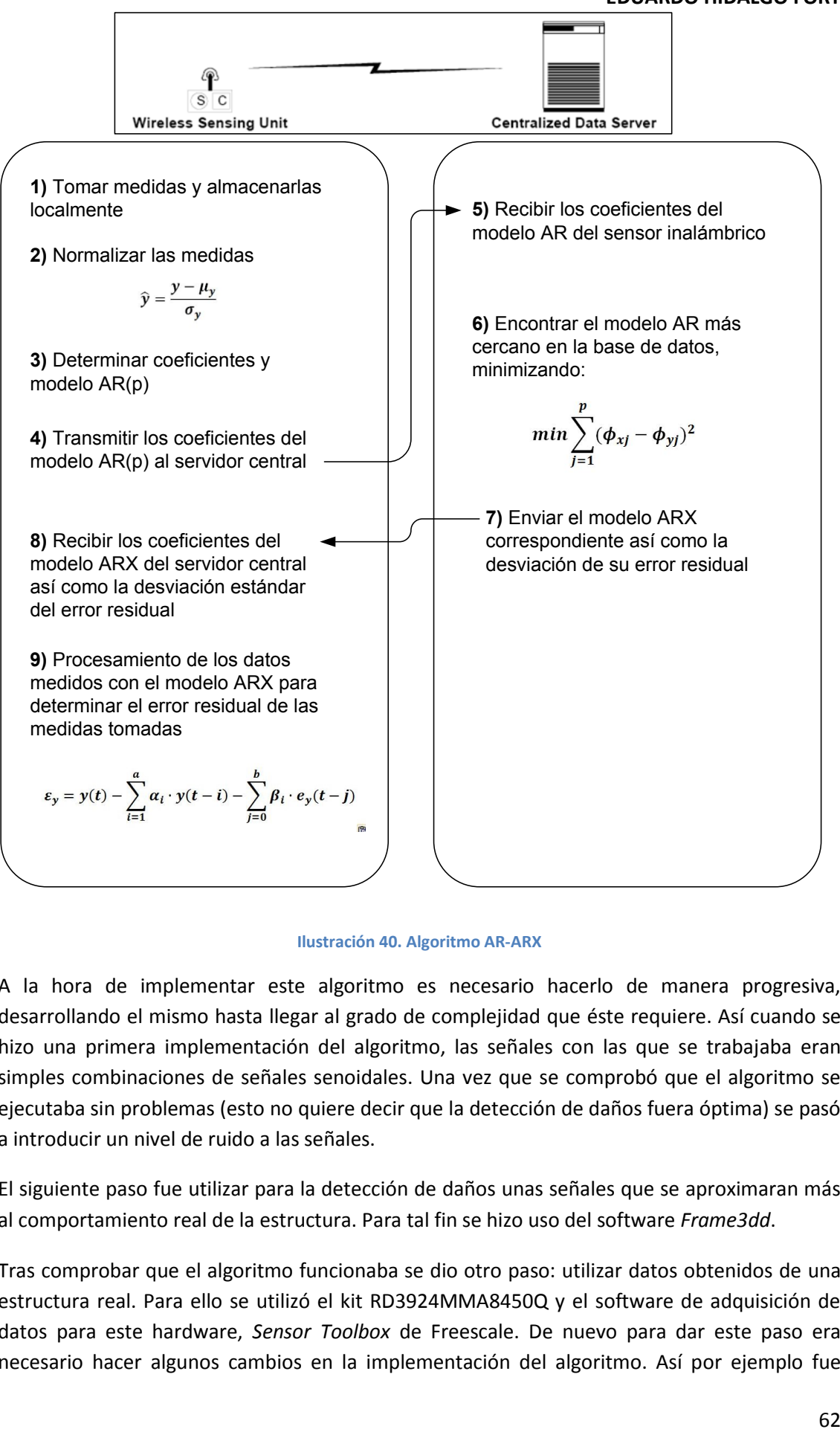

#### **Ilustración 40. Algoritmo AR-ARX**

<span id="page-62-0"></span>A la hora de implementar este algoritmo es necesario hacerlo de manera progresiva, desarrollando el mismo hasta llegar al grado de complejidad que éste requiere. Así cuando se hizo una primera implementación del algoritmo, las señales con las que se trabajaba eran simples combinaciones de señales senoidales. Una vez que se comprobó que el algoritmo se ejecutaba sin problemas (esto no quiere decir que la detección de daños fuera óptima) se pasó a introducir un nivel de ruido a las señales.

El siguiente paso fue utilizar para la detección de daños unas señales que se aproximaran más al comportamiento real de la estructura. Para tal fin se hizo uso del software *Frame3dd*.

Tras comprobar que el algoritmo funcionaba se dio otro paso: utilizar datos obtenidos de una estructura real. Para ello se utilizó el kit RD3924MMA8450Q y el software de adquisición de datos para este hardware, *Sensor Toolbox* de Freescale. De nuevo para dar este paso era necesario hacer algunos cambios en la implementación del algoritmo. Así por ejemplo fue

necesario el desarrollo de una función capaz de transformar los datos obtenidos de *Sensor Toolbox*, en formato complemento a2, a decimal además de realizar el escalado correspondiente. Así en la siguiente imagen se muestra una misma ristra de datos en complemento a2 y en decimal.

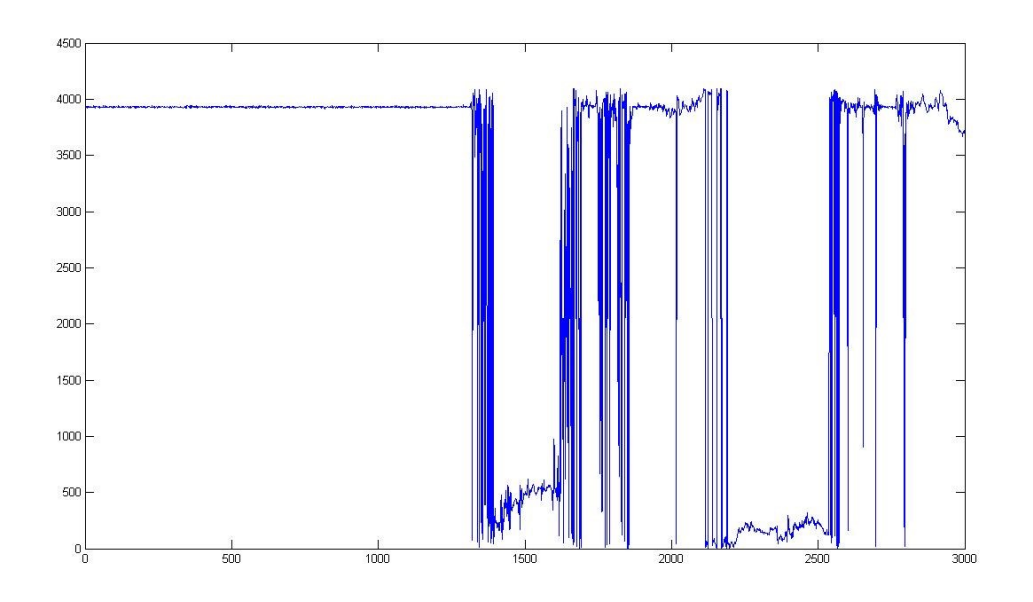

**Ilustración 41. Datos en complemento a2**

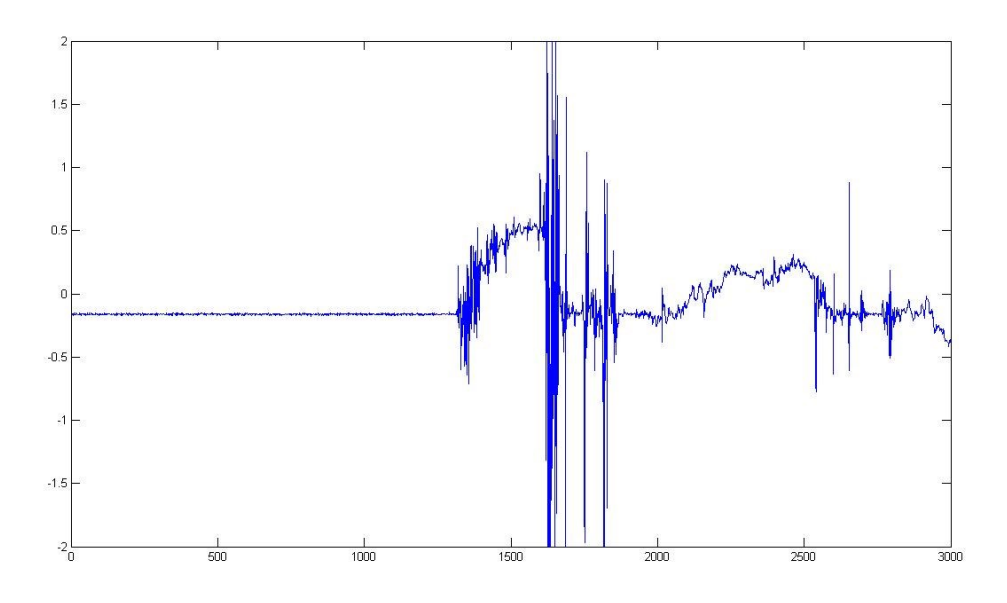

**Ilustración 42. Datos en formato decimal**

El siguiente paso fue realizar tomas de datos de la estructura excitada para verificar el correcto funcionamiento del algoritmo.

# **6.2. Diseminación de la implementación del algoritmo AR-ARX en MatLab**

En este punto se pretende diseminar, de una manera clara, los pasos que se siguen en el software desarrollado para evaluar la salud estructural. Así se irán mostrando, por separado, cada uno de los pasos, mostrando en los que sea necesario gráficas y resultados para corroborar que el resultado de cada una de las acciones es el esperado.

# **6.2.1. Carga de datos**

Partimos de la base de que los datos han sido tomados por el acelerómetro y almacenados por el microprocesador en la memoria en un documento de texto. Así la primera de las acciones es cargar en memoria de programa dichos datos, para poder trabajar con ellos.

Las señales que hay que cargar son, por un lado, las que conformarán la base de datos de referencia y, por otro lado, la señal obtenida en condiciones desconocidas de salud de la estructura que se esté monitorizando.

En la siguiente gráfica se muestra una de esas señales (en este caso se muestra la señal tomada en un estado de salud estructural desconocido), representando todos los datos que contiene el documento de texto en el que se guardaron los datos.

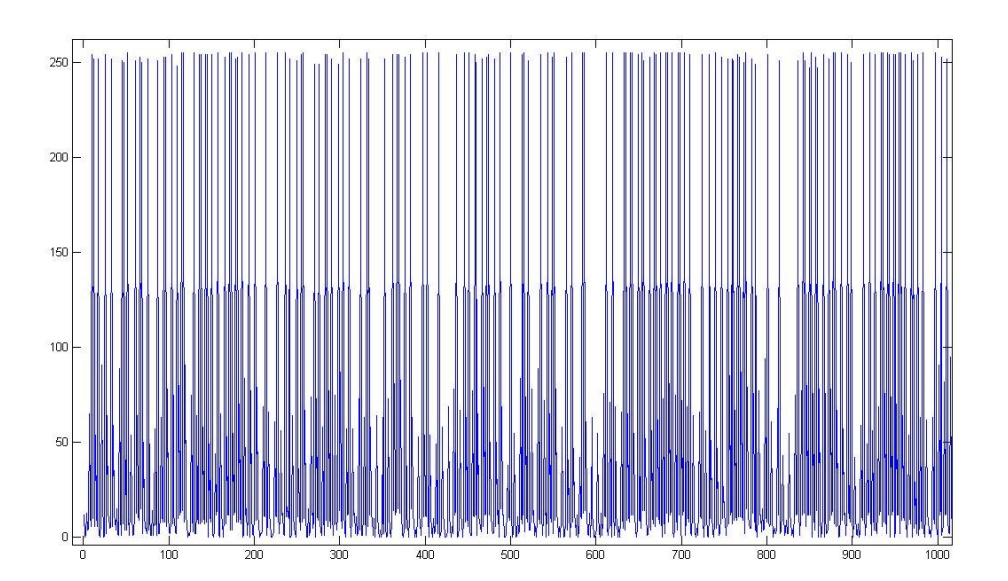

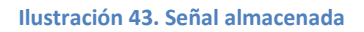

#### **6.2.2. Selección de los datos útiles**

Como se explicó en el punto anterior, los datos tomados por los acelerómetros son almacenados en un documento de texto, pero no se almacenan únicamente estos datos, ni siquiera los datos correspondientes a las aceleraciones registradas en el acelerómetro son de una interpretación inmediata si no que, además de los datos correspondientes a las aceleraciones, en ese documento de texto se registra la lectura de un registro de estado con el que cuenta el acelerómetro y gracias al cual es posible comprobar si la lectura del acelerómetro se ha hecho correctamente o no. Por tanto el siguiente paso es eliminar esas lecturas del registro de estado. Veamos ahora el resultado en la siguiente gráfica.

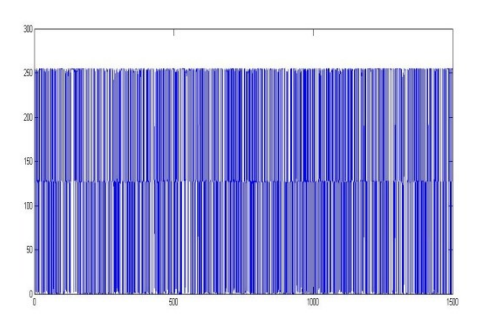

### Trabajo fin de Máster Sistema de Monitorización de Salud Estructural de Bajo Consumo basado en coeficientes AR-ARX **EDUARDO HIDALGO FORT**

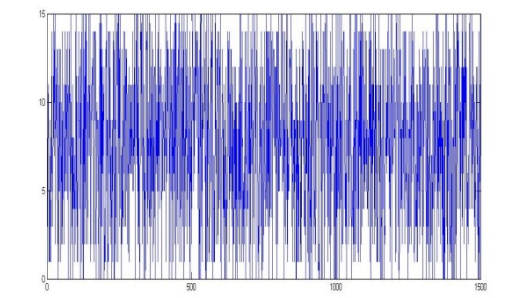

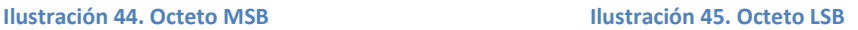

Se puede apreciar que se representan 2 señales en vez de una. Esto es debido a que los registros del acelerómetro son de 8 bits y los datos que se están tomando son de 12 bits. Por tanto es necesario utilizar más de un registro para cada muestra. Así para denominar a los registros se utilizan los siguientes nombres:

- MSB: More Significant Byte
- LSB: Less Significant Byte

## **6.2.3. Concatenación de datos**

Visto el punto anterior, el siguiente paso es concatenar los datos para tener los datos de una misma muestra en una única variable. Así se concatenan los 8 bits del primer octeto con los 4 bits menos significativos del octeto LSB.

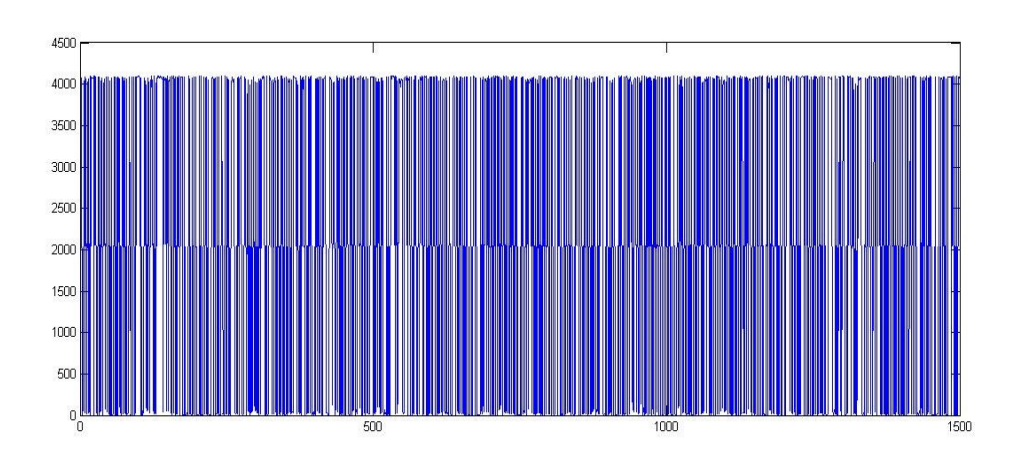

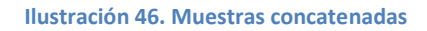

Ya están los datos concatenados y sin embargo, a simple vista no se puede apreciar ninguna señal aparentemente lógica. Esto es debido a que los datos representados están en complemento a2 (Ca2). Si se pasan a formato decimal y se escalan para representarlos en g's (donde g representa la fuerza de la gravedad terrestre) la señal ya se "parece" más al resultado esperado.

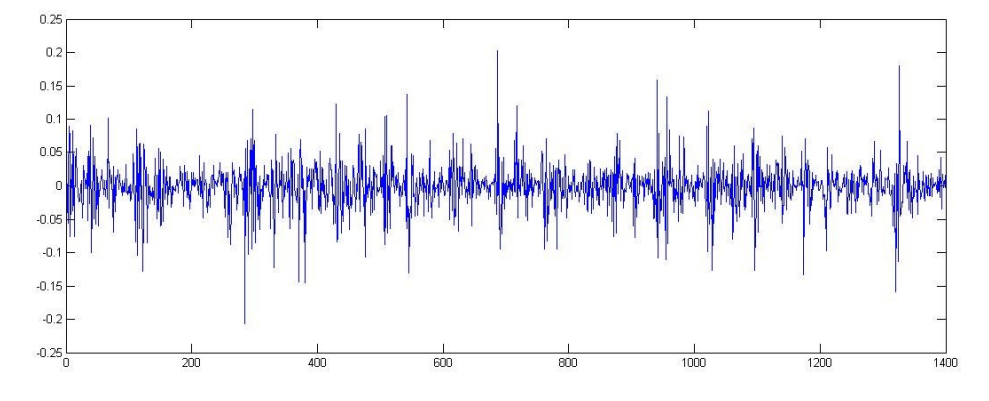

**Ilustración 47. Muestras concatenadas, en formato decimal y escaladas**

#### **6.2.4. Normalización**

Una vez que los datos de las señales han sido concatenados, representados en formato decimal y escalados por el factor correspondiente el siguiente paso es normalizar los datos en media y desviación típica.

Así en la siguiente figura se muestra la misma señal normalizada. Cabe esperar que la señal tenga media 0, ya que como se comentaba en el párrafo anterior la normalización se hace tanto en media como en desviación típica.

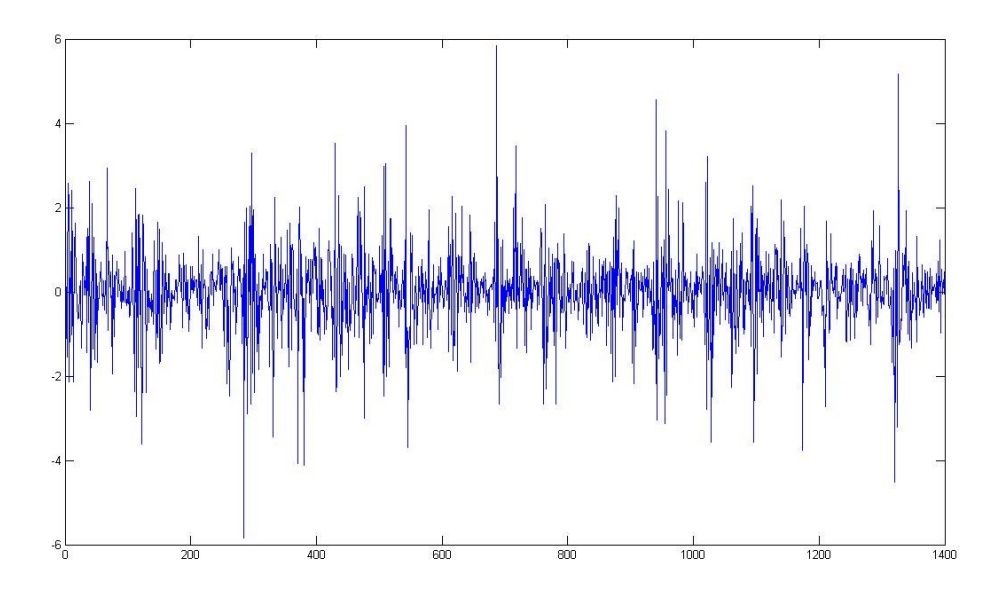

**Ilustración 48. Datos normalizados**

### **6.2.5. Señal tras el modelado AR.**

En primer lugar para demostrar que el modelado a través de coeficientes autorregresivos se realiza correctamente se muestra una señal cualquiera de las almacenadas y su reconstrucción a partir del modelo AR.

## Trabajo fin de Máster Sistema de Monitorización de Salud Estructural de Bajo Consumo basado en coeficientes AR-ARX **EDUARDO HIDALGO FORT**

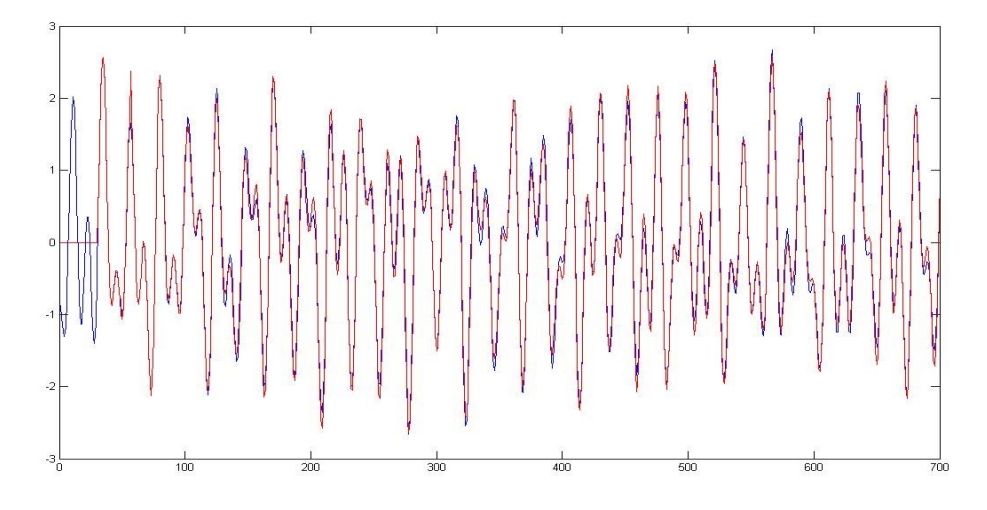

**Ilustración 49. Señal y su reconstrucción**

Se puede ver cómo la reconstrucción de la señal es muy similar a la señal original, lo cual hace indicar que el modelado con coeficientes autorregresivos se hace de manera correcta.

Existe un pequeño error entre la señal original y su reconstrucción a partir de los coeficientes autorregresivos que se utilizará para el posterior modelado ARX.

# **6.2.6. Señal tras modelado ARX**

Al igual que ocurría en el modelado AR, tras el modelado ARX existe un error entre la señal de entrada (el error del modelo AR) y la de salida. A este error se le denomina Error Residual y será el parámetro que se utilizará para estimar el Índice de Daños de la estructura que se esté monitorizando.

En la siguiente figura se puede apreciar el error obtenido tras el modelo AR y el obtenido tras el modelo ARX. En este caso se toma otra señal distinta a la del punto anterior, para comprobar el correcto funcionamiento del algoritmo con cualquier señal entrante.

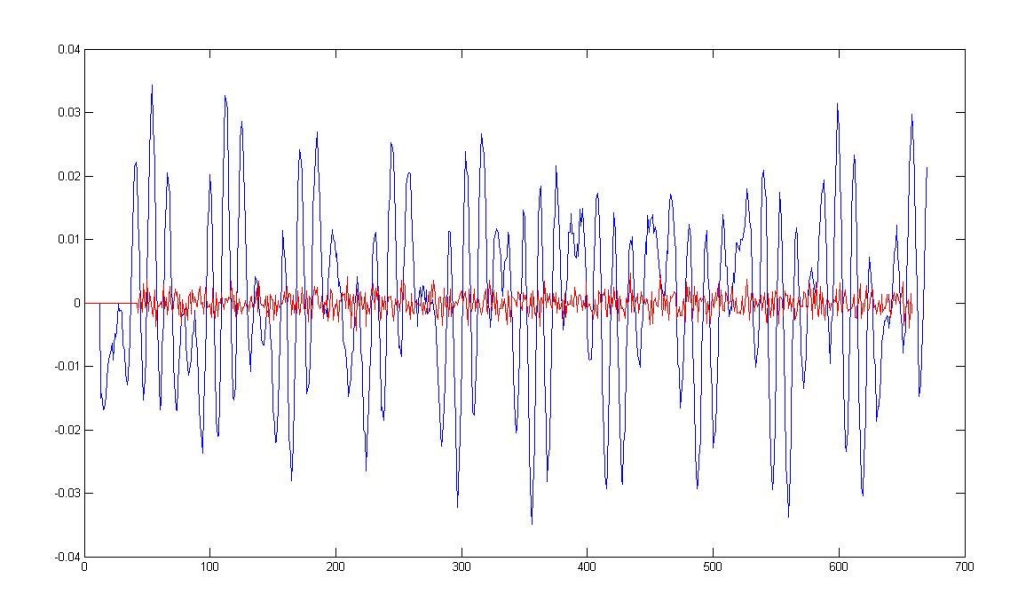

#### **Ilustración 50. Errores del modelo AR y ARX**

Como cabía esperar, el error del modelo ARX (rojo) es menor que el del modelo AR (azul). Decimos que esto es lo lógico porque el modelo ARX no es más que el modelado del error del modelo AR, por tanto el error respecto de la señal inicial debe ir decreciendo a medida que se van modelando los errores residuales resultado de hacer un modelado AR.

# **6.2.7. Índice de Daños**

Como ya se ha explicado en otros documentos, el parámetro que define el nivel de daños en la estructura monitorizada es el *Índice de Daños.* Este parámetro, a grandes rasgos, no es más que cociente entre la desviación típica del Error Residual resultado del modelado ARX del modelo de referencia y el Error Residual obtenido del modelado ARX de la señal obtenida en estado de salud estructural desconocido.

Al igual que ocurre con el modelado AR, este es más preciso a medida que se aumenta el orden de los modelos, así cabe esperar que a medida que se aumenta el orden del modelo ARX el *Índice de Daños* aumente (para el caso de una estructura dañada). Véase en la siguiente gráfica.

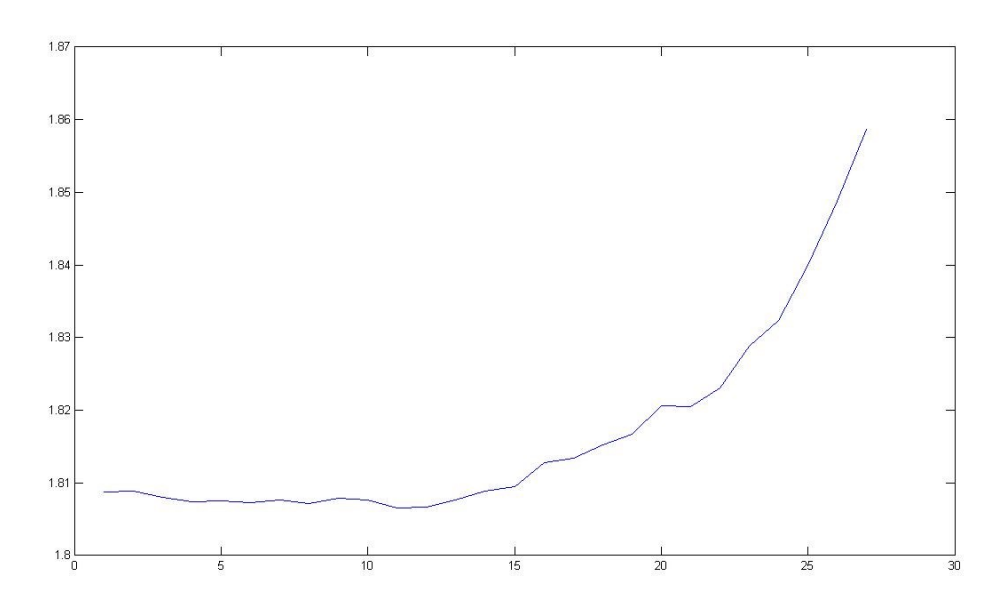

**Ilustración 51. Índice de daños en función del orden del modelo ARX**

Como se puede apreciar, se cumple nuestra premisa de que el *Índice de Daños* debe aumentar con el orden del modelo ARX.

Como es lógico este *Índice de Daños* debe aumentar a medida que los daños en la estructura monitorizada aumentan.

# **CAPÍTULO 7**

Implementación en lenguaje de programación C

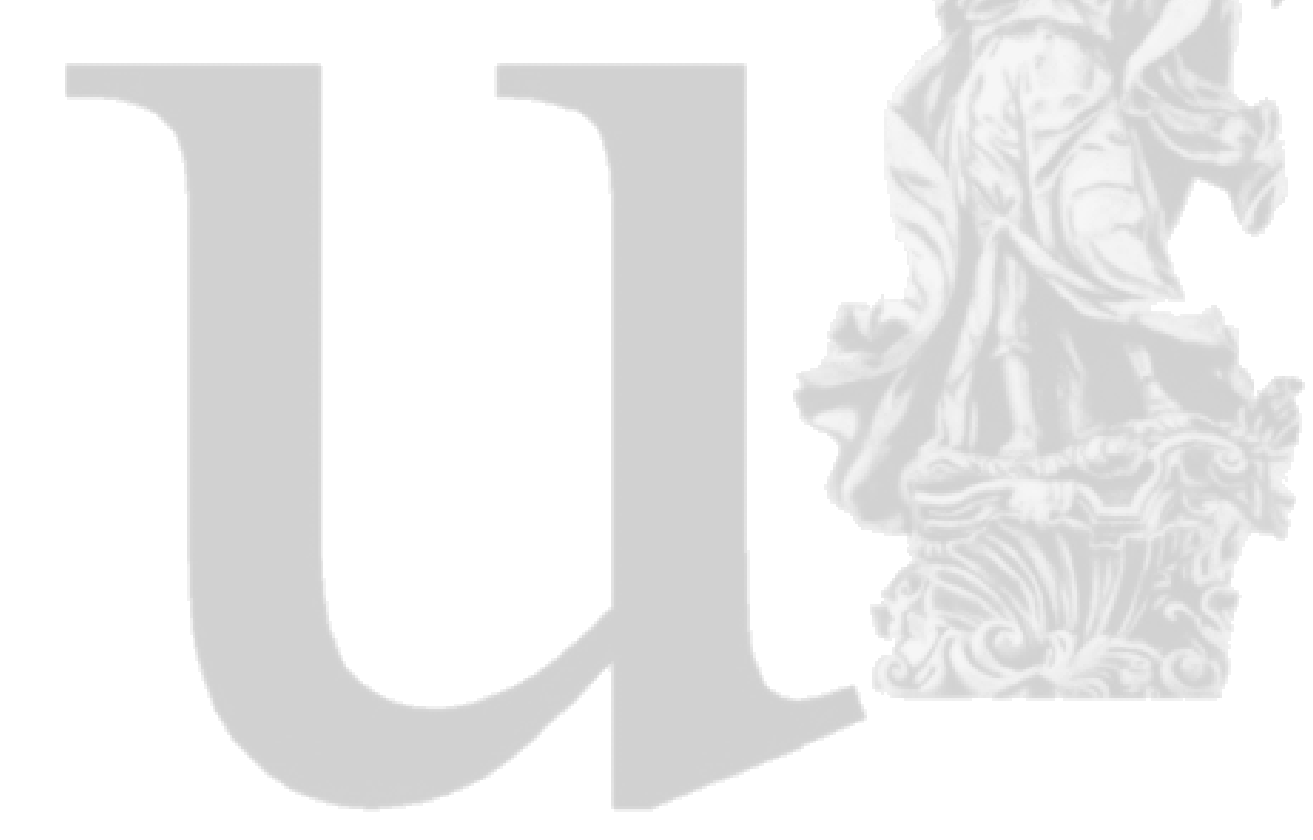

# **7. Implementación en Lenguaje de programación C.**

Una de los requisitos del proyecto es conseguir una gran autonomía de los nodos, llegando a alcanzar varios años. Así el rendimiento energético debe ser muy alto. Por esta razón los microcontroladores en los cuales se alojarán los algoritmos de evaluación, detección y localización de daños deben ser de bajo consumo y como consecuencia directa de ello no podemos contar con un microcontrolador que cuente con la herramienta software MatLab.

La mayoría de los microprocesadores actuales soportan el lenguaje de programación C.

C es un [lenguaje de programación](http://es.wikipedia.org/wiki/Lenguaje_de_programaci%C3%B3n) creado en [1972](http://es.wikipedia.org/wiki/1972) por [Dennis M. Ritchie](http://es.wikipedia.org/wiki/Dennis_M._Ritchie) en los [Laboratorios](http://es.wikipedia.org/wiki/Laboratorios_Bell)  [Bell](http://es.wikipedia.org/wiki/Laboratorios_Bell) como evolución del anterior lenguaje [B,](http://es.wikipedia.org/wiki/Lenguaje_de_programaci%C3%B3n_B) a su vez basado en [BCPL.](http://es.wikipedia.org/wiki/BCPL)

Al igual que B, es un lenguaje orientado a la implementación de [Sistemas Operativos,](http://es.wikipedia.org/wiki/Sistema_Operativo) concretamente [Unix.](http://es.wikipedia.org/wiki/Unix) C es apreciado por la eficiencia del código que produce y es el lenguaje de programación más popular para crear software de sistemas, aunque también se utiliza para crear aplicaciones.

Se trata de un lenguaje débilmente tipificado de [medio nivel](http://es.wikipedia.org/wiki/Lenguaje_de_medio_nivel) pero con muchas características de [bajo nivel.](http://es.wikipedia.org/wiki/Lenguaje_de_bajo_nivel) Dispone de las estructuras típicas de los [lenguajes de alto nivel](http://es.wikipedia.org/wiki/Lenguajes_de_alto_nivel) pero, a su vez, dispone de construcciones del lenguaje que permiten un control a muy [bajo nivel.](http://es.wikipedia.org/wiki/Lenguaje_de_bajo_nivel) Los compiladores suelen ofrecer extensiones al lenguaje que posibilitan mezclar código en [ensamblador](http://es.wikipedia.org/wiki/Lenguaje_ensamblador) con código C o acceder directamente a [memoria](http://es.wikipedia.org/wiki/Memoria_de_ordenador) o [dispositivos periféricos.](http://es.wikipedia.org/wiki/Dispositivos_perif%C3%A9ricos)

La primera estandarización del lenguaje C fue en [ANSI,](http://es.wikipedia.org/wiki/ANSI) con el estándar X3.159-1989. El lenguaje que define este estándar fue conocido vulgarmente como [ANSI C.](http://es.wikipedia.org/wiki/ANSI_C) Posteriormente, en 1990, fue ratificado como estándar [ISO](http://es.wikipedia.org/wiki/ISO) (ISO/IEC 9899:1990). La adopción de este estándar es muy amplia por lo que, si los programas creados lo siguen, el código es portátil entre plataformas y/o arquitecturas.

# **7.1. Implementación en Lenguaje de programación C. Punto Flotante**

A la hora de realizar la implementación en Lenguaje de programación C, nos damos cuenta que la parte más compleja del algoritmo es la obtención de los coeficientes AR y ARX, concretamente la parte que parece que será más complicada es la implementación de un algoritmo para hacer la inversa de una matriz cuadrada de orden *orden\_modelo\_AR* x *orden\_modelo\_AR*. Así si se desea hacer un modelado AR de orden 30, la matriz a invertir será de orden 30 x 30 con los problemas de cálculo y precisión que ello supone.

Debido a lo que se comenta en el párrafo anterior, el desarrollo del algoritmo se centra en el diseño de un algoritmo de inversión de matrices de cualquier orden. Así un primer paso es implementar dicho algoritmo en punto flotante, de manera que no haya que hacer estimaciones del número de bits disponibles en cada momento para hacer operaciones sin desbordar los registros del microcontrolador.

El tipo de algoritmo por el que se opta es Gauss-Jordan.
El primer paso es formar la matriz a invertir. Esta matriz está compuesta por autocorrelaciones de la señal obtenida en estado de salud de la estructura monitorizada desconocido, por lo que la formación de la misma no es inmediata.

Para comprobar el correcto funcionamiento del algoritmo y la precisión del mismo se mostrará el resultado de cálculo de modelos AR con diferentes órdenes. Además se hará una comprobación comparando los resultados obtenidos del algoritmo en C y los obtenidos en MatLab, los cuales ya se ha demostrado que son correctos.

#### **7.1.1. Modelo AR de orden 3**

De la implementación en MatLab se obtiene la siguiente matriz

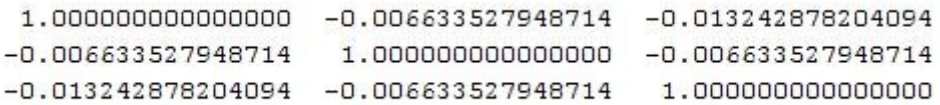

Según MatLab, la matriz inversa de la mostrada anteriormente es:

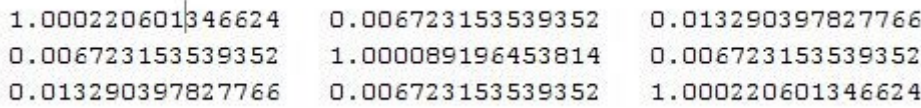

Los coeficientes AR correspondientes obtenidos son:

1.000000000000000 0.006982097306713 0.013419207411339

A continuación se muestra la matriz de orden 3 formada en el algoritmo en lenguaje de programación C.

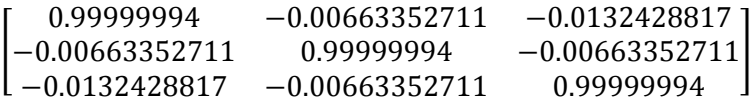

Se puede apreciar que su correspondencia con a la mostrada en matriz anterior es evidente. Veamos su inversa.

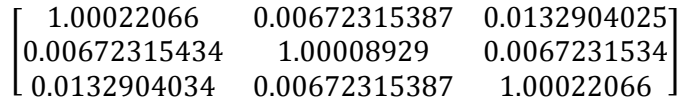

Y por último se muestran los coeficientes AR

 $[1 \quad 0.00698209694 \quad 0.0134192128]$ 

Al igual que ocurría con la matriz de orden 3 y la matriz inversa obtenida por el algoritmo en C, los coeficientes AR obtenidos en C son iguales que los obtenida en Matlab, por lo que todo hace indicar que el desarrollo del algoritmo en punto flotante es correcto.

## **7.1.2. Modelo AR de orden 30**

El siguiente paso es calcular los coeficientes AR de un modelado de mayor orden, para asegurarnos que el algoritmo en punto flotante funciona bien. Así tomamos un modelado de orden 30.

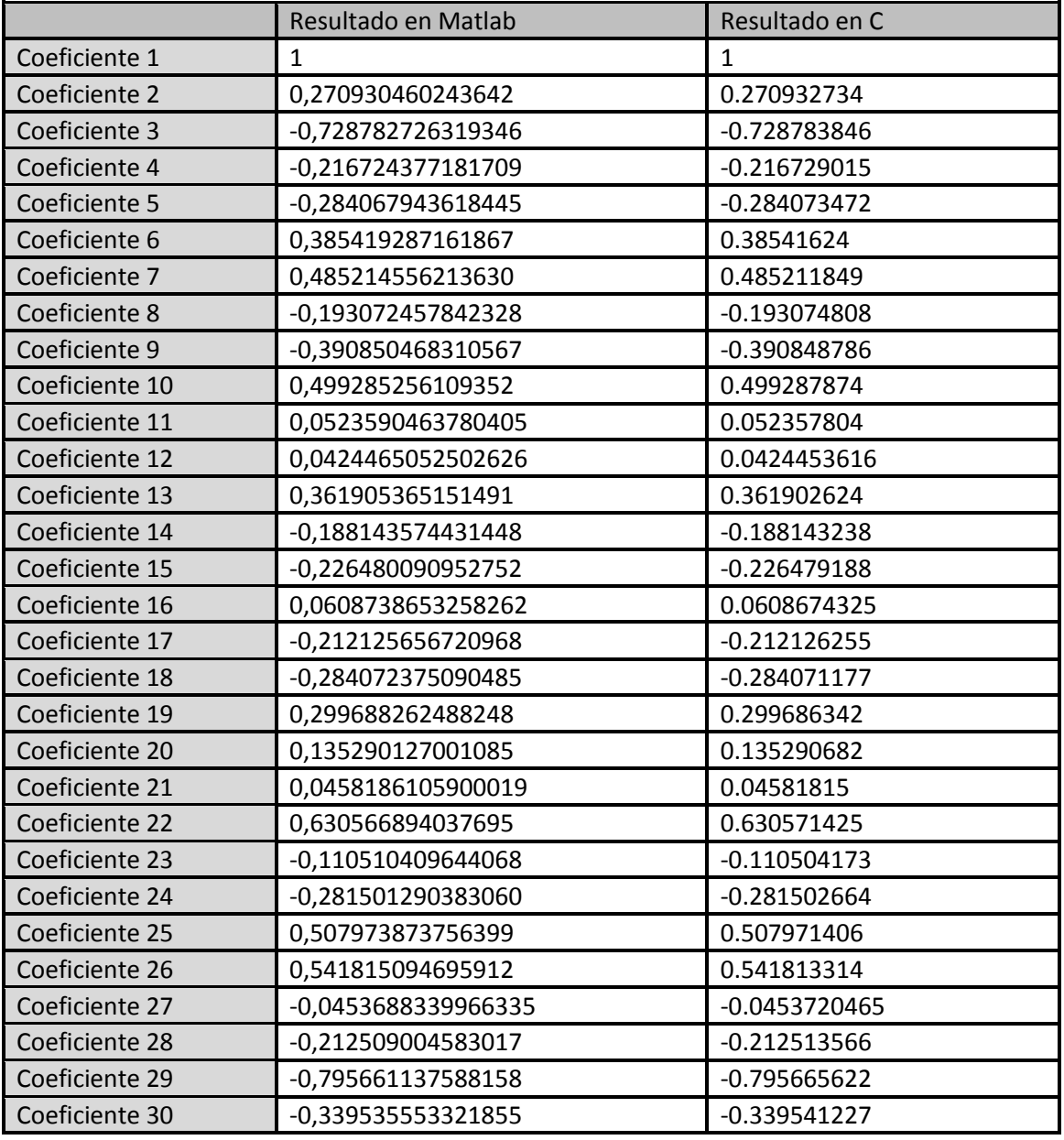

**Tabla 23. Comparativa de coeficientes AR**

Se puede comprobar que los coeficientes AR son prácticamente iguales, por lo que se puede concluir este apartado diciendo que el cálculo del modelo AR en punto flotante se realiza correctamente.

## **7.2. Implementación en Lenguaje de programación C. Punto Fijo**

Una vez que se ha hecho la programación del algoritmo en punto flotante, el siguiente paso es hacer esa programación en punto fijo. Esto es debido a que el cálculo en punto flotante es

mucho más costoso computacionalmente hablando que el cálculo en punto fijo. Además a eso hay que sumarle que el microcontrolador seleccionado no cuenta con una implementación hardware de punto flotante sino que hace uso de una capa de abstracción para realizar las operaciones en punto flotante.

La forma de proceder en este punto será la misma que en el punto anterior. Se hará una comparativa entre los resultados obtenidos en MatLab y los obtenidos en C.

#### **7.2.1. Modelo AR de orden 3**

La matriz a invertir en MatLab en este caso es la misma que en el apartado anterior.

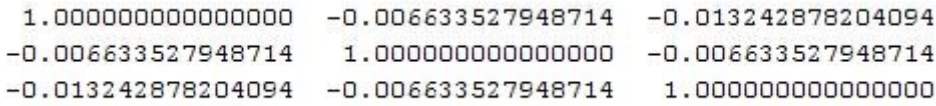

Evidentemente la inversa también es la misma.

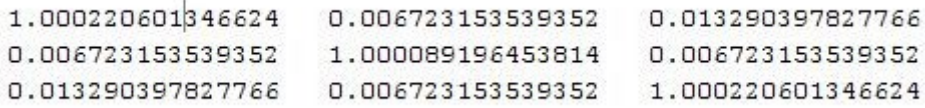

En este caso, dado que en lenguaje C estamos trabajando en punto fijo, y con resultados de 12 bits, es necesario multiplicar la matriz inversa por  $2^{12}$  para poder comparar los resultados. La matriz resultante es la siguiente.

 $1.0e+003$  \*

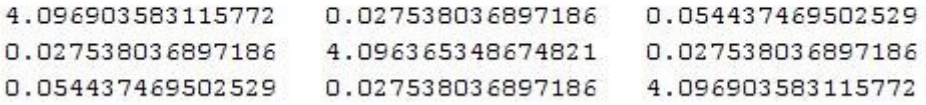

La matriz inversa obtenida en C es la que muestra a continuación.

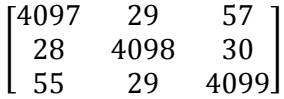

Se puede apreciar que los valores difieren, aunque en poca cantidad (un máximo de 8.9%). Sin embargo veremos que estos valores se incrementan a medida que aumentamos el orden del modelo AR.

#### **7.2.2. Modelo AR de orden 10**

En este caso la matriz que se obtiene en Matlab es la siguiente.

 $\text{matA}$  =

Columns 1 through 5

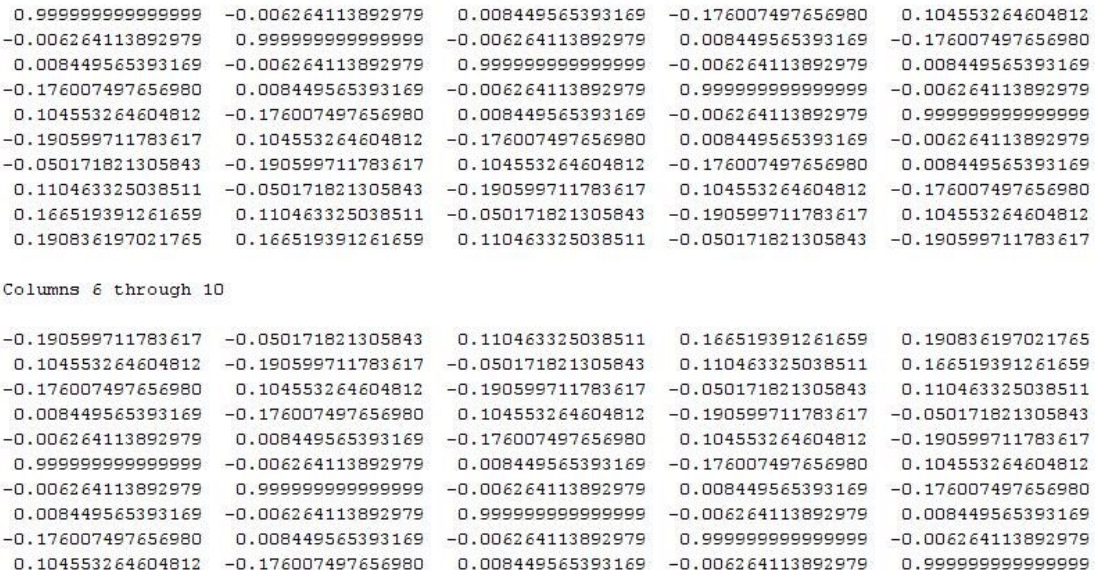

#### Y su inversa.

Columns 1 through 5

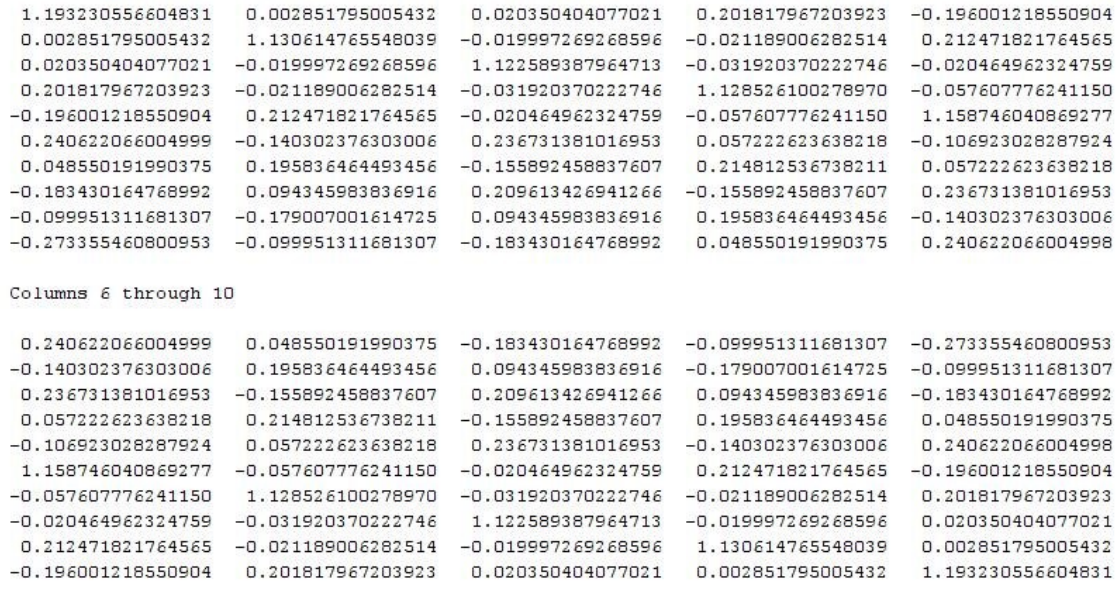

Al igual que antes, este resultado hay que multiplicarlo por  $2^1$ 

 $1.0e+003$  \*

Columns 1 through 5

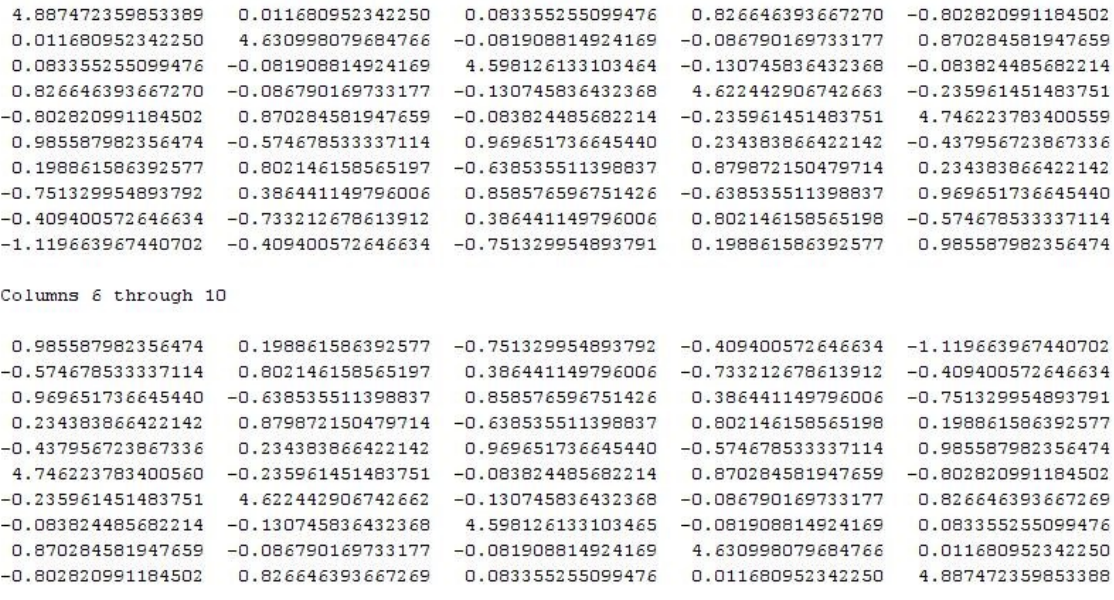

Ahora pasamos a ver los resultados obtenidos en lenguaje C.

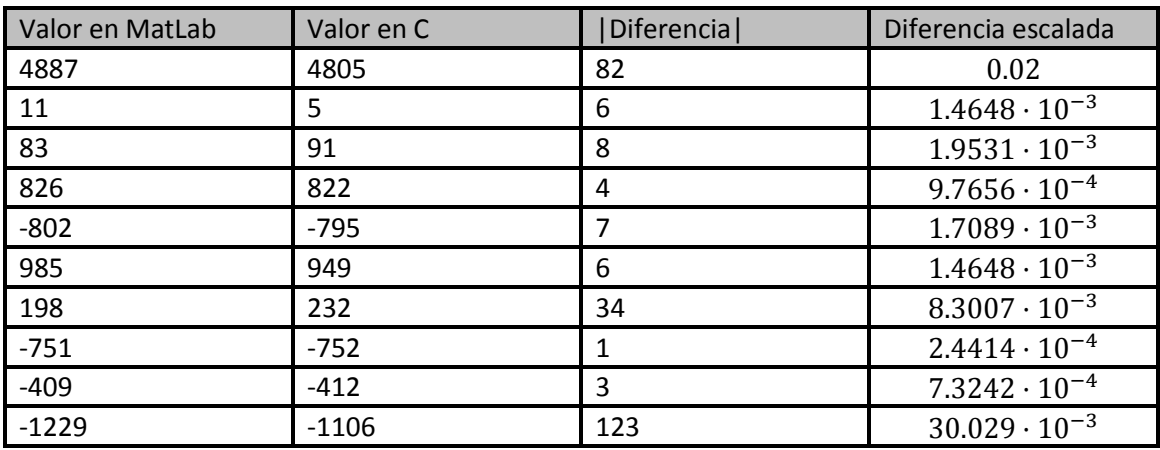

En este caso, y para mayor claridad, tan solo se mostrará la primera fila del resultado obtenido.

**Tabla 24. Comparativa de valores de la matriz inversa**

Como se puede ver en la tabla anterior, la precisión del algoritmo llegados a este punto es muy poca pues estamos en una precisión en torno a  $30.029 \cdot 10^{-3}$ . Es importante tener en cuenta que esta precisión corresponde al cálculo de la matriz inversa del sistema de ecuaciones que se plantea para el realizar el cálculo de los coeficientes AR. Para calcular el valor de los coeficientes AR es necesario realizar algunas operaciones adicionales, pues hay que resolver por completo el sistema de ecuaciones, por lo que la precisión de los coeficientes AR será todavía menor.

Hay que tener en cuenta que la precisión del acelerómetro seleccionado (ADXL8451Q) es de 14 bits, esto es  $0.25 \cdot 10^{-3}$ . Haciendo una comparativa directa entre la precisión del acelerómetro y la precisión a la hora de realizar la inversa de la matriz podemos apreciar que al realizar la operación de la inversa de la matriz se pierde toda la precisión del acelerómetro, por lo que hay que se hace necesario mejorar el algoritmo, para tener una precisión final (en los coeficientes AR) del orden de la del acelerómetro.

Llegados a este punto se realizan varias modificaciones en el algoritmo diseñado para obtener una ganancia significativa en la precisión del mismo.

- Ajuste para obtener la inversa de la matriz con 13 bits para la representación de la parte decimal
	- o Se ha comprobado experimentalmente que es el máximo número de bits que se puede utilizar para la representación de la parte decimal sin desbordar los registros de operación del microcontrolador de forma sistemática.
- Cuantización en MatLab para la emulación de cálculo en punto fijo desde el inicio del algoritmo diseñado en dicho software.
	- o En los anteriores ejemplos no se realizaba cuantización alguna en las simulaciones en MatLab. Esto supone que en los cálculos intermedios se están utilizando cifras decimales y por tanto al cuantizar el resultado final no se obtiene el mismo valor que el obtenido en el software desarrollado en lenguaje de programación C.

A continuación se muestra la matriz de MatLab y la primera columna de la matriz obtenida en C.

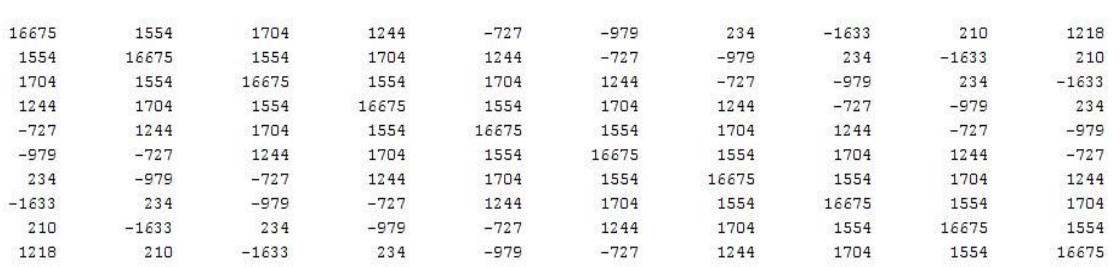

A continuación se muestra la primera columna de la matriz de orden 10 obtenida en el programa en lenguaje de programación C y la diferencia con los valores correspondientes obtenidos en nuestro modelo de referencia en MatLab.

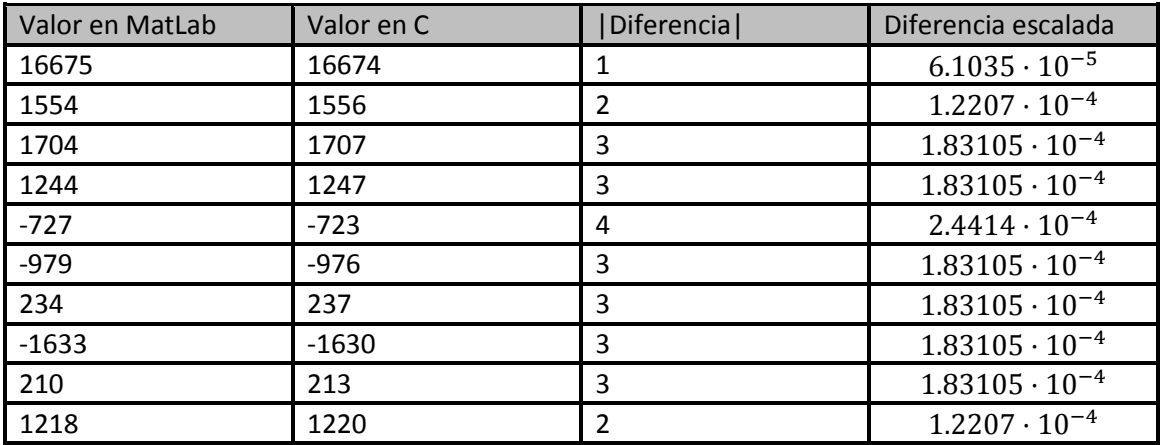

**Tabla 25. Comparativa de valores de la matriz inversa**

En la tabla anterior se puede apreciar que la precisión en la matriz a invertir está en torno a  $2.4414 \cdot 10^{-4}$ . Veamos ahora en su inversa.

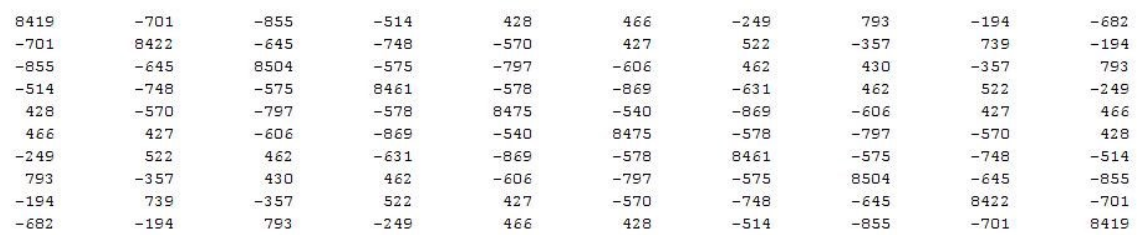

Ahora comparamos el resultado con el obtenido con el programa en C.

| Valor en C | Diferencia     | Diferencia escalada                        |
|------------|----------------|--------------------------------------------|
| 8417       | 2              | $2.4414 \cdot 10^{-4}$                     |
| $-704$     | 3              | $3.6621 \cdot 10^{-4}$                     |
| $-861$     | 6              | $7.3242 \cdot 10^{-4}$                     |
| $-517$     | 3              | $3.6621 \cdot 10^{-4}$                     |
| 426        | $\overline{2}$ | $2.4414 \cdot 10^{-4}$                     |
| 465        | 1              | $1.2207 \cdot 10^{-4}$                     |
| $-251$     | $\overline{2}$ | $2.4414 \cdot 10^{-4}$                     |
| 792        | 1              | $1.2207 \cdot 10^{-4}$                     |
| $-194$     | $\Omega$       |                                            |
| $-680$     | 2              | $2.4414 \cdot 10^{-4}$                     |
|            |                | せいしまい めめ しめいしょう いっぱい いっぱい いっしゅけいしょ せいしんしゅつ |

**Tabla 26. Comparativa de matrices inversas**

Como era esperado, la mejora del algoritmo es sustancial, hasta el punto de que la pérdida en el cálculo de la matriz inversa está en torno a  $1.2207 \cdot 10^{-4}$ .

#### **7.2.3. Modelo AR**

Una vez que se ha comprobado que el algoritmo tiene la precisión suficiente para calcular inversa de la matriz del sistema de ecuaciones del cual obtendremos los coeficientes AR.

La forma de proceder será la misma que en el apartado anterior. Así se mostrarán los coeficientes AR calculados en MatLab, los calculados con el algoritmo programado en C y la diferencia entre ellos.

En este punto daremos un paso más y no calcularemos los coeficientes para un modelo de orden 10 como el que se utilizó en el apartado anterior, si no que se calculará sobre un modelo que se parecerá más al que se utilizará para realizar la detección de daños, esto es un orden entre 25 y 30 coeficientes. En un principio y para esta prueba se seleccionan una ristra de 1000 datos tomados del acelerómetro y un orden del modelo AR de 26.

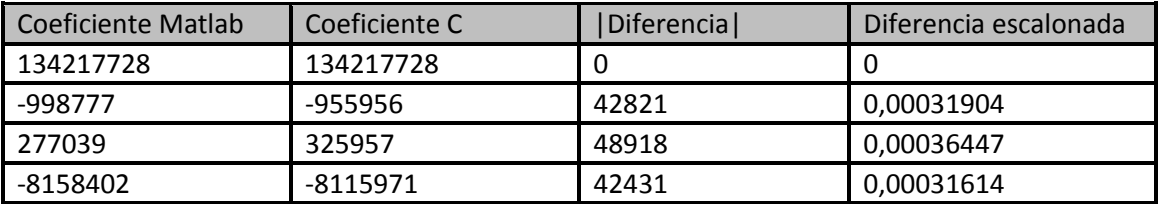

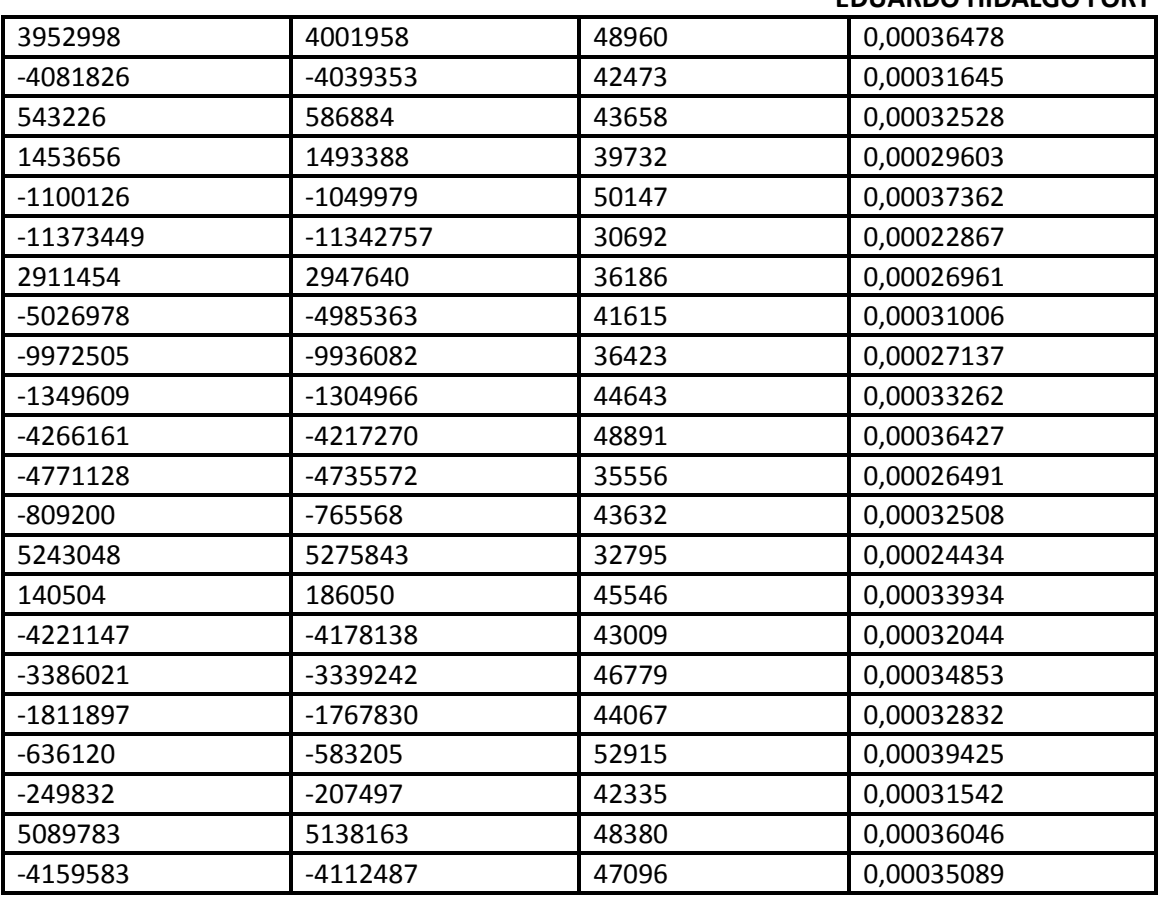

**Tabla 27. Comparativa de coeficientes AR**

En este caso podemos apreciar que la precisión para los coeficientes autorregresivos es de  $3,9425 \cdot 10^{-4}$ . Por tanto vemos que hemos mejorado la precisión en dos órdenes de magnitud con respecto al resultado obtenido antes de realizar el ajuste de bits y la cuantización en MatLab.

#### **7.2.4. Envío de los coeficientes AR al nodo coordinador**

Una vez que se han calculado los coeficientes AR el siguiente paso es enviarlos al nodo coordinador de red y que este los pase a la base de datos que reside en un PC.

A continuación se muestran las tramas enviadas por el END DEVICE y que llegan al PC a través del nodo coordinador.

Donde *7E* es la bandera de inicio de la trama, *06* es la longitud de la trama a partir de ese octeto, *05* es el identificador del END DEVIDE del cual vienen los coeficientes AR, el siguiente octeto (*01 ó 03*) indica si es la trama final o no y los cuatro últimos bytes corresponden a los 32 bits del cada coeficiente AR.

#### **7.2.5. Recepción de los coeficientes ARX y desviación típica del error**

La recepción de los coeficientes ARX y la desviación típica del error residual obtenido en de la estimación de uno de los ARX calculados en el estado inicial de la estructura (se entiende estado saludable) se realiza de la misma forma que el envío de los coeficientes AR en sentido desde el END DEVICE al nodo COORDINADOR. La única diferencia es que el campo "comando". Para identificar las tramas que viajan desde el nodo COORDINADOR al END DEVICE se utiliza el *02* en lugar del *01*.

# **7.2.6. Calculo de la desviación típica del error residual en el END DEVICE**

Una vez que se han recibido los coeficientes ARX en el END DEVICE se puede pasar a calcular el error residual de forma inmediata como se muestra a continuación.

$$
\varepsilon_{y} = y(t) - \sum_{i=1}^{a} \alpha_i \cdot y(t-i) - \sum_{j=0}^{b} \beta_i \cdot e_y(t-j)
$$

Donde  $\alpha_i$  y  $\beta_i$  son los coeficientes ARX recibidos,  $y(t)$  son las muestras tomadas en el estado de salud desconocido de la estructura y  $e_y(t)$  es el error residual obtenido en la estimación del modelo AR de la estructura en estado de salud desconocido.

# **CAPÍTULO 8** Pruebas al sistema completo

# **8. Pruebas del sistema completo**

# **8.1. Introducción**

En este documento se presenta la definición del protocolo de pruebas y las pruebas realizadas sobre la estructura creada para tal fin. Así antes de empezar a desarrollar dicho protocolo es importante hacer varios comentarios de carácter general, como el tipo y las dimensiones de la estructura que se ha fabricado y las condiciones de ambiente en las que se realizarán las pruebas por ejemplo.

La estructura se presentó en el entregable *D2.1 Informe de modelado de una estructura*, no obstante se presenta de nuevo en este documento para tenerla presente (ve[r Ilustración 52\)](#page-84-0).

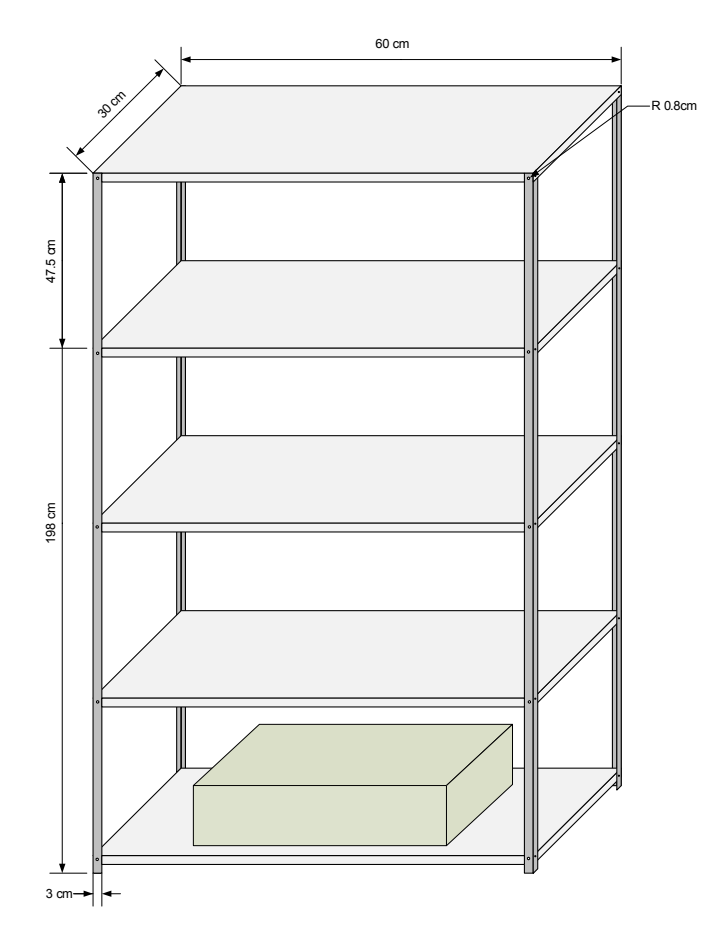

**Ilustración 52. Estructura a escala**

<span id="page-84-0"></span>Como se puede apreciar las dimensiones de la estructura son 198x60x30 cm con pilares en ángulo de 90° de 3x3 cm. El material con el que está fabricada la estructura es aluminio.

Las pruebas se realizan en un entorno cerrado y cubierto para aislar la estructura de las diversas condiciones ambientales con el fin de evitar que éstas puedan impedir la caracterización de cada una de las pruebas y así estas puedan ser comparables unas con otras. La temperatura a la que se hacen las pruebas se encuentra en el rango de 20<sup>º</sup>C a 25<sup>°</sup>C<sup>-</sup>

Con el fin de simular un empotramiento de la estructura en la base sobre la que se encuentra se coloca sobre el primer nivel de ésta un bloque de hormigón de 30kg como se muestra en la [Ilustración 52.](#page-84-0)

Otro punto a tener en cuenta es la posición de colocación de los nodos en la estructura de forma que estos puedan recoger la mayor cantidad de información útil de la estructura. Esto es debido a que hay puntos en los que la combinación de las diferentes formas de modo se anula o están próximas a anularse y por tanto la información tomada por el acelerómetro en cuestión no es útil. Para ello es importante ver las simulaciones que se hicieron mediante software de libre distribución y en el cual se podían apreciar las diferentes formas de modo de la estructura simulada.

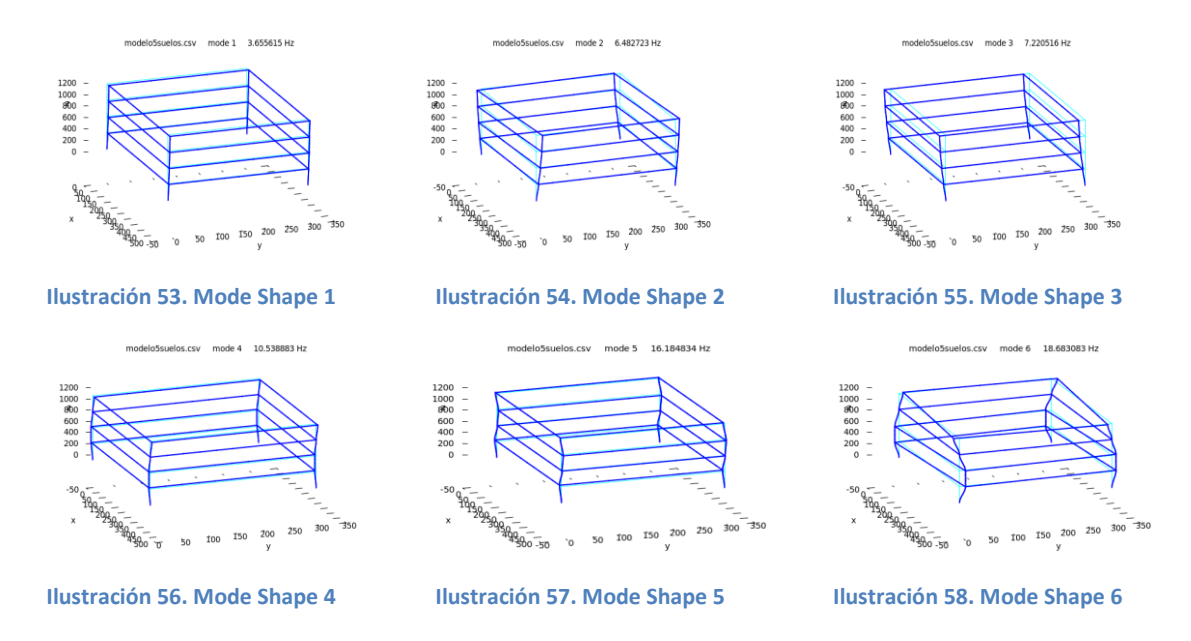

Se han representado tan solo las primeras formas de modo debido las frecuencias que nos interesan a nosotros tan solo ocupan las primeras decenas de Hz. No obstante para poder explicar con mejor claridad la anulación de las formas de modo nos ayudaremos de la [Ilustración 59.](#page-86-0)

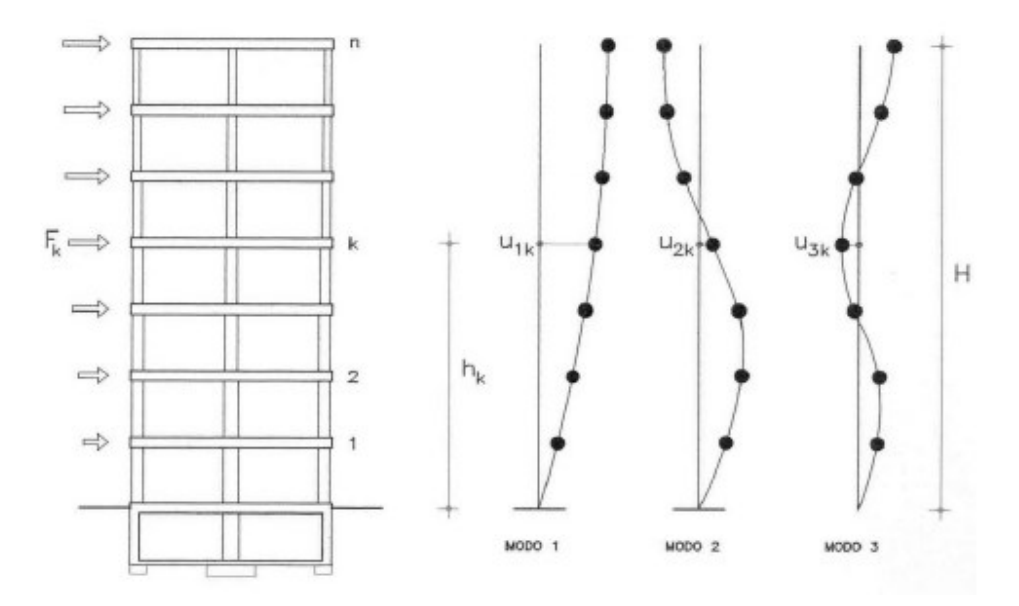

#### **Ilustración 59. Estructura y Mode Shapes**

<span id="page-86-0"></span>En la [Ilustración 59](#page-86-0) se representan las 3 primeras formas de modo. En estas representaciones podemos apreciar cómo, salvo en la primera forma de modo, la amplitud de dichas formas de modo oscila entre un 0 y un valor máximo. Si colocamos el acelerómetro en un punto donde las formas de modo que nos interesen sean nulas o la suma de ellas sea cercana a 0, el acelerómetro podrá recoger poca información útil, ya que estas oscilaciones serán tan débiles que podrían ser enmascaradas por el ruido. Por tanto las posiciones óptimas serán los puntos donde la suma de las formas de modo sea máxima. Para conseguirlo tan solo hemos de seleccionar un punto que esté lo más distante posible de los puntos situados consecutivamente a una distancia *Dimensión* /N (donde *Dimensión* es la dimensión de la estructura y *N* es el número de modo) debido a que en esos puntos es donde se van anulando las diferentes formas de modo. Así el modo 2 presenta los nulos en los puntos [0, Dimensión/2, Dimensión].

#### **8.2. Excitación de la estructura**

Es de sobra conocido que la estructura si no está sometida a ninguna excitación externa no debe tener movimiento alguno. Para excitar la estructura y que las medidas tomadas sean comparables es necesario bien que las excitaciones produzcan el mismo efecto en la estructura o bien que las excitaciones sean de iguales. En nuestro caso utilizaremos un ventilador. Este ventilador irá colocado sobre el bloque de hormigón de la base (ver [Ilustración](#page-87-0)  [60\)](#page-87-0) transmitiendo a la estructura a través de éste las vibraciones del motor que hace girar las aspas. De igual modo también excitará a la estructura a través del flujo de aire que el ventilador genera, por tanto la excitación será doble. Cuando hablamos de que la estructura se encuentra excitada nos referimos a que se mueve conforme a sus formas de modo.

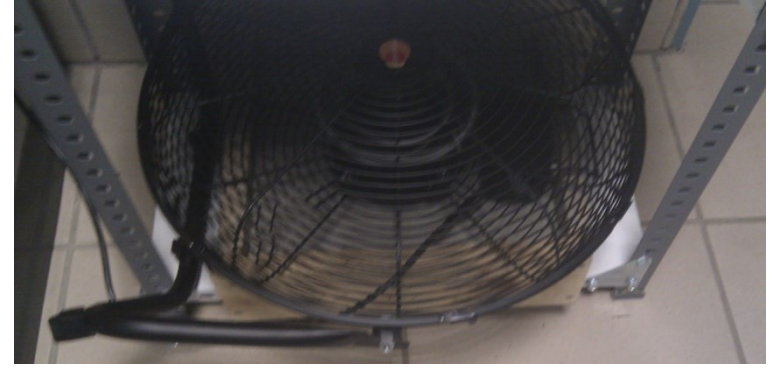

**Ilustración 60. Base de la estructura**

# <span id="page-87-0"></span>**8.3. Creación de la base de modelos de referencia**

Como se ha explicado anteriormente, el primer paso para poder evaluar la salud de la extructura con coeficientes AR-ARX es generar una base de modelos de referencia en estado saludable de la estructura para contar con muestras del comportamiento de la misma en buenas condiciones

Para la creación de esta base de datos se instalará en primera instancia un nodo en cada nivel de la estructura. La base de datos contará con una entrada por cada nodo y cada eje (X, Y y Z).

Para conseguir modelos de la estructura con diferentes comportamientos se irán combinando diferentes cargas sobre los niveles de la estructura (Ver [Ilustración 61\)](#page-87-1). Hasta la prueba 23 la carga será una única carga base de unos 4kg en cada nivel de la estructura. A partir de esa prueba se combinarán diferentes cargas.

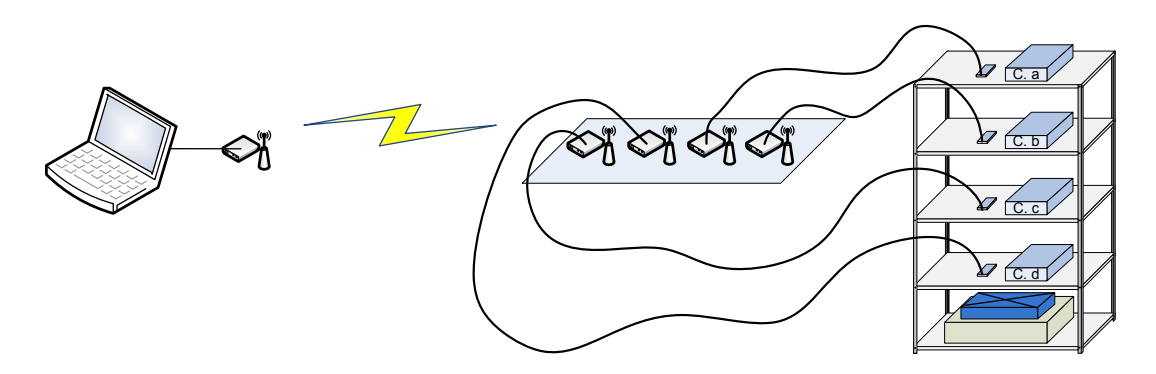

**Ilustración 61. Diagrama para creación de base de datos**

# <span id="page-87-1"></span>**8.4. Protocolo de pruebas**

Las diferentes pruebas se irán mostrando en diagramas para facilitar su entendimiento.

El bloque azul que está situado sobre el bloque de hormigón representa el ventilador utilizado para excitar la estructura.

## **8.4.1. Prueba 1**

Como es lógico, antes de empezar a hacer pruebas con todos los recursos disponibles (todas las placas y acelerómetros), haremos las pruebas más sencillas con la finalidad de caracterizar las pruebas y comprobar que se los resultados son los esperados.

En primer lugar hacemos pruebas con solo acelerómetro.

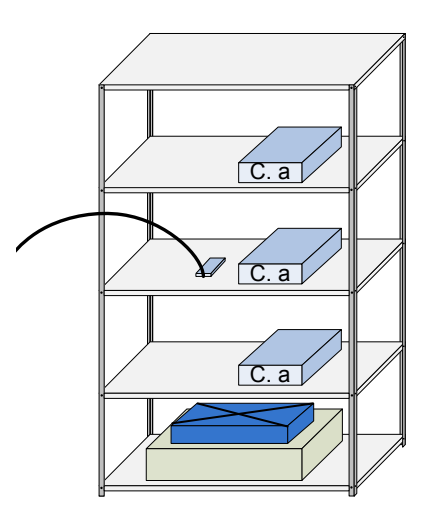

**Ilustración 62. Prueba 1**

## **8.4.2. Prueba 2**

La siguiente prueba consistirá en repetir la Prueba 1, ahora sobrecargando la estructura con la SC1 (sobrecarga 1), de unos 3kg de peso.

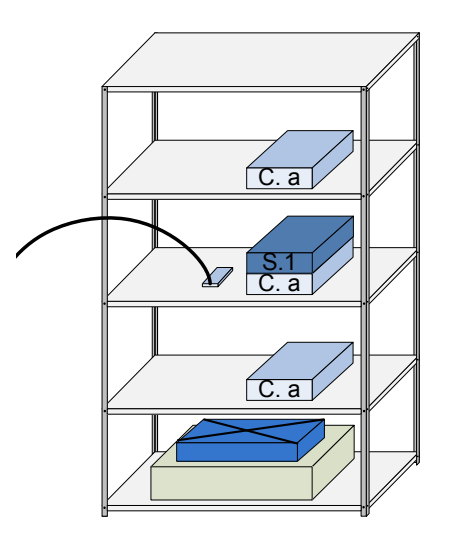

#### **Ilustración 63. Prueba 2**

#### **8.4.3. Prueba 3**

En esta prueba se genera un daño en la estructura eliminando los 2 tornillos de la parte delantera izquierda de la estructura que fijan el tercer nivel de ésta al pilar correspondiente

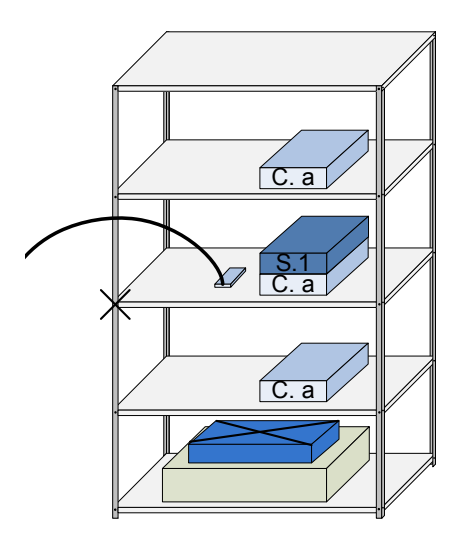

**Ilustración 64. Prueba 3**

#### **8.4.4. Prueba 4**

Con el fin de aumentar los daños producidos en la estructura, se repite la prueba anterior sobrecargando al tercer nivel de la estructura con la SC2 de 3kg de peso.

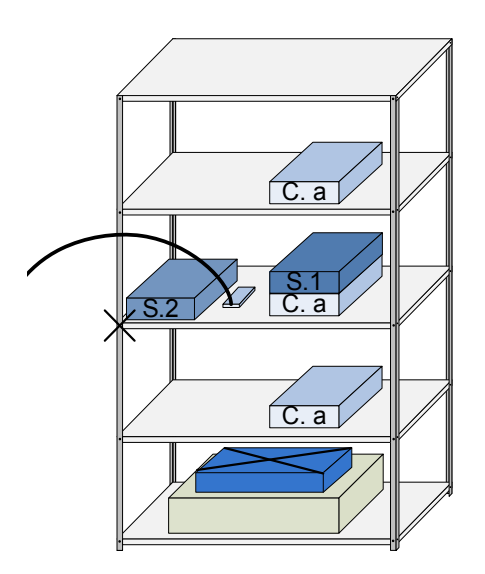

**Ilustración 65. Prueba 4**

#### **8.4.5. Prueba 5**

Con el fin de comprobar si los resultados obtenidos fueron correctos se repite una de las pruebas anteriores, concretamente la prueba 3.

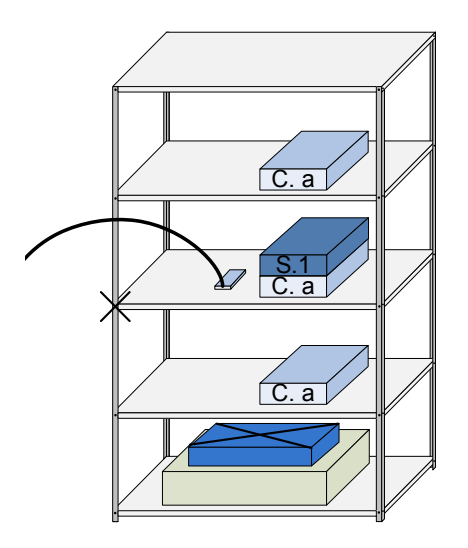

**Ilustración 66. Prueba 5**

#### **8.4.6. Prueba 6**

Ahora se incrementa el nivel de daños de en la estructura eliminando también los 2 tornillos que fijan la parte trasera izquierda del tercer nivel de la estructura al pilar correspondiente.

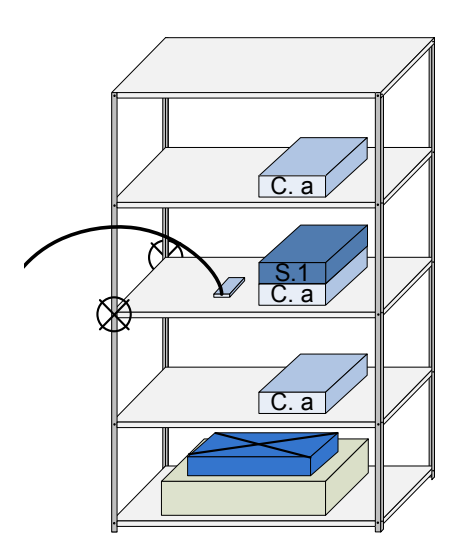

**Ilustración 67. Prueba 6**

#### **8.4.7. Prueba 7**

Una vez que se toma una primera toma de contacto con la estructura es necesario instalar varios nodos por nivel. Esto se hace con el fin de ser más fiables a la hora de asegurar que la estructura tiene un daño y a la vez demostrará que la posición de los nodos influye directamente en la detección de daños en la estructura. Así, siguiendo la misma secuencia que en la batería de pruebas anteriores, lo primero será realizar una prueba con la estructura en buenas condiciones de salud.

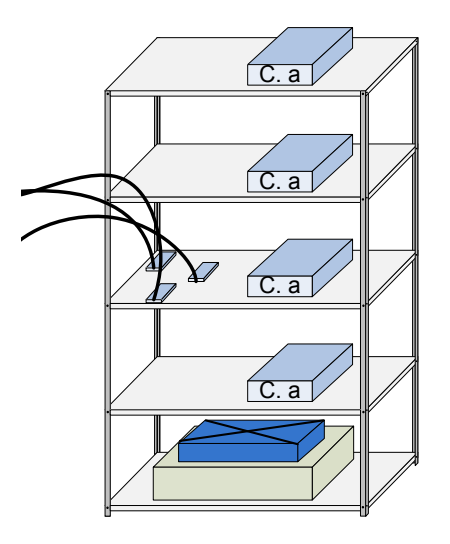

**Ilustración 68. Prueba 7**

#### **8.4.8. Prueba 8**

La siguiente prueba consiste en repetir la prueba anterior pero con los daños indicados en la siguiente ilustración y con la SC1 y la SC2.

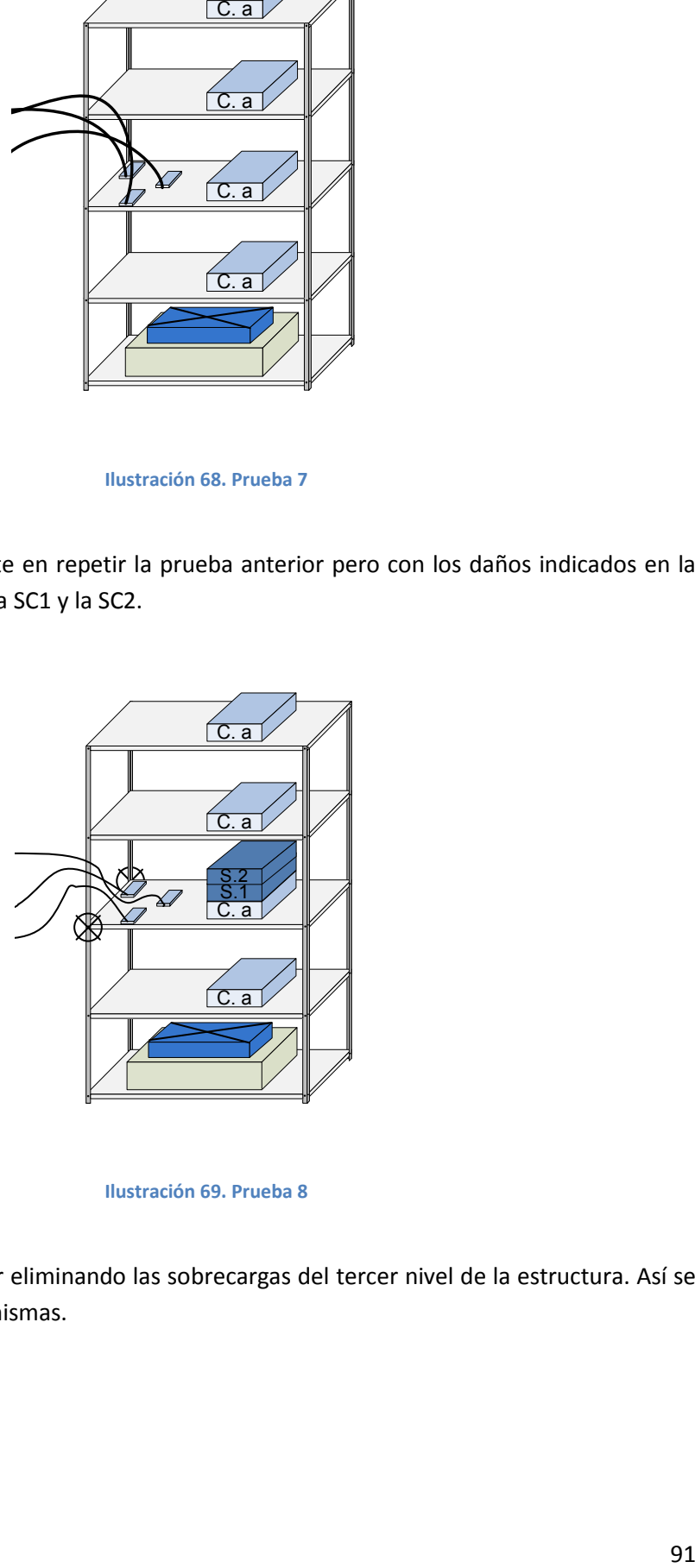

**Ilustración 69. Prueba 8**

#### **8.4.9. Prueba 9**

Se repite la prueba anterior eliminando las sobrecargas del tercer nivel de la estructura. Así se podrá ver el efecto de las mismas.

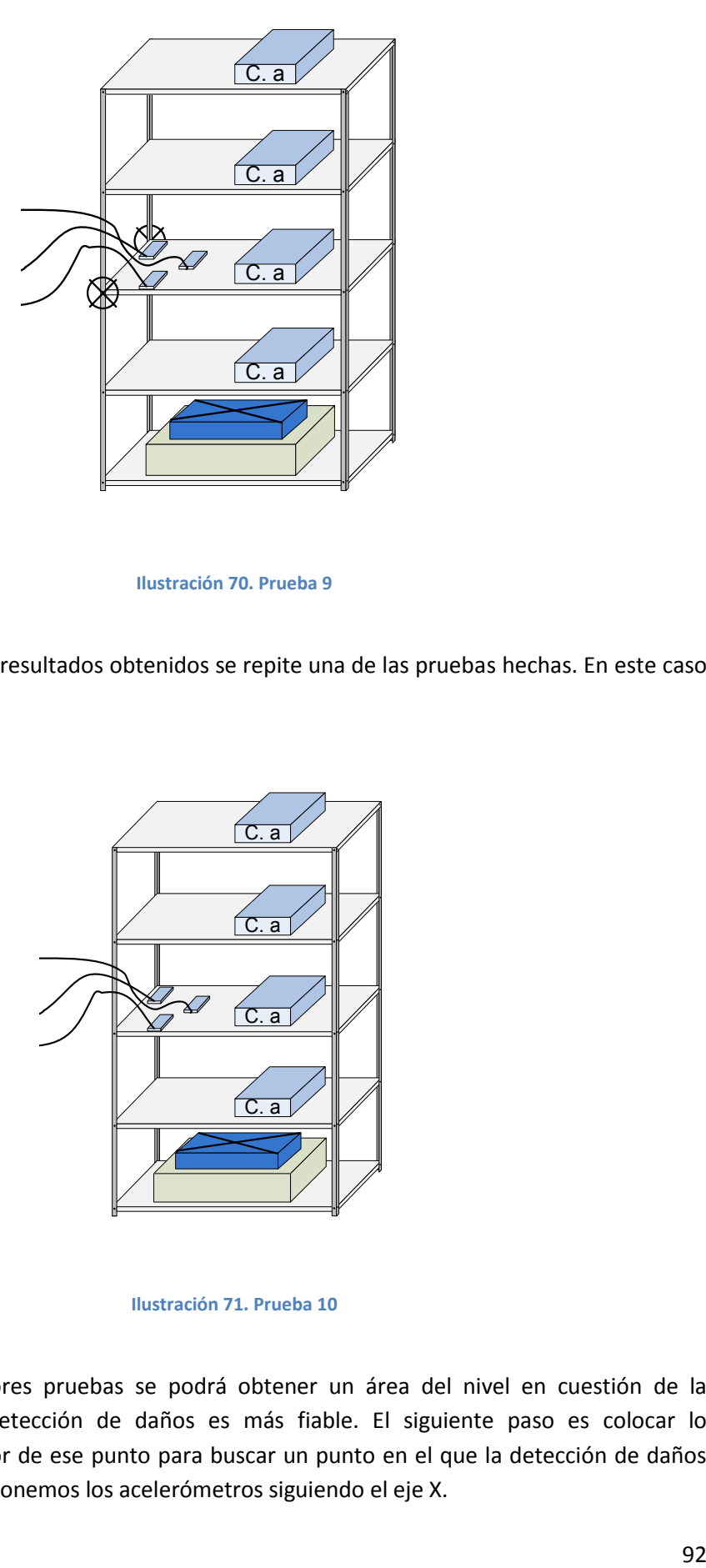

**Ilustración 70. Prueba 9**

#### **8.4.10. Prueba 10**

Con el fin de validar los resultados obtenidos se repite una de las pruebas hechas. En este caso la Prueba 7.

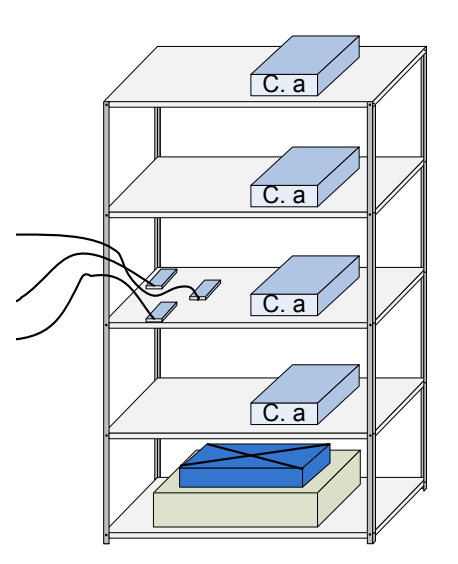

**Ilustración 71. Prueba 10**

#### **8.4.11. Prueba 11**

De las pruebas anteriores pruebas se podrá obtener un área del nivel en cuestión de la estructura donde la detección de daños es más fiable. El siguiente paso es colocar lo acelerómetros alrededor de ese punto para buscar un punto en el que la detección de daños sea aún más fiable. Disponemos los acelerómetros siguiendo el eje X.

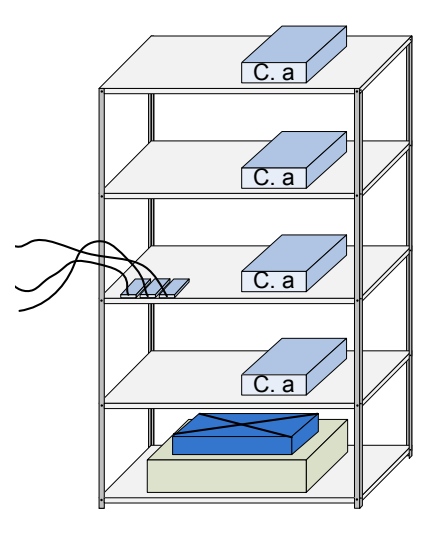

**Ilustración 72. Prueba 11**

#### **8.4.12. Prueba 12**

Se daña la estructura como en las pruebas anteriores.

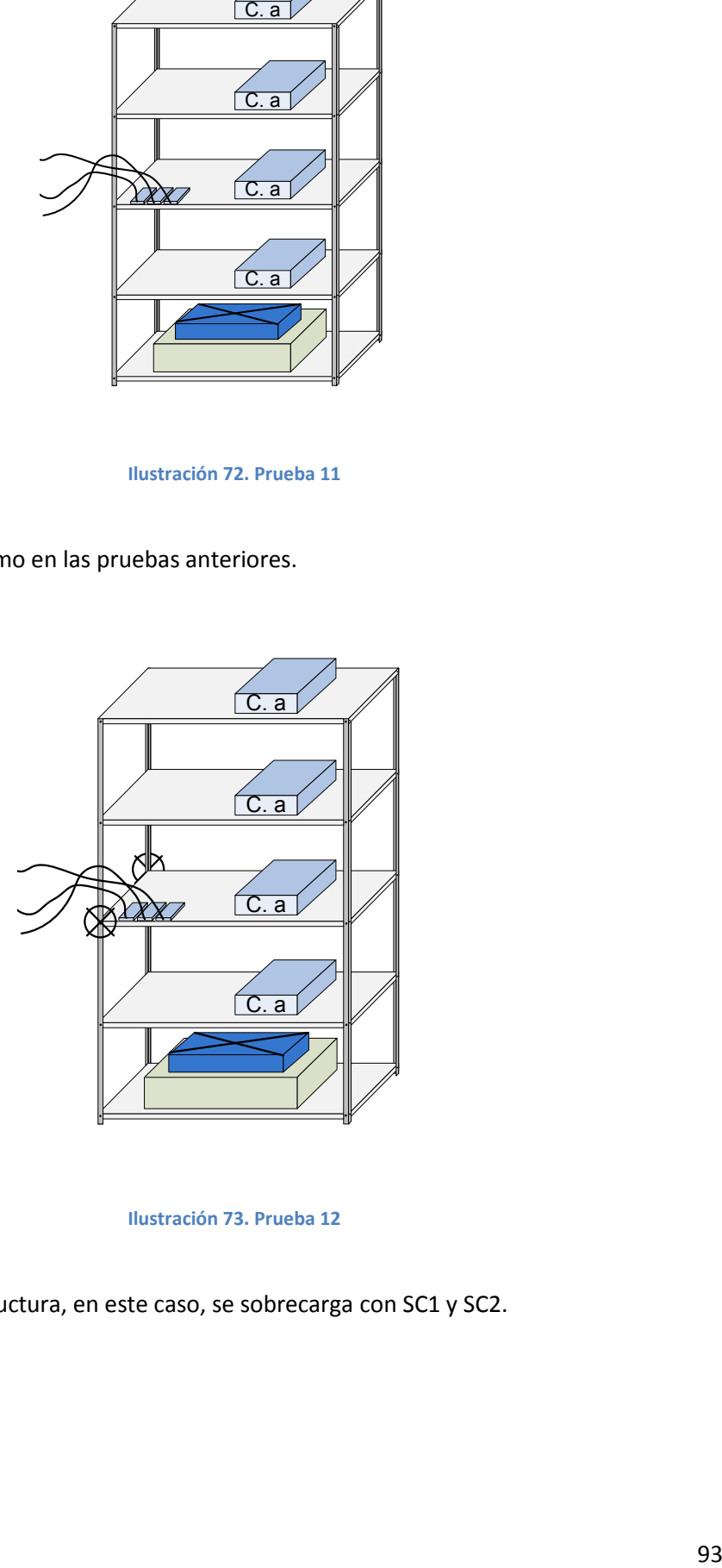

**Ilustración 73. Prueba 12**

## **8.4.13. Prueba 13**

Además de dañar la estructura, en este caso, se sobrecarga con SC1 y SC2.

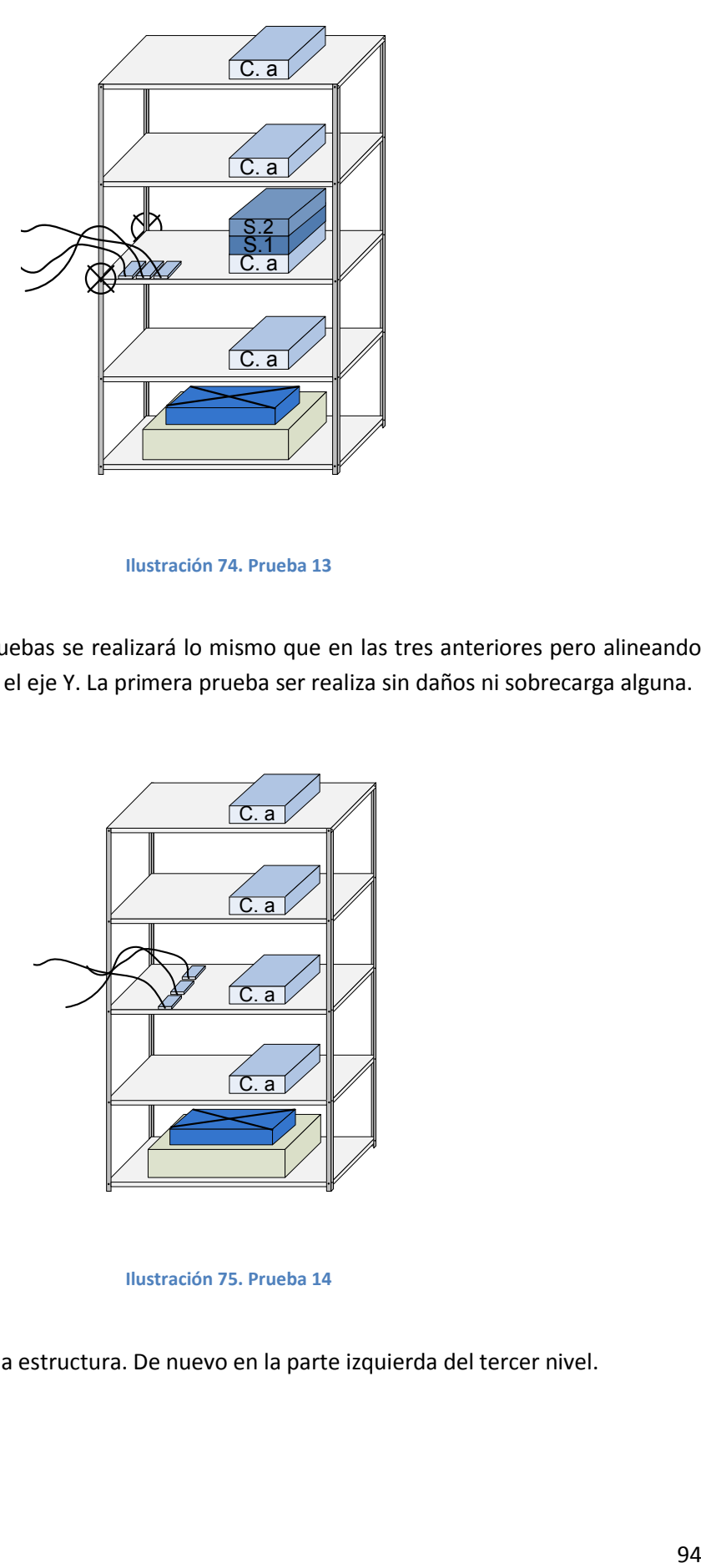

**Ilustración 74. Prueba 13**

#### **8.4.14. Prueba 14**

En las siguientes tres pruebas se realizará lo mismo que en las tres anteriores pero alineando los acelerómetros según el eje Y. La primera prueba ser realiza sin daños ni sobrecarga alguna.

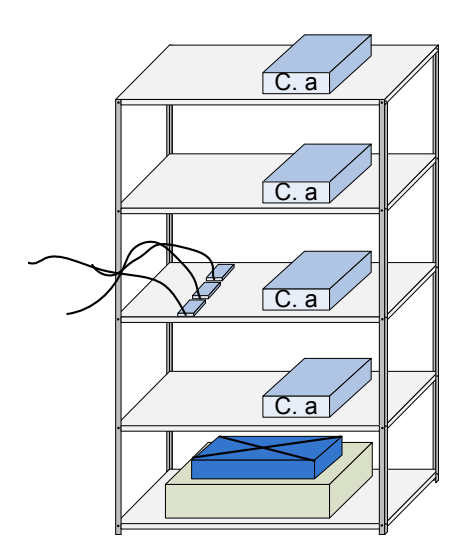

**Ilustración 75. Prueba 14**

#### **8.4.15. Prueba 15**

Se introducen daños en la estructura. De nuevo en la parte izquierda del tercer nivel.

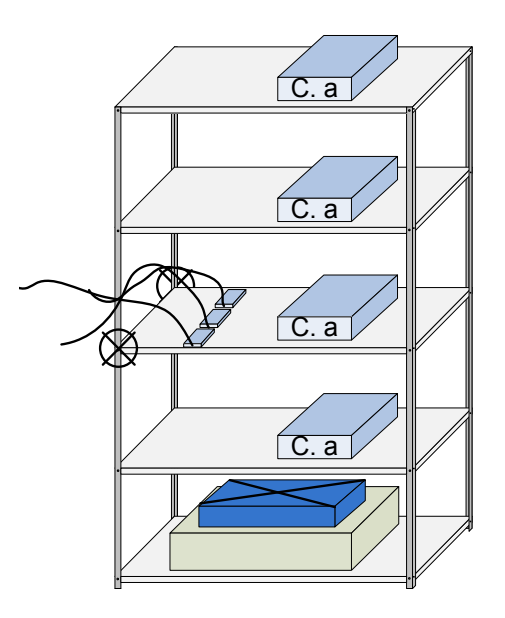

**Ilustración 76. Prueba 15**

## **8.4.16. Prueba 16**

Además de los daños de la Prueba 15 se introducen las SC1 y SC2 para acentuar el efecto de los daños.

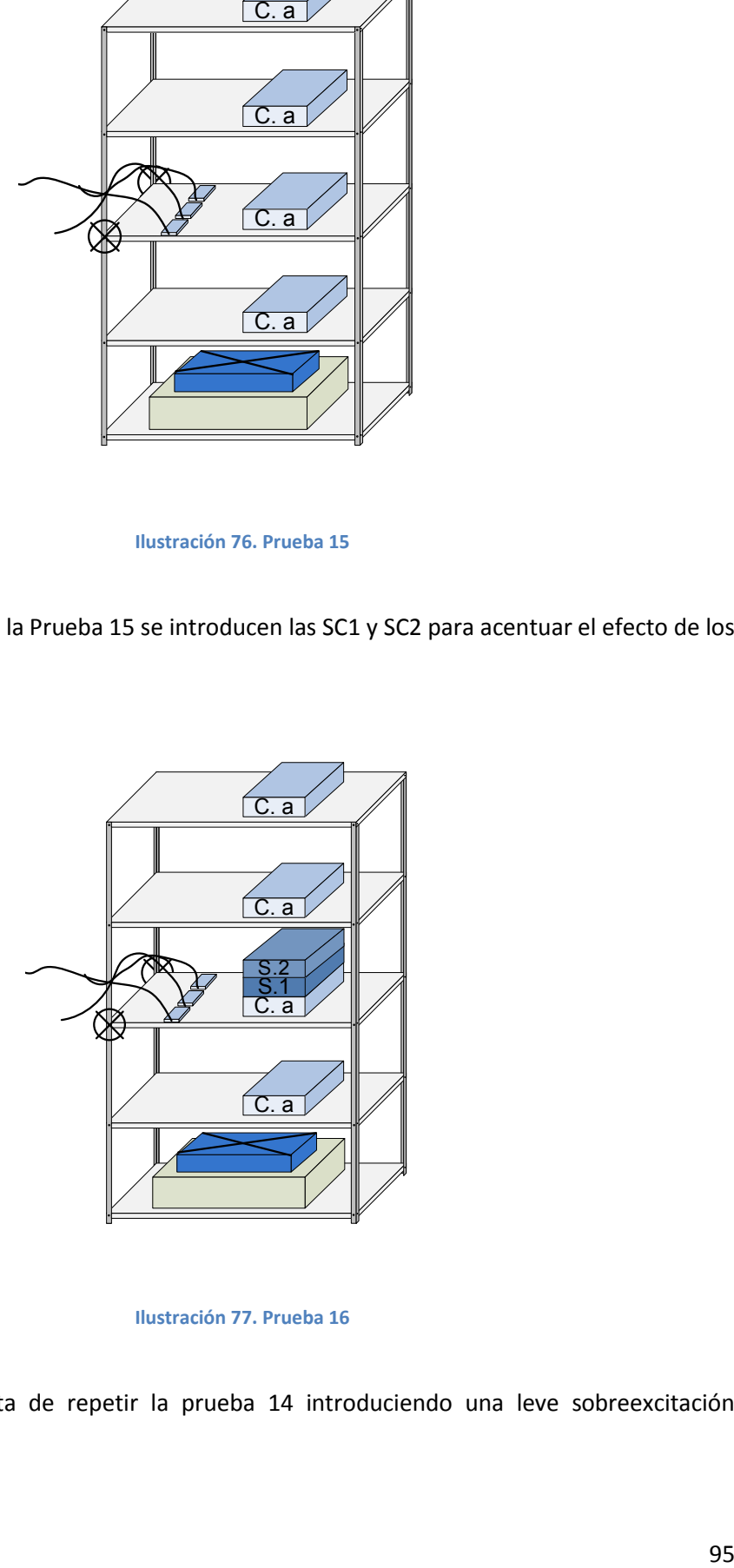

#### **Ilustración 77. Prueba 16**

#### **8.4.17. Prueba 17**

En esta prueba se trata de repetir la prueba 14 introduciendo una leve sobreexcitación externa.

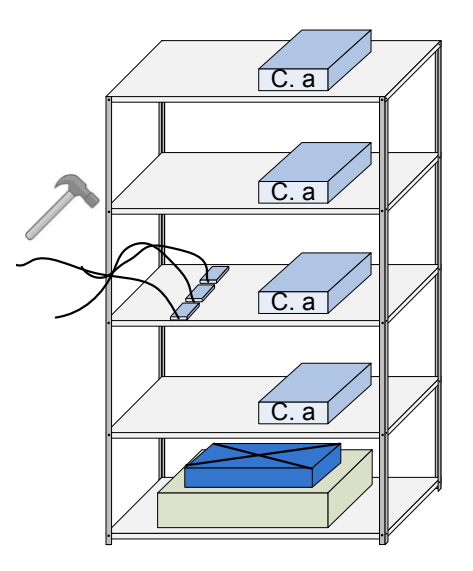

**Ilustración 78. Prueba 17**

## **8.4.18. Prueba 18**

Se repite la prueba 16 con una excitación externa adicional

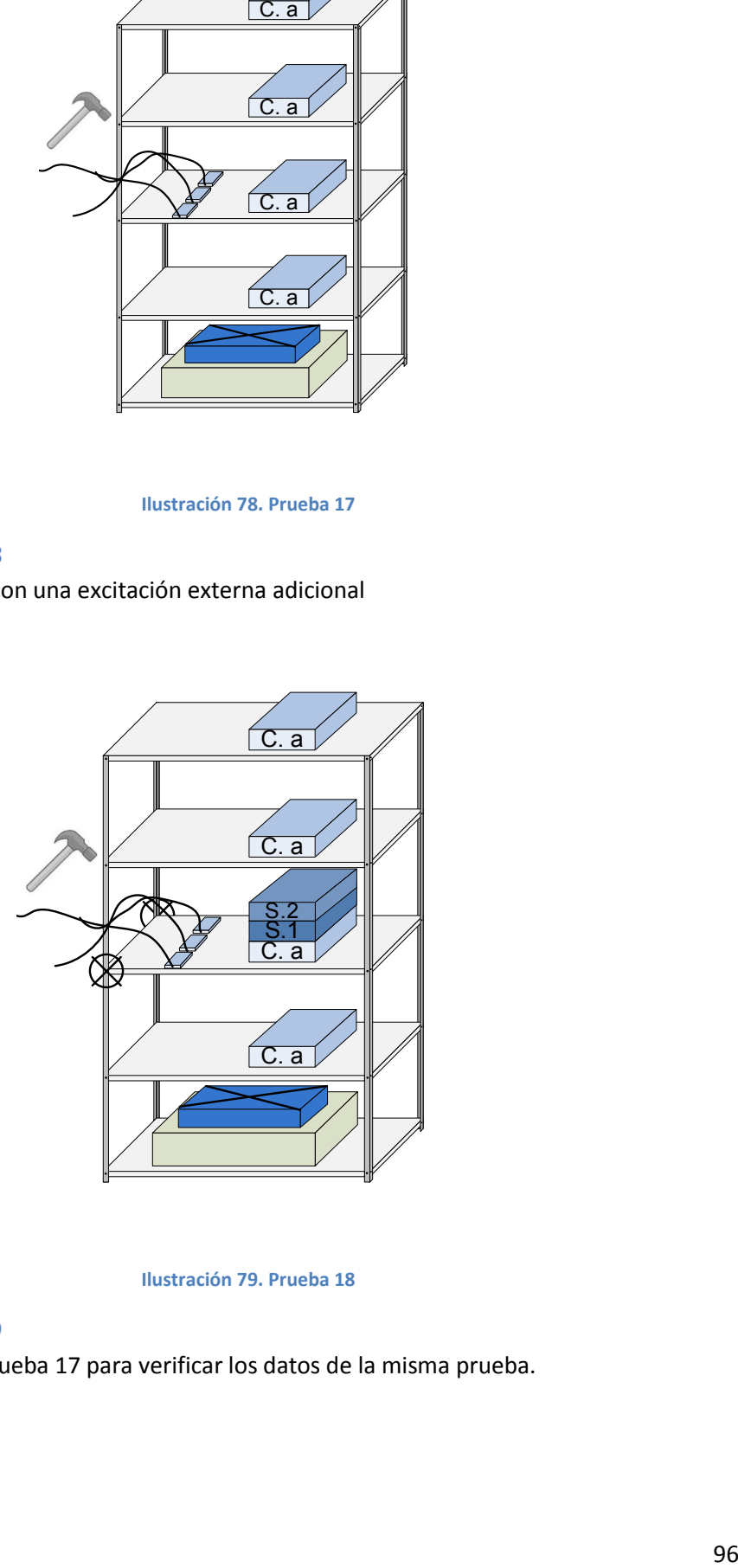

**Ilustración 79. Prueba 18**

**8.4.19. Prueba 19** Se trata de repetir la prueba 17 para verificar los datos de la misma prueba.

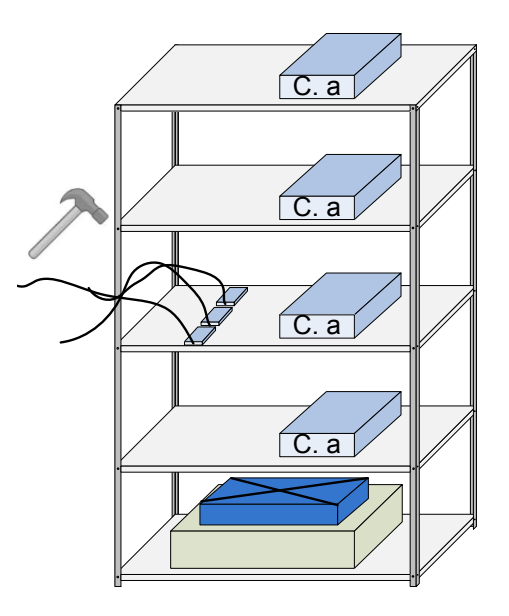

**Ilustración 80. Prueba 19**

#### **8.4.20. Prueba 20**

En esta prueba se monitorizan los niveles 2, 3 y 4. Los acelerómetros se ponen en las posiciones seleccionadas gracias a las pruebas anteriores.

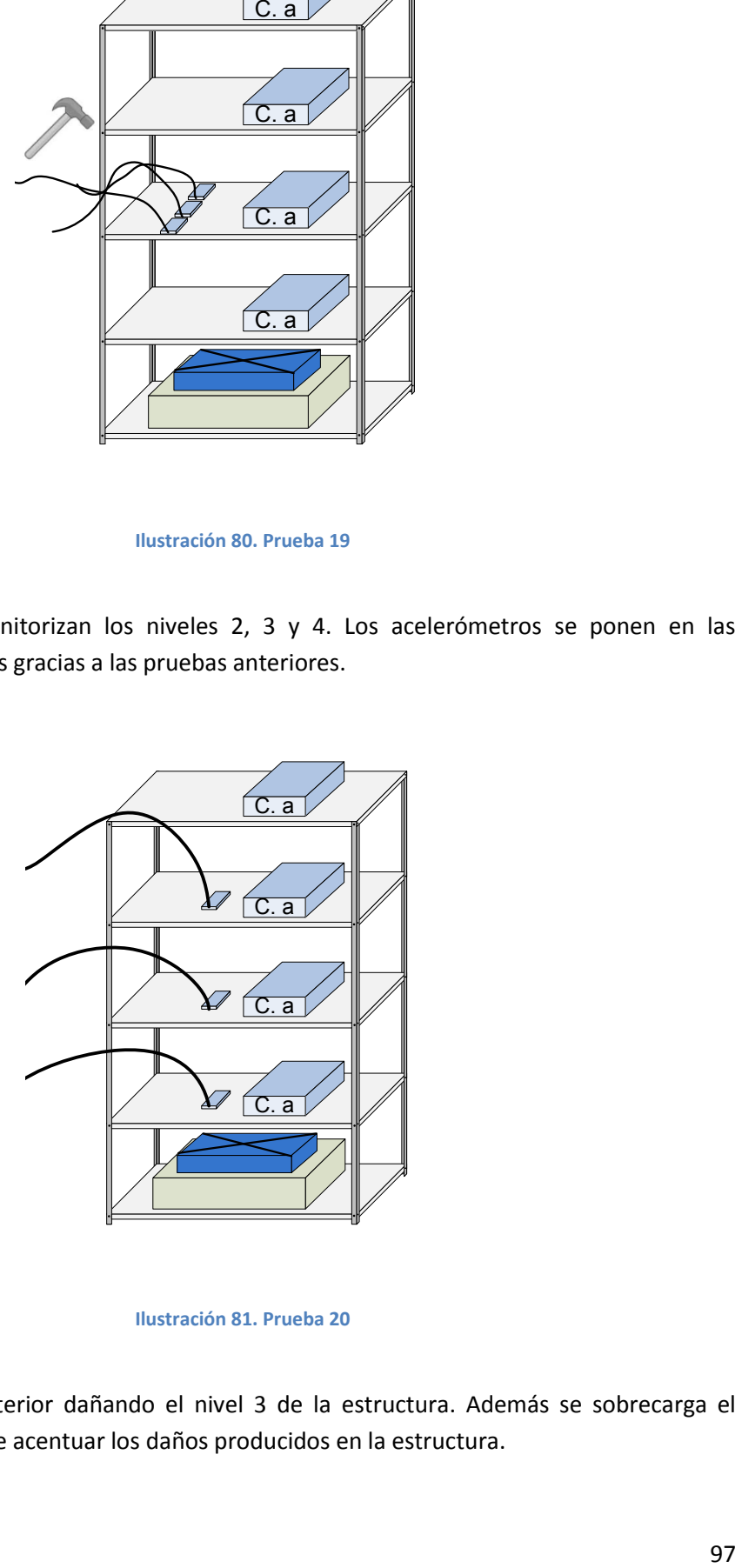

#### **Ilustración 81. Prueba 20**

#### **8.4.21. Prueba 21**

Se repite la prueba anterior dañando el nivel 3 de la estructura. Además se sobrecarga el mismo nivel con el fin de acentuar los daños producidos en la estructura.

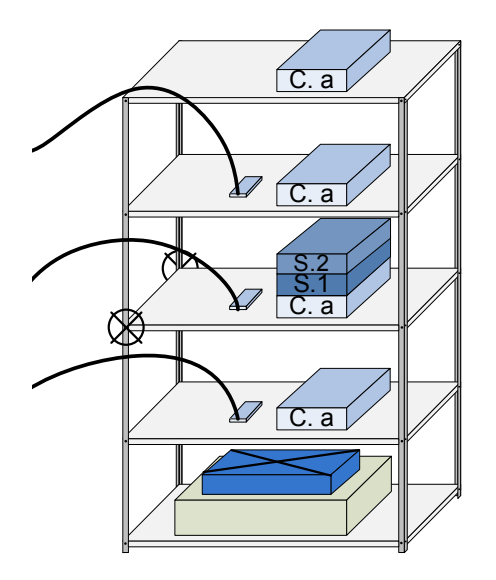

**Ilustración 82. Prueba 21**

#### **8.4.22. Prueba 22**

En esta ocasión se daña el nivel 4 de la estructura. Se sobrecarga el nivel dañado para acentuar los daños.

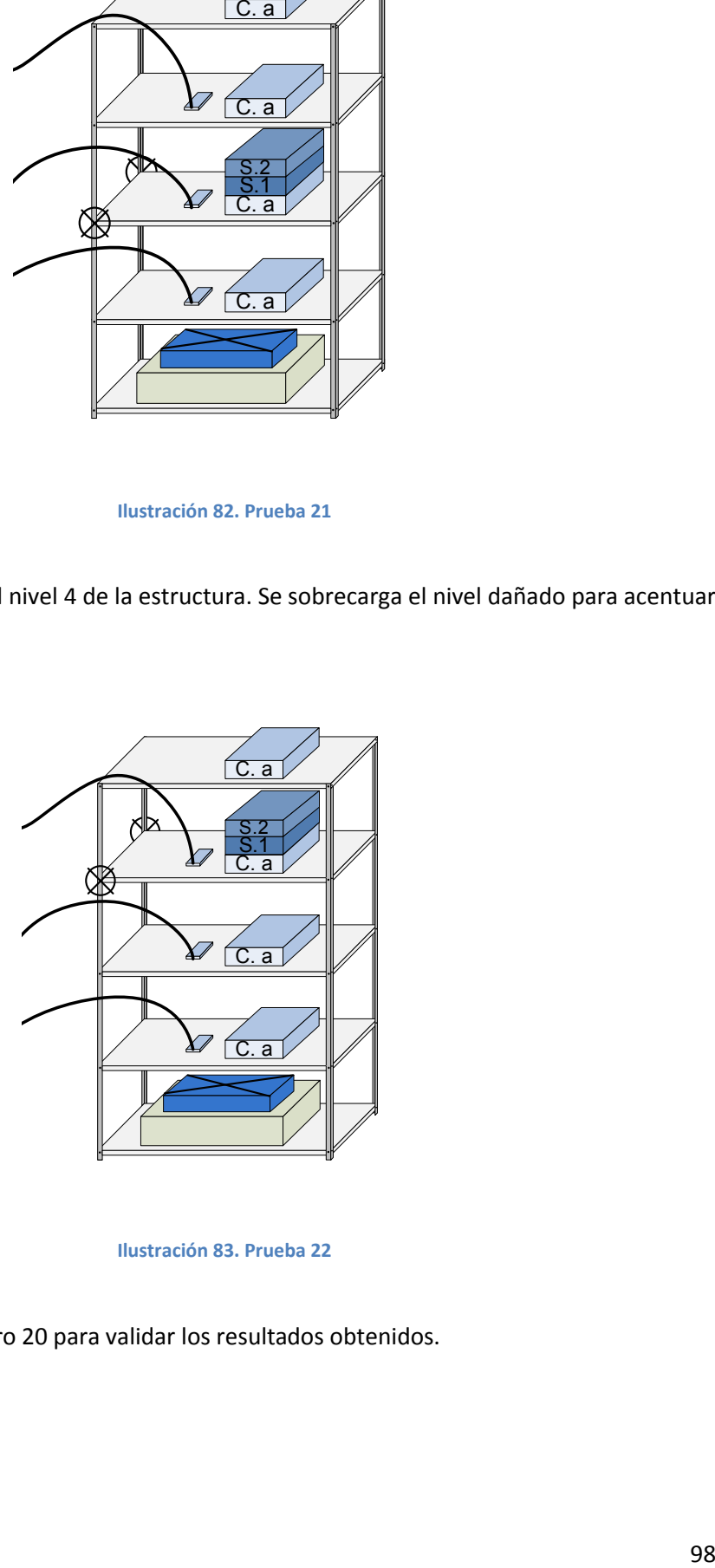

**Ilustración 83. Prueba 22**

#### **8.4.23. Prueba 23**

Se repite la prueba número 20 para validar los resultados obtenidos.

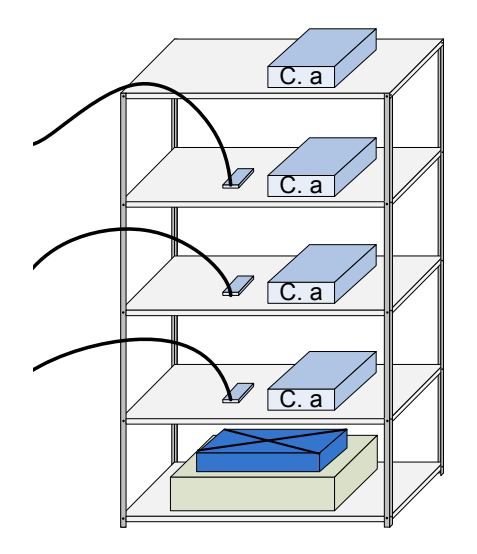

**Ilustración 84. Prueba 23**

#### **8.4.24. Prueba 24**

Se trata de repetir la prueba 20 pero en esta ocasión la base de datos se ha tomado, no solo con la carga base como en las demás pruebas anteriores sino con otras situaciones tales como diferentes cargas en los distintos niveles de la estructura.

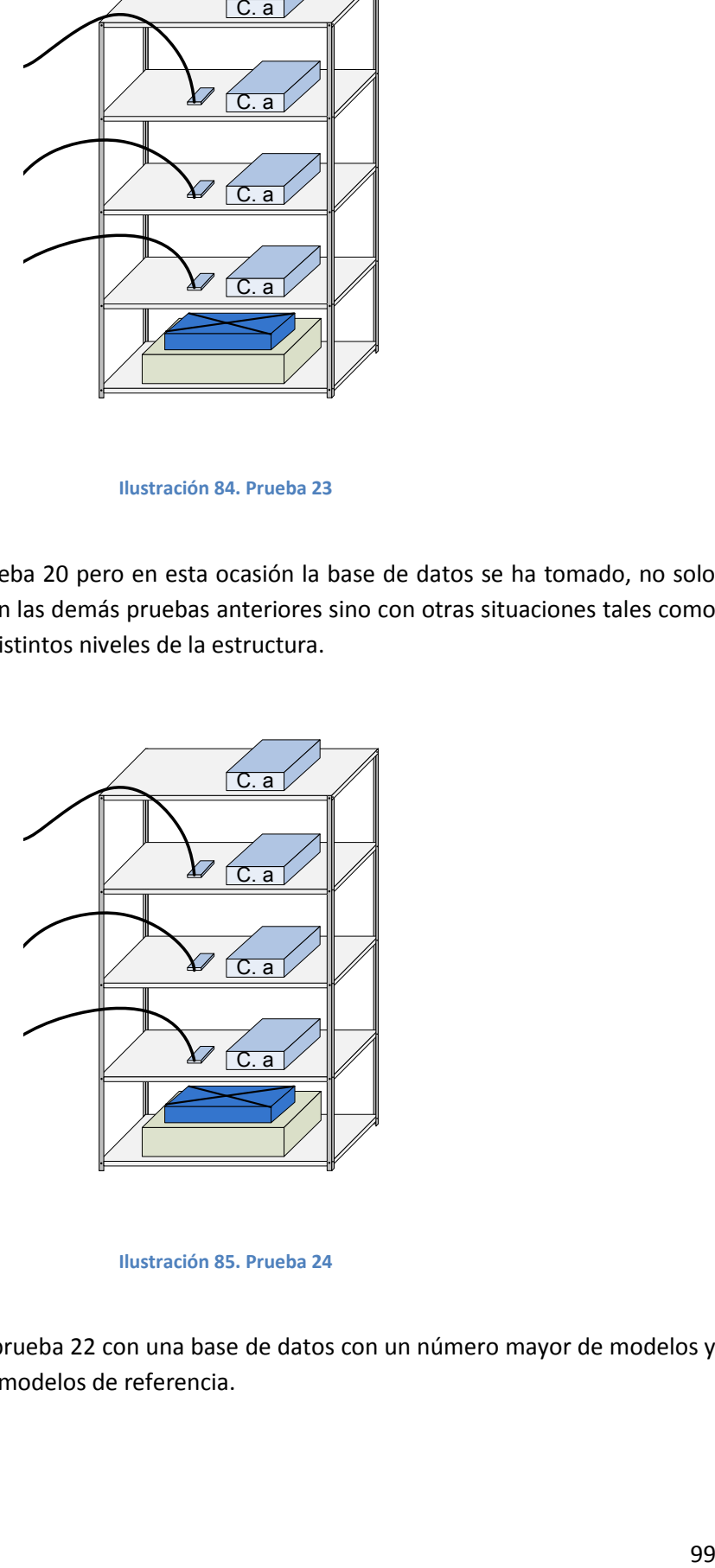

**Ilustración 85. Prueba 24**

#### **8.4.25. Prueba 25**

En este caso se repite la prueba 22 con una base de datos con un número mayor de modelos y situaciones en la base de modelos de referencia.

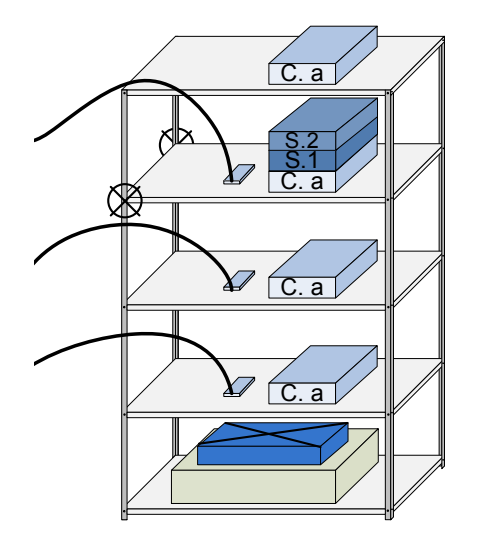

**Ilustración 86. Prueba 25**

#### **8.4.26. Prueba 26**

De nuevo nos disponemos a repetir algunas de las pruebas realizadas para validar sus resultados y a añadir algunas nuevas.

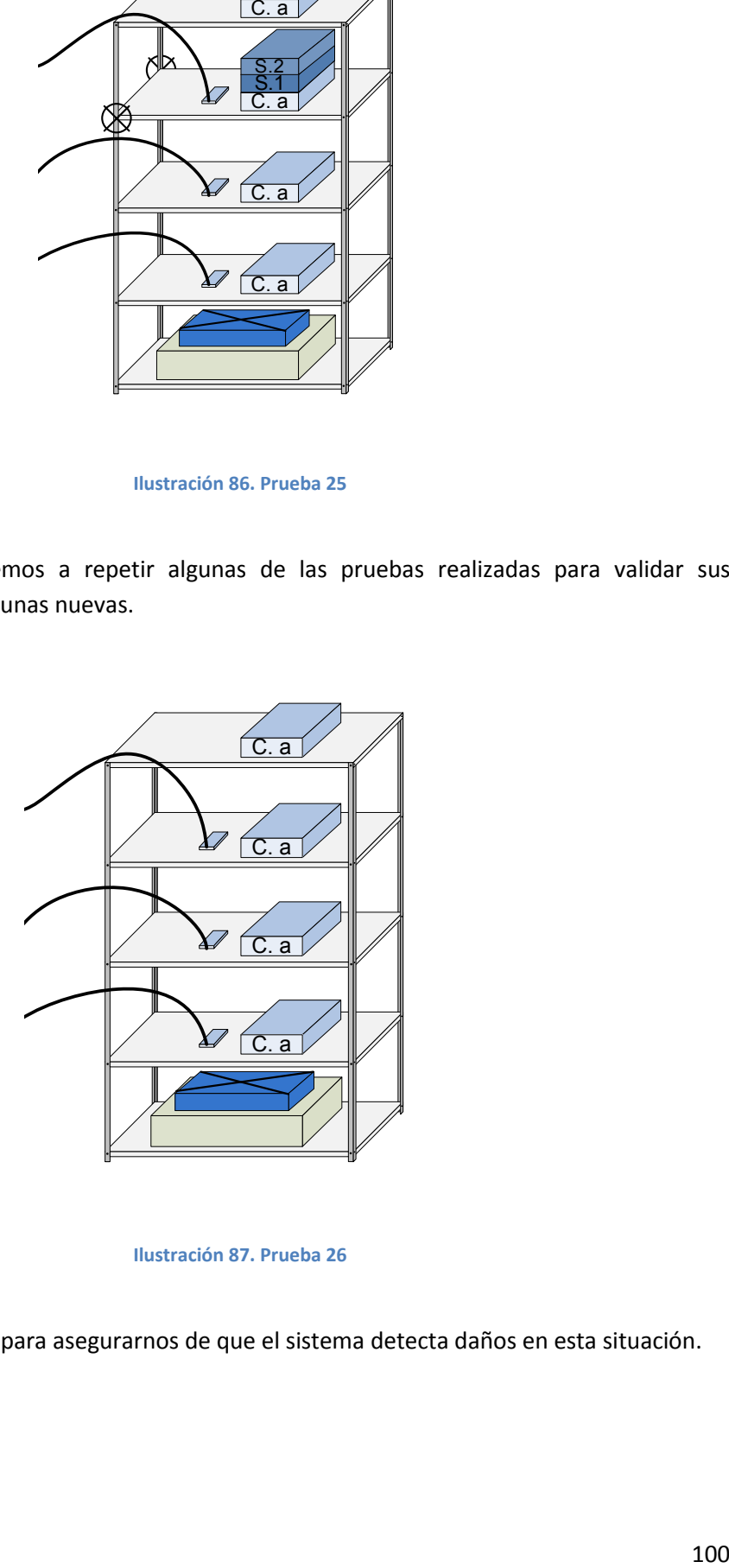

**Ilustración 87. Prueba 26**

#### **8.4.27. Prueba 27**

Repetimos la prueba 25 para asegurarnos de que el sistema detecta daños en esta situación.

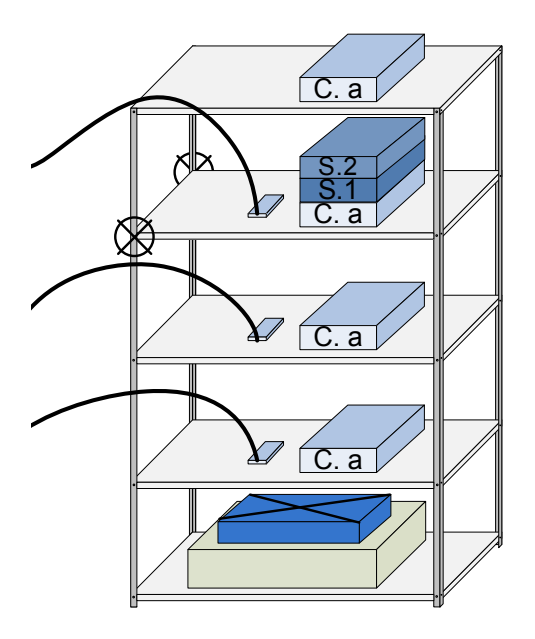

**Ilustración 88. Prueba 27**

#### **8.4.28. Prueba 28**

En este caso repetimos la prueba 21 con el mismo fin que en la prueba anterior.

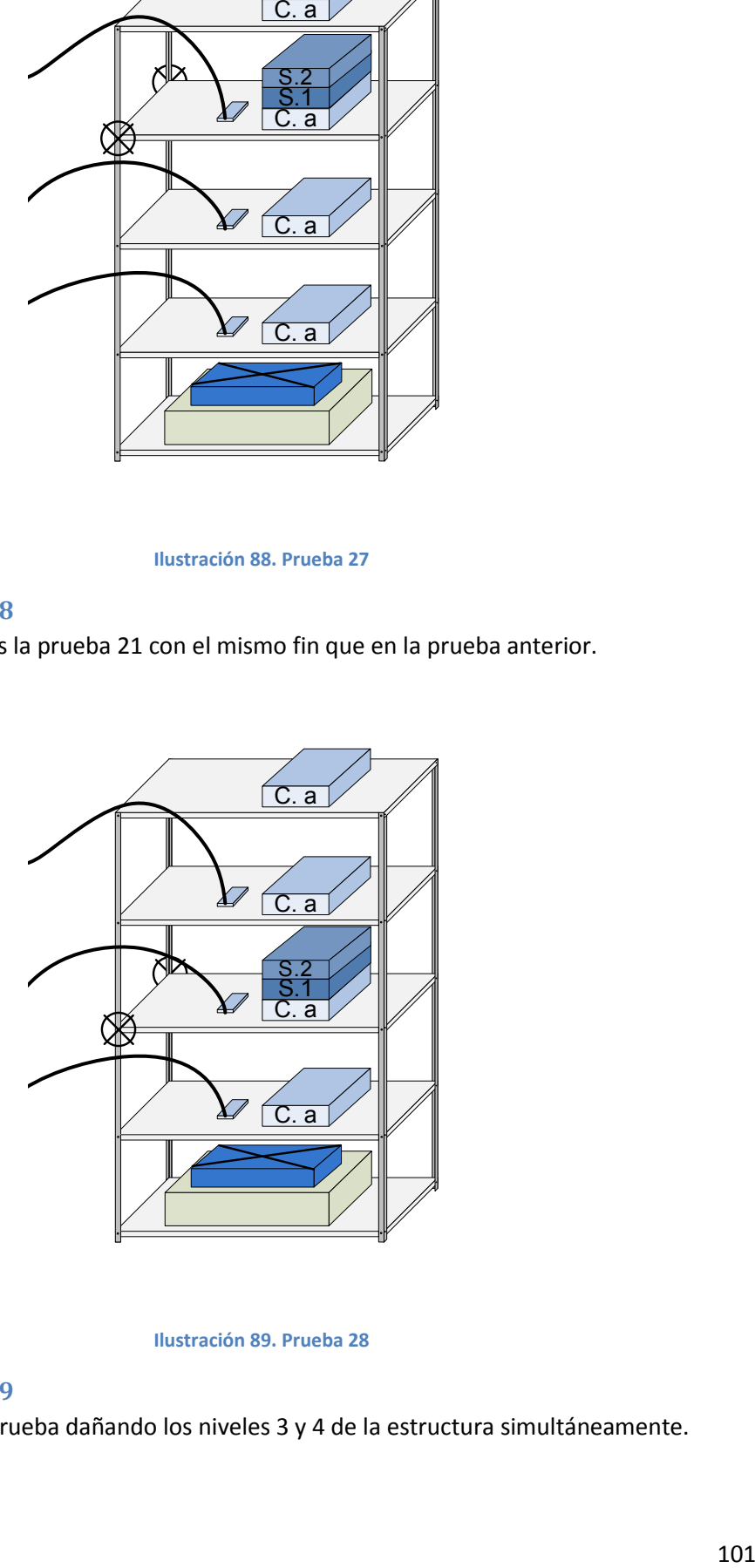

**Ilustración 89. Prueba 28**

#### **8.4.29. Prueba 29**

Se realiza una nueva prueba dañando los niveles 3 y 4 de la estructura simultáneamente.

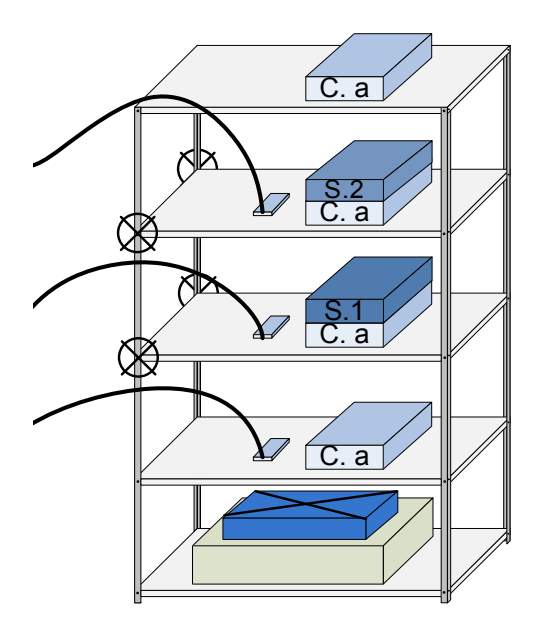

#### **Ilustración 90. Prueba 29**

## **8.5. Realización de pruebas**

C. a. (a. 1924)<br>
102 C. a. 1924)<br>
Prueba 29<br>
Prueba 29<br>
Prueba 29<br>
Prueba 29<br>
S. S. V. Simulaciones anteriores. El valor que hemos<br>
la estructura se encuentra dañada es 1.275 o<br>
S. S. y. Simulaciones anteriores. Además hay Antes de mostrar resultado alguno hemos de comentar que como valoración de los daños de la estructura se mostrará el parámetro denominado *Índice de Daños*. El valor que hemos seleccionado como umbral para considerar que la estructura se encuentra dañada es 1.275 o superior. Este valor ha sido extraído de pruebas y simulaciones anteriores. Además hay que comentar que también se indicará cada prueba cual es el identificador del acelerómetro instalado en cada planta. Se hará entre paréntesis.

#### **8.5.1. Formación de la base de datos**

Tal y como se comentó en los epígrafes anteriores, para poder empezar a monitorizar la estructura es necesario tener una base de modelos de referencia de ésta en estado saludable. Así lo primero que hacemos es tomar dichos modelos. Para ello se cargan los niveles 2, 3 y 4 de la estructura con un peso de 6kg cada una. Ve[r Ilustración 91.](#page-103-0)

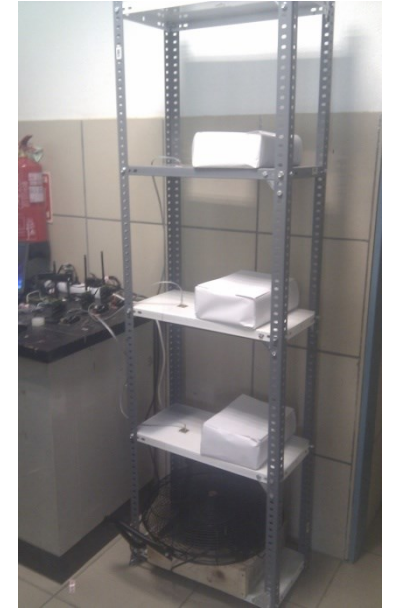

**Ilustración 91. Toma de modelos de referencia**

<span id="page-103-0"></span>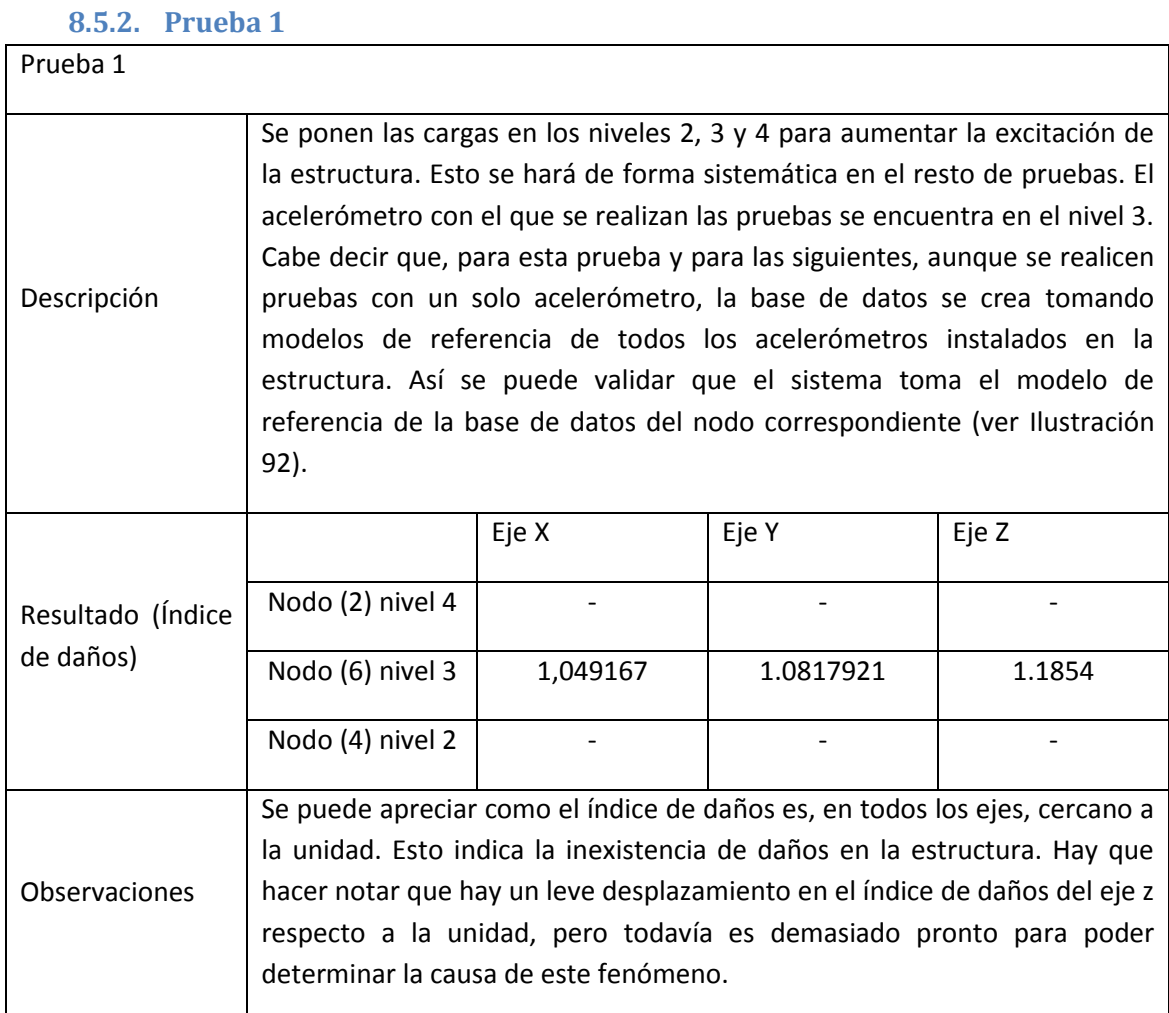

**Tabla 28. Prueba 1**

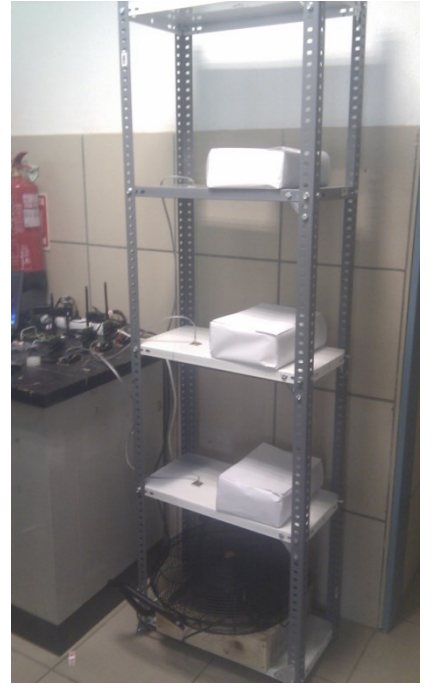

**Ilustración 92. Prueba 1**

# <span id="page-104-0"></span>**8.5.3. Prueba 2**

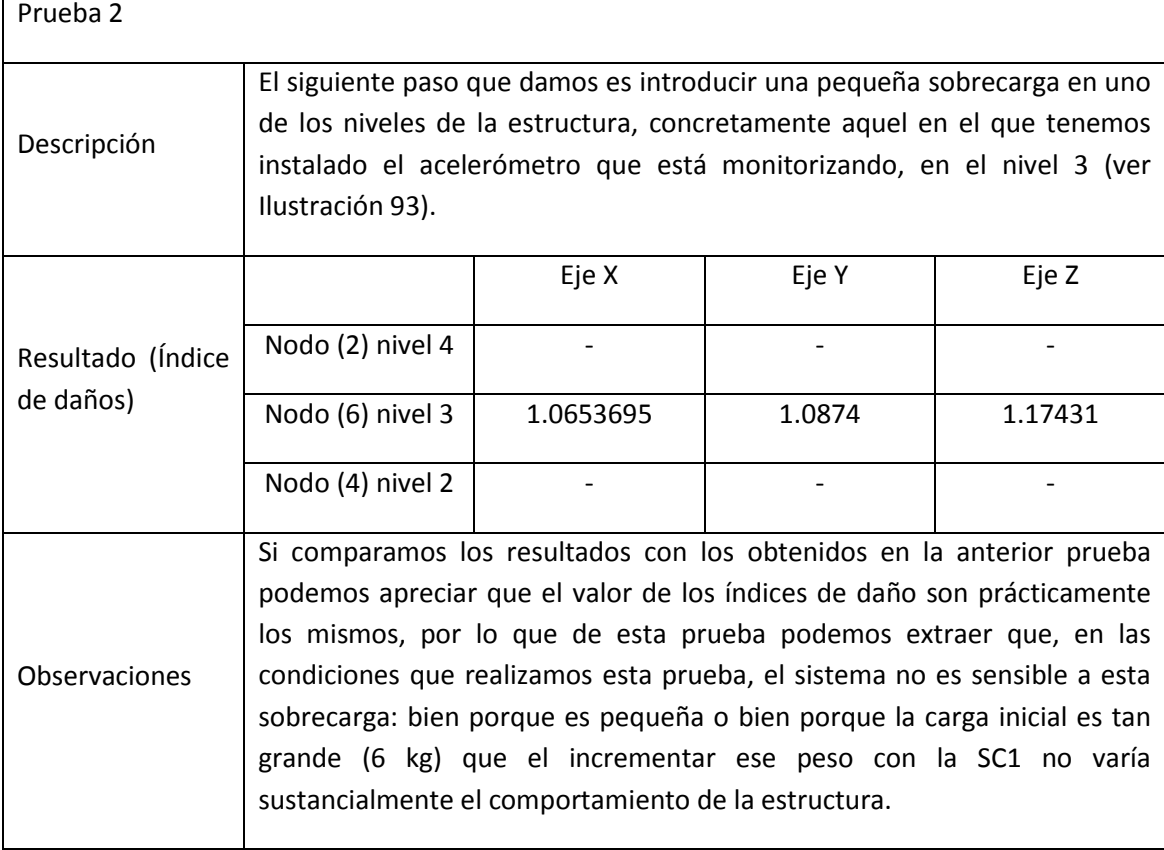

**Tabla 29. Prueba 2**

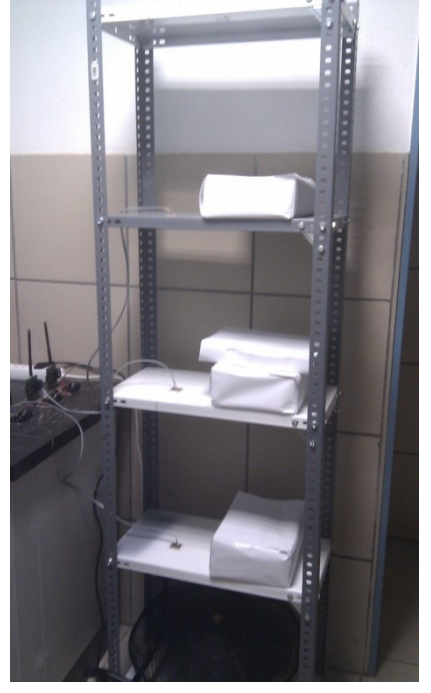

**Ilustración 93. Prueba 2**

## <span id="page-105-0"></span>**8.5.4. Prueba 3**

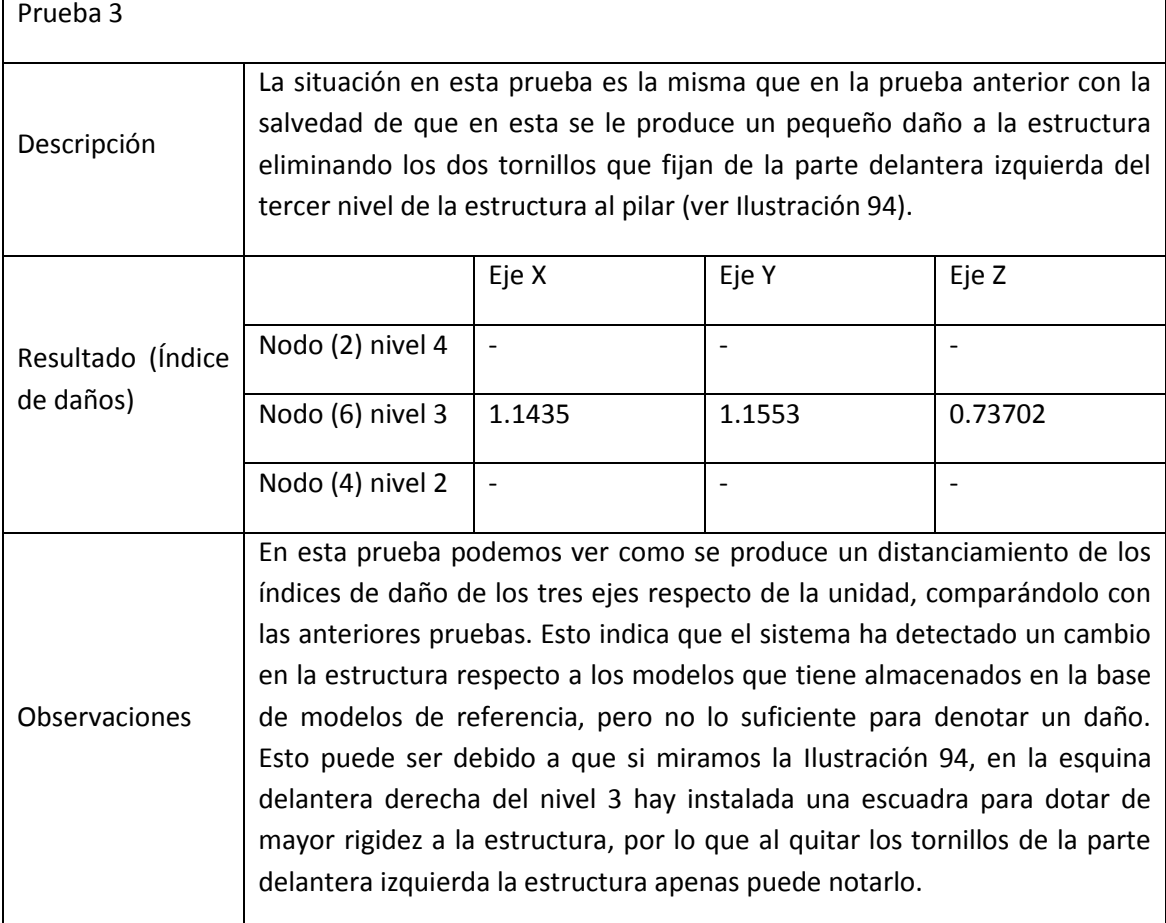

**Tabla 30. Prueba 3**

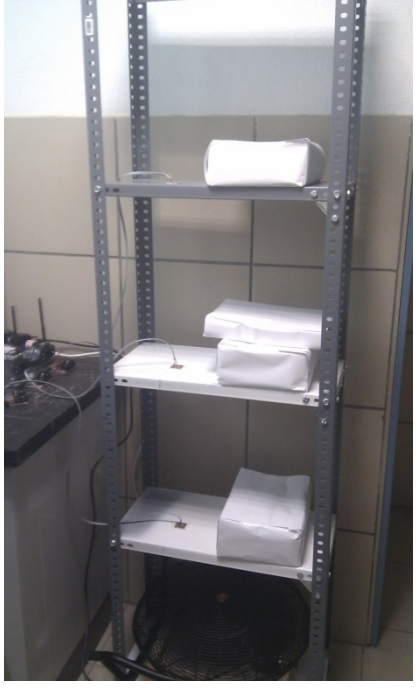

**Ilustración 94. Prueba 3**

## <span id="page-106-0"></span>**8.5.5. Prueba 4**

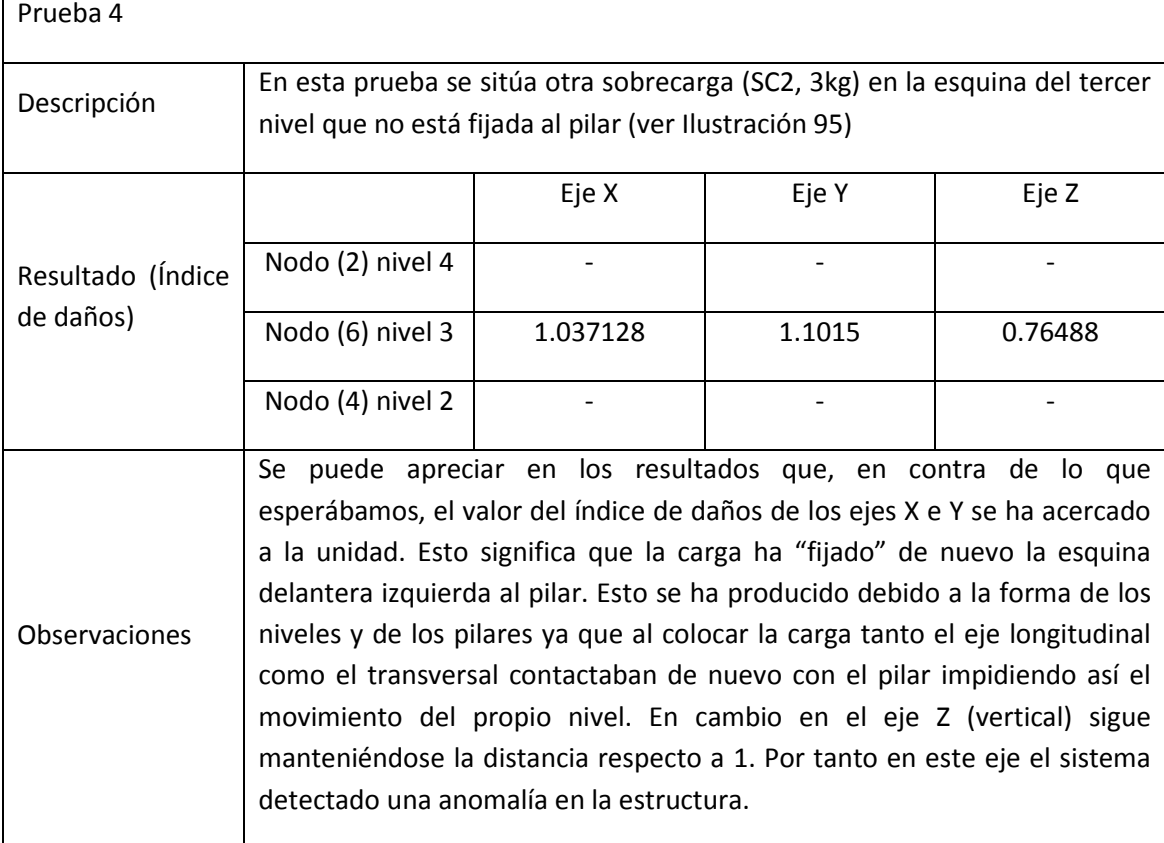

**Tabla 31. Prueba 4**

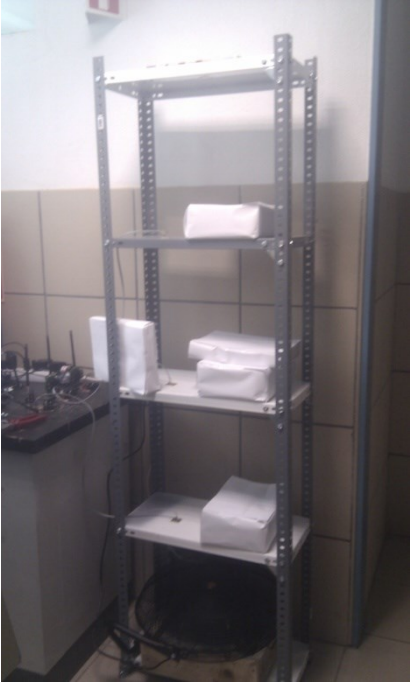

**Ilustración 95. Prueba 4**

# <span id="page-107-0"></span>**8.5.6. Prueba 5**

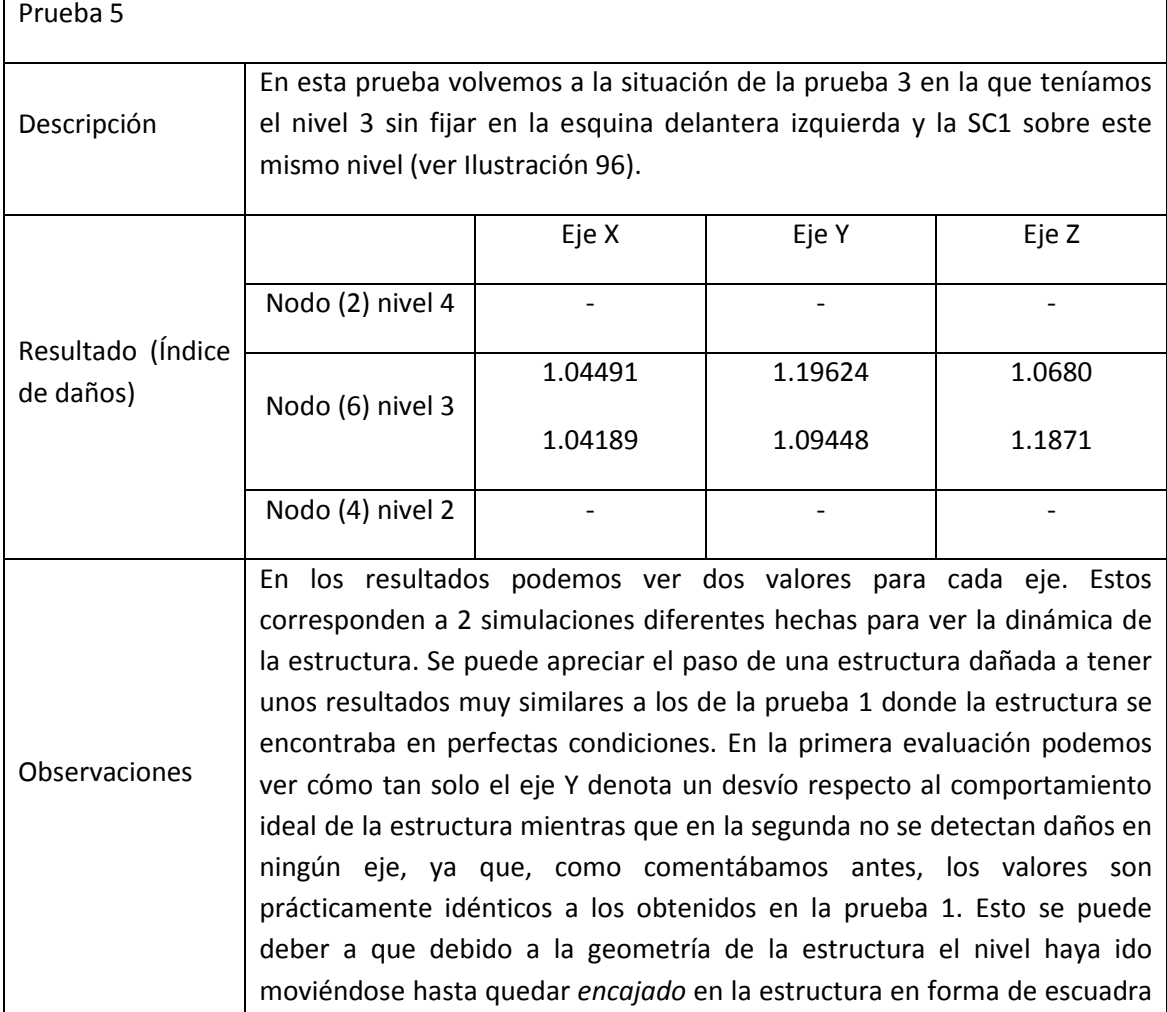
del pilar.

**Tabla 32. Prueba 5**

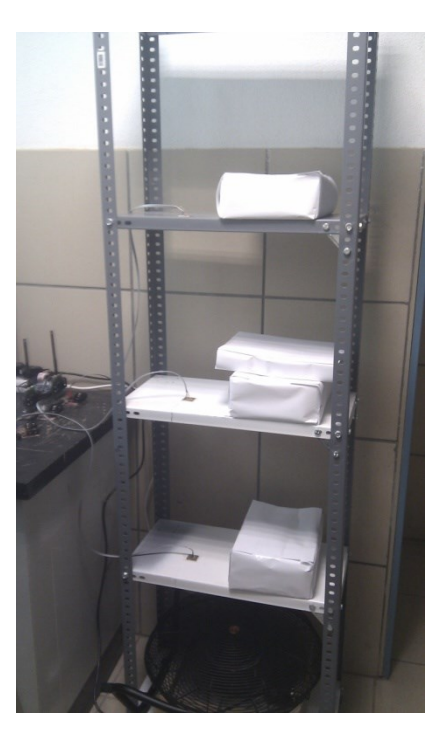

**Ilustración 96. Prueba 5**

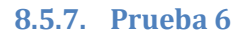

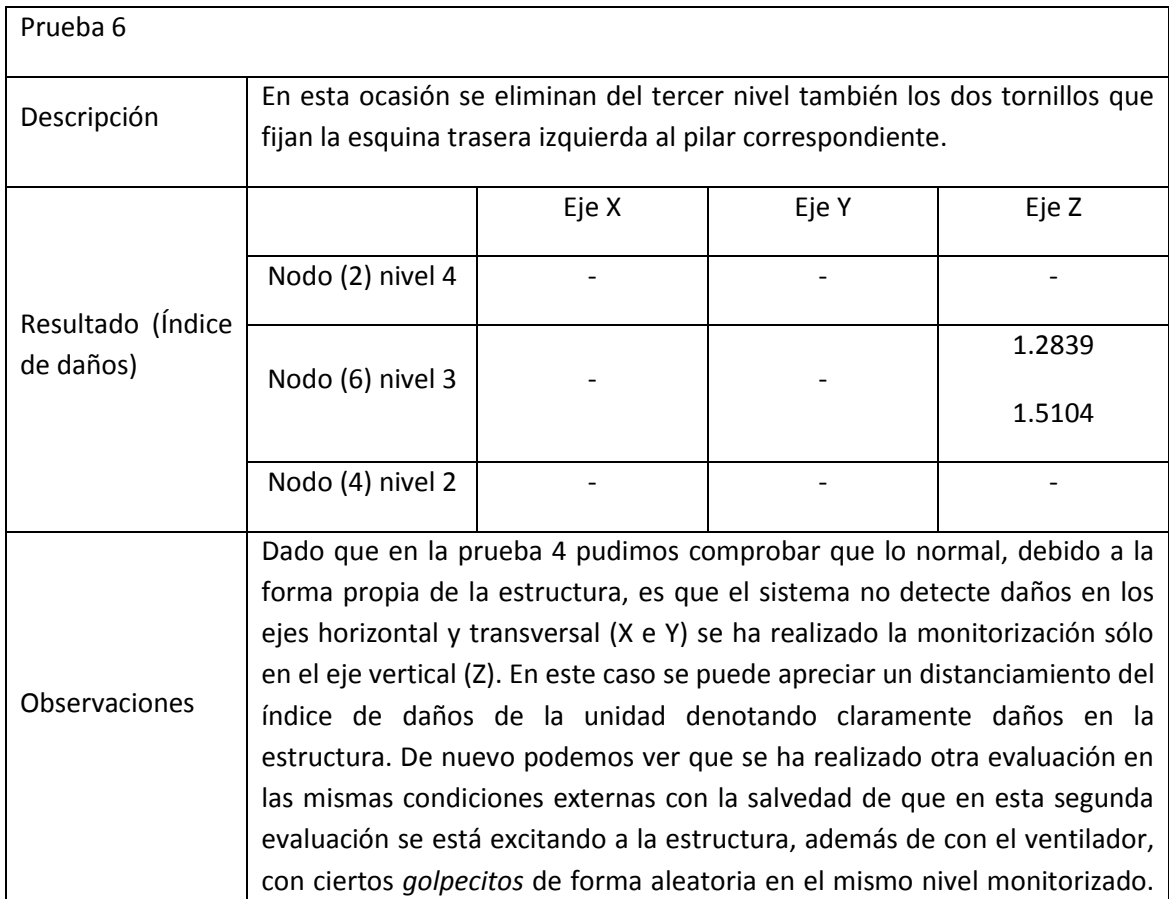

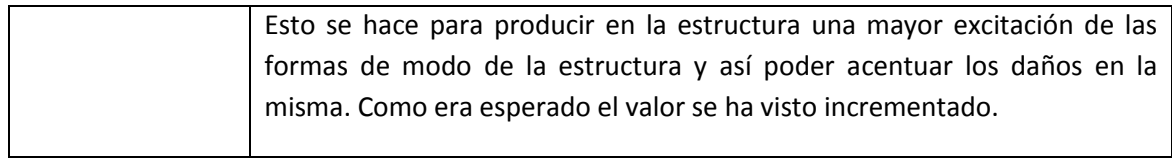

**Tabla 33. Prueba 6**

#### **8.5.8. Prueba 7**

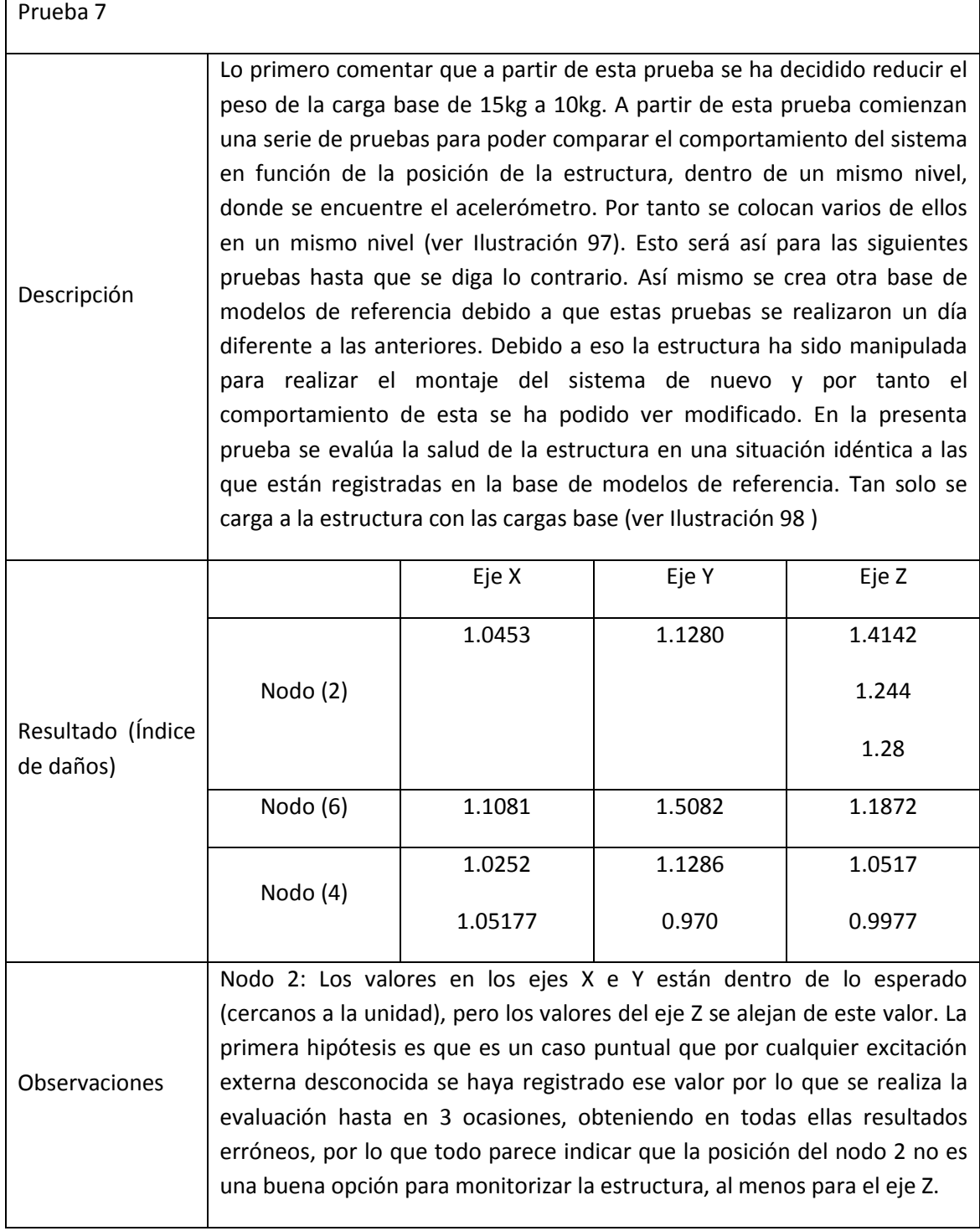

Nodo 6: Ocurre lo mismo que en el 2 pero para el eje Y.

Nodo 4: En este nodo se han realizado 2 pruebas para cada eje obteniendo en todas ellas un resultado lógico. Por tanto con los datos vistos hasta ahora parece que este nodo es el mejor situado.

#### **Tabla 34. Prueba 7**

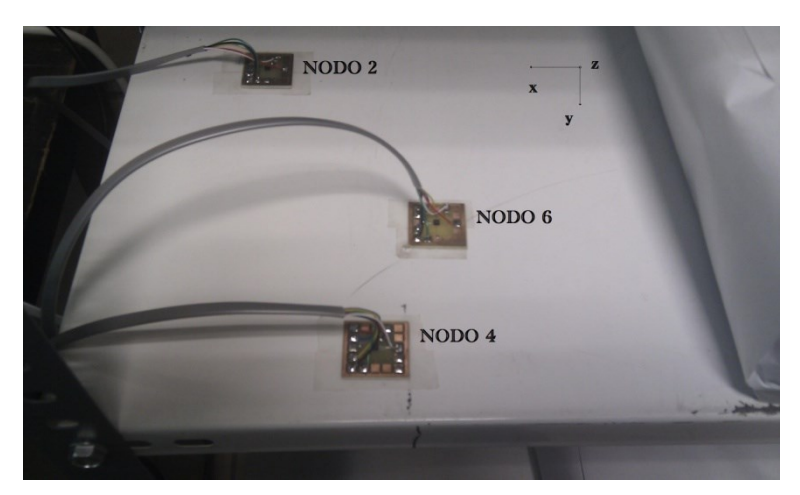

**Ilustración 97. Situación de los acelerómetros**

<span id="page-110-0"></span>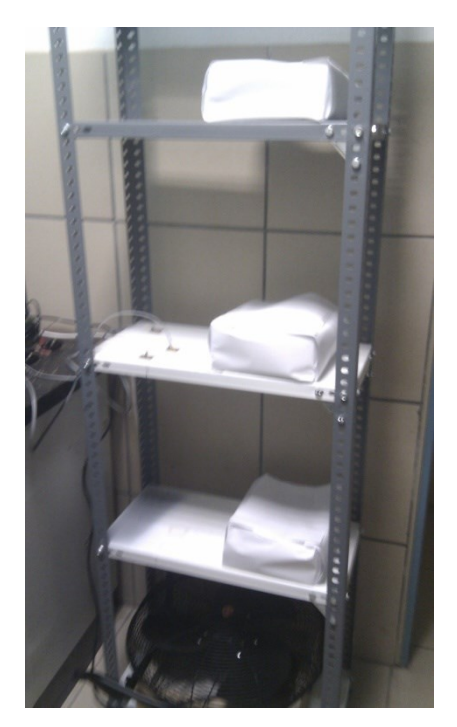

**Ilustración 98. Prueba 7**

#### <span id="page-110-1"></span>**8.5.9. Prueba 8**

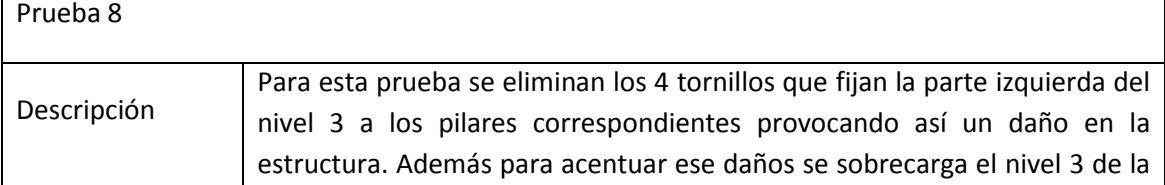

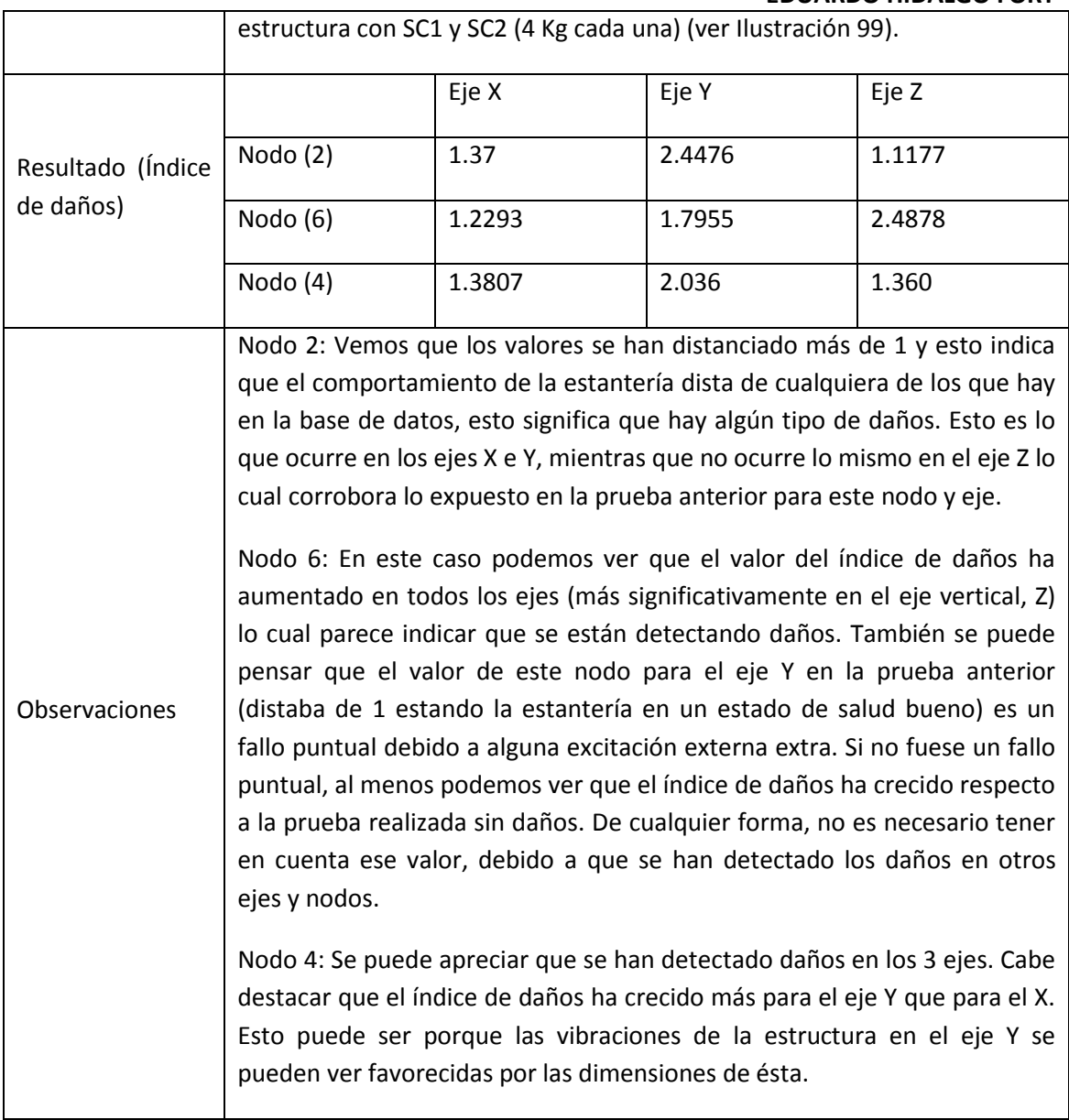

**Tabla 35. Prueba 8**

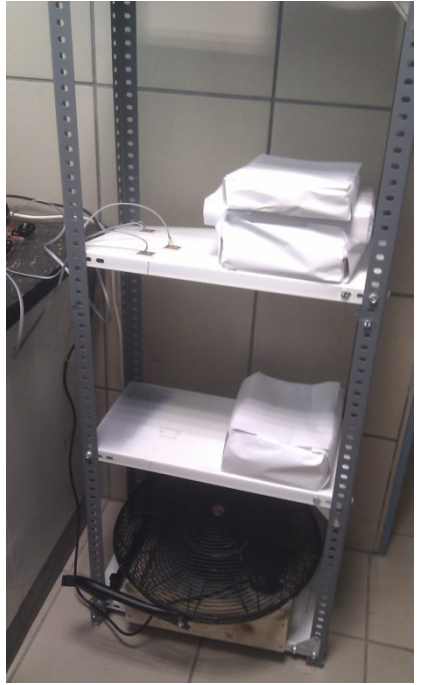

**Ilustración 99. Prueba 8**

# <span id="page-112-0"></span>**8.5.10. Prueba 9**

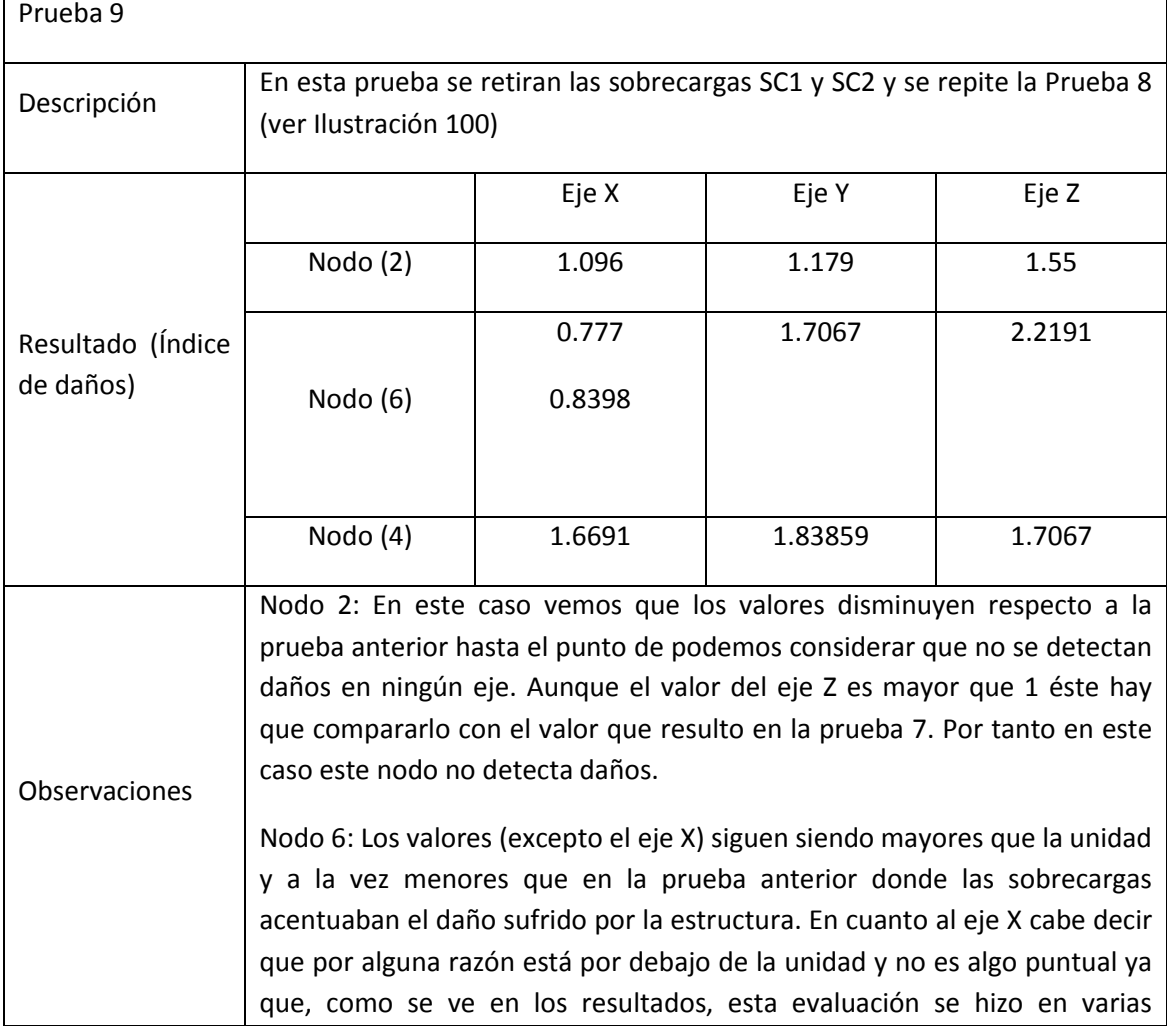

ocasiones obteniendo resultados similares. Como conclusión a este eje se puede decir que solo se detectan daños en el eje Z.

Nodo 4: Se siguen detectando los daños en todos los ejes. Se puede apreciar que el índice de daños en el eje Z ha disminuido respecto a la prueba anterior lo cual es lógico teniendo en cuenta que las sobrecargas limitaban el movimiento vertical del nivel de la estructura. Los valores de los ejes X e Y han aumentado muy posiblemente porque la sobrecarga fijara de alguna manera el nivel a los pilares debido a la geometría en escuadra de los pilares y la forma rectangular de los niveles.

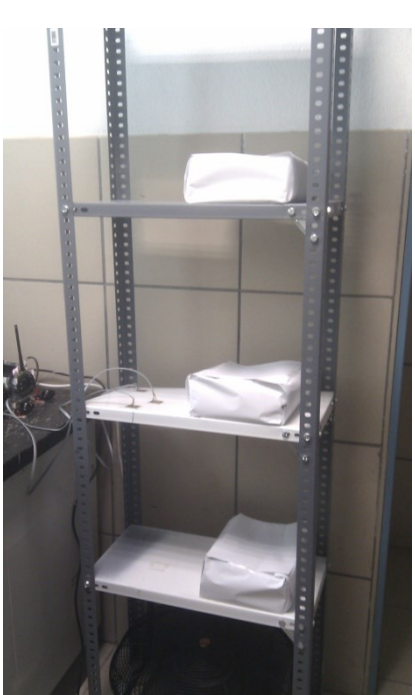

**Tabla 36. Prueba 9**

**Ilustración 100. Prueba 9**

#### <span id="page-113-0"></span>**8.5.11. Prueba 10**

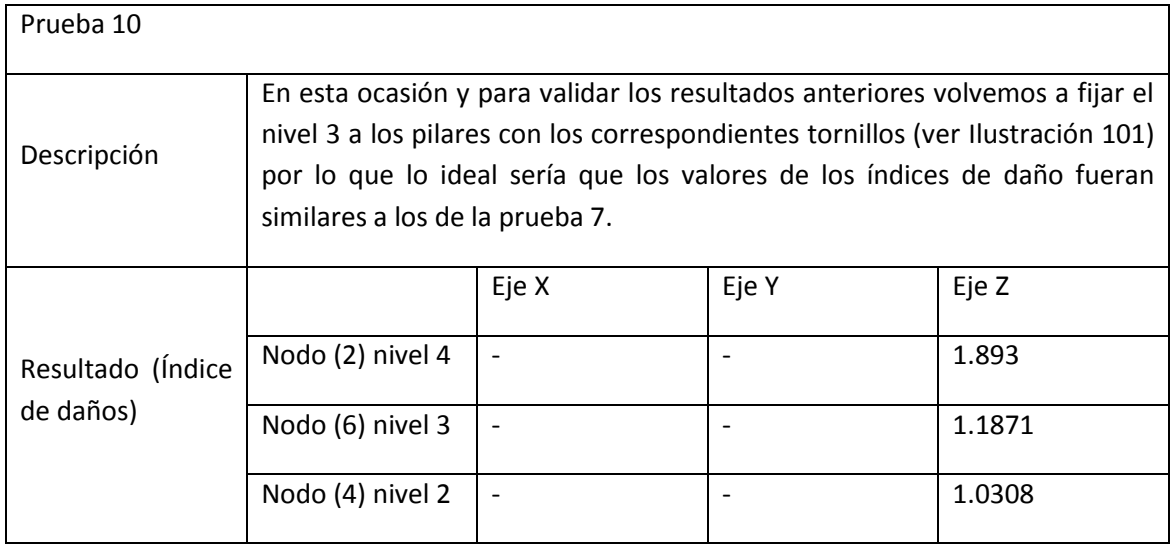

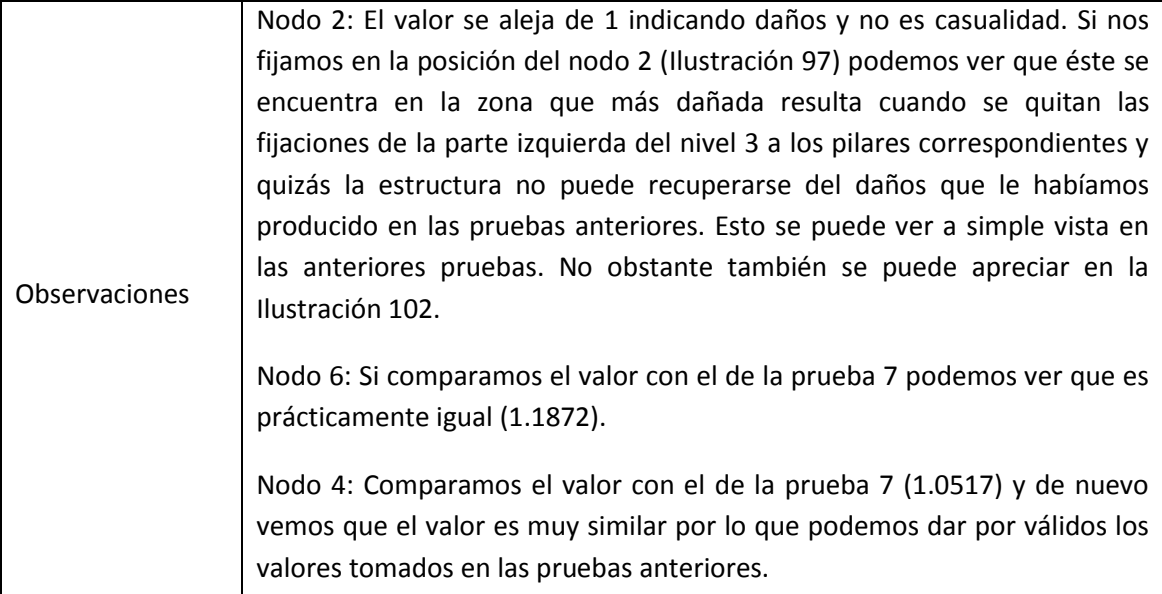

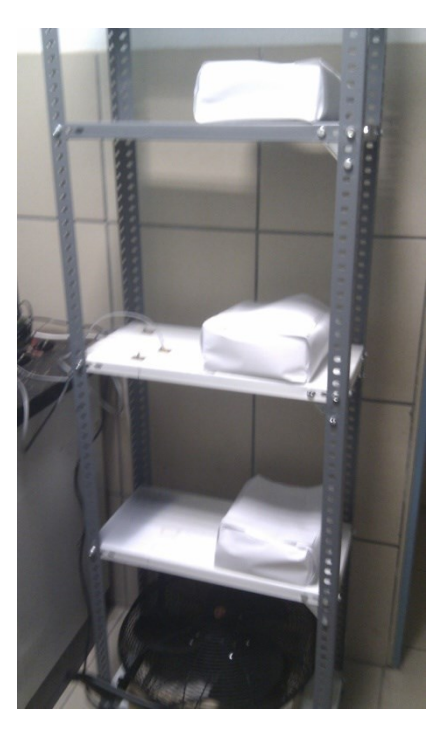

**Tabla 37. Prueba 10**

<span id="page-114-0"></span>**Ilustración 101. Prueba 10**

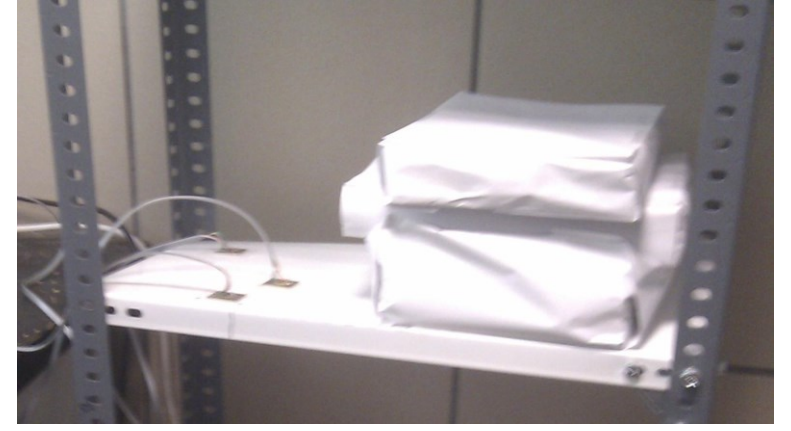

#### **Ilustración 102. Estructura dañada**

#### <span id="page-115-0"></span>**8.5.12. Prueba 11**

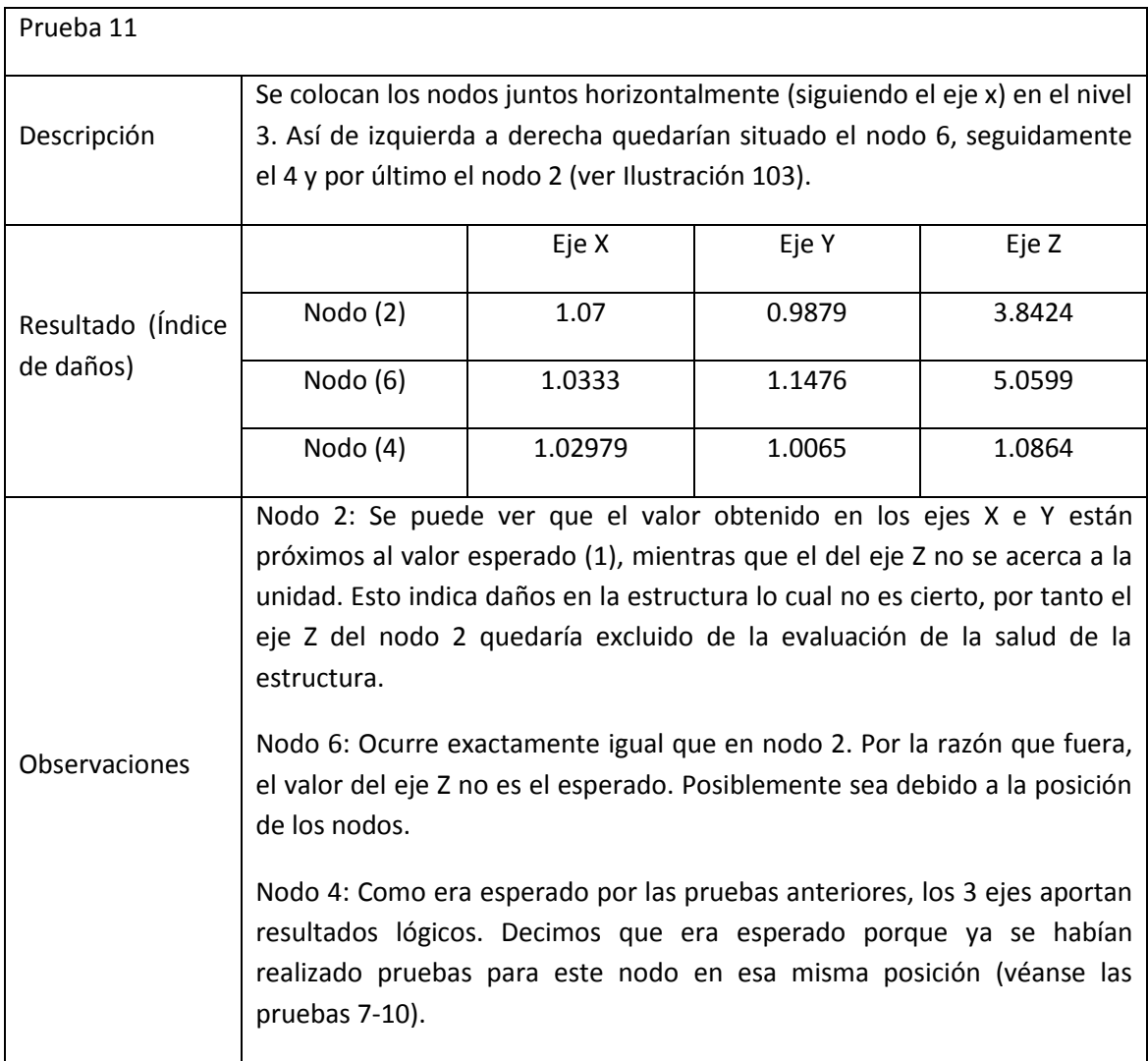

**Tabla 38. Prueba 11**

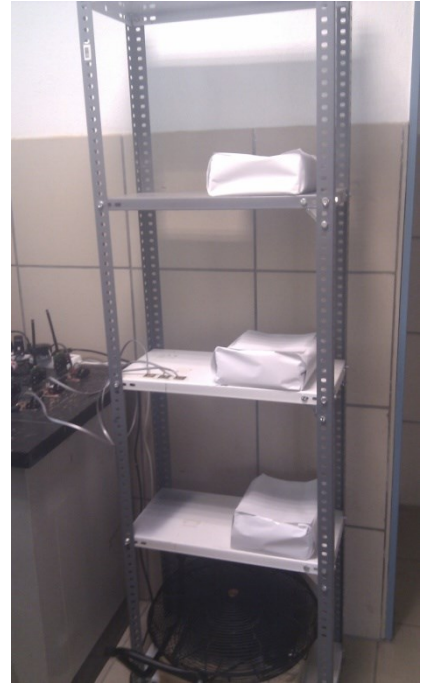

**Ilustración 103. Prueba 11**

# <span id="page-116-0"></span>**8.5.13. Prueba 12**

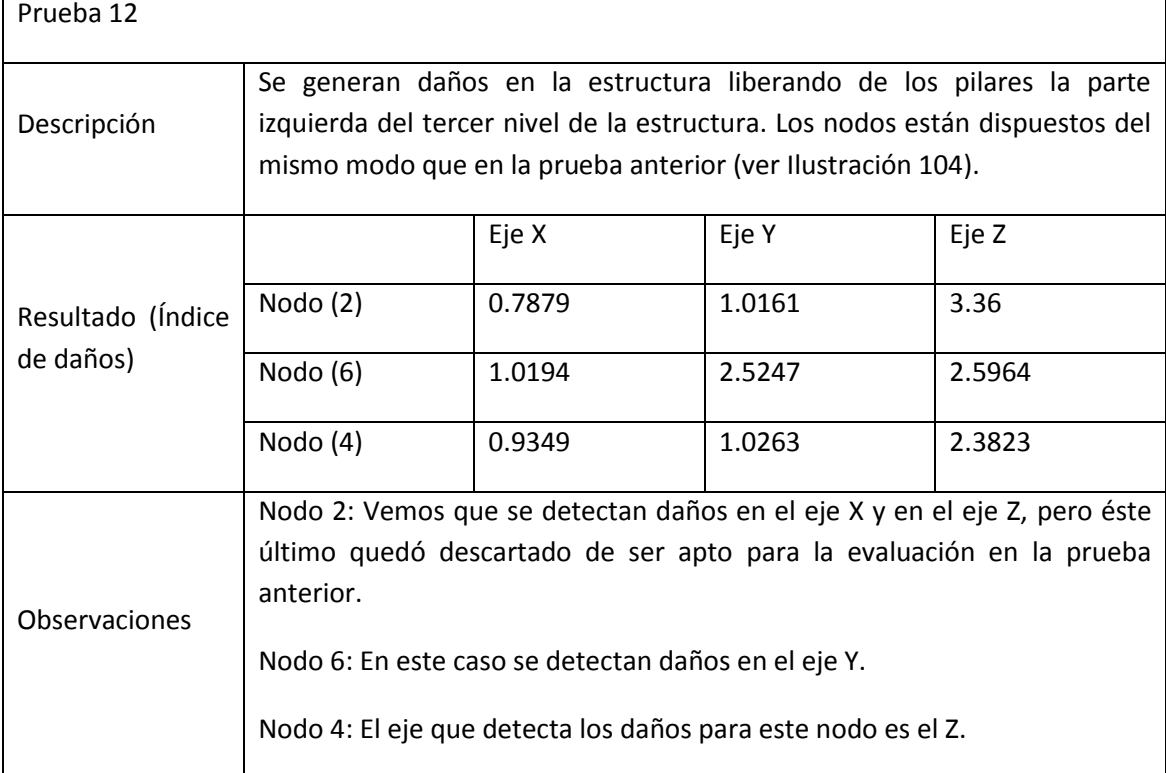

**Tabla 39. Prueba 12**

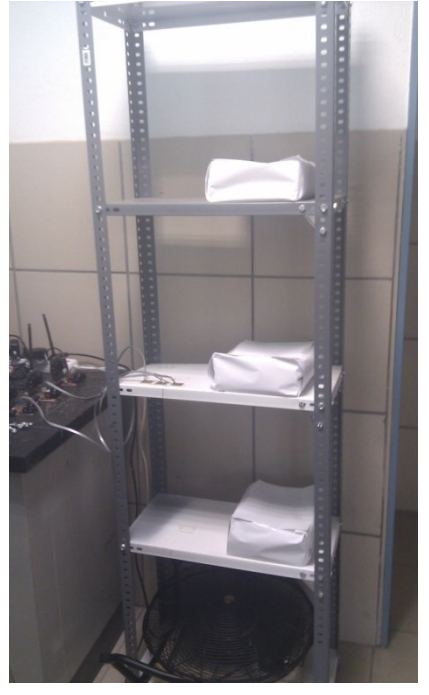

**Ilustración 104. Prueba 12**

# <span id="page-117-0"></span>**8.5.14. Prueba 13**

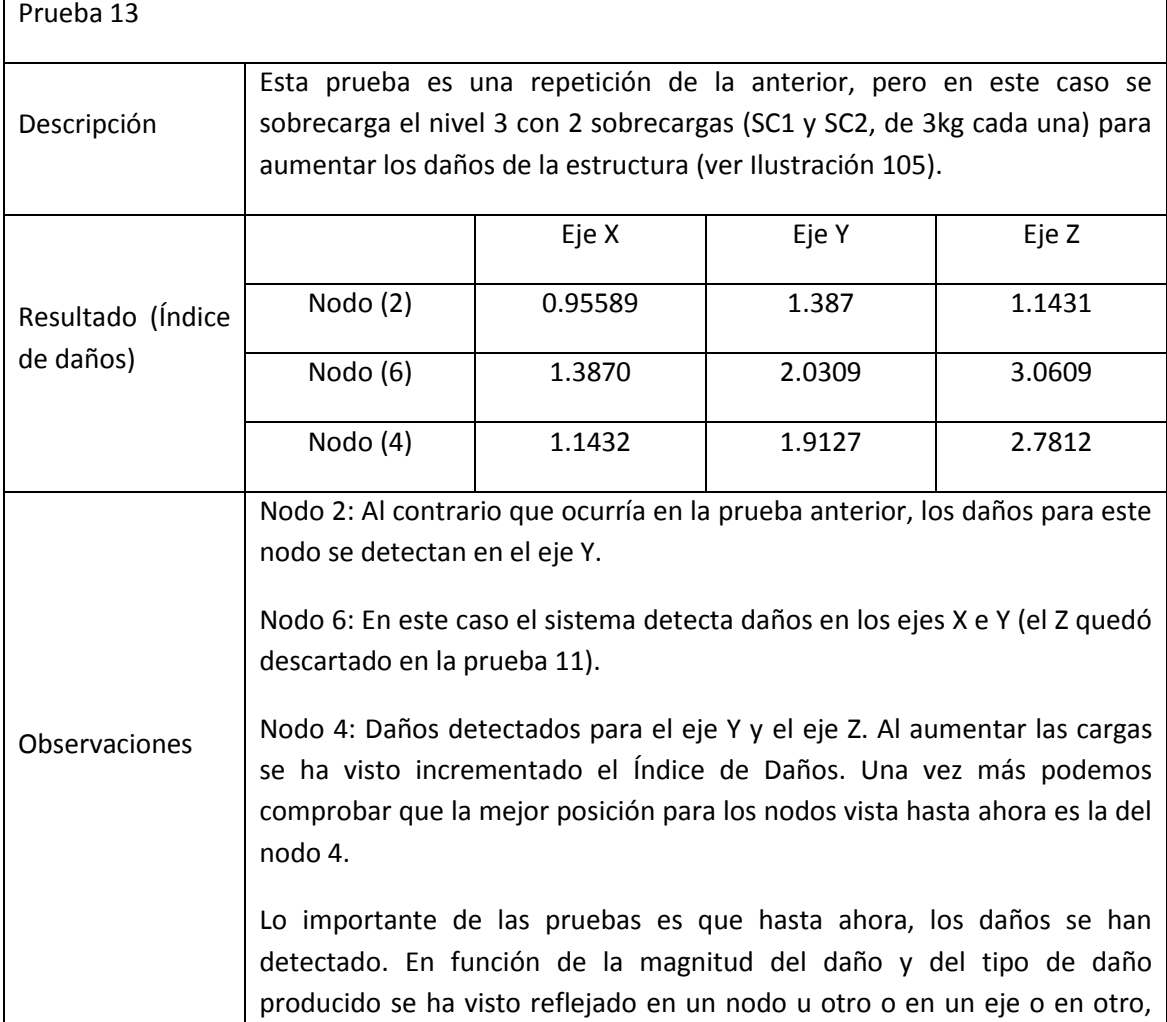

| pero la conclusión que se puede extraer en lo visto hasta ahora es que el |
|---------------------------------------------------------------------------|
| sistema detecta daños en la estructura.                                   |
|                                                                           |

**Tabla 40. Prueba 13**

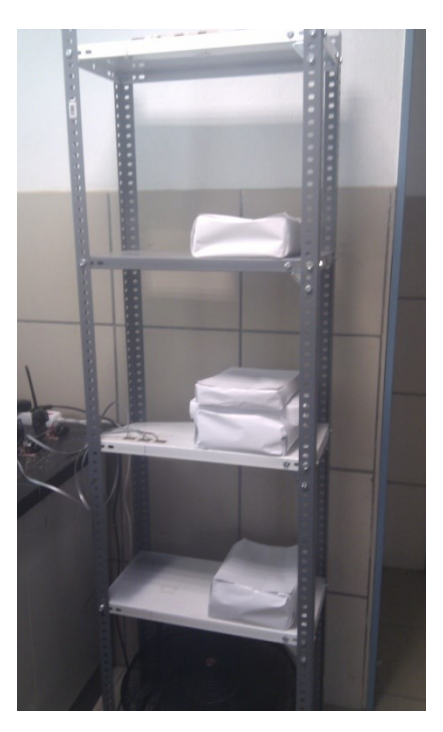

**Ilustración 105. Prueba 13**

## <span id="page-118-0"></span>**8.5.15. Prueba 14**

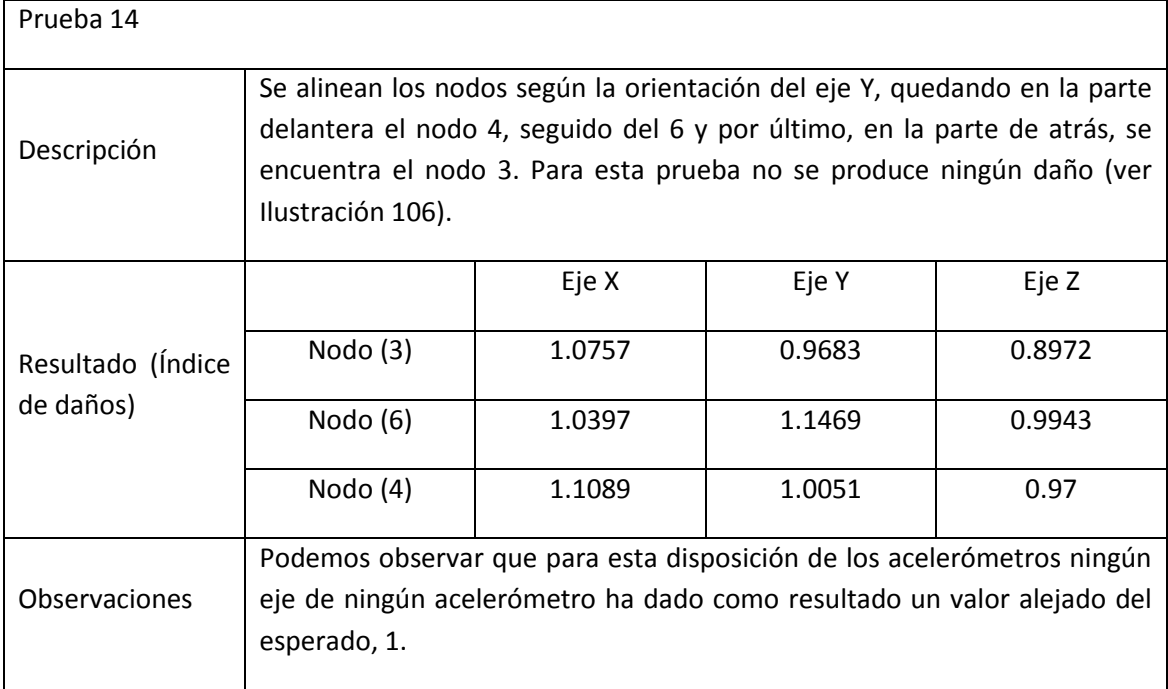

**Tabla 41. Prueba 14**

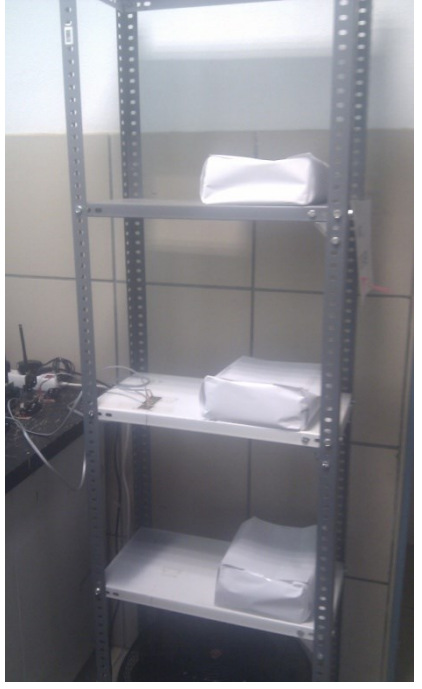

**Ilustración 106. Prueba 14**

# <span id="page-119-0"></span>**8.5.16. Prueba 15**

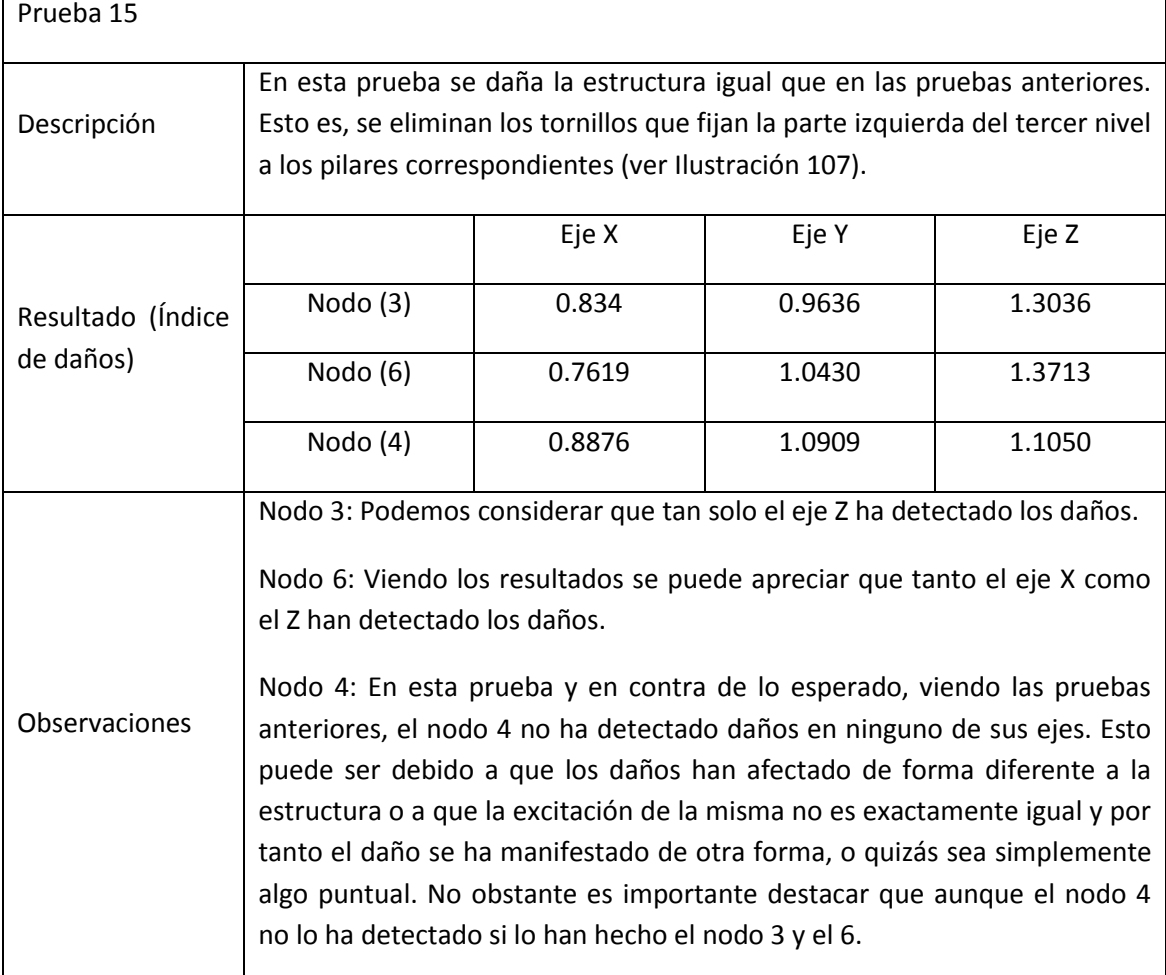

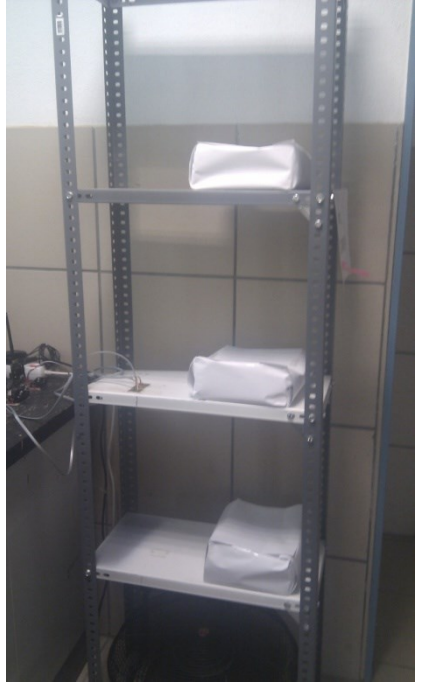

**Ilustración 107. Prueba 15**

# <span id="page-120-0"></span>**8.5.17. Prueba 16**

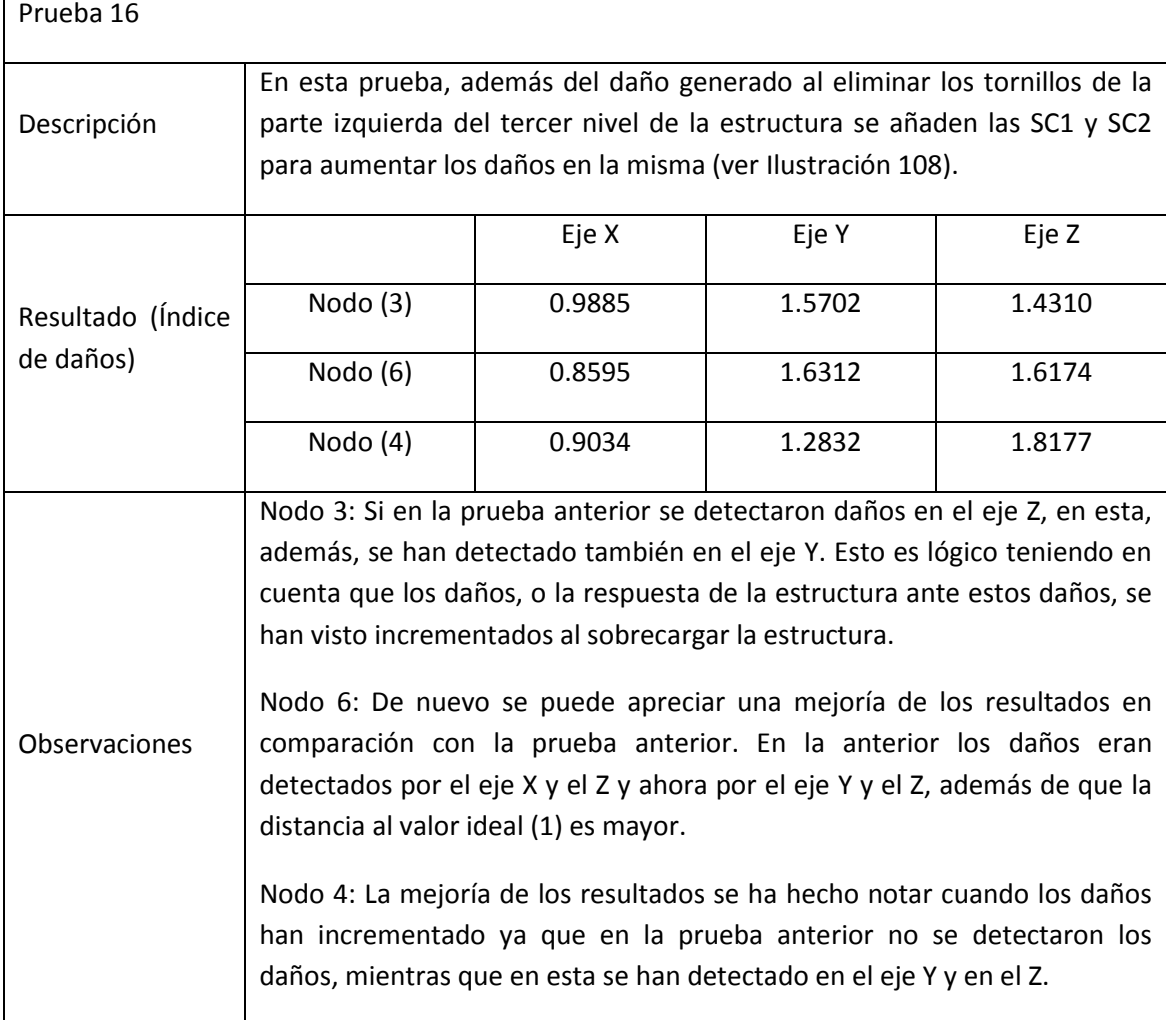

**Tabla 43. Prueba 16**

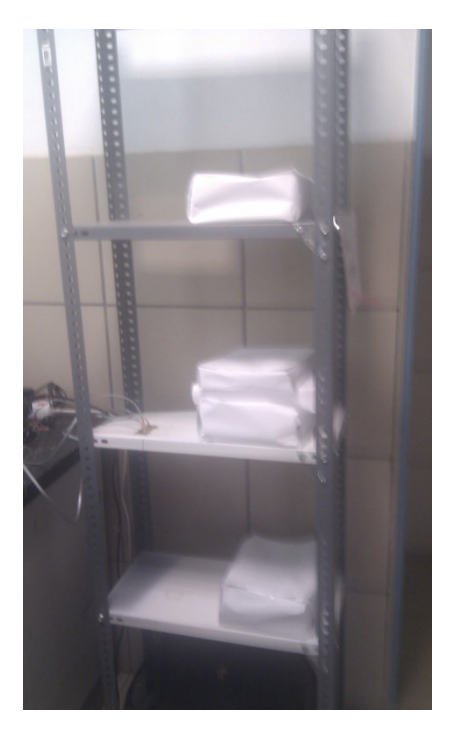

**Ilustración 108. Prueba 16**

#### <span id="page-121-0"></span>**8.5.18. Prueba 17**

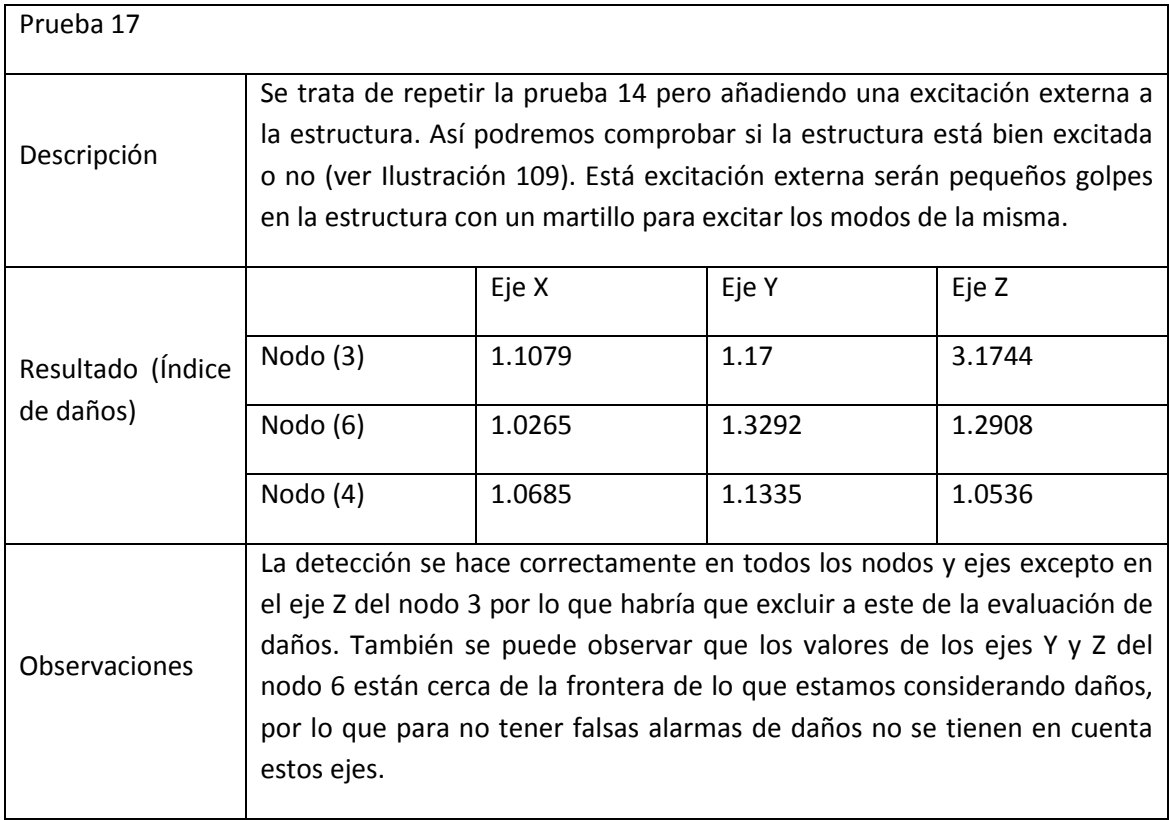

**Tabla 44. Prueba 17**

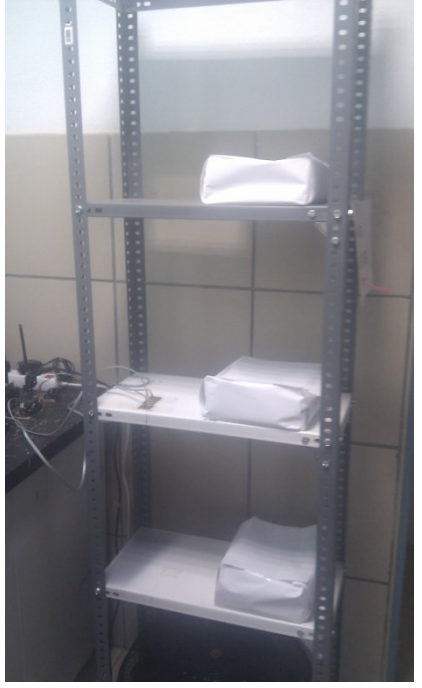

**Ilustración 109. Prueba 17**

# <span id="page-122-0"></span>**8.5.19. Prueba 18**

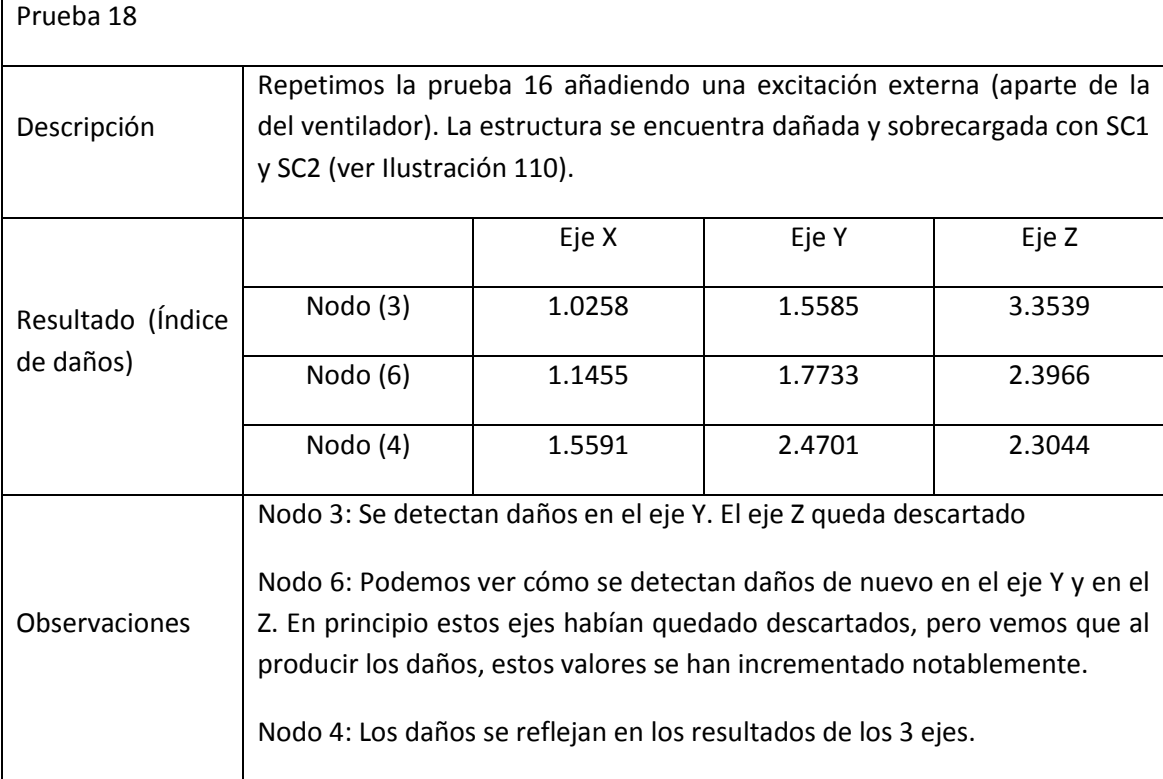

**Tabla 45. Prueba 18**

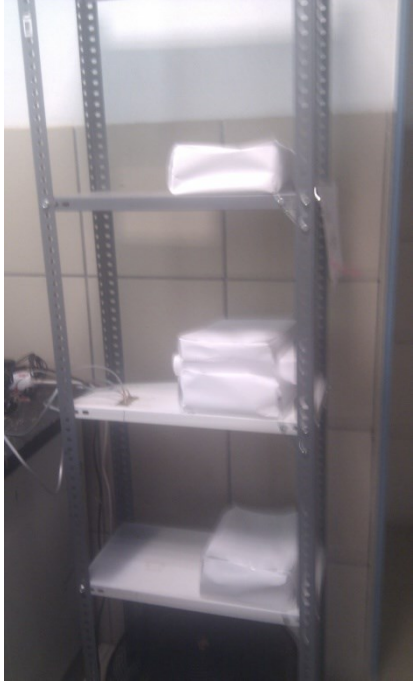

**Ilustración 110. Prueba 18**

## <span id="page-123-0"></span>**8.5.20. Prueba 19**

**r** 

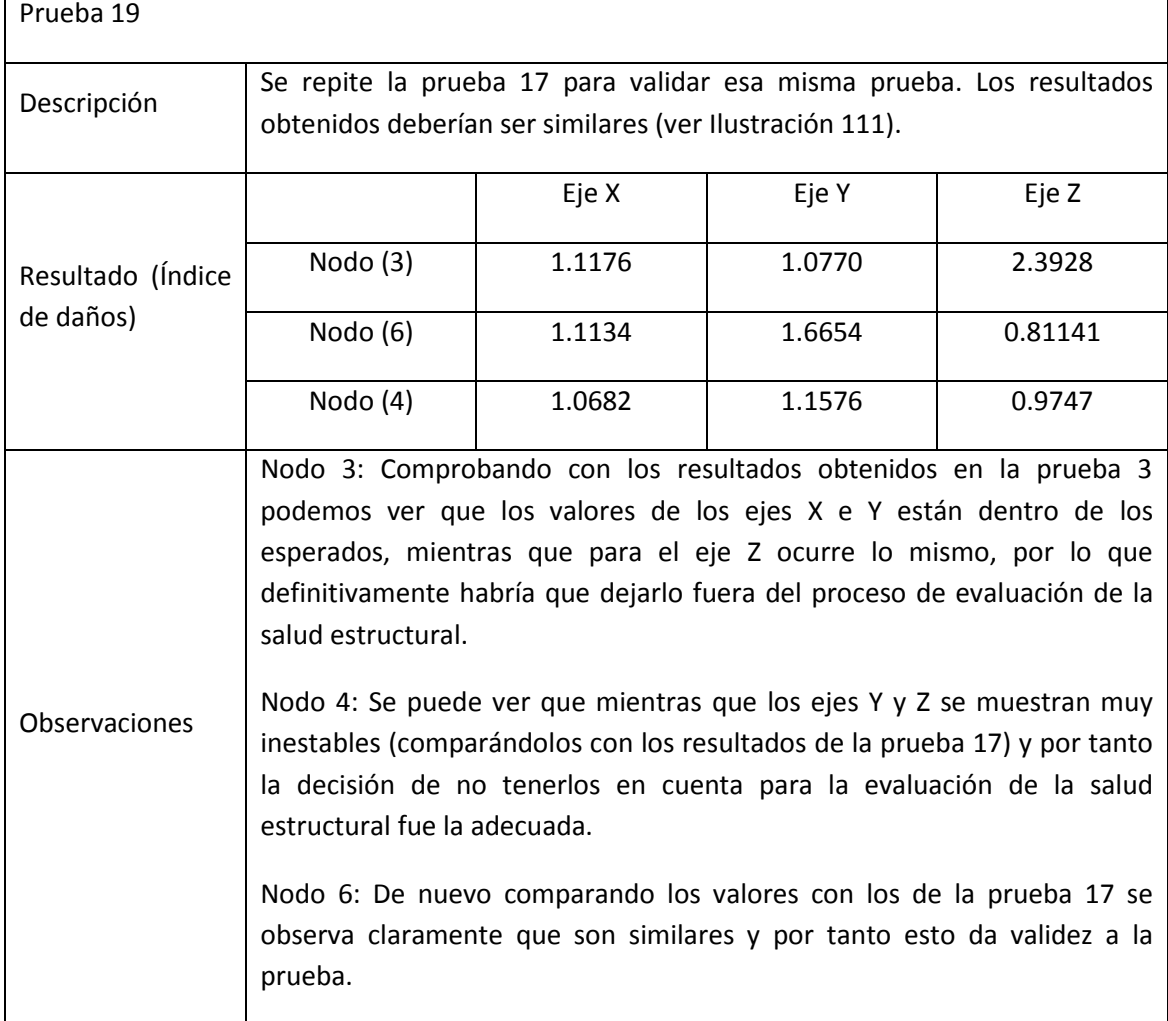

**Tabla 46. Prueba 19**

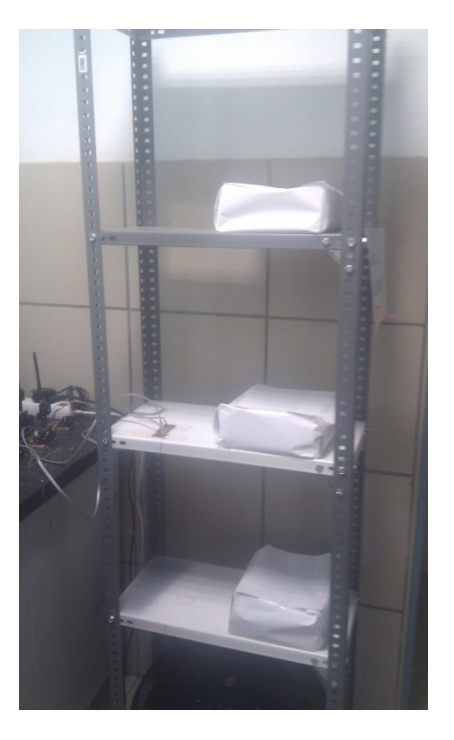

**Ilustración 111. Prueba 19**

#### <span id="page-124-0"></span>**8.5.21. Prueba 20**

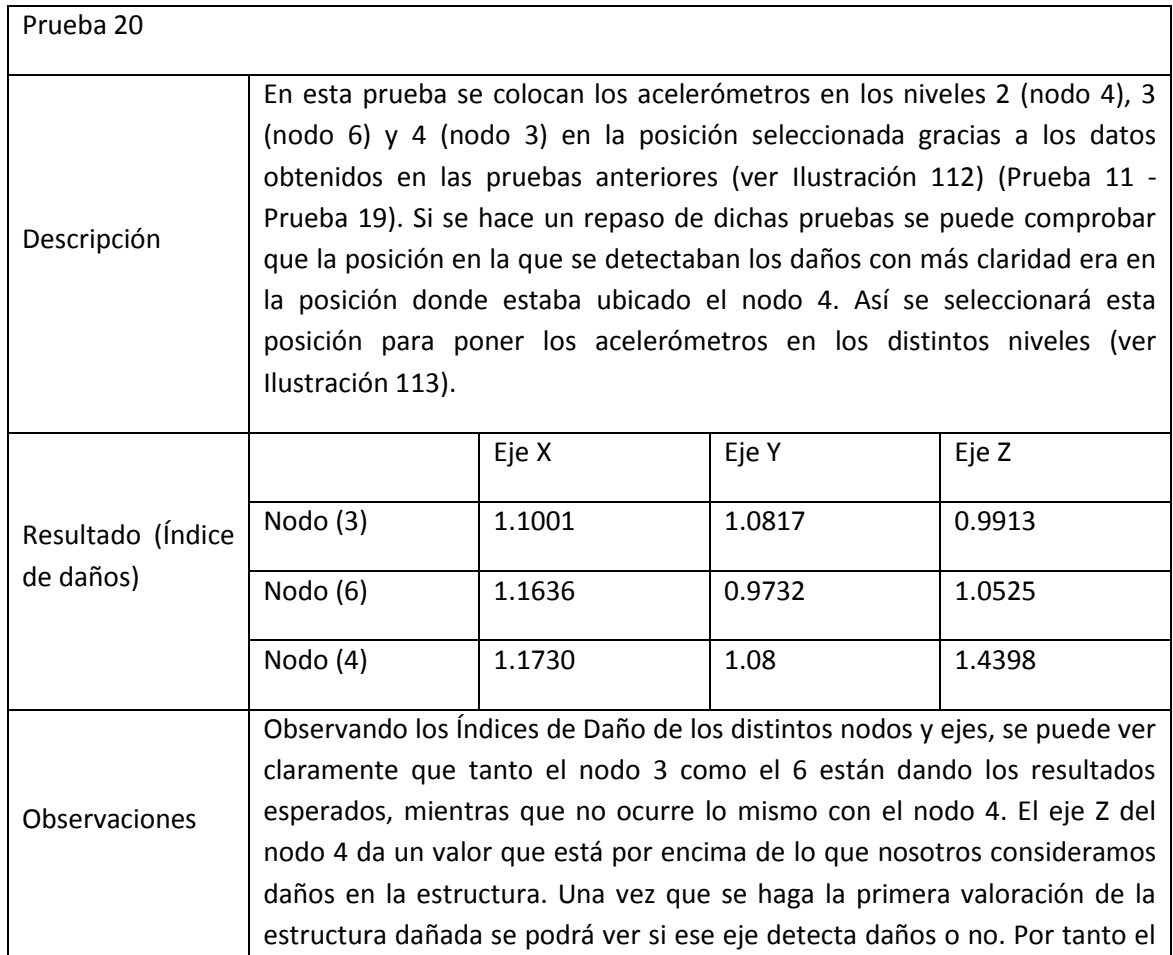

| nodo 4, concretamente el eje Z, es el único que queda excluido de la     |
|--------------------------------------------------------------------------|
| valoración de daños de la presente prueba. Curiosamente el nodo 4 es el  |
| más cercano a la fuente de excitación (ventilador), por lo que todo hace |
| indicar que el nodo en cuestión esté siendo sobreexcitado.               |
|                                                                          |

**Tabla 47. Prueba 20**

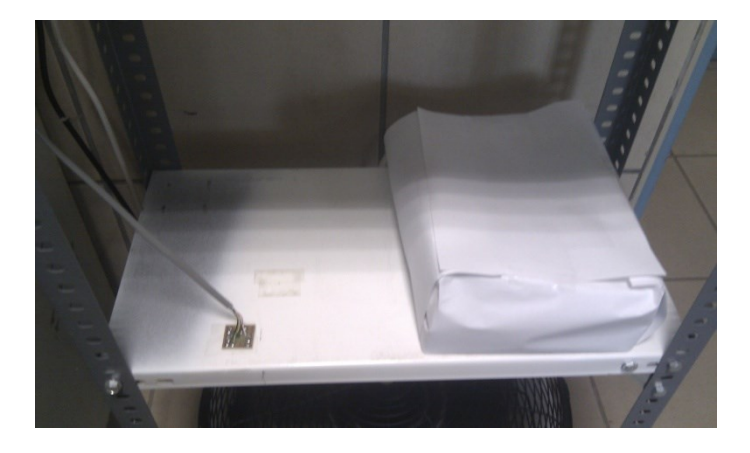

**Ilustración 112. Posición de los acelerómetros**

<span id="page-125-0"></span>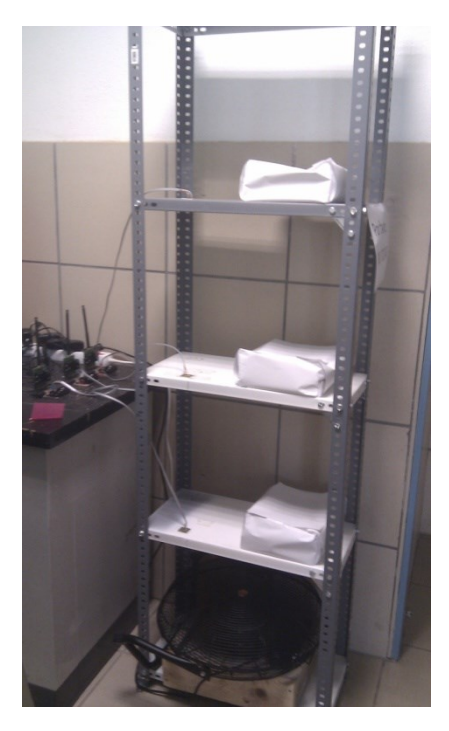

**Ilustración 113. Prueba 20**

<span id="page-125-1"></span>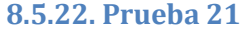

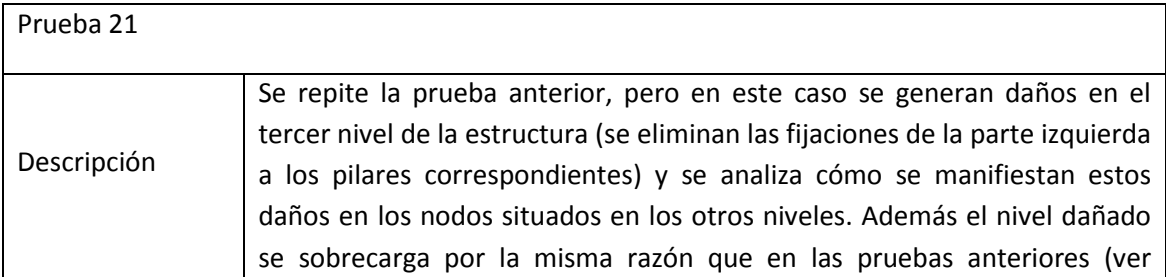

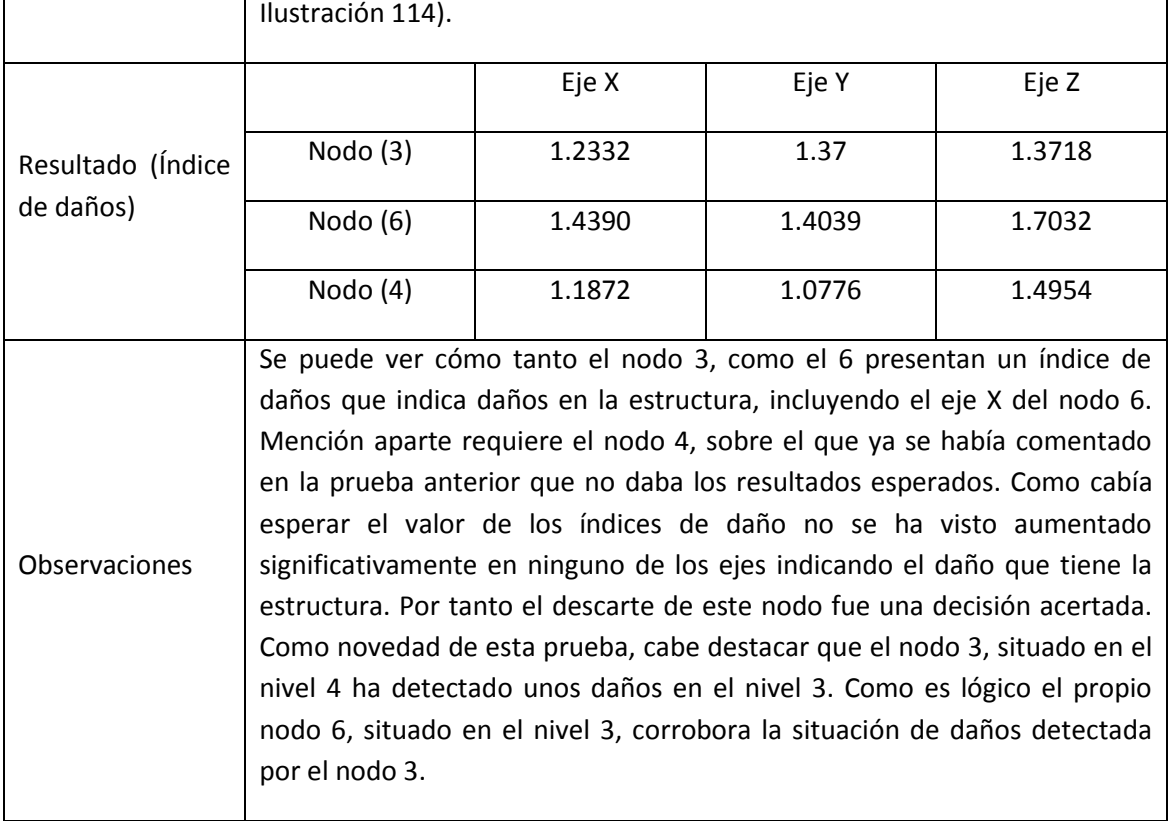

**Tabla 48. Prueba 21**

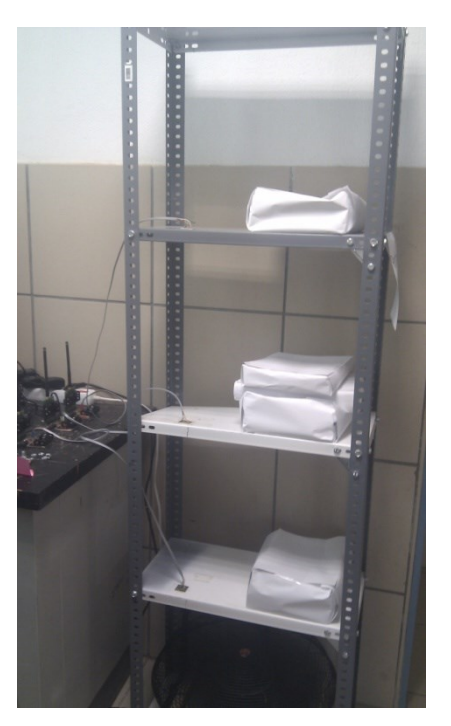

**Ilustración 114. Prueba 21**

<span id="page-126-0"></span>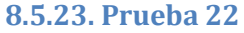

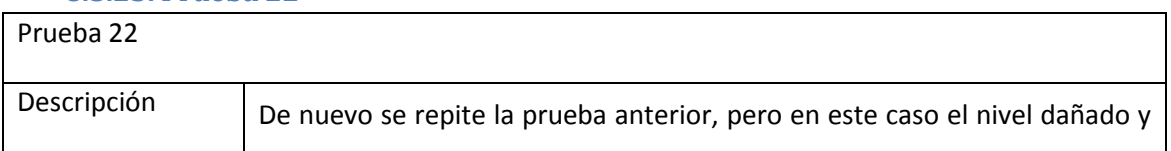

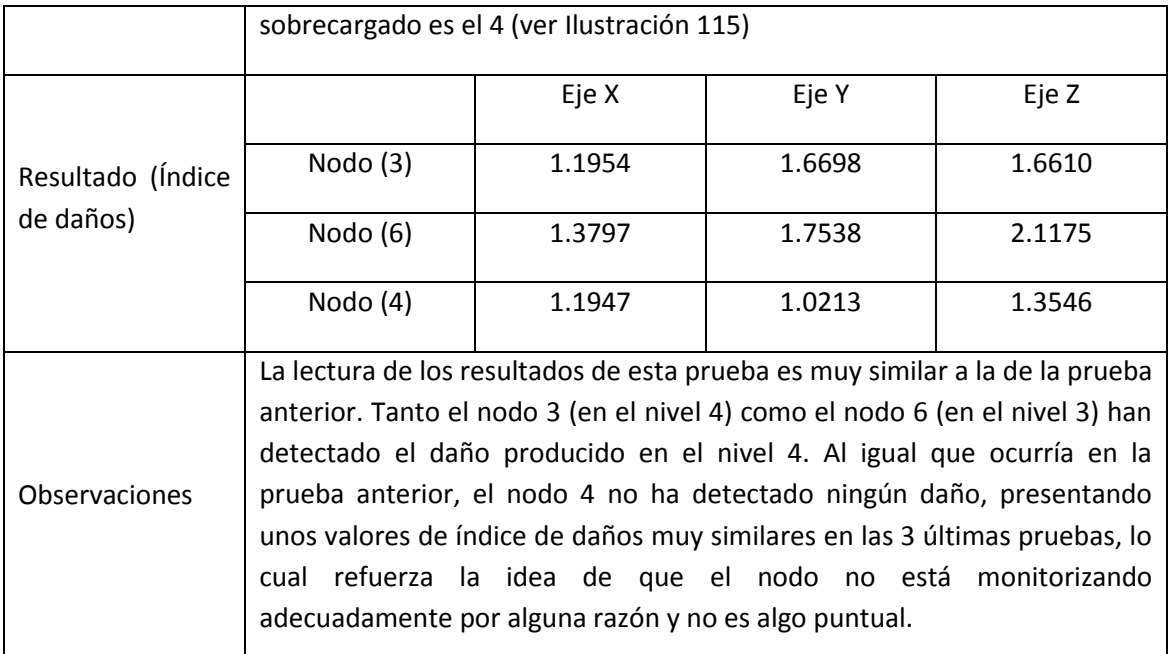

#### **Tabla 49. Prueba 22**

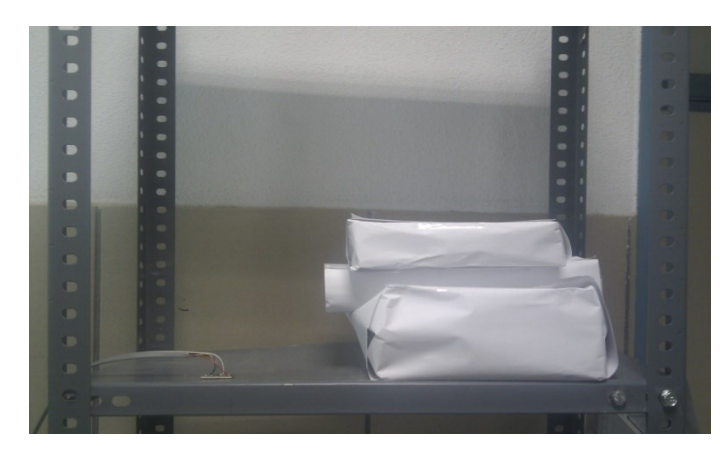

#### **Ilustración 115. Prueba 22**

#### <span id="page-127-0"></span>**8.5.24. Prueba 23**

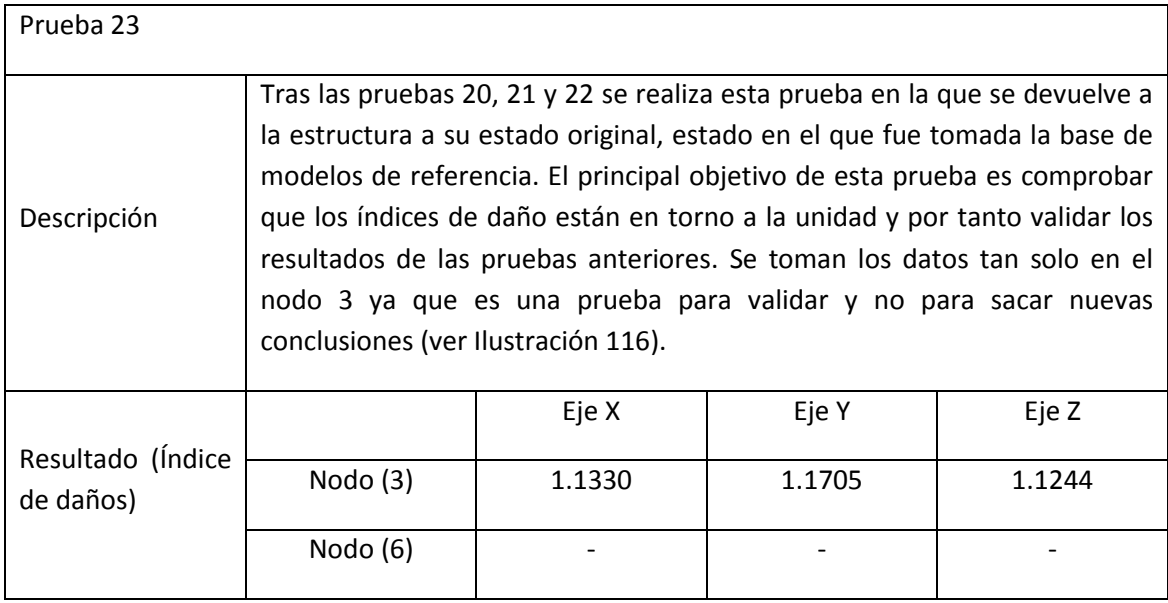

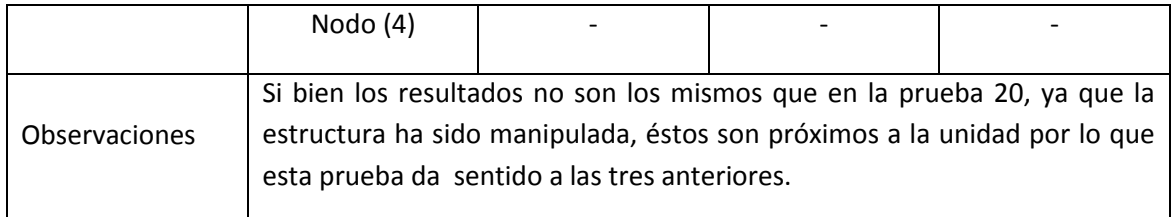

#### **Tabla 50. Prueba 23**

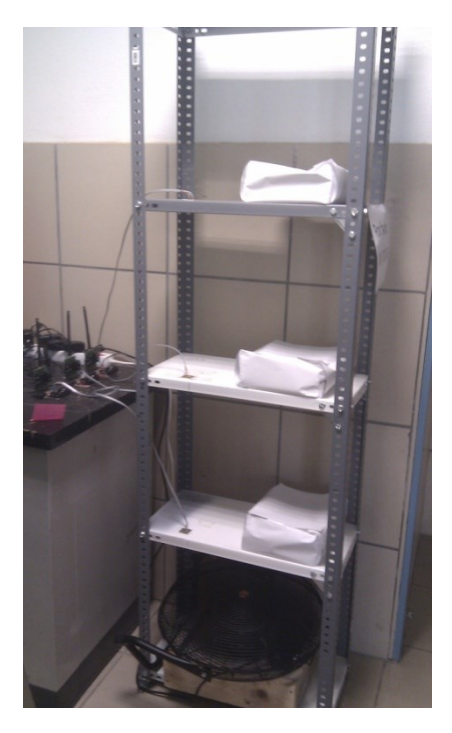

**Ilustración 116. Prueba 23**

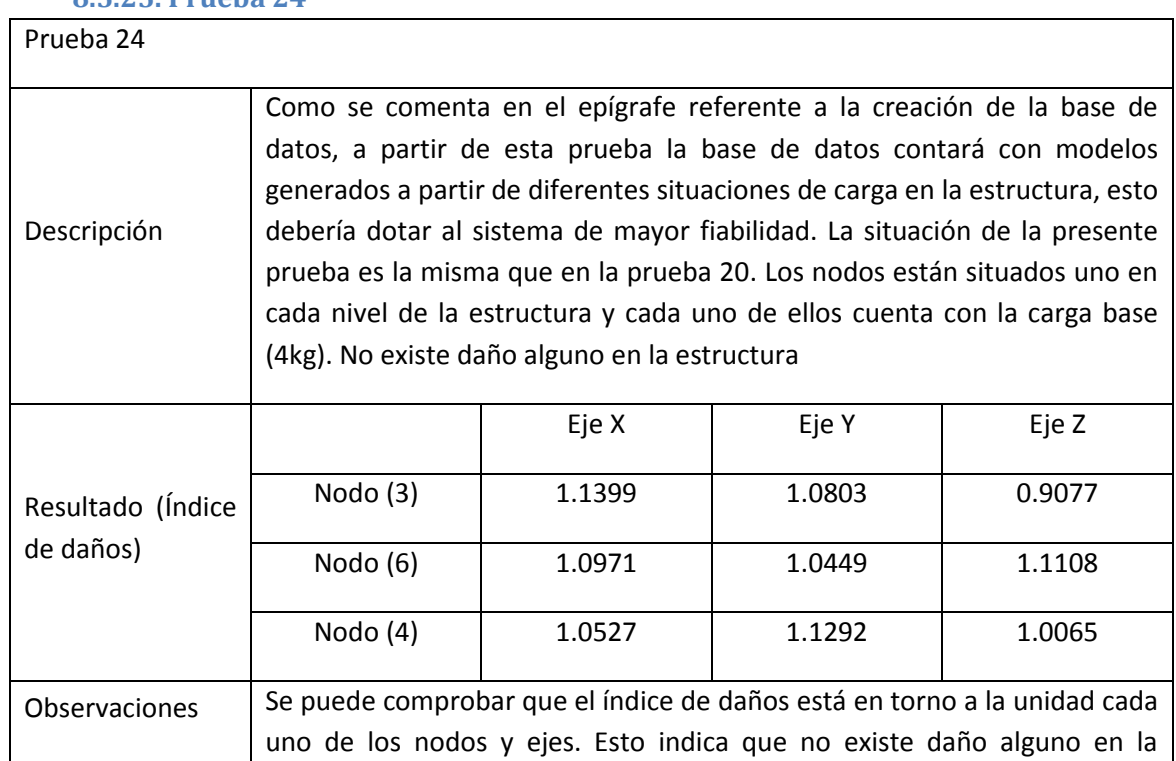

# <span id="page-128-0"></span>**8.5.25. Prueba 24**

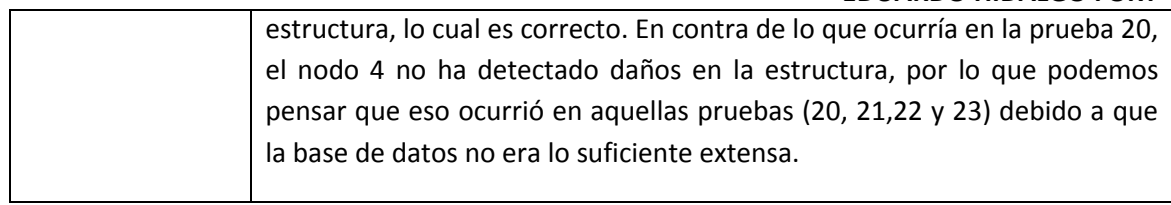

#### **Tabla 51. Prueba 24**

#### **8.5.26. Prueba 25**

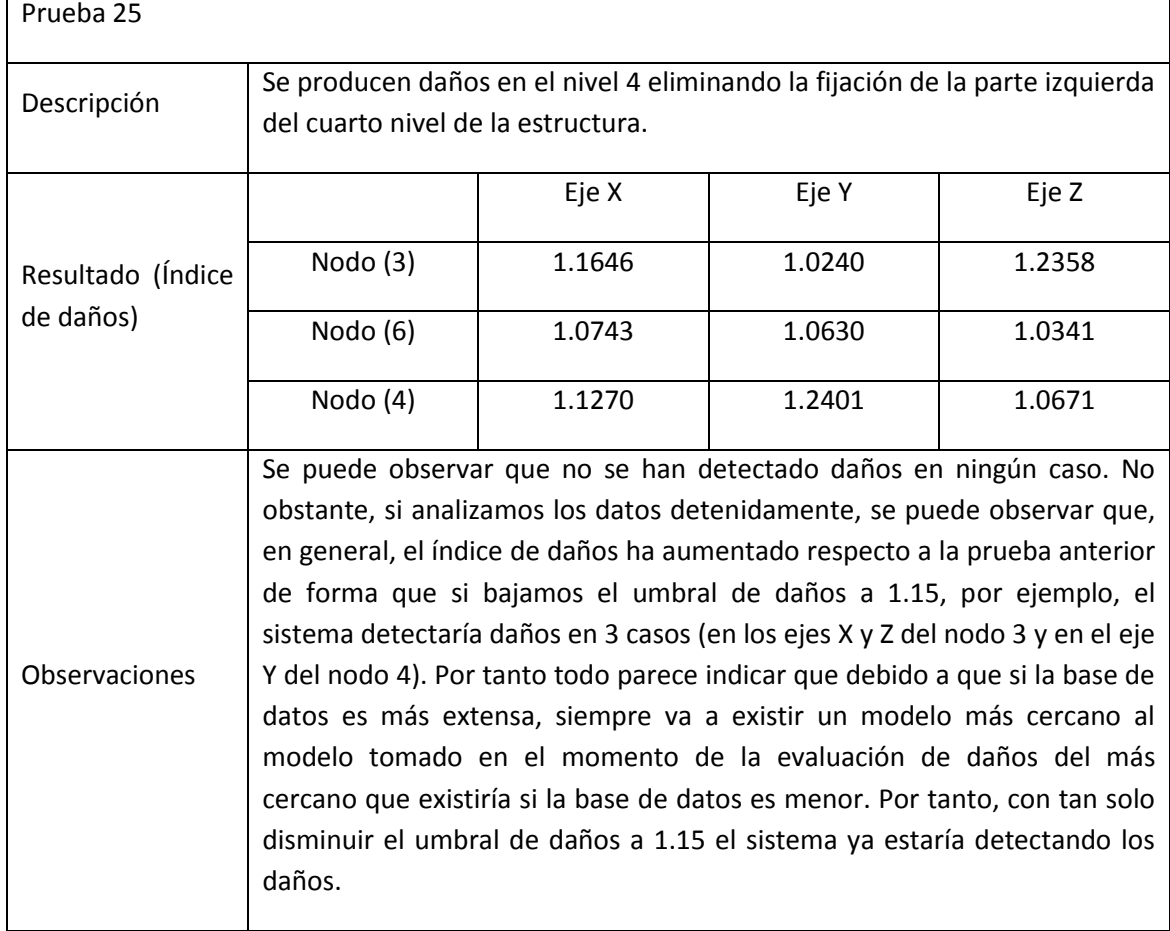

#### **Tabla 52. Prueba 25**

## **8.5.27. Prueba 26**

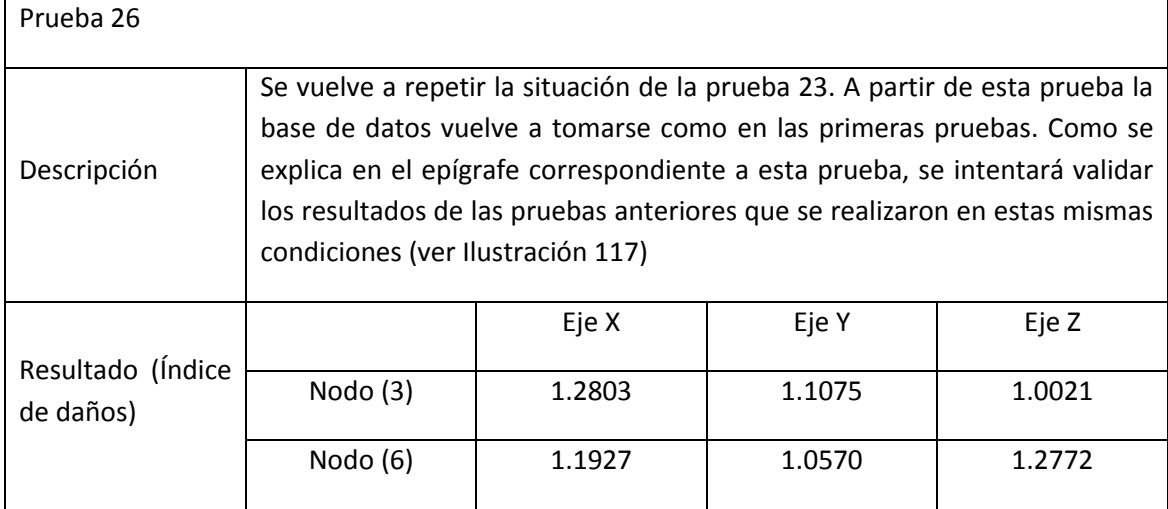

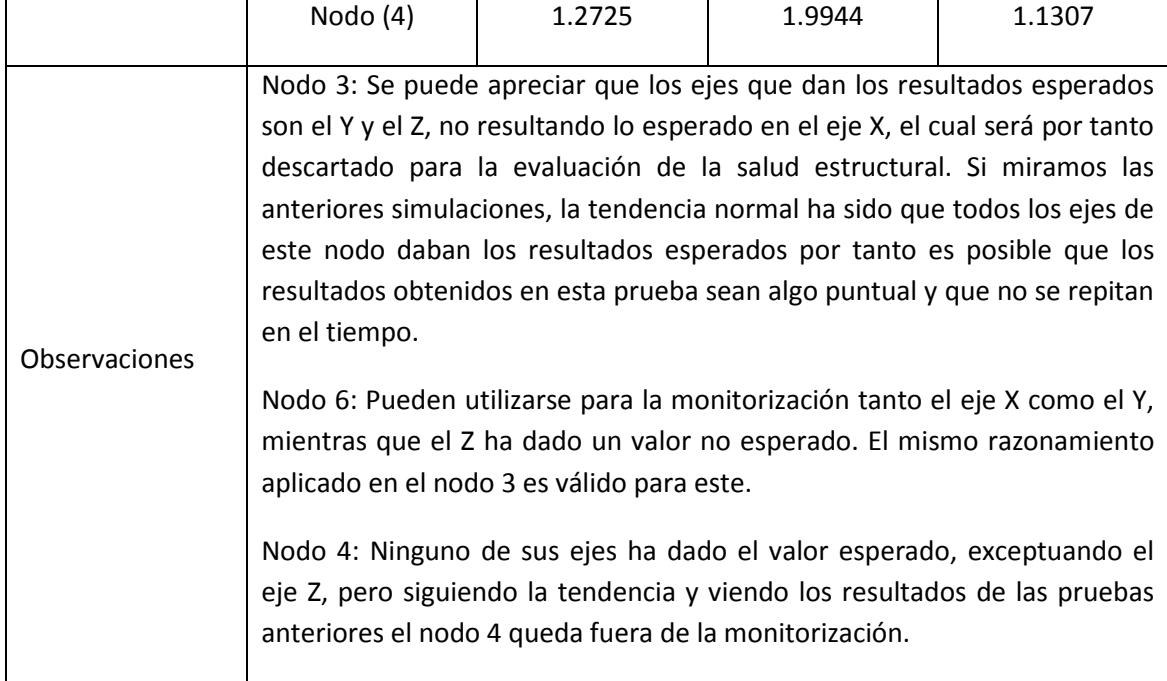

**Tabla 53. Prueba 26**

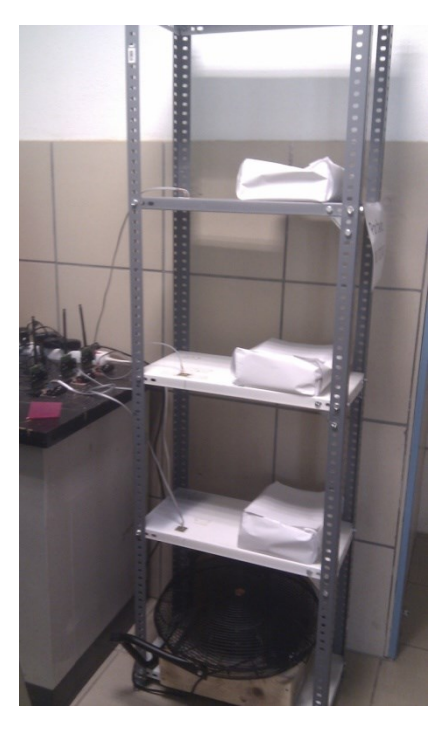

**Ilustración 117. Prueba 23**

<span id="page-130-0"></span>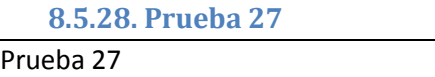

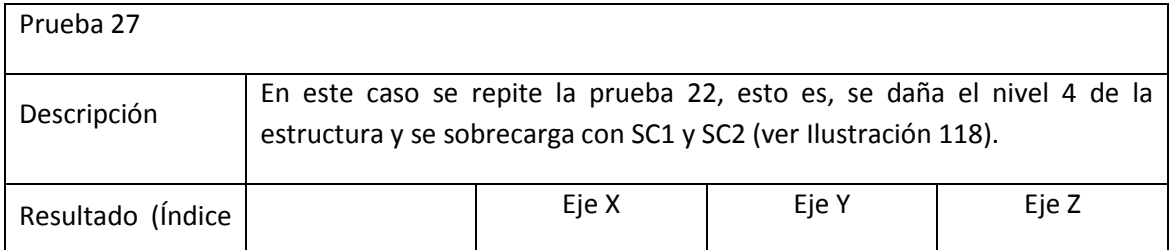

| de daños)            | Nodo $(3)$                                                                | 1.2180 | 1.3054                                                                  | 1.7376 |  |  |  |
|----------------------|---------------------------------------------------------------------------|--------|-------------------------------------------------------------------------|--------|--|--|--|
|                      | Nodo $(6)$                                                                | 2.0120 | 1.3550                                                                  | 1.1215 |  |  |  |
|                      |                                                                           |        |                                                                         | 2.1770 |  |  |  |
|                      | Nodo $(4)$                                                                |        |                                                                         |        |  |  |  |
|                      |                                                                           |        | Nodo 3: Se han detectado daños en el eje Y y en el Z, por lo que parece |        |  |  |  |
|                      | que el resultado obtenido en el eje X en la prueba anterior no fue        |        |                                                                         |        |  |  |  |
|                      | casualidad.                                                               |        |                                                                         |        |  |  |  |
|                      | Nodo 6: Se detectan daños en los ejes X e Y mientras que en el Z no, como |        |                                                                         |        |  |  |  |
|                      | era esperado en un principio. No obstante en la prueba anterior se        |        |                                                                         |        |  |  |  |
| <b>Observaciones</b> | comentó que el resultado del eje Z podría ser algo puntual y que no se    |        |                                                                         |        |  |  |  |
|                      | mantuviera en el tiempo por lo que se decidió hacer otra prueba en el eje |        |                                                                         |        |  |  |  |
|                      | Z obteniendo como resultado que, ahora sí, el nodo detectaba daños, por   |        |                                                                         |        |  |  |  |
|                      | lo que parecía que, efectivamente, fue algo puntual. No obstante este eje |        |                                                                         |        |  |  |  |
|                      | había quedado fuera de la evaluación de la salud estructural.             |        |                                                                         |        |  |  |  |
|                      | Nodo 4: Ha quedado fuera de la monitorización                             |        |                                                                         |        |  |  |  |

**Tabla 54. Prueba 27**

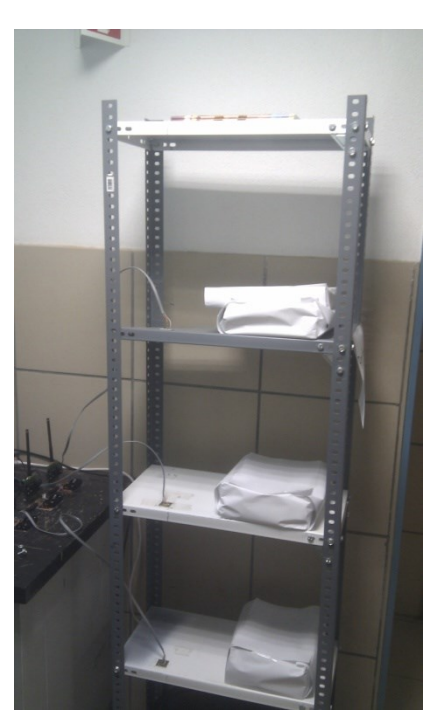

**Ilustración 118. Prueba 27**

# <span id="page-131-0"></span>**8.5.29. Prueba 28**

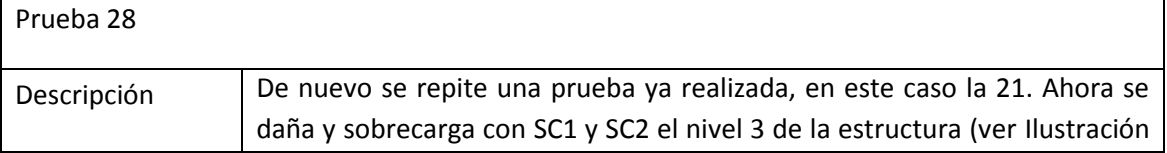

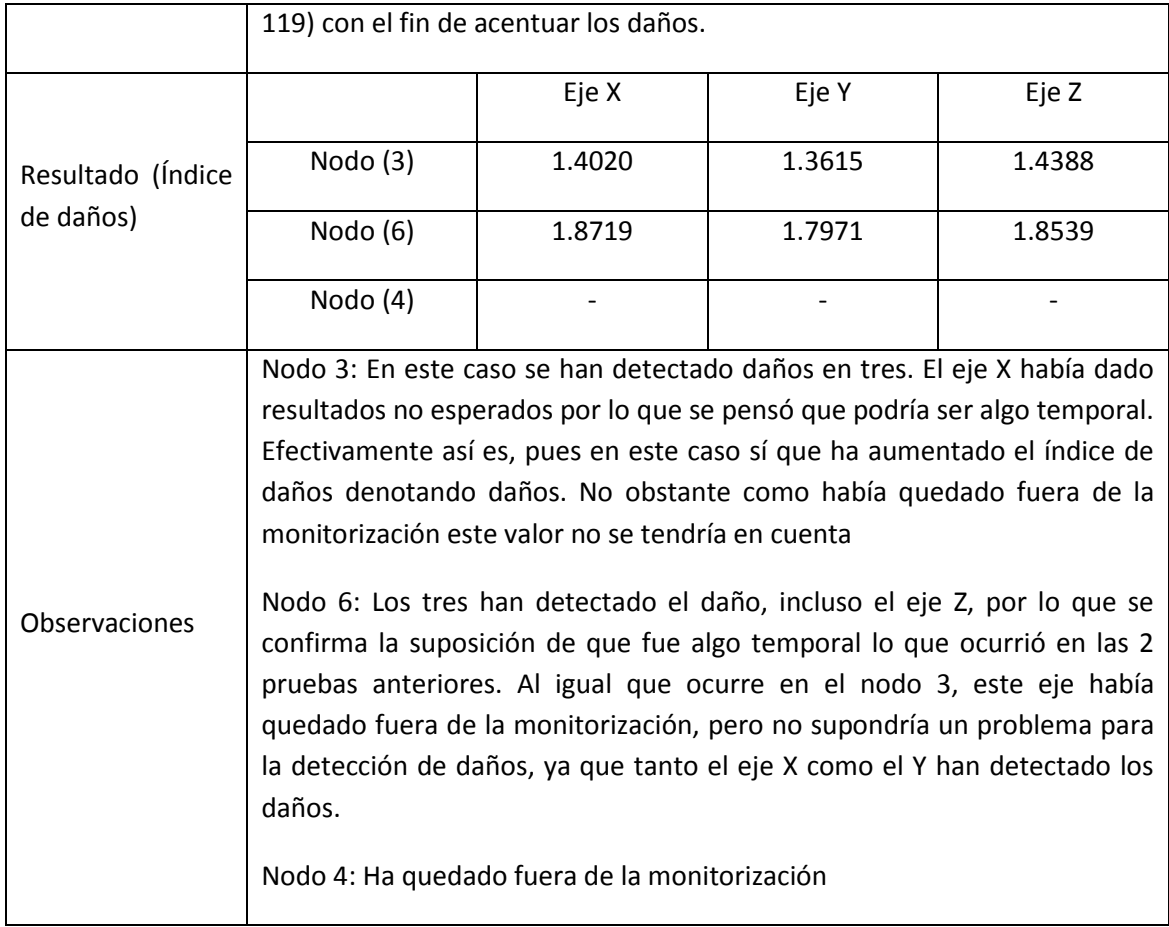

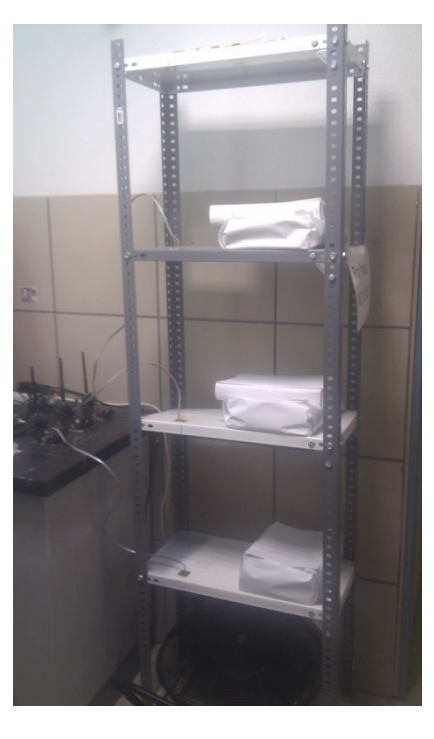

**Tabla 55. Prueba 28**

<span id="page-132-0"></span>**Ilustración 119. Prueba 28**

## **8.5.30. Prueba 29**

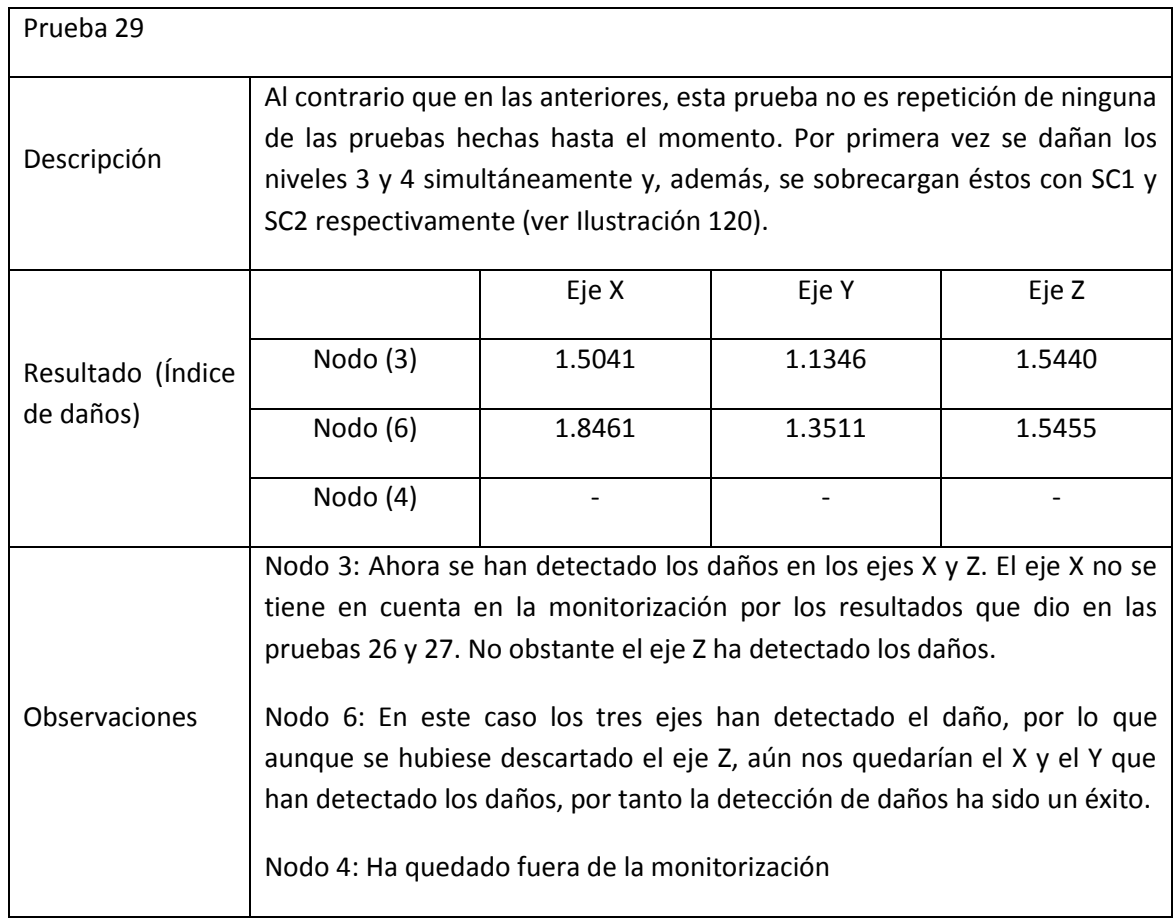

**Tabla 56. Prueba 29**

<span id="page-133-0"></span>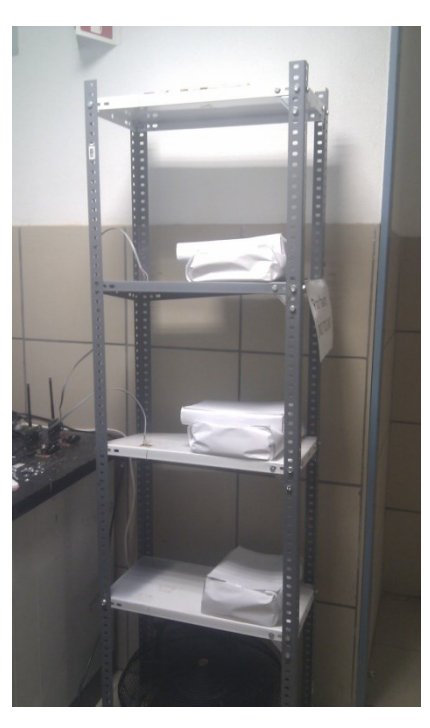

**Ilustración 120. Prueba 29**

## **8.6. Conclusiones de las pruebas**

Tras la realización de las pruebas son muchos los resultados que se han obtenido. Por tanto, para tener una interpretación global y precisa de los mismos, se hace necesario este epígrafe en el cual desarrollaremos las conclusiones extraídas de los resultados mostrados en los puntos anteriores.

Antes de comenzar las pruebas, tal y como lo requiere el algoritmo AR-ARX, fue necesaria la creación de la base de modelos de referencia. Para ellos se configuró el sistema en modo *Generation Phase*, de forma que el sistema estaba tomando datos de la estructura durante un periodo determinado. Así se consigue caracterizar la estructura. Durante esta fase, la estructura está cargada una carga base (4Kg) en los niveles 2, 3 y 4 (ve[r Ilustración 121\)](#page-134-0).

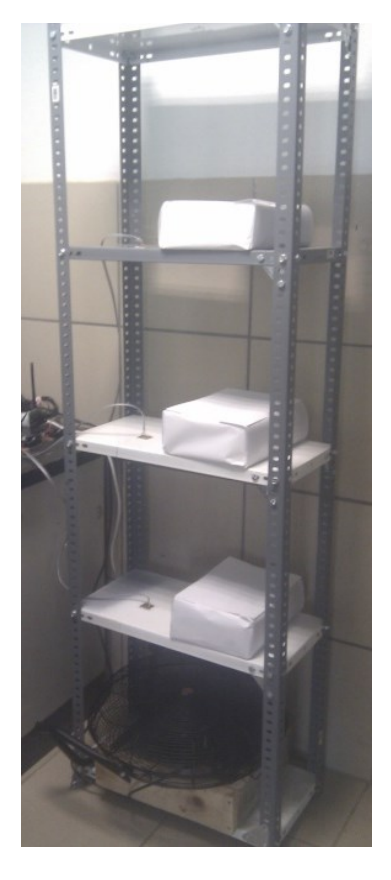

**Ilustración 121. Generation Phase**

<span id="page-134-0"></span>A su vez la estructura necesita de una fuente externa de excitación para excitar, valga la redundancia, sus formas de modo. Así se utiliza un ventilador sobre un bloque de hormigón (que emula el empotramiento de la estructura al suelo) que se encuentra en el primer nivel de la estructura, transmitiéndole a esta las vibraciones del mismo (ve[r Ilustración 121\)](#page-134-0).

El umbral para el Índice de Daños seleccionado es de 1,275.

A continuación se muestra una tabla en la que incluyen todas las pruebas en las que la se dañó la estructura. En cada una de las pruebas se indican las condiciones de cada prueba y los resultados obtenidos para cada nodo y eje.

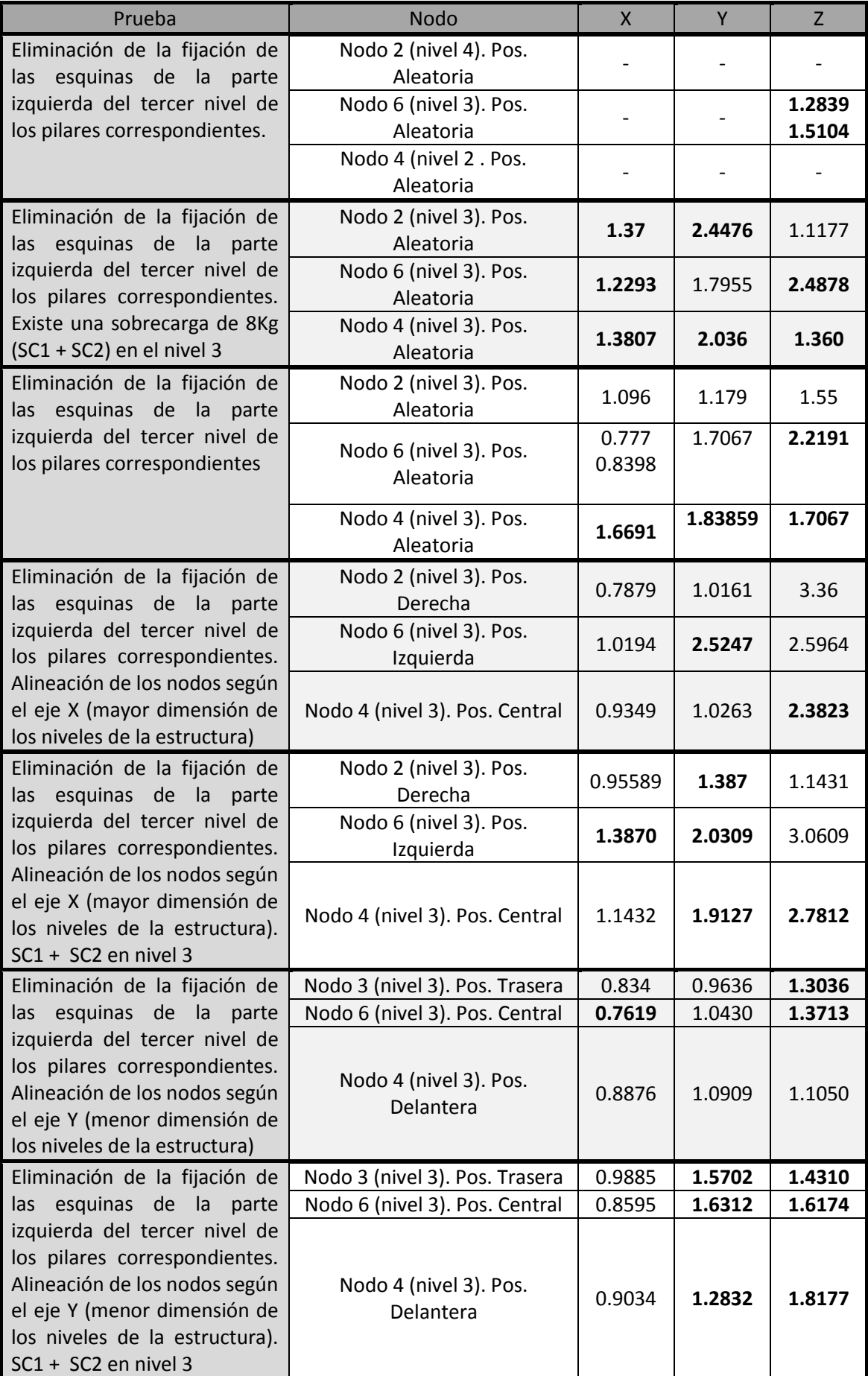

| Eliminación de la fijación de                                                                                                    | Nodo 3 (nivel 3). Pos. Trasera                                        | 1.0258           | 1.5585           | 3.3539           |
|----------------------------------------------------------------------------------------------------|-----------------------------------------------------------------------|------------------|------------------|------------------|
| las esquinas de la<br>parte<br>izquierda del tercer nivel de<br>los pilares correspondientes.<br>Alineación de los nodos según<br>el eje Y (menor dimensión de<br>los niveles de la estructura).<br>SC1 + SC2 en nivel 3. Se<br>añade una excitación externa<br>en forma de pequeños golpes<br>aleatorios | Nodo 6 (nivel 3). Pos. Central<br>Nodo 4 (nivel 3). Pos.<br>Delantera | 1.1455<br>1.5591 | 1.7733<br>2.4701 | 2.3966<br>2.3044 |
| Eliminación de la fijación de<br>las esquinas de la parte                                                                                                    | Nodo 3 (nivel 4). Mejor<br>posición                                   | 1.2332           | 1.37             | 1.3718           |
| izquierda del tercer nivel de<br>los pilares correspondientes.                                                                                                    | Nodo 6 (nivel 3). Mejor<br>posición                                   | 1.4390           | 1.4039           | 1.7032           |
| Existe una sobrecarga de 8Kg<br>(SC1 + SC2) en el nivel 3                                                                                                    | Nodo 4 (nivel 2). Mejor<br>posición                                   | 1.1872           | 1.0776           | 1.4954           |
| Eliminación de la fijación de<br>las esquinas de la parte                                                                                                    | Nodo 3 (nivel 4). Mejor<br>posición                                   | 1.1954           | 1.6698           | 1.6610           |
| izquierda del cuarto nivel de<br>los pilares correspondientes.                                                                                                    | Nodo 6 (nivel 3). Mejor<br>posición                                   | 1.3797           | 1.7538           | 2.1175           |
| Existe una sobrecarga de 8Kg<br>(SC1 + SC2) en el nivel 3                                                                                                    | Nodo 4 (nivel 2). Mejor<br>posición                                   | 1.1947           | 1.0213           | 1.3546           |
| Eliminación de la fijación de<br>las esquinas de la parte                                                                                                    | Nodo 3 (nivel 4). Mejor<br>posición                                   | 1.2180           | 1.3054           | 1.7376           |
| izquierda del cuarto nivel de<br>los pilares correspondientes.                                                                                                    | Nodo 6 (nivel 3). Mejor<br>posición                                   | 2.0120           | 1.3550           | 1.1215<br>2.1770 |
| Existe una sobrecarga de 8Kg<br>(SC1 + SC2) en el nivel 3                                                                                                    | Nodo 4 (nivel 2). Mejor<br>posición                                   |                  |                  |                  |
| Eliminación de la fijación de<br>esquinas de la<br>parte<br>las                                                                                                    | Nodo 3 (nivel 4). Mejor<br>posición                                   | 1.4020           | 1.3615           | 1.4388           |
| izquierda del tercer nivel de<br>los pilares correspondientes.                                                                                                    | Nodo 6 (nivel 3). Mejor<br>posición                                   | 1.8719           | 1.7971           | 1.8539           |
| Existe una sobrecarga de 8Kg<br>(SC1 + SC2) en el nivel 3                                                                                                    | Nodo 4 (nivel 2). Mejor<br>posición                                   |                  |                  |                  |
| Eliminación de la fijación de<br>esquinas de la<br>las<br>parte                                                                                                    | Nodo 3 (nivel 4). Mejor<br>posición                                   | 1.5041           | 1.1346           | 1.5440           |
| izquierda del tercer y cuarto<br>nivel<br>de<br>los<br>pilares                                                                                                    | Nodo 6 (nivel 3). Mejor<br>posición                                   | 1.8461           | 1.3511           | 1.5455           |
| correspondientes. Existe una<br>sobrecarga de 8Kg (SC1 en<br>nivel $3 + SC2$ en nivel 4)                                                                                                    | Nodo 4 (nivel 2). Mejor<br>posición                                   |                  |                  |                  |

**Tabla 57. Resultado de pruebas con estructura dañada**

Los resultados en negrita indican que ese eje de ese nodo ha detectado el daño. Existen valores que son superiores a 1.275 y que no están en negrita. Estos valores corresponden a los ejes que han sido descartados en cada prueba debido a que en su evaluación inicial se observaron resultados anómalos. Estos casos son detallados en a lo largo de la relación de pruebas realizadas.

Como se puede apreciar, **en todas las pruebas que se han realizado con la estructura dañada de una u otra forma, el sistema ha detectado los daños en la misma.** 

Son varias las conclusiones que se pueden extraer de los resultados de las pruebas.

- El sistema ha detectado daños en **todos** los casos en los que se ha dañado la estructura. En todos los casos, algún eje de algún nodo (normalmente han sido varios), han detectado situaciones de daños en la estructura, por tanto el sistema ha resultado ser fiable.
- Se ha demostrado que la respuesta de la estructura en cada punto es diferente.
- Se ha realizado un estudio para seleccionar la posición en la que la detección era más precisa y fiable.
- Se han detectado situaciones de cambio en la estructura que no llegaban a suponer daños.
- Se ha dado una explicación lógica a todos los resultados que han dado valores que no eran los esperados.

# **CAPÍTULO 9** Conclusiones y líneas futuras

# **9. Conclusiones y líneas futuras**

# **9.1. Análisis del trabajo realizado**

Como conclusión principal se puede exponer el diseño, desarrollo y puesta a punto de un sistema de Monitorización de Salud Estructural aplicable a cualquier tipo de edificación o estructura civil. El trabajo desarrollado ha sido muy complejo y ha supuesto una formación muy importante en el campo de las SHM para el propio autor, pues ha sido necesario conocer y comprender cada elemento, tanto hardware como software, de cualquier sistema SHM y además era necesario hacer uso de las tecnologías más modernas (a nivel de componentes electrónicos y de algoritmos de identificación y localización de daños en estructuras).

Del mismo modo se ha podido comprobar que se trata de un campo en pleno proceso de desarrollo en el que hay mucho interés hoy día y en el que se está investigando desde muchos centros de investigación.

# **9.2. Objetivos alcanzados**

- Adquisición de datos desde un acelerómetro
	- o Se han analizado y evaluado las características de los elementos HW seleccionados para el desarrollo del sistema y se han propuesto distintas configuraciones para la adquisición de datos basados en placas de evaluación de cada uno de los componentes
- Diseño de los nodos
	- o Se ha pasado del diseño basado en placas de evaluación a un desarrollo totalmente *full-custom* para la aplicación que en este proyecto se presenta.
- Integración de los componentes (tanto HW como SW)
	- Se han realizado la integración de todos los componentes a nivel de software de manera que los dispositivos se comunican entre sí y realizan las funciones deseadas.
- Pruebas de laboratorio
	- o Estas pruebas forman parte de la verificación del anterior punto. Así mismo se ha comprobado que todas las comunicaciones entre componentes se realiza de forma correcta, que los sensores funcionan según lo deseado y que los datos recibidos en el microprocesador son correctos.
- Implementación del algoritmo AR-ARX
	- o Se ha pasado de una definición teórica del mismo a no solo una implementación del algoritmo AR-ARX, sino a varias. Primeramente se ha implementado en *MatLab*, posteriormente en lenguaje de programación C en punto flotante y finalmente en dicho lenguaje en punto fijo. Además se ha comprobado la validez de los resultados en cada una de las implementaciones y se han realizado mejoras en los casos en los que los resultados no eran lo suficientemente buenos hasta que dichos resultados eran lo suficientemente precisos
- Pruebas en modelo a escala de una edificio
	- o Finalmente se han realizado una batería de casi 30 pruebas (documentadas) que evalúan el comportamiento de un modelo a escala de un edificio de

cuatro plantas rectangulares. En este punto se ha podido comprobar la validez del sistema con unos resultados experimentales que concuerdan con la realidad.

Como conclusión principal del desarrollo de este proyecto se puede sacar que se ha diseñado y desarrollado un **Sistema de Monitorización de Salud Estructural basado en un algoritmo de coeficientes autorregresivos con entradas exógenas (AR-ARX)** que ha sido testeado en un modelo a escala de un edificio y que ha evaluado correctamente la salud de dicha estructura, **detectando daños en la misma siempre que existían y no dando falsos positivos cuando no los había**.

Por todo esto se cree que se ha realizado un trabajo minucioso, pues dado que este proyecto requería de conocimiento de temáticas muy diferentes (teoría de estructuras, teoría de detección de daños estructurales, algoritmos de evaluación de daños, lenguajes de programación, diseño hardware, etc.) y que ha enriquecido la carrera profesional del autor, posibilitando incluso la publicación de varios artículos en Congresos Internacionales [\[6\]](#page-144-0) - [\[7\].](#page-144-1) Del mismo modo el aprendizaje experimentado durante la realización de este proyecto dota al autor de un conocimiento que invita a la continuación de la investigación en este campo.

## **9.3. Líneas futuras de investigación**

Como líneas futuras de investigación se abren varias.

- Por un lado están las redes inalámbricas. Hasta ahora los sistemas de SHM utilizan redes basadas principalmente en WiFi o en tecnologías que tienen un consumo de energía considerable. Uno de los objetivos de este proyecto era el desarrollo de un sistema con una autonomía tan grande como fuera posible (llegando a los 10 años). En este caso la red utilizada para la transmisión inalámbrica de los datos es una red basada en el estándar IEEE 802.15.4. Esta tecnología está pensada para bajo consumo y baja tasa de datos. No obstante se hace necesario la investigación de una red basada en este mismo estándar pero con una latencia menor. Del mismo modo se hace importante la investigación en una red de bajo consumo (como IEEE 802.15.4) síncrona de manera que pueda usarse análisis modal como forma alternativa a la evaluación y localización de daños.
- Por otro lado se hace necesaria la realización de pruebas del sistema desarrollado en estructuras reales. Esto sería el último paso para validar el sistema y determinar si es realmente fiable, tal y como apuntan las pruebas realizadas.

# **CAPÍTULO 10** Conclusiones y líneas futuras
## **10. Bibliografía**

- [1] E. Hidalgo, *Red de sensores inalámbricos para monitorización estructural de edificios*, 2010 Universidad de Sevilla
- [2] [http://www.freescale.com/files/sensors/doc/data\\_sheet/MMA8450Q.pdf](http://www.freescale.com/files/sensors/doc/data_sheet/MMA8450Q.pdf)
- [3] [http://cache.freescale.com/files/microcontrollers/doc/data\\_sheet/MC9S08QE8.pdf?fp](http://cache.freescale.com/files/microcontrollers/doc/data_sheet/MC9S08QE8.pdf?fpsp=1&WT_TYPE=Data%20Sheets&WT_VENDOR=FREESCALE&WT_FILE_FORMAT=pdf&WT_ASSET=Documentation) [sp=1&WT\\_TYPE=Data%20Sheets&WT\\_VENDOR=FREESCALE&WT\\_FILE\\_FORMAT=pdf&](http://cache.freescale.com/files/microcontrollers/doc/data_sheet/MC9S08QE8.pdf?fpsp=1&WT_TYPE=Data%20Sheets&WT_VENDOR=FREESCALE&WT_FILE_FORMAT=pdf&WT_ASSET=Documentation) [WT\\_ASSET=Documentation](http://cache.freescale.com/files/microcontrollers/doc/data_sheet/MC9S08QE8.pdf?fpsp=1&WT_TYPE=Data%20Sheets&WT_VENDOR=FREESCALE&WT_FILE_FORMAT=pdf&WT_ASSET=Documentation)
- [4] [http://www.nxp.com/documents/data\\_sheet/LPC11CX2\\_CX4.pdf](http://www.nxp.com/documents/data_sheet/LPC11CX2_CX4.pdf)
- [5] [http://cache.freescale.com/files/sensors/doc/user\\_guide/SNSRTLBXQSG.PDF?fpsp=1](http://cache.freescale.com/files/sensors/doc/user_guide/SNSRTLBXQSG.PDF?fpsp=1)
- [6] E. Hidalgo, F. Muñoz, A. Guerrero de Mier, R. G. Carvajal, R. Castro, R. Gallego. "Structural Damage Assessment by using Wireless Sensors". DCIS 2011. Albufeira (Portugal)
- [7] E. Hidalgo, F. Muñoz, A. Guerrero de Mier, R. G. Carvajal, A. Torralba, R. Castro, R. Gallego. *Wireless Structural health Monitoring System based on AutoRegressive Models*. IECON2012. Montreal (Canada)